#### 제주코딩베이스캠프  $\bullet$  $\bullet$

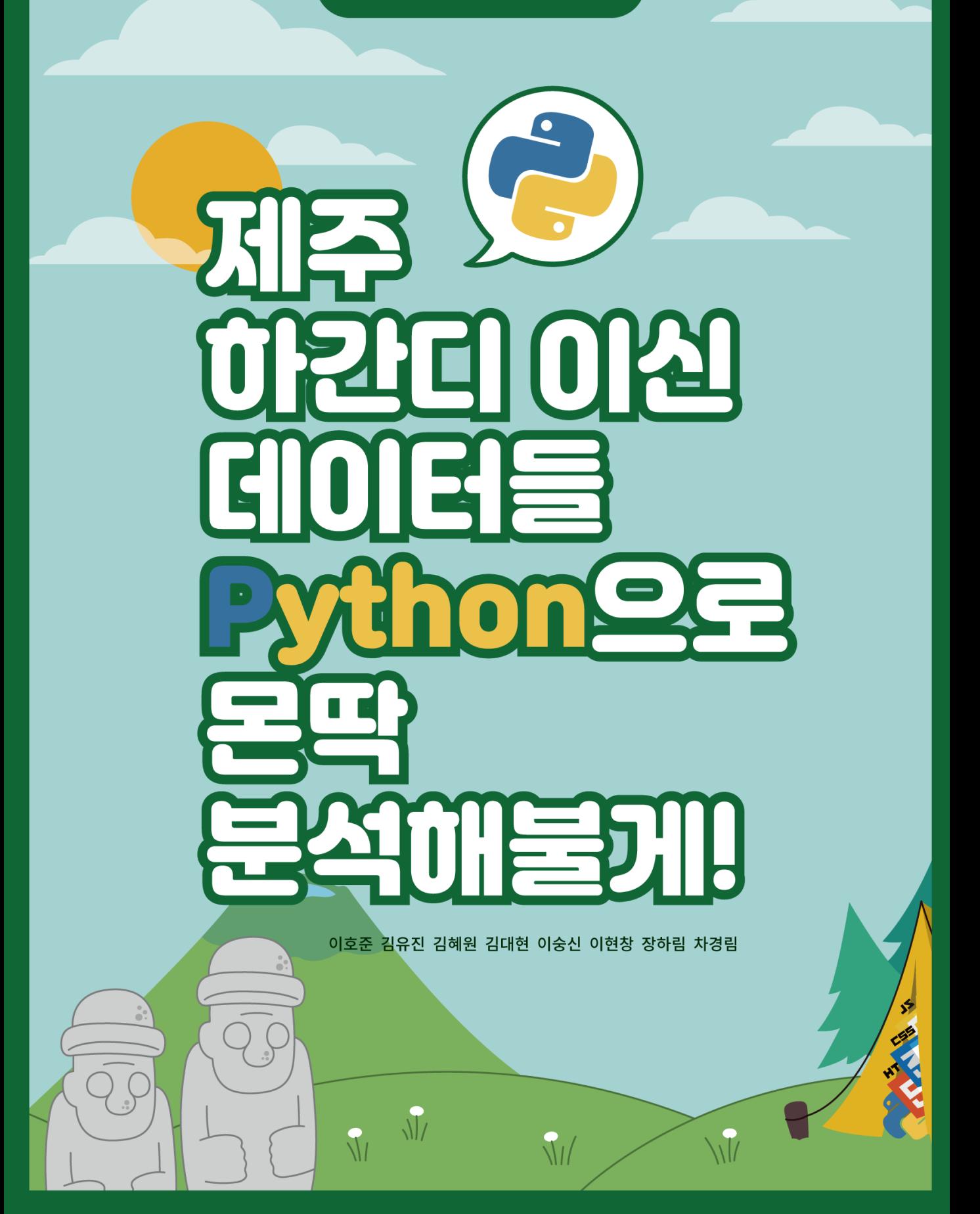

(前) 제주대학교 컴퓨터공학 전공 (現) 바울랩아이씨티기술연구원 연구원 제주코딩베이스캠프 Code Festival: Python 100제 집필

## 김유진

(前) 제주대학교 전산통계학과 전공 (現) 빅데이터 전략 마에스트로 교육생 (現) 바울랩아이씨티기술연구원 연구원

## 김대현

직책과 감투가 많지만, 사회에 공헌하며 미래를 꿈꾸는 아이들 가르치며 소박하게 살고 싶은 제주 도민입니다.

- (現) 제주코딩베이스캠프 운영진
- (現) 제주대학교 풀스택 수업 강사
- (現) 제주스타트업협회 부회장
- (現) GDG(Google Developers Group) JEJU Organizer
- (現) 주식회사 위니브 대표이사
- (現) 바울랩미디어 대표이사
- (現) 사도출판 대표이사
- (現) 바울랩아이씨티컴퓨터학원 대표이사
- (現) 바울랩아이씨티기술연구원 대표이사

이호준

김혜원

(前) 제주대학교 컴퓨터공학 전공 (現) 바울랩아이씨티기술연구원 연구원 카카오와 함께하는 제주 코딩 베이스캠프 11기 스탭 코딩도장 튜토리얼로 배우는 Python 문제풀이 외 4권 집필

## 이승신

(前) 제주대학교 언론홍보학 전공 (現) 더큰내일센터 탐나는 인재 1기

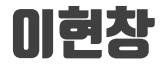

(前) 제주대학교 전산통계학과 전공 (現) 빅데이터 전략 마에스트로 교육생 (現) 바울랩아이씨티기술연구원 연구원

#### 장하림

(前) Liberty University mathematics major (現) 빅데이터 전략 마에스트로 교육생 (現) 바울랩아이씨티기술연구원 연구원

## 차경림

(前) 제주대학교 산업디자인학부 문화조형디자인 전공 (現) 바울랩아이씨티기술연구원 연구원

이 책은 전자책(PDF), PDF, Notion페이지를 제공하고 있습니다. 실습을 하실 때에는 노션에서 Code를 복사해 사용하세요.

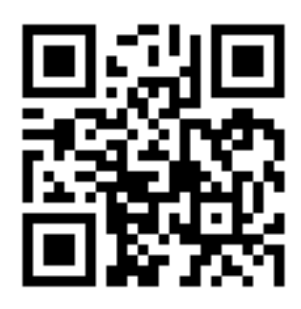

#### **Notion**

http://bitly.kr/GmGrTc2br

데이터분석 1권 Part -1 http://bitly.kr/Vosbdg3xO

데이터분석 1권 Part -2 http://bitly.kr/jviJ6JeX9

데이터분석 2권 http://bitly.kr/W4LqEC3P5

데이터분석 30분 요약강좌(무료 동영상 강좌 제공) http://bitly.kr/LvLUkRfbP

#### PDF

데이터분석 1권 http://bitly.kr/OnZqDJiQM

데이터분석 2권 http://bitly.kr/j2bKWyz80N

데이터분석 30분 요약강좌(무료 동영상 강좌 제공) http://bitly.kr/FuUspmPZv

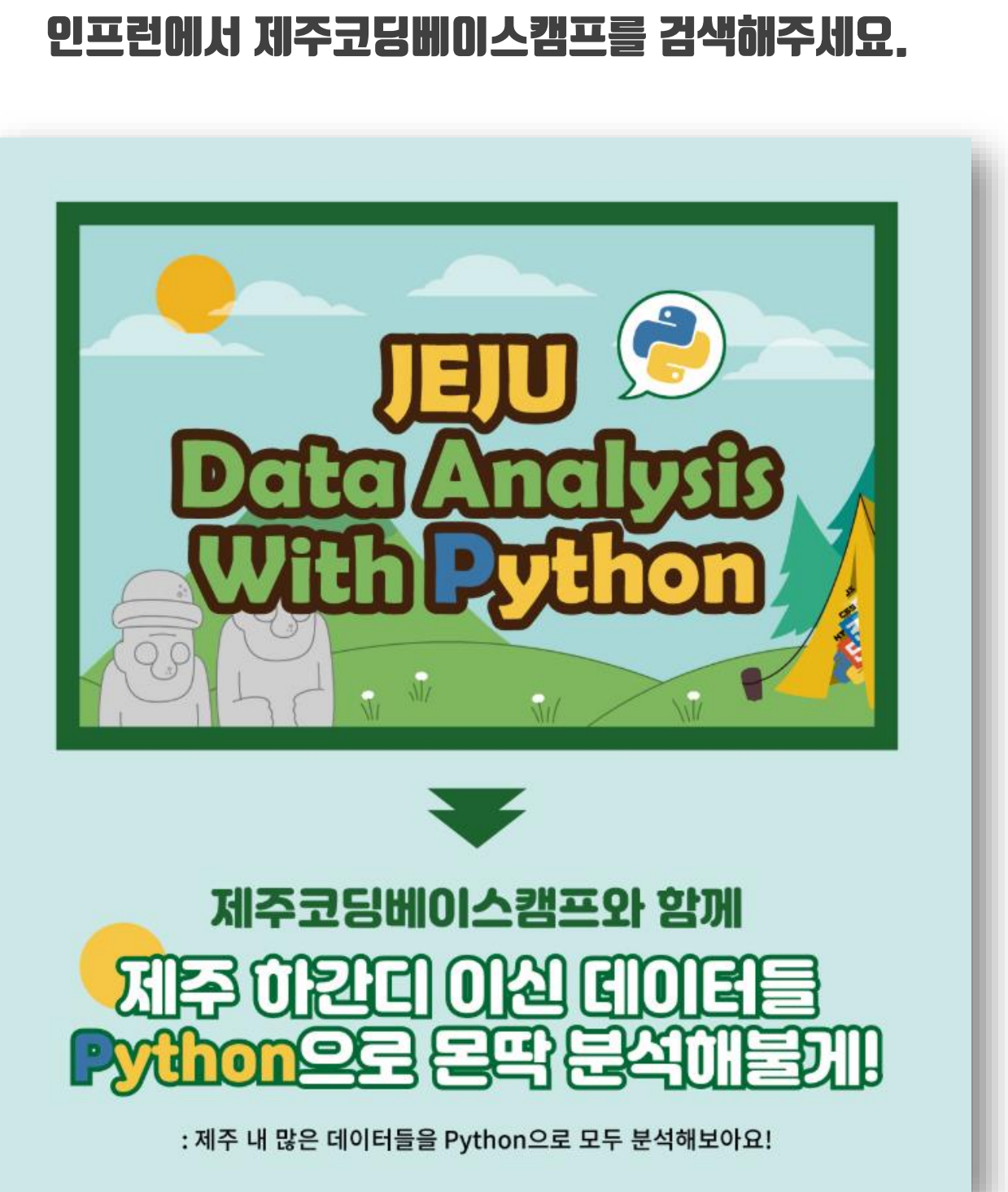

## 이 책에 있는 데이터분석 강의는 인프런에서 유료로 30분 요약 강좌는 무료로 만나보실 수 있습니다.

## **Road Map**

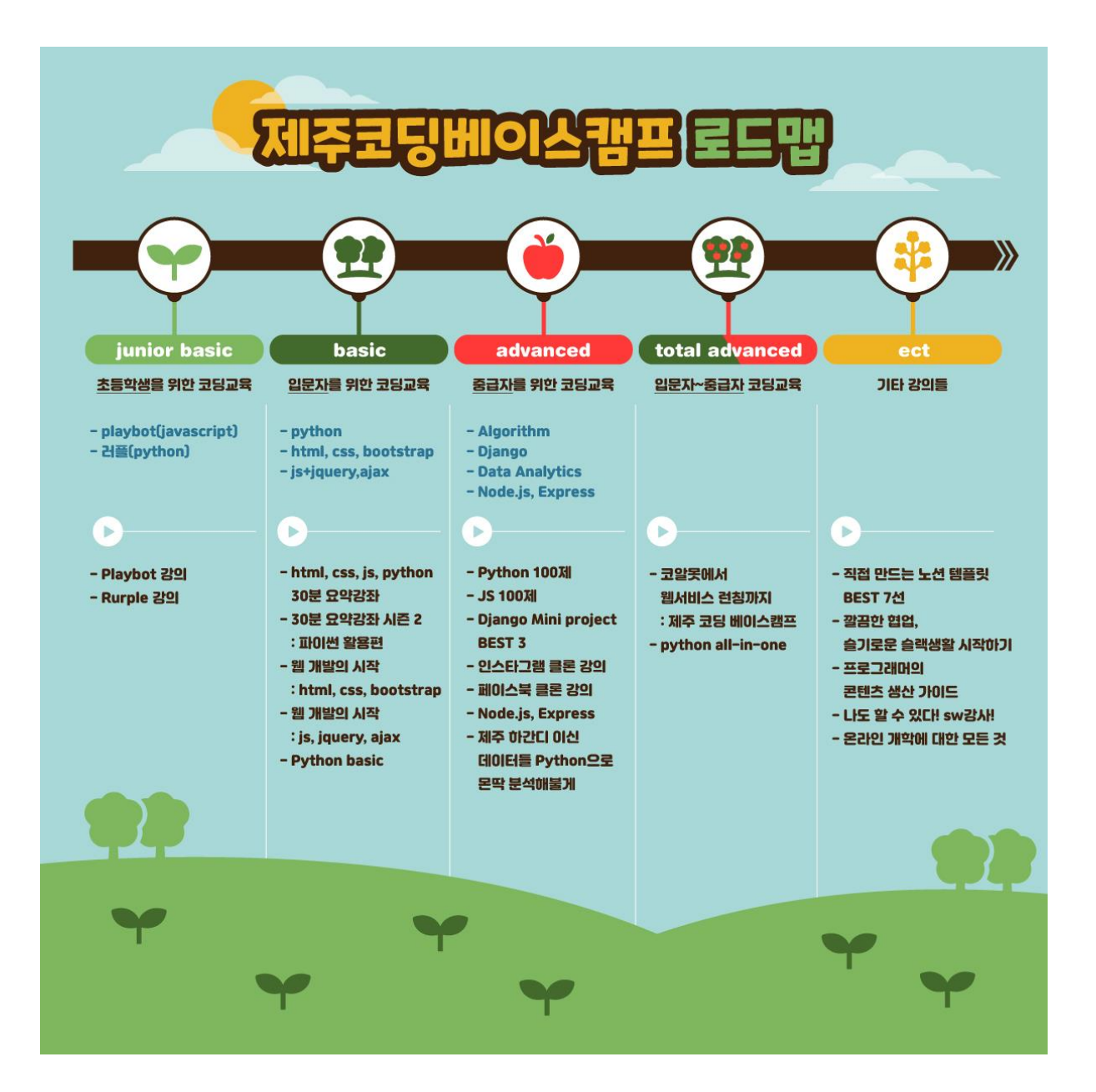

#### 대상 독자

이 책은 Python을 배우고 싶은 코딩 초보자 분들에게 추천합니다. 함께 Python 기초부터 실제 데이터 분석을 해보면서 데이터 분석을 처음부터 끝까지 경험해 보세요. 코딩으로 데이터 분석 시각화를 하고자 하는 분, 실제 데이터를 수집하여 분석하는 기존의 마케팅 및 영업 관련 업무를 담당하고 계신 분들에게 추천합니다. 코딩을 많이 해본 적 없는 초보자를 위해 기초 이론부터 실전 프로젝트까지 하나하나 탄탄하게 배울 수 있습니다.

#### 이 책의 내용

튜토리얼 별로 Jupyter Notebook 코드와 Python, 데이터 분석을 위한 이론적인 학습 내용이 있습니다. 이론을 통해 배우고 실전 코드를 치면서 쉽고 재미있게 Python을 배울 수 있습니다. Python의 기본 문법부터 자료 구조 및 데이터 시각화를 배울 수 있고, 기본 분석부터 실무자를 위한 실전 프로젝트까지 진행할 수 있습니다. 데이터 분석을 위한 수학적 이론을 쉽게 배울 수 있습니다. 기초 이론부터 실전 프로젝트까지 빠르고 깊게 배울 수 있는 단기 집중 코스로 구성된 책입니다.

## **Contents**

## 1일차. Numpy

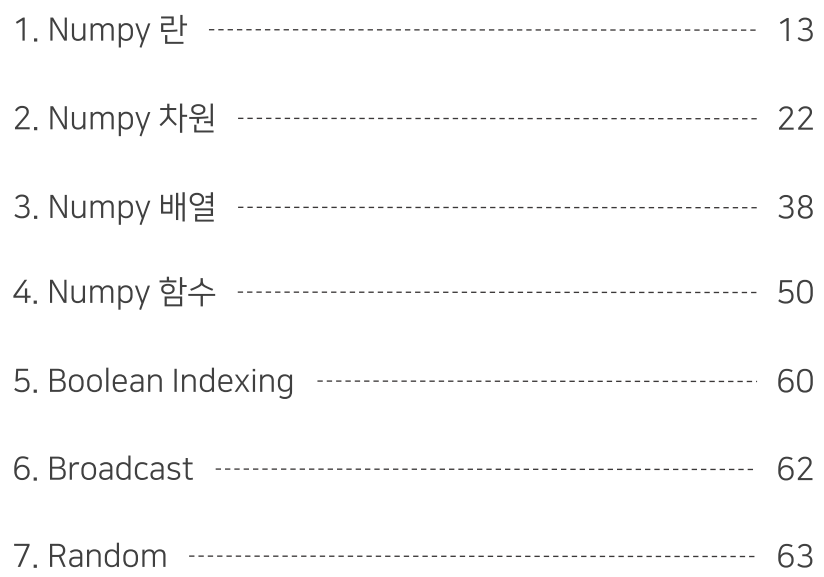

## 2일차. Pandas

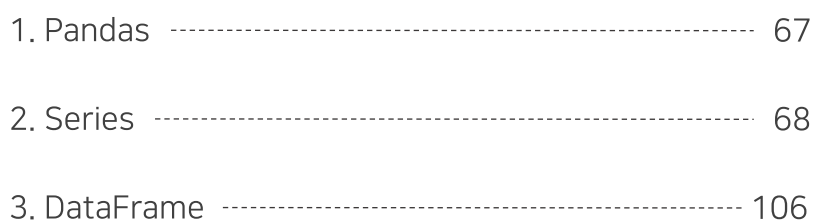

## **3일차. 기본 실습**

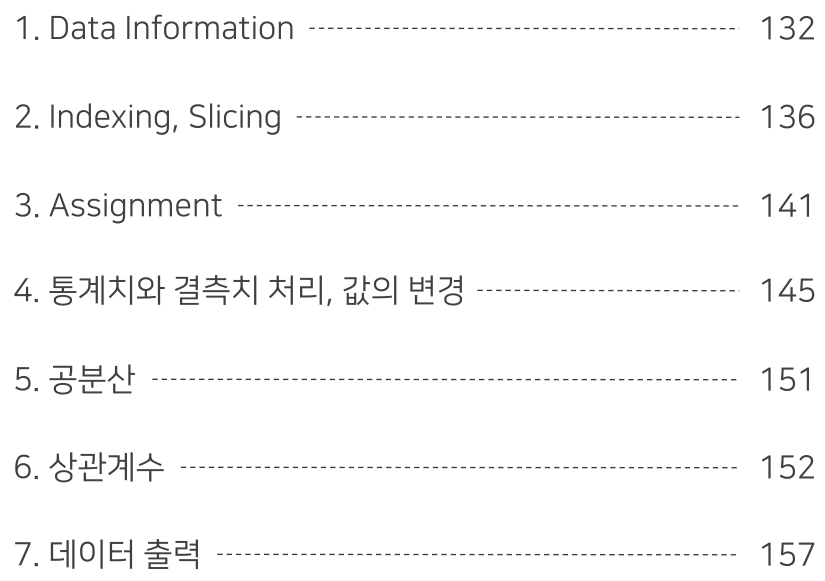

## 4일차. 데이터 시각화

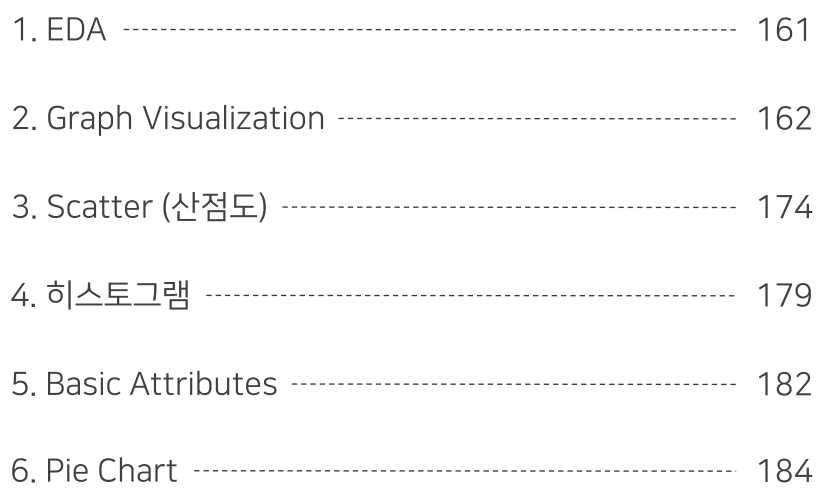

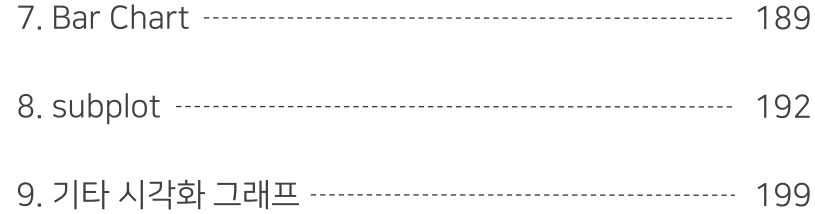

## **5일차. 데이터 시각화 2**

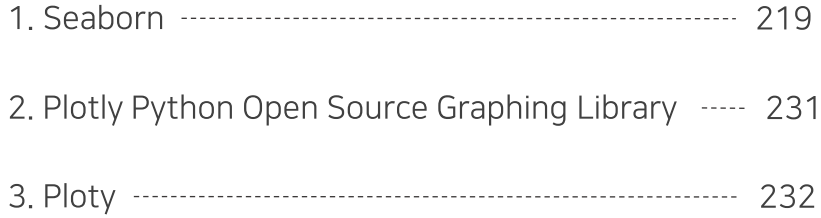

## 6일차. 코로나 데이터 분석

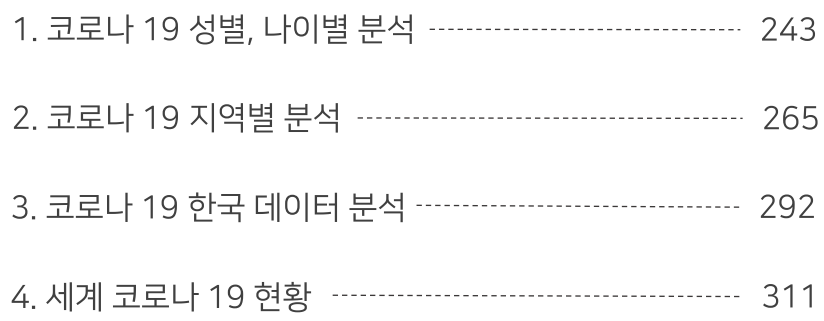

#### 7일차. 데이터 분석을 위한 수학적 이론

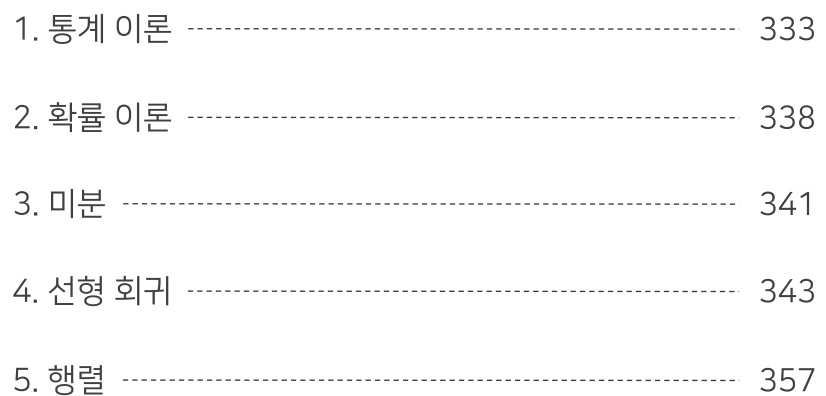

# 1일# Numpy

[ 이 장에서 다루는 내용

Numpy란 Numpy 차원 Numpy 배열 Numpy 함수 **Boolean Indexing Broadcast** Random

#### NumPy란

- 행렬 연산이나 대규모 다차원 배열을 편리하게 처리할 수 있도록 지원하는 파이썬 라이브러리
- NumPy는 데이터 구조 외에도 수치 계산을 위해 효율적으로 구현된 기능을 제공 출처 : 위키백과

#### NumPy 특징

- N 차원 배열 객체
- 기본적으로 array 단위로 데이터 관리
- 큰 규모의 데이터 연산을 빠르게 수행 (반복문 없이 배열에 대한 처리 지원)
- 정교한 브로드캐스팅(Broadcast) 기능

#### ndarray 클래스

• Numpy의 핵심인 다차원 행렬 자료 구조를 지원하는 클래스

```
# Vector (1차원 행렬)
import numpy as np
a = np.array([1, 2, 3, 4, 5, 6, 7])print(type(a))
```
Python v

```
Out[-]<class 'numpy.ndarray'>
```
Python v

#### NumPy 산술 연산

```
import numpy as np
data = [[1, 2, 3], [4, 5, 6], [7, 8, 9]]dataTwo = [[1, 1, 1], [2, 2, 2], [3, 3, 3]]# 행렬과 스칼라의 곱
for i in range(len(data)):
   for j in range(len(data[0])):
       data[i][j] *= 2
print(data)# 행렬끼리 덧셈
for i in range(len(data)):
    for j in range(len(data[0])):
       data[i][j] += dataTwo[i][j]print(data)Python V
Out[-][[2, 4, 6], [8, 10, 12], [14, 16, 18]][[3, 5, 7], [10, 12, 14], [17, 19, 21]]Python v
import numpy as np
data = [[1, 2, 3], [4, 5, 6], [7, 8, 9]]dataTwo = [[1, 1, 1], [2, 2, 2], [3, 3, 3]]a = np.array(data)b = np.arange(dataTwo)print(a * 2)print(a + a)print(a + b)print(a * b)print(np.dot(a, b)) # 행렬곱
                                                                                  Python \vee
```
 $Out[-]$  $[\begin{bmatrix} 2 & 4 & 6 \end{bmatrix}]$  $[ 8 10 12]$  $[14 16 18]]$  $[\begin{bmatrix} 2 & 4 & 6 \end{bmatrix}]$  $[ 8 10 12]$  $[14 16 18]]$  $[\begin{bmatrix} 2 & 3 & 4 \end{bmatrix}]$  $[6 \quad 7 \quad 8]$  $[101112]]$  $[\begin{bmatrix} 1 & 2 & 3 \end{bmatrix}]$  $[ 8 10 12 ]$  $[21 24 27]$  $[$ [ 14 14 14]  $[32 \t32 \t32]$  $[505050]$ 

Python  $\lor$ 

#### 데이터 타입 종류

- 1. int(8bit, 16bit, 32bit, 64bit) i1, i2, i4, i8
- 부호가 있음
- 비트수 만큼 크기를 가지는 정수형
- 저장할 수 있는 값의 범위
	- int8 : 8 비트 부호있는 정수
	- int16 : 16 비트 부호있는 정수
	- int32 : 32 비트 부호있는 정수
	- int64 : 64 비트 부호있는 정수
- 2. uint(8bit, 16bit, 32bit, 64bit) u1, u2, u4, u8
- 부호가 없음
- 비트수 만큼 크기를 가지는 정수형
- 저장할 수 있는 값의 범위
	- uint8 : 8비트 부호없는 정수
	- uint16 : 16비트 부호없는 정수
	- uint32 : 32비트 부호없는 정수
	- uint64 : 64비트 부호없는 정수
- 3. float(16bit, 32bit, 64bit, 128bit) f2, f4, f8, f16
- 부호가 있음
- 비트수 만큼 크기를 가지는 실수형
- 4. 복소수형
- complex64 : 두개의 32비트 부동 소수점으로 표시되는 복소수 c8
- complex128 : 두개의 64비트 부동소수점으로 표시되는 복소수 c16
- 5. unicode
- 고정 길이 문자열 unicode
- 6. bool
- True, False

data =  $[1.1, 2, 3]$  $a = np.arange(data)$ a.dtype

 $Out[-]$  $\texttt{dtype}('float64')$ 

```
data = [1.1, 2, 3]
```

```
a = np.array(data, dtype = np.float32)a.dtype
```

```
Out[-]dtype('float32')
```

```
data = [1.1, 2, 3]a = np.array(data, dtype = np.int32)print(a.dtype)print(a)
```
Python  $\vee$ 

Python  $\vee$ 

Python  $\vee$ 

Python  $\vee$ 

Python  $\vee$ 

#### 제주 하간디 이신 데이터들 Python으로 몬딱 분석해불게

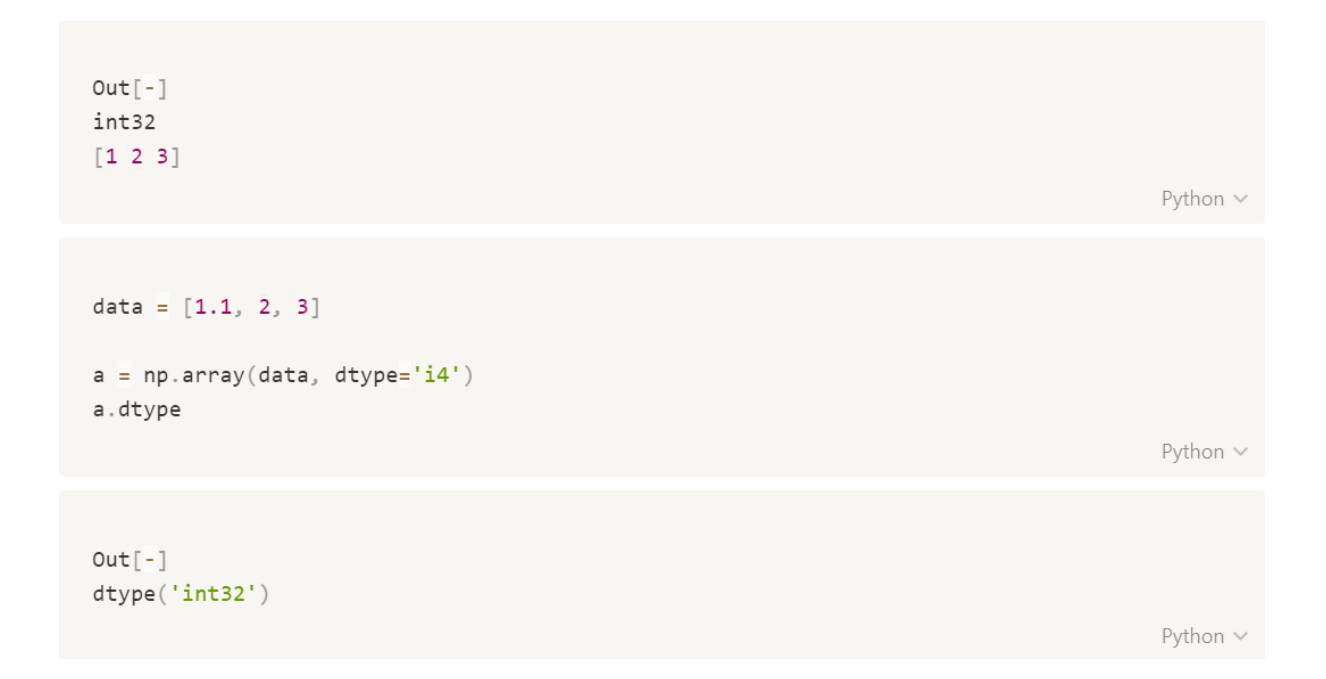

#### 데이터 형 변환

방법.1

- variable(변수) = np.astype(data)
- astype : 변환하고자 하는 데이터 타입 지정
- data : 변환하고자 하는 array 지정

방법. 2

- variable(변수) = ndarray.astype(dtype)
- ndarray : 변환하고자 하는 array 지정
- dtype: 변환하고자 하는 데이터 타입 지정

```
data = [1.1, 2, 3]a = np.float64(data)print(a.dtype)print(a)a = np.int32(a)print(a.dtype)print(a)
```
Python V

```
Out[-]float64
[1.1 2. 3. ]int32
[1 2 3]
```
Python V

```
data = [1.1, 2, 3]a = np.float64(data)print(a.dtype)print(a)a = a<sup>.</sup> astype(np.int64)print(a.dtype)print(a)
```
Python V

 $Out[-]$ float64  $[1.1 2 3. ]$  $int64$  $[1 2 3]$ 

Python V

```
data = [1.1, 2, 3]
```

```
a = np.float64(data)print(a.dtype)a = a.sstyle(np.stringprint(a.dtype)print(a)
```
Python V

```
Out[-]float64| S32
[b'1.1' b'2.0' b'3.0']
```
Python  $\vee$ 

```
a = np.util6(0)print(a.dtype)a = a - 1print(a.dtype)Python \veeOut[-]uint16int32Python V
a = np.util6(-1)\mathsf aPython V
Out[-]65535
                                                                                       Python V
```
#### NumPy 차원

- Scalar : 하나의 데이터 값으로만 존재하는 것
- Vector : 숫자들의 배열 (1D array)
- Matrix : 숫자들의 2D array (rows: 행, columns: 열)

```
# 0 차원 (Scalar)
a = np.array(1)print(a)print(a.shape, aPython \veeOut[-]\mathbf{1}() 0Python \vee# 1 차원 (Vector)
a = np.array([1, 2, 3])print(a)print(a.shape, aPython \veeOut[-][1 2 3](3, 1)Python \vee
```

```
# 1 차원
a = np.array([1])print(a)print(a.shape, a
```
Python  $\vee$ 

 $Out[-]$  $[1]$  $(1, 1)$ 

Python  $\vee$ 

```
# 2 차원
a = np.array([[1, 2, 3], [1, 2, 3], [1, 2, 3]])print(a)print(a.shape, a
```
Python  $\vee$ 

```
Out[-][[1 2 3][1 2 3][1 2 3]](3, 3) 2
```
Python  $\vee$ 

```
# 2 차원 (Matrix)
a = np.array([[1]])print(a)print(a.shape, a
```
Python  $\vee$ 

 $Out[-]$  $[11]$  $(1, 1) 2$ 

Python  $\vee$ 

```
# 3 차원 (3차원 이상의 다차원의 행렬을 Tensor)
a = np.array([[[1, 2], [1, 2], [1, 2]], [[1, 2], [1, 2], [1, 2]])print(a)print(a.shape, a
```
Python  $\vee$ 

```
Out[-][[1 2][1 2][1 2][1 2][1 2][1 2]](2, 3, 2) 3
```
Python  $\vee$ 

#### Ndarray(다차원 array)

- 서로 다른 타입의 데이터를 담을 수 없다
- 내부 반복문을 사용해서 속도가 빠르다
- 배열 간에 산술 연산이 가능하다
- NumPy는 다차원 배열을 지원하고 배열의 구조는 'shape'로 표현된다
- 다차원 배열은 입체적인 데이터 구조를 가진다

```
a = np.array([i for i in range(2, 11, 2)]) # range(start, stop, step)
\overline{a}Python \veeOut[-]array([ 2, 4, 6, 8, 10])Python \veea = np.array(range(2, 11, 2))\mathsf aPython \veeOut[-]array([ 2, 4, 6, 8, 10])Python \vee
```

```
Copy to clipboard ***
print(np.arange(10))print(np.arange(2, 11, 2)) # np.arange(start, stop, step)
print(np.arange(10, 15, .5))print(np.arange(10, 2, -1))print(np.arange(10, 2, -1.5))Python V
Out[-][0 1 2 3 4 5 6 7 8 9][2 4 6 8 10][\,10\quad \ 10.5\ 11\quad \ 11.5\ 12\quad \ 12.5\ 13\quad \ 13.5\ 14\quad \ 14.5\,][10 9 8 7 6 5 4 3][10. 8.5 7. 5.5 4. 2.5]Python V
a = np.arange(10)print(a.ndim)print(a.shape)print(a.size)Python V
Out[-]\mathbf 1(10, )10Python \vee
```
#### indexing

• 특정 위치를 가리키는 데이터를 가져오는 방법

```
• 1차원 indexing
```
 $a = np.arange(10)$ 

 $Out[-]$ 

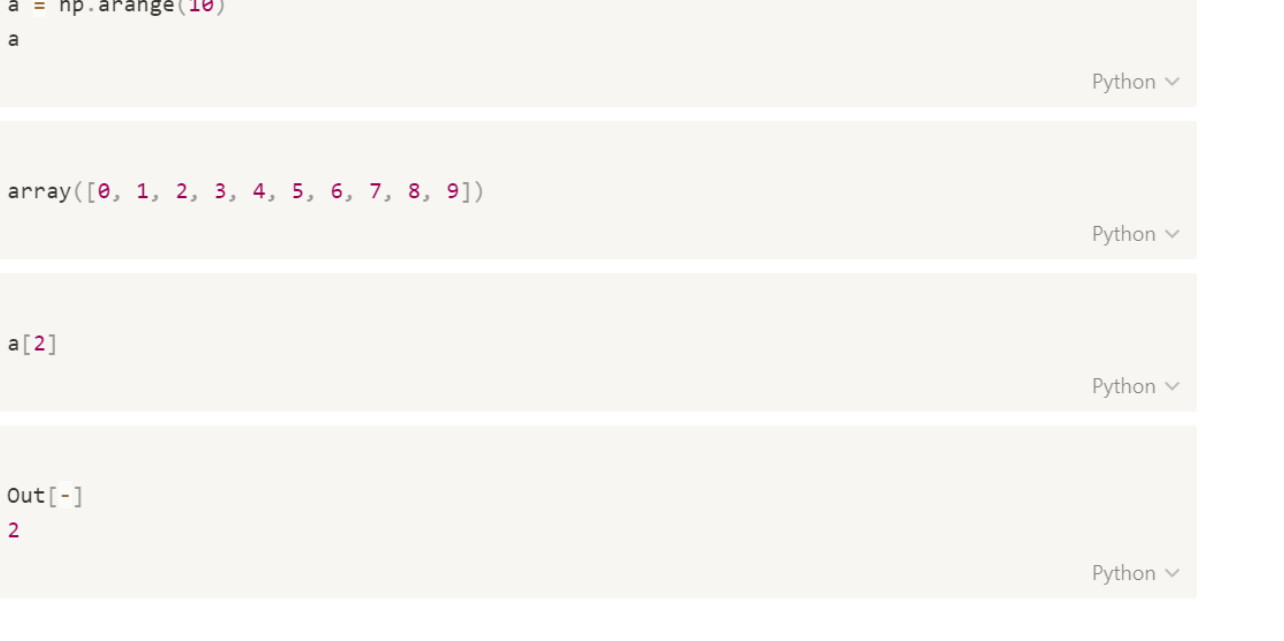

```
• 2차원 indexing
```

```
a = np.arange(12).reshape(3, 4)\overline{a}Python \veeOut[-]array([[0, 1, 2, 3],\begin{bmatrix} 4, & 5, & 6, & 7 \end{bmatrix}[ 8, 9, 10, 11 ] ]Python v
a[1][3]Python \veeOut[-]\overline{7}Python \veea[-2][-1]Python \veeOut[-]\overline{7}Python v
a[1, 3]Python \veeOut[-]7<sup>7</sup>Python \vee
```

```
• 3차원 indexing
```

```
a = np.arange(40) .reshape(2, 5, 4)\mathsf aPython \veeOut[-]array([[0, 1, 2, 3],[\begin{array}{cccc} 4, & 5, & 6, & 7 \end{array}][8, 9, 10, 11],[12, 13, 14, 15],[16, 17, 18, 19]],
        [[20, 21, 22, 23],[24, 25, 26, 27],
        [28, 29, 30, 31],[32, 33, 34, 35],[36, 37, 38, 39]]Python \veea[0][1][1]Python \veeOut[-]5
                                                                                               Python \veea[-1][-3][-3]Python \veeOut[-]29
                                                                                               Python \vee
```
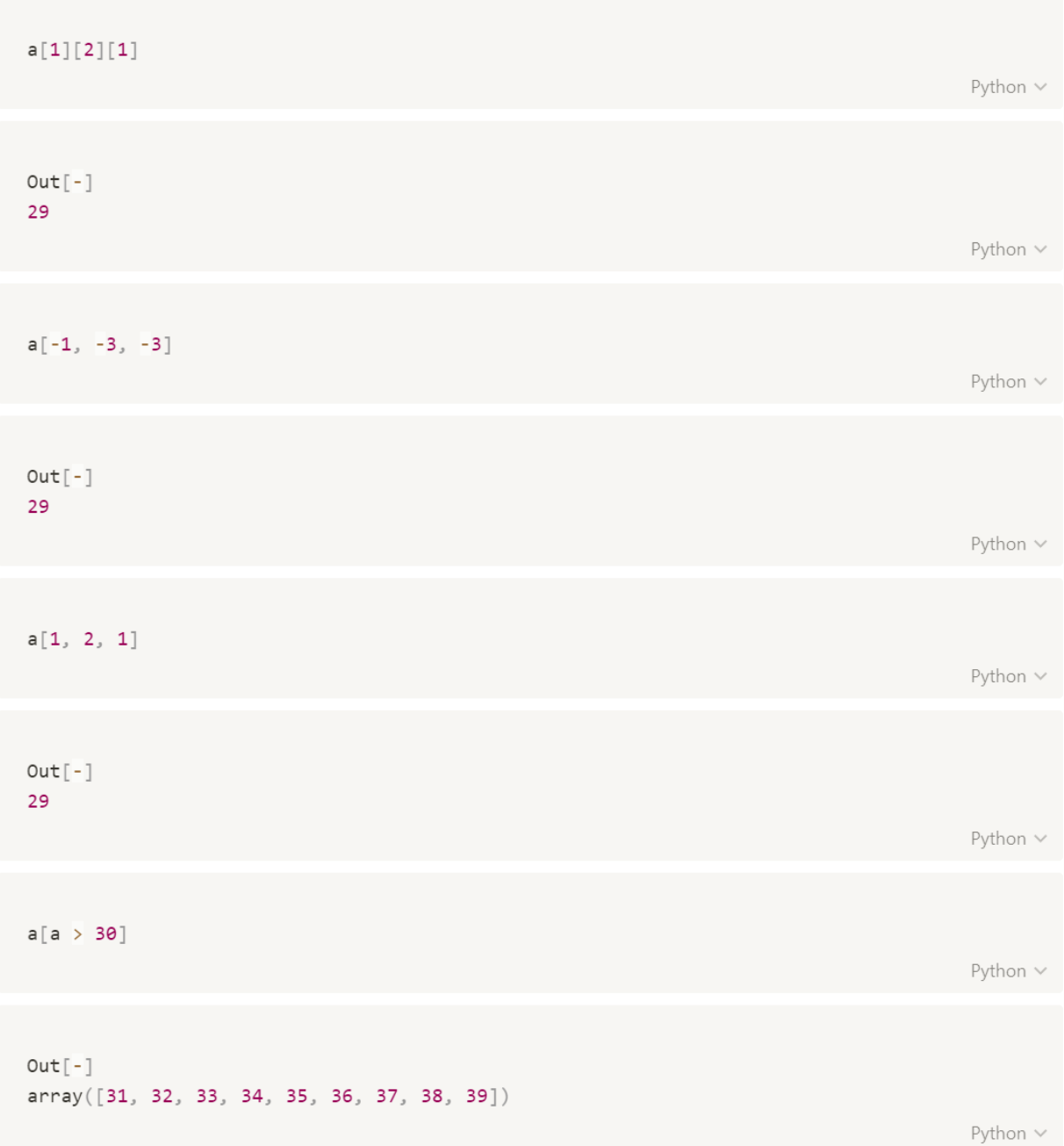

#### slicing

- 연속된 객체에서 범위를 지정하고 선택한 객체를 가져옴
- 1차원 → [start : end : step]
- 2차원 배열은 행과 열을 콤마로 구분 → [:, :]
- 3차원 배열 → [ :, :, :]
- 1차원 slicing

 $a = np.arange(30)$ a

Python V

 $Out[-]$ array([ 0, 1, 2, 3, 4, 5, 6, 7, 8, 9, 10, 11, 12, 13, 14, 15, 16, 17, 18, 19, 20, 21, 22, 23, 24, 25, 26, 27, 28, 29])

Python V

```
a[::-1] # 역순
```
Python V

 $Out[-]$ array([29, 28, 27, 26, 25, 24, 23, 22, 21, 20, 19, 18, 17, 16, 15, 14, 13,  $12, 11, 10, 9, 8, 7, 6, 5, 4, 3, 2, 1, 0)$ 

Python V

```
a[5:20:2] # a[start:stop:step]Python \veeOut[-]array([ 5, 7, 9, 11, 13, 15, 17, 19])Python V
a = a \cdot reshape(5, 6)\mathsf aPython \vee
```
• 2차원 slicing

```
Copy to clipboard ...
Out[-]array([[0, 1, 2, 3, 4, 5],[6, 7, 8, 9, 10, 11],[12, 13, 14, 15, 16, 17],[18, 19, 20, 21, 22, 23],[24, 25, 26, 27, 28, 29]]Python \veeprint(a[:, 1])print(a[1, :]) # a[1]Python v
Out[-][1 7 13 19 25][6 7 8 9 10 11]Python V
a[:3, .3]Python V
Out[-]array([[0, 1, 2],\begin{bmatrix} 6, & 7, & 8 \end{bmatrix}[12, 13, 14]]Python V
a[::2, ::2] # 처음부터 끝까지 2개 간격으로
                                                                                    Python \vee
```

```
Copy to clipboard ...
Out[-]array([[0, 2, 4],\begin{bmatrix} 12 & 14 & 16 \end{bmatrix}[24, 26, 28]]Python \veeb = a[::2, ::2]\sf bPython \veeOut[-]array([[0, 2, 4],[12, 14, 16],
       [24, 26, 28]]Python \veeb[0] = 100\mathsf bPython \veeOut[-]array([[100, 100, 100],
       \begin{bmatrix} 12, & 14, & 16 \end{bmatrix}[\begin{array}{cc} 24, & 26, & 28 \end{array}]Python V
\overline{a}Python V
Out[-]array([[100, 1, 100, 3, 100, 5],
       [6, 7, 8, 9, 10, 11],[12, 13, 14, 15, 16, 17],[18, 19, 20, 21, 22, 23],[24, 25, 26, 27, 28, 29]]Python \vee
```

```
Copy to clipboard ...
b = a[::2, ::2].copy() # 원래의 배열과 독립된 배열로 처리
\mathsf{b}Python \veeOut[-]array([[100, 100, 100],
      [12, 14, 16],[24, 26, 28]]Python \veeb[0] = 1000bPython V
Out[-]array([[1000, 1000, 1000],
     \begin{bmatrix} 12 & 14 & 16 \end{bmatrix}\begin{bmatrix} 24, & 26, & 28 \end{bmatrix}Python V
\overline{a}Python V
Out[-]array([[100, 1, 100, 3, 100, 5],[6, 7, 8, 9, 10, 11],[12, 13, 14, 15, 16, 17],[18, 19, 20, 21, 22, 23],[24, 25, 26, 27, 28, 29]]Python \vee
```
• 3차원 slicing

```
a = np.arange(30) .reshape(2, 5, 3) # 2x5x3\mathsf{a}Python \veeOut[-]array([[0, 1, 2],\begin{bmatrix} 3 & 4 & 5 \end{bmatrix},
          [\begin{array}{ccc} 6, & 7, & 8 \end{array}],
          [9, 10, 11],[12, 13, 14],
        [[15, 16, 17],[18, 19, 20][21, 22, 23]\left[\begin{smallmatrix} 24 & 25 & 26 \end{smallmatrix}\right] ,
         [27, 28, 29]]])Python \veea[:,:,1] # 첫 번째 열만 출력
                                                                                                               Python \veeOut[-]array([[1, 4, 7, 10, 13],[16, 19, 22, 25, 28]]Python \vee
```
```
a[:,1,:] # 첫 번째 행만 출력
                                                                                    Python v
Out[-]array([[3, 4, 5],[18, 19, 20]]Python \veea[1,:,:] # 첫 번째 배열 출력
                                                                                    Python \veeOut[-]array([[15, 16, 17],
      [18, 19, 20],
      [21, 22, 23],[24, 25, 26],
      [27, 28, 29]]Python \vee\mathsf{a}[1,:,:;-1]Python \veeOut[-]array([[17, 16, 15],
      [20, 19, 18],
      [23, 22, 21],[26, 25, 24],[29, 28, 27]]Python \vee
```
## NumPy 배열

### 배열의 연결과 분할

- 1. 연결
	- hStack : 열 추가
	- vstack : 행 추가
	- concatenate ([a, b], axis = ) : axis=0 → 행 추가, axis=1 → 열추가
- 2. 분할
	- vsplit : 수직축으로 분할, 행 분할
	- hsplit : 수평축으로 분할, 열 분할

```
X = [1, 2, 3]y = [4, 5, 6]# np.array(x) + np.array(y) # x와 y의 각 자리에 맞는것 끼리 더함=> array([5, 7, 9])
a = np.arange(x)b = np.array(y)
```

```
np.\text{concatenate}([a, b])
```
Python v

```
Out[-]array([1, 2, 3, 4, 5, 6])
```
Python  $\vee$ 

```
a = np.arange(10).reshape(2, 5)b = np.arange(10, 20).reshape(2, 5)np.\text{concatenate}([a, b])
```

```
Out[-]array([[0, 1, 2, 3, 4],[5, 6, 7, 8, 9]][[10, 11, 12, 13, 14],[15, 16, 17, 18, 19]][[0, 1, 2, 3, 4],[5, 6, 7, 8, 9]],
      [[10, 11, 12, 13, 14],[15, 16, 17, 18, 19]]Python \veenp.\text{concatenate}([a, b], axis=1)Python v
Out[-]array([[0, 1, 2, 3, 4, 10, 11, 12, 13, 14],[5, 6, 7, 8, 9, 15, 16, 17, 18, 19]]Python \veea = np.arange(12).reshape(2, 6)b = np.arange(10, 20).reshape(2, 5)np.hstack([a, b])
                                                                              Python \veeOut[-]array([[0, 1, 2, 3, 4, 5, 10, 11, 12, 13, 14],[6, 7, 8, 9, 10, 11, 15, 16, 17, 18, 19]]Python \vee
```

```
a = np.arange(15).readspace(3, 5)b = np.arange(10, 20).readspace(2, 5)np.vstack([a, b]) # vertical stack
                                                                                     Python \veeOut[-]array([[0, 1, 2, 3, 4],[5, 6, 7, 8, 9],[10, 11, 12, 13, 14],
      [10, 11, 12, 13, 14],
      [15, 16, 17, 18, 19]]Python \veea = np.arange(12)# np.split(a, 5)
# np.split(a, 2)
np.split(a, 3) # a를 3개의 배열로 분할
                                                                                     Python \veeOut[-][array([0, 1, 2, 3]), array([4, 5, 6, 7]), array([8, 9, 10, 11])]Python \veea = np.arange(10, 121, 10)\mathsf{a}Python \veeOut[-]array([10, 20, 30, 40, 50, 60, 70, 80, 90, 100, 110, 120])Python \vee
```

```
Copy to clipboard ...
np.split(a, [3, 5, 9, 10]) # a를 [3,5,9,10]위치까지 나누기
                           # a[0:3], a[3:5], a[5:9], a[9:10], a[10:]
                                                                                      Python \veeOut[-][array([10, 20, 30]),array([40, 50]),array([60, 70, 80, 90]),array([100]),
array([110, 120])Python \veea = np.arange(10, 121, 10).readp, 4)\overline{a}Python \veeOut[-]array([[ 10, 20, 30, 40],
      [50, 60, 70, 80],[90, 100, 110, 120]]Python \veenp.vsplit(a,3)Python \veeOut[-][array([[10, 20, 30, 40]]),
array([[50, 60, 70, 80]]),
array([[ 90, 100, 110, 120]])]
                                                                                      Python \veenp.hsplit(a, 4)Python \vee
```

```
Out[-][array([10],[50],
       [90]],
 array([[20],[60],
       [100]] ),
 array([ 1 30],[70] ,
       [110]],
 array([ 1 40],[80],
       [120]])]Python \veenp.hsplit(a,4)[0]Python \veeOut[-]array([10],[50],
      [90]Python \vee
```
### 다양한 Matrix 만들기

- zeros: 0으로 초기화된 배열 생성
- ones : 1로 초기화 된 배열 생성
- eye : 주대각선의 원소가 모두 1이고 나머지 원소는 0인 정사각행렬 (단위행렬)
- empty : 초기화 하지 않고 배열만 생성, 기존에 메모리에 저장되어 있는 값으로 나타남
- linespace(시작, 끝, 개수, endpoint = ) : 지정한 구간에서 개수만큼 분할
	- endpoint = True or False : 마지막 값을 포함시킬지 시키지 않을지 선택
- logspace(시작, 끝, 개수, endpoint = ) : 지정한 구간에서 개수만큼 로그를 이용하여 분할
- ravel: 다차원 배열을 1차원 배열로 변환

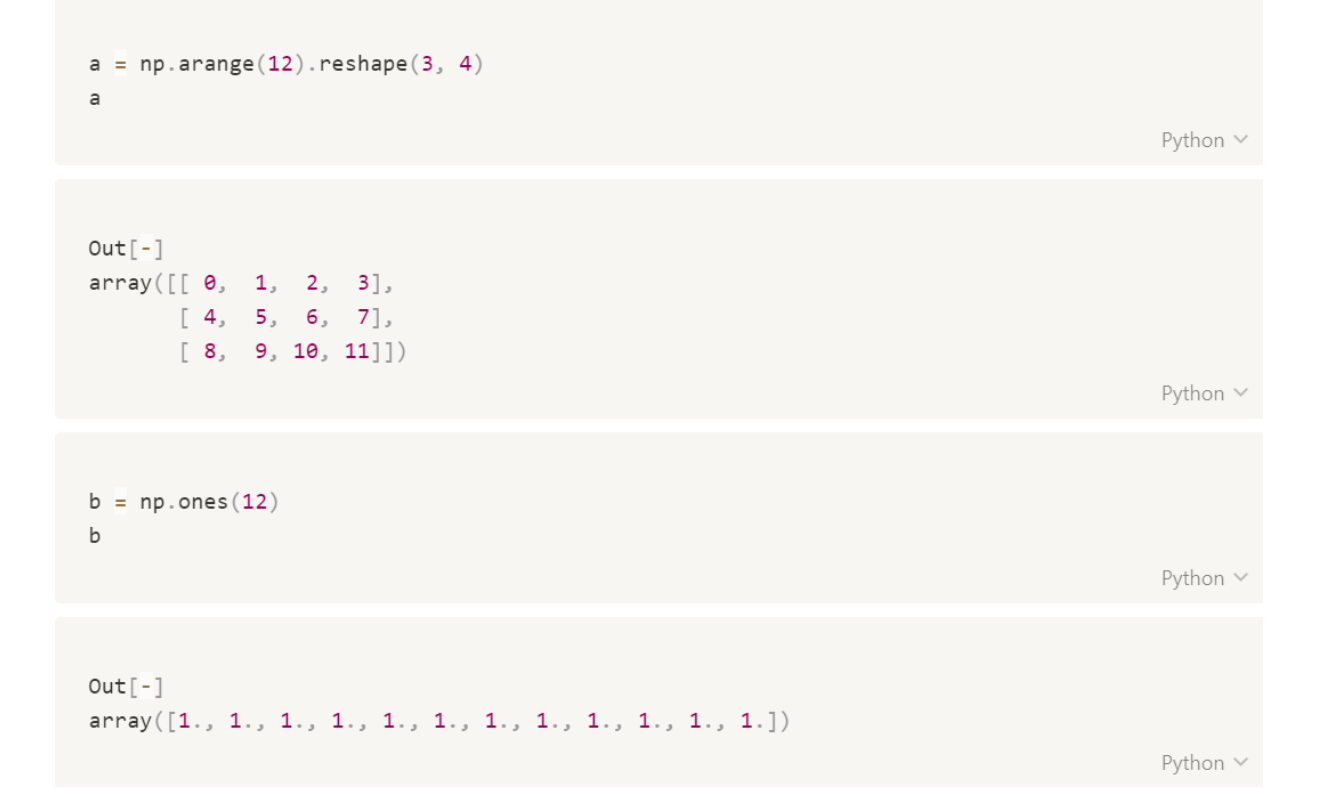

```
c = np.ones([3, 4])\mathsf{C}^-Python \veeOut[-]array([[1., 1., 1., 1.],[1, 1, 1, 1, 1],[1., 1., 1., 1.]Python \veec = np.ones([3, 4, 5])\mathsf{C}Python V
Out[-]array([[1., 1., 1., 1., 1., 1.[\,1\;,\;\;1\;,\;\;1\;,\;\;1\;,\;\;1\;,\;\;1\;]\,,[\,1\,,\, \,1\,,\, \,1\,,\, \,1\,,\, \,1\,,\, \,1\,.\,] ,
           [1., 1., 1., 1., 1.]][\,[\,1\,,\ 1\,,\ 1\,,\ 1\,,\ 1\,,\ 1\,]\,,[\,1\,,\, \,1\,,\, \,1\,,\, \,1\,,\, \,1\,,\, \,1\,.\,],[1., 1., 1., 1., 1.],[1., 1., 1., 1., 1.]][\,[\,1.,\ 1.,\ 1.,\ 1.,\ 1. \,],[1., 1., 1., 1., 1.],[\,1\,,\;\;1\,,\;\;1\,,\;\;1\,,\;\;1\,,\;\;1\,.] ,
          [1., 1., 1., 1., 1.]]Python V
```
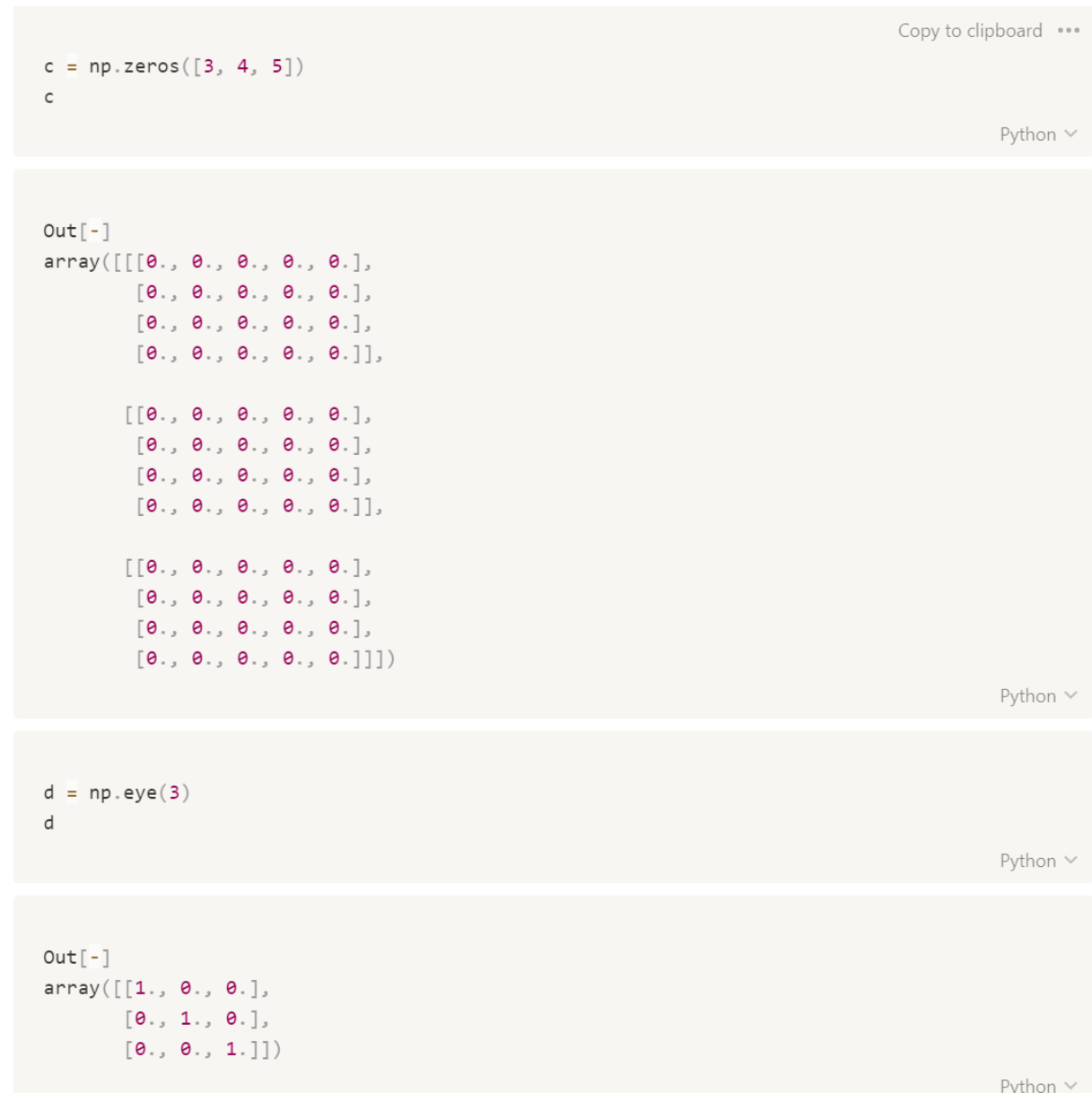

```
e = np.arange(9).read\epsilonPython \veeOut[-]array([[0, 1, 2],[3, 4, 5],[6, 7, 8]]Python V
np.dot(d, e)Python \veeOut[-]array([[0., 1., 2.],\begin{bmatrix} 3 & 4 & 5 \end{bmatrix}[6., 7., 8.]Python V
np. empty(10)Python V
Out[-]array([8.90070286e-308, 2.11393900e-307, 1.27945906e-307, 1.11258192e-307,
       9.79098366e-307\,,\;\; 1.00133162e-307\,,\;\; 1.11261027e-306\,,\;\; 1.29061821e-306\,,8.90103559e-307, 1.24611470e-306])
                                                                                              Python V
```

```
np.full((3, 4), 100) # 모든값을 100으로 초기화
                                                                              Python V
Out[-]array([[100, 100, 100, 100],
     [100, 100, 100, 100],
     [100, 100, 100, 100]]Python \veenp.linspace(2, 10, 6) # 2부터 10까지 6개로 균등하게 분할
                                                                              Python V
Out[-]array([ 2. , 3.6, 5.2, 6.8, 8.4, 10. ])Python \veenpu1inspace(2, 100, 10)Python \veeOut[-]array([ 2 1 12.88888889, 23.77777778, 34.6666667,45.55555556, 56.44444444, 67.33333333, 78.22222222,
       89.11111111, 100. [])
                                                                              Python \vee
```

```
np.logspace(2, 100, 10)
                                                                                             Python \veeOut[-]array([1.00000000e+002, 7.74263683e+012, 5.99484250e+023, 4.64158883e+034,
       3.59381366e+045, 2.78255940e+056, 2.15443469e+067, 1.66810054e+078,
       1.29154967e+089, 1.00000000e+100]Python V
a = np.arange(12).reshape(3, 4)\mathsf{a}Python \veeOut[-]array([[0, 1, 2, 3],\begin{bmatrix} 4, & 5, & 6, & 7 \end{bmatrix},
      [ 8, 9, 10, 11 ] ]Python \vee
```
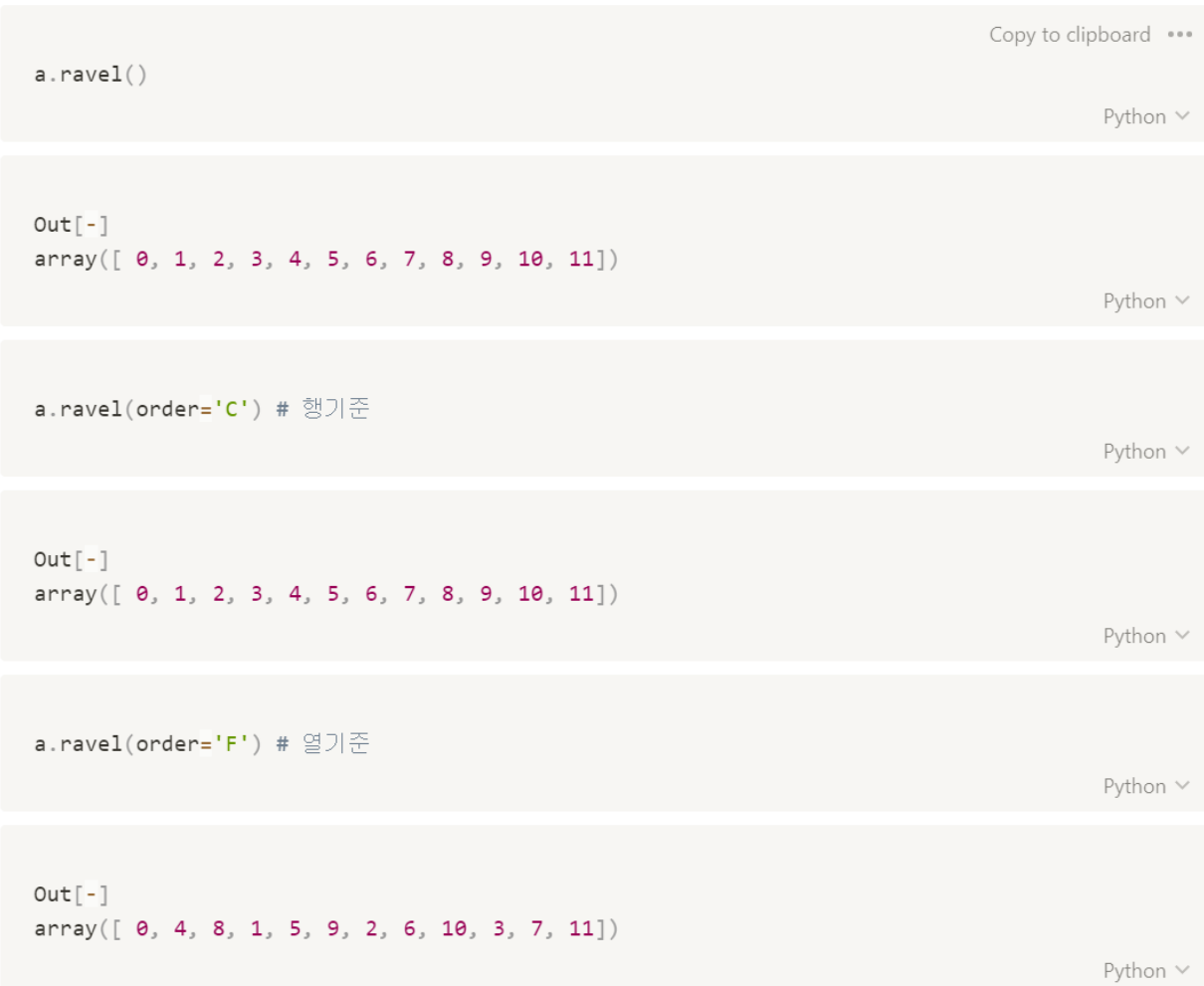

# NumPy 함수

### 범용함수 (universal function)

• 배열의 값에 반복된 연산을 빠르게 수행하는 함수

```
max(range(100))Python v
Out[-]99
                                                                                     Python \veemin(range(100))Python \veeOut[-]0
                                                                                     Python \vee%%timeit
                         # 셀 코드의 실행시간을 측정하는 IPython 매직 명령
for i in range(10):
   max(range(100000))Python \veeOut[-]425 ms ± 23.7 ms per loop (mean ± std. dev. of 7 runs, 1 loop each)
                                                                                     Python \vee
```

```
Copy to clipboard ...
%%timeit
for i in range(10):
    np.max(np.arange(1000000))Python \veeOut[-]43.8 ms ± 2.52 ms per loop (mean ± std. dev. of 7 runs, 10 loops each)
                                                                                                 Python \veea = np.arange(12) .reshape(3, 4)\mathsf{a}Python \veeOut[-]array([[0, 1, 2, 3],\begin{bmatrix} 4 & 5 & 6 & 7 \end{bmatrix},
        [ 8, 9, 10, 11 ] ]Python \vee
```
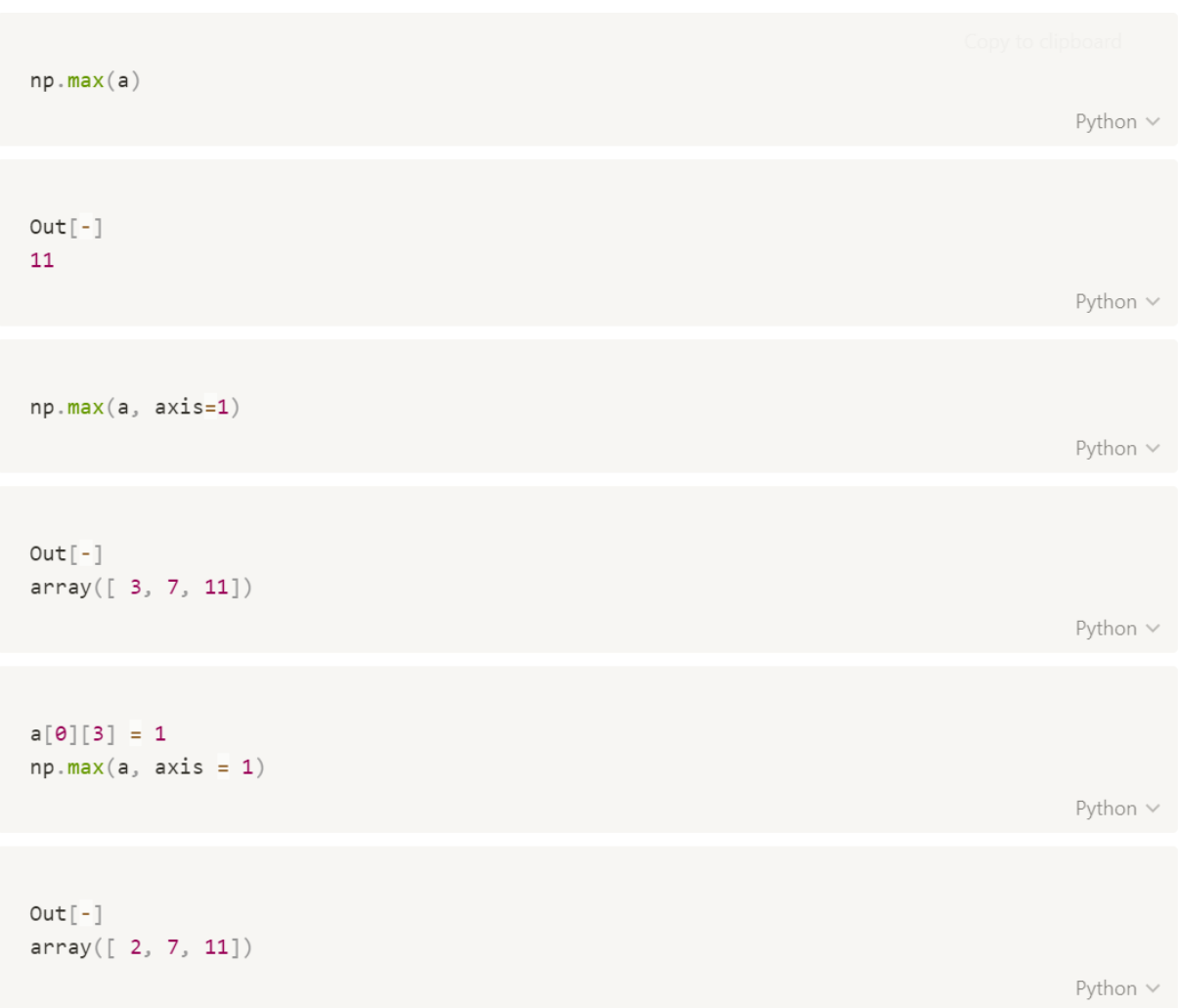

### 집계 함수

- mean : 평균 구하는 함수
- median : 중앙값 구하는 함수
- std : 표준편차 구하는 함수
- var : 분산 구하는 함수
- sum : 합계 구하는 함수
- cusum : 누적값 구하는 함수
- argmin : 최소값에 해당하는 index 값 찾는 함수
- any : 배열에서 1개 이상의 원소가 참인지 평가하는 함수
- all : 배열의 모든 원소가 참인지 평가하는 함수
- nansum : NaN을 0으로 간주하고 더는 함수
- where(조건, 조건에 맞을 때 값, 조건과 다를 때 값)

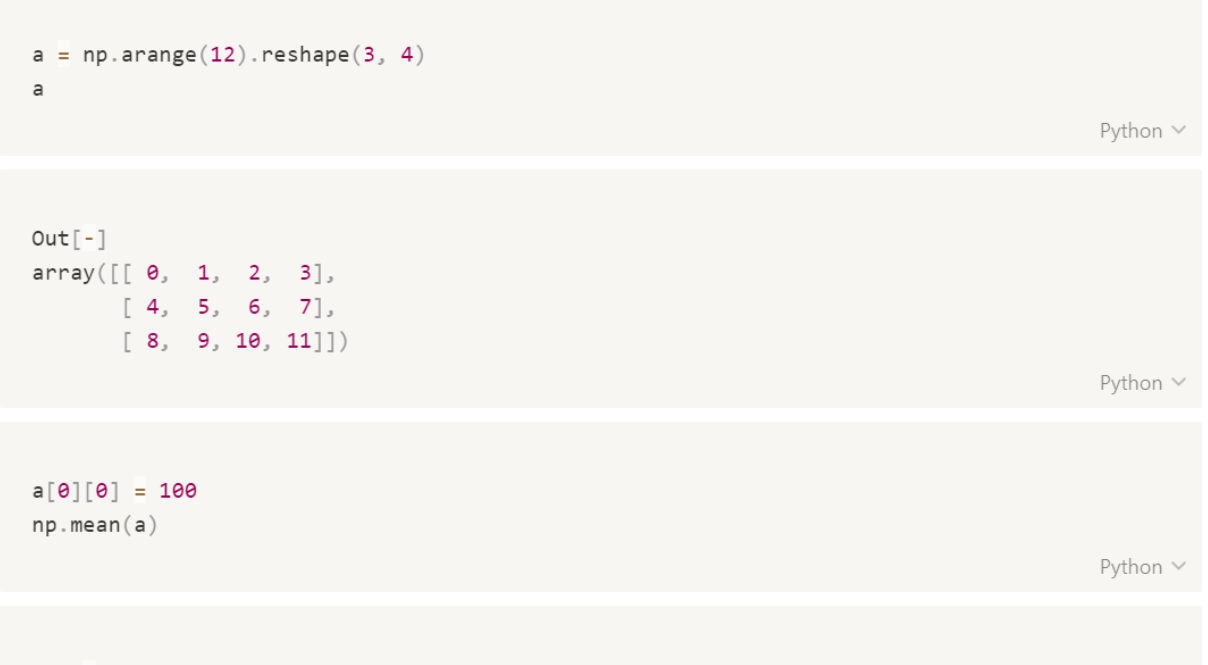

 $Out[-]$ 13.83333333333334

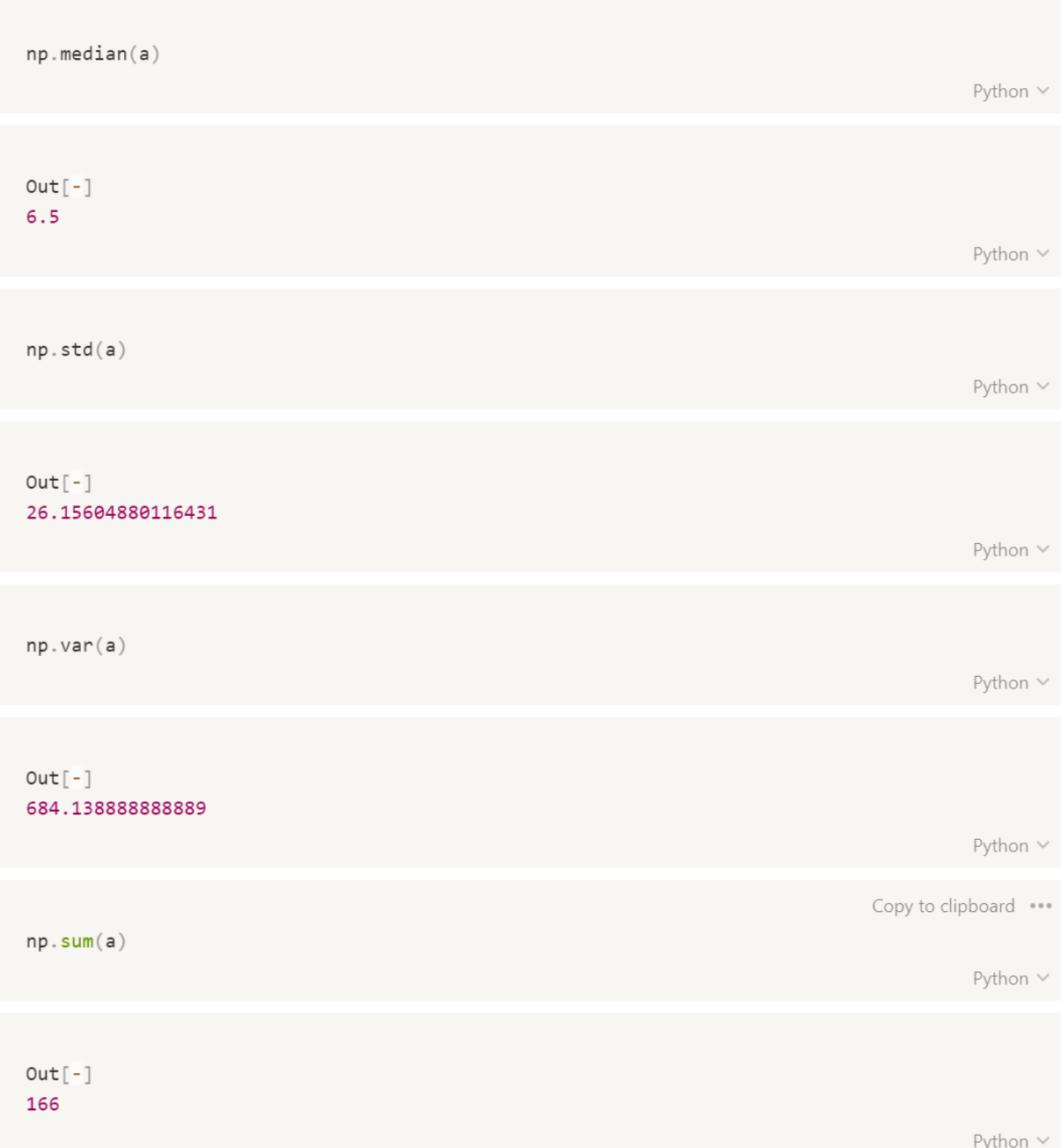

```
np.sum(a, axis=1)Python \veeOut[-]array([106, 22, 38])Python \vee\mathsf{a}Python \veeOut[-]array([[100, 1, 2, 3],\begin{bmatrix} 4, & 5, & 6, & 7 \end{bmatrix},[ 8, 9, 10, 11 ] ]Python \veenp.cumsum(a)Python \veeOut[-]array([100, 101, 103, 106, 110, 115, 121, 128, 136, 145, 155, 166],
       dtype=int32)Python \veenp.min(a)Python \veeOut[-]\mathbf{1}Python \vee
```
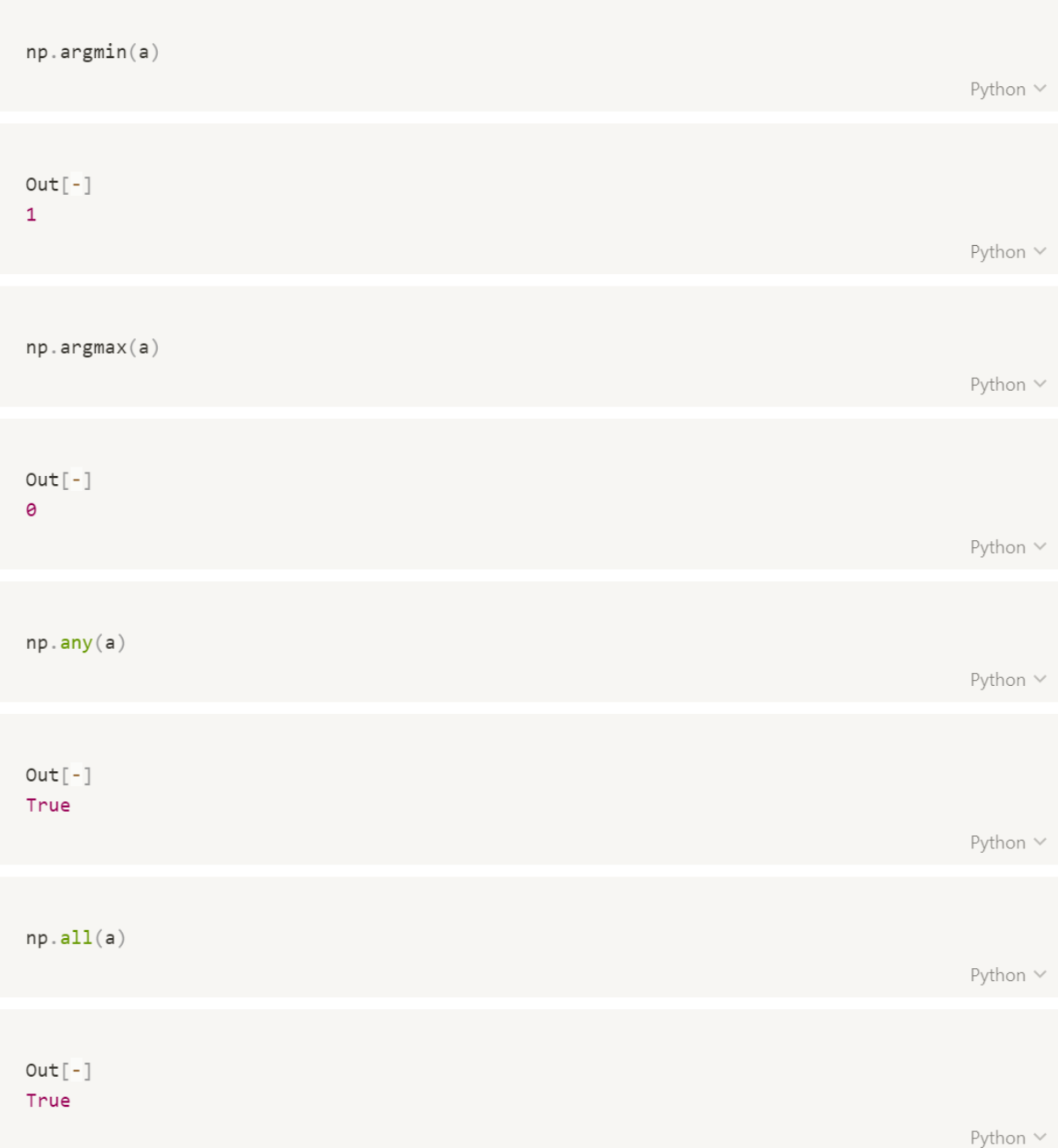

```
np.nameum(a)Python V
Out[-]166
                                                                                                   Python V
\mathsf aPython V
Out[-]array([[100, 1, 2, 3],\begin{bmatrix} 4, & 5, & 6, & 7 \end{bmatrix}\begin{bmatrix} 8, & 9, & 10, & 11 \end{bmatrix}Python V
a > 5Python V
Out[-]array([[ True, False, False, False],
        [False, False, True, True],
        [ True, True, True, True]])
                                                                                                   Python V
np. all(a > 5)Python \veeOut[-]False
                                                                                                   Python \vee
```

```
Copy to clipboard ...
np.all(a > -5)Python \veeOut[-]True
                                                                                               Python V
np. where(a > 5)Python V
Out[-](array([0, 1, 1, 2, 2, 2, 2], dtype=int64),
array([0, 2, 3, 0, 1, 2, 3], dtype=int64))Python V
\mathsf aPython \veeOut[-]array([[100, 1, 2, 3],\begin{bmatrix} 4, & 5, & 6, & 7 \end{bmatrix},
        [ 8, 9, 10, 11 ] ]Python \veenp. where(a > 5, a, -100)Python \veeOut[-]array([[ 100, -100, -100, -100],
      [-100, -100, 6, 7],\begin{bmatrix} 8, & 9, & 10, & 11 \end{bmatrix}Python \vee
```

```
a = np.arange(36).readspace(3, 4, 3)\mathsf a
```

```
Python V
```

```
Out[-]array([[0, 1, 2],\begin{bmatrix} 3, & 4, & 5 \end{bmatrix},
           \begin{bmatrix} 6, & 7, & 8 \end{bmatrix},
           [9, 10, 11]][[12, 13, 14],[15, 16, 17],
           [18, 19, 20],
           [21, 22, 23]],
          \left[\begin{bmatrix}24 & 25 & 26\end{bmatrix}\right]\begin{bmatrix} 27 & 28 & 29 \end{bmatrix}[30, 31, 32],
           [33, 34, 35]]
```

```
print(np.sum(a))print(np.sum(a, axis=1))print(np.sum(a, axis=2))
```
Python V

Python V

```
Out[-]630
[\begin{bmatrix} 18 & 22 & 26 \end{bmatrix}][ 66 70 74][114 118 122]][\begin{bmatrix} 3 & 12 & 21 & 30 \end{bmatrix}][39 \quad 48 \quad 57 \quad 66][75 84 93 102]]
```
### **Boolean Indexing**

- 조건에 만족 여부를 따져 논리값(True, False)을 출력
- 단, 행 값을 활용한 조건만 선택이 가능

```
a = np.arange(12).reshape(3, 4)\mathsf{a}Python \veeOut[-]array([[0, 1, 2, 3],[4, 5, 6, 7][ 8, 9, 10, 11 ] ]Python V
a > 5Python \veeOut[-]array([[False, False, False, False],
     [False, False, True, True],
      [ True, True, True, True]])
                                                                                   Python V
a[a > 5]Python V
Out[-]array([ 6, 7, 8, 9, 10, 11])Python V
```
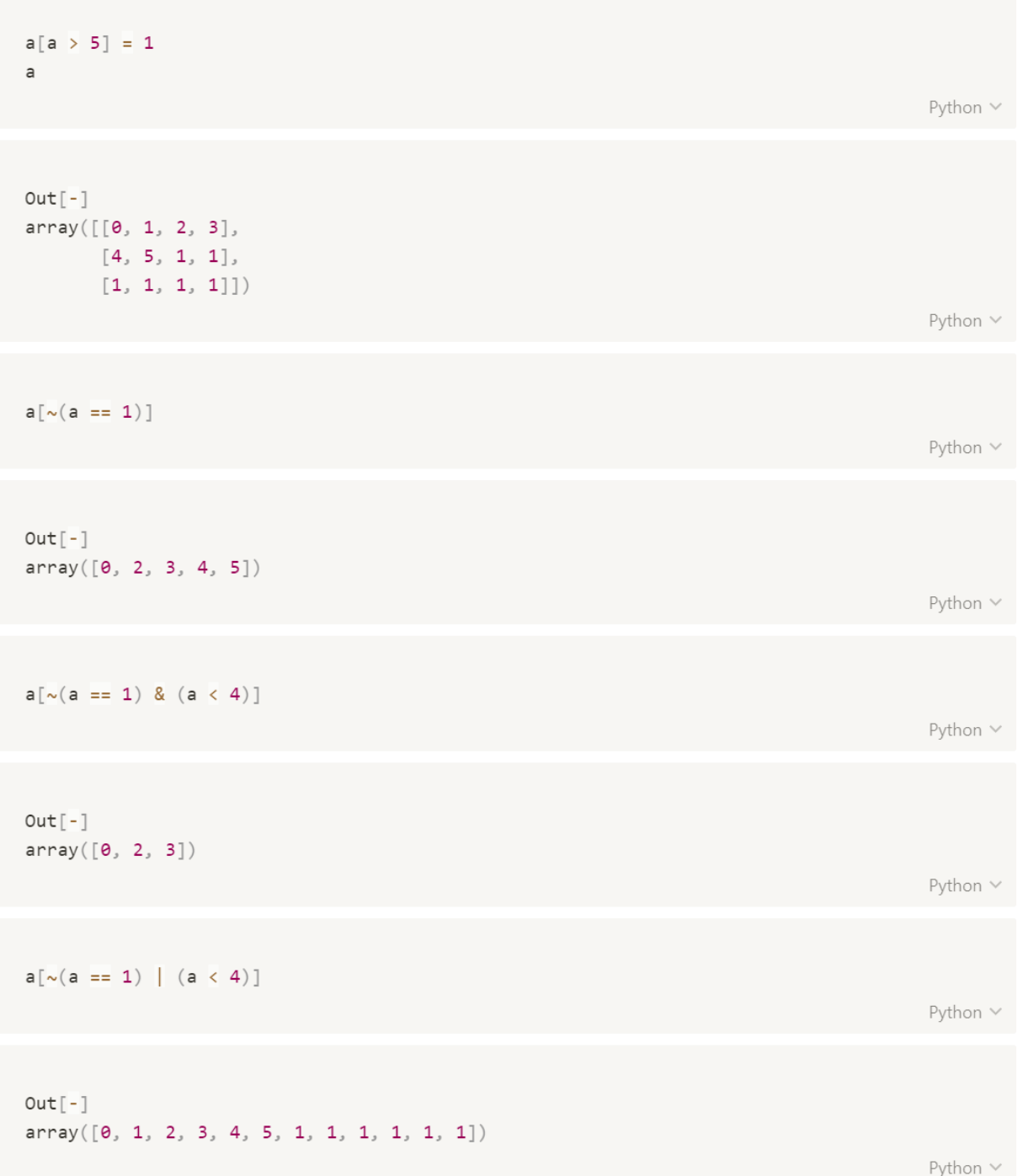

### **Broadcast**

• 크기가 다른 배열 간의 연산 함수를 적용한는 규칙 집합

```
Copy to clipboard ...
np.array([1, 2, 3]) + 1Python \veeOut[-]array([2, 3, 4])Python V
np.arange(9).reshape(3, 3) + np.array([1, 2, 3])Python V
Out[-]array([[1, 3, 5],\begin{bmatrix} 4, & 6, & 8 \end{bmatrix},
        [7, 9, 11]]Python V
np.arange(27).reshape(3, 3, 3) + np.array([1, 2, 3])Python V
Out[-]array([[1, 3, 5],\begin{bmatrix} 4, & 6, & 8 \end{bmatrix},
         [\begin{array}{ccc}7,&9,&11\end{array}],
        [[10, 12, 14],\begin{bmatrix} 13 & 15 & 17 \end{bmatrix},
         [16, 18, 20],
        [[19, 21, 23],[22, 24, 26],
         [25, 27, 29]]])Python \vee
```
### random

- seed : 시작 숫자를 정해 정해진 난수 알고리즘으로 난수 생성
- shuffle : 데이터의 순서를 바꿔줌
- choice : 데이터에서 일부를 무작위로 선택
- rand : 0부터 1까지 균일 분포로 난수 생성
- randn : 가우시안 표준 정규 분포로 난수 생성

```
Copy to clipboard ...
import random as r
print(r.randint(1, 10)) # 1부터 10까지의 임의의 정수를 리턴
print(r.random()) # 0부터 1까지의 부동소수점 숫자를 리턴
print(r.uniform(1, 10)) # 1부터 10까지의 부동소수점 숫자를 리턴
print(r.randrange(1, 10, 2)) # 1부터 9까지 2 간격으로 임의의 정수를 리턴
                                                                             Python \veeOut[-]\overline{2}0.36568891691258554
1.5219903229723613
9
```
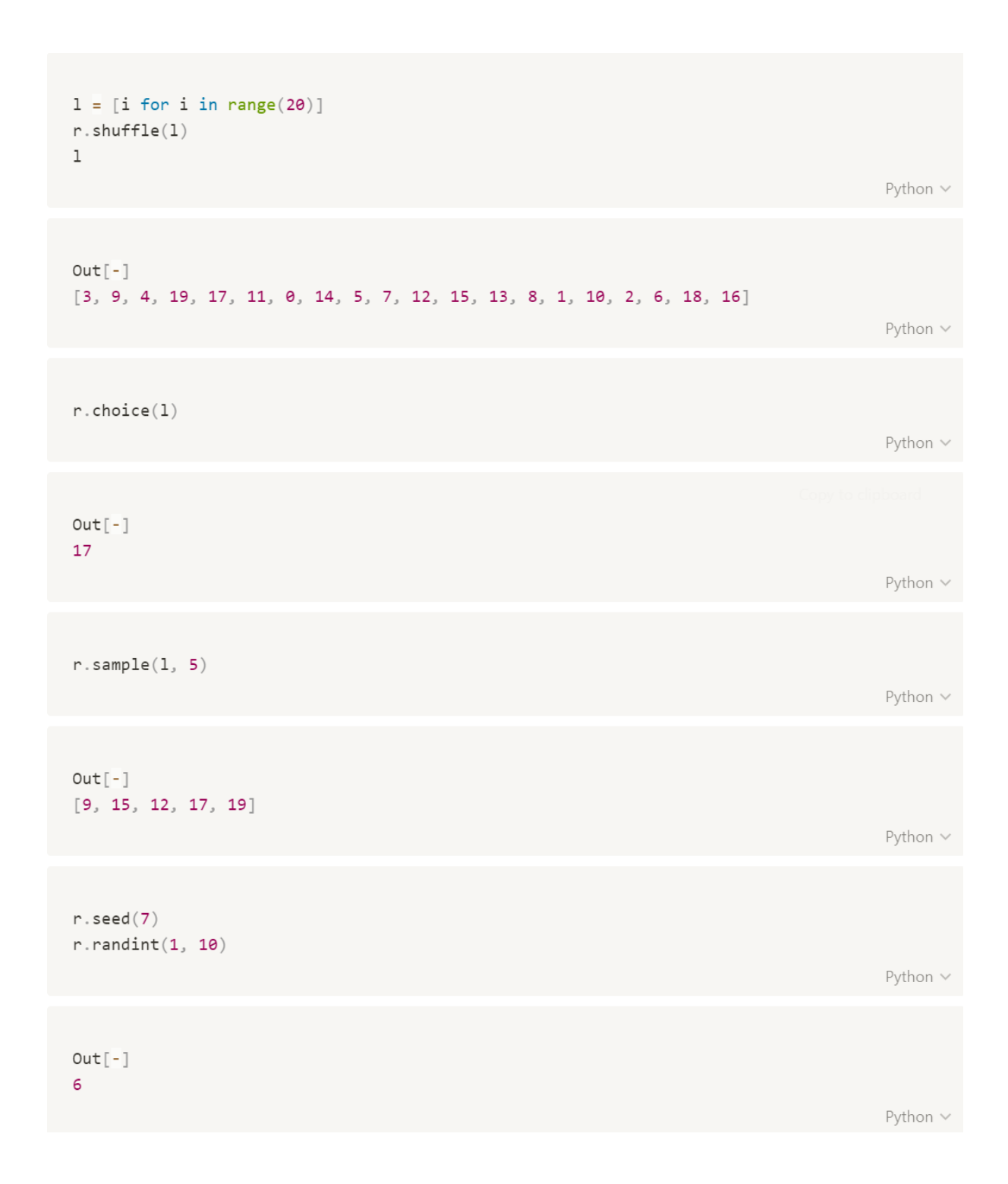

```
print(np.random.randnint(1, 10))print(np.random.normal(1, 10, size=(10)))print(np.random.uniform(1, 10, size=(3, 4)))Out[-]2<sup>7</sup>-1.16943924 -0.9915091 2.10254182 -13.11856085 3.66203174]
[[5.55433615 5.66114991 5.92052974 6.67300498][8.70958655 5.38328336 3.88877589 6.53031795][5.80594633 3.99338487 8.55861939 7.99957725]]
```
Python  $\vee$ 

Python v

 $np$ .random.seed $(1)$  $np.random.randn(t, 10)$ 

Python v

Python  $\vee$ 

 $Out[-]$ 6

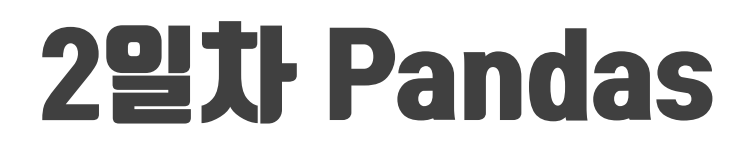

山 이 장에서 다루는 내용

Pandas **Series DataFrame** 

66

### pandas

- Python에서 사용하는 데이터를 분석하는 라이브러리
- 행과 열을 쉽게 처리할 수 있는 함수를 제공하는 도구
- numpy보다 유연하게 수치연산 가능
- numpy는 데이터 누락을 허락하지 않지만, pandas는 데이터 누락을 허락

```
import pandas as pd
import numpy as np
# 버전 확인
print(pd.__version__)print(np._{\_}version\_)# tab누르면 사용가능한 여러가지 method를 볼 수 있다.
pd?
np?
                                                                              Python V
Out[-]1.0.11.18.1
```
### **Series**

- 인덱스와 values로 이루어진 1차원 배열
- 모든 유형의 데이터를 보유할 수 있음
- 인덱스를 지정해 줄 수 있음
- 명시적 인덱스와 암묵적 인덱스를 가짐

#### Series 형태

• RangeIndex: 인덱스 자동 생성

```
data = [100, 200, 300, 400, 500]pd.Series(data)
                                                                                            Python \veeOut[-]\theta100
    200
\mathbf{1}2 300
3<sup>7</sup>400
4 500
dtype: int64
                                                                                            Python \veeprint(pd.Series(data)[0])print(pd.Series(data)[0:3])print(pd.Series(data)[::-1]) # 역순
                                                                                            Python \vee
```
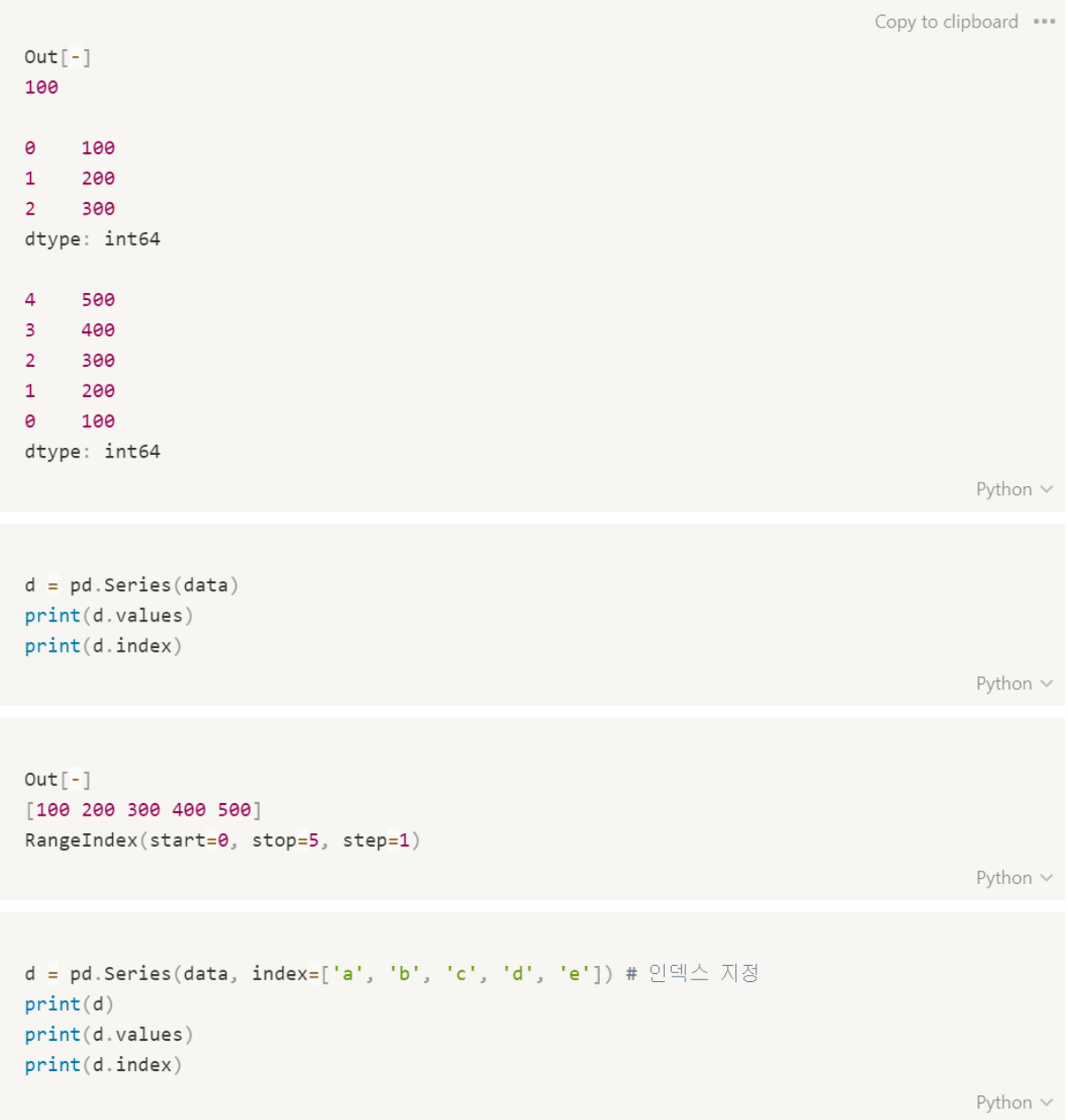

### Series 산술 연산

 $Out[-]$ a 100 b 200 c 300 d 400 e 500 dtype: int64  $[100 200 300 400 500]$  $\mathtt{Index}(\texttt{['a', 'b', 'c', 'd', 'e'], dtype='object') }$ Python  $\vee$  $print(d + 100)$  $print(d * 2)$  $print(d // 2)$  $print(d ** 2)$ 

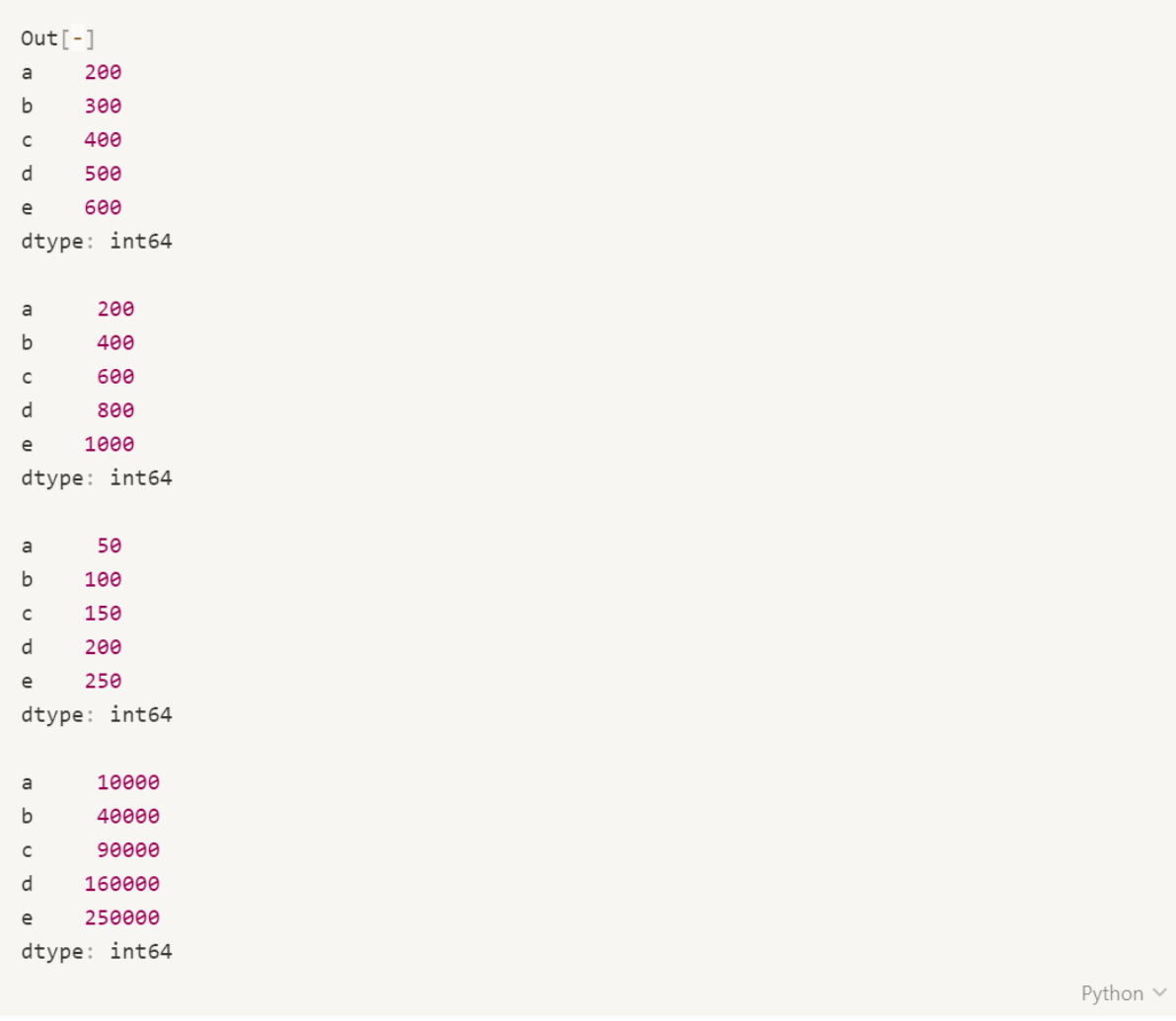

### Series indexing, slicing

```
print(d['a'])print(d[::-1])print(d[::2]) # 전체에서 두 칸씩 건너 뛰면서 출력
print(d.a)print(d.b)print(d.c)
```
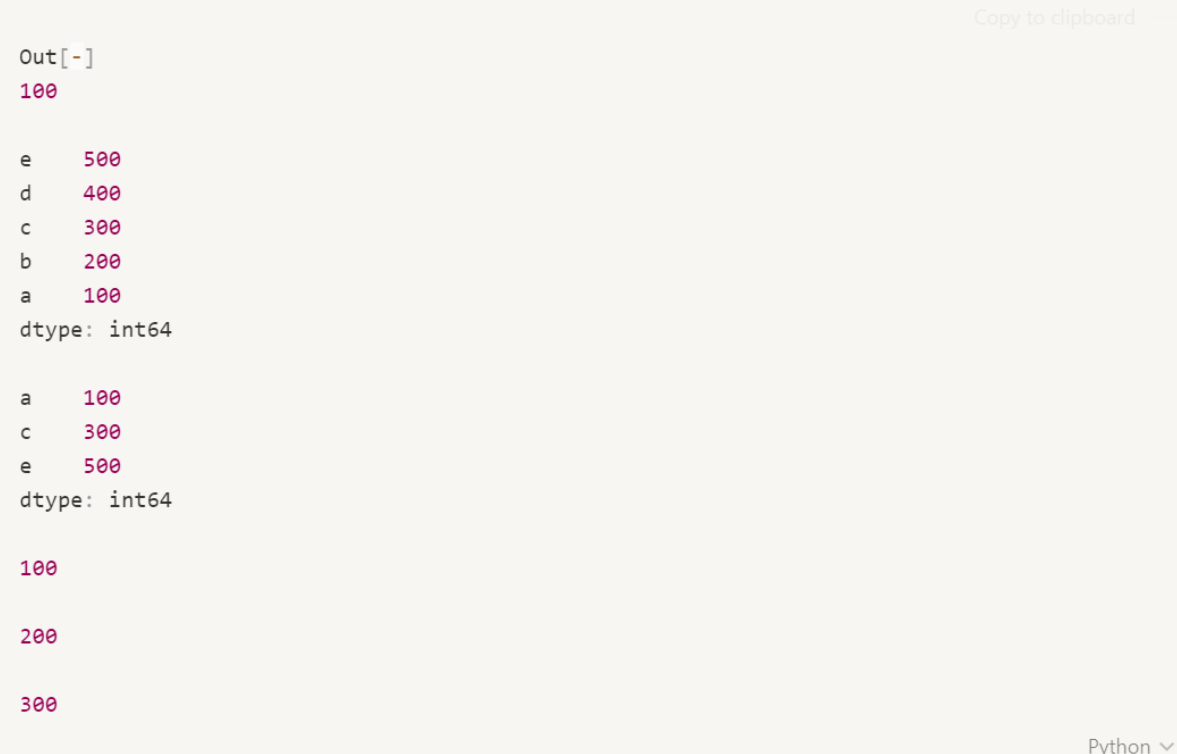
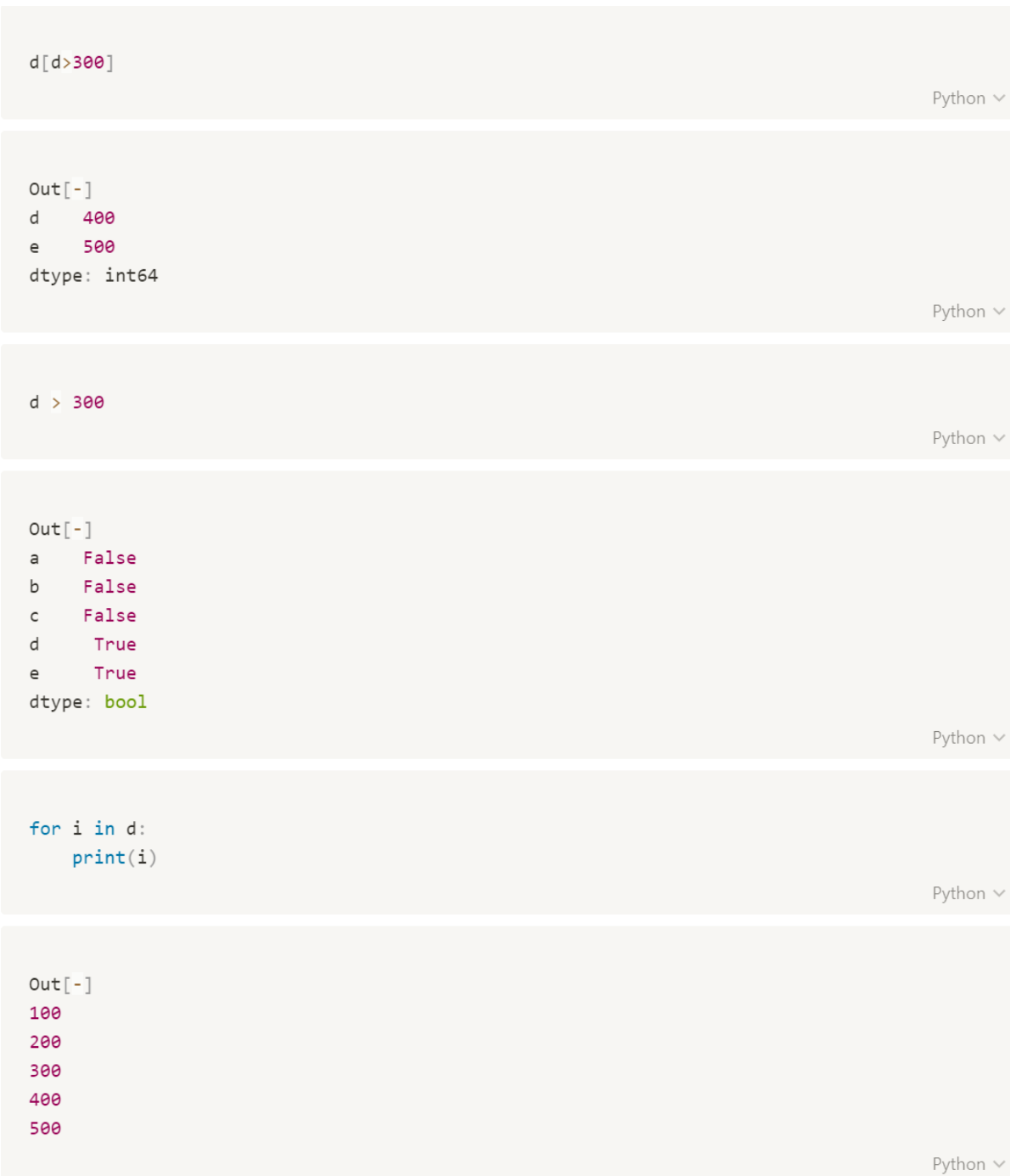

```
# 딕셔너리 형태도 Series로 만들 수 있음
dic = {"2015년":1000000,
   '2016년':2000000,
   "2017년":3000000,
   "2018년":4000000,
   "2019년":11000000,
   "2020년":30000000,
\}pd.Series(dic)['2018년':]
```
Python  $\vee$ 

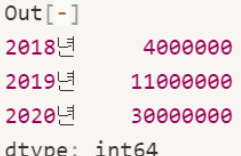

Python  $\vee$ 

pd.Series(dic)[-3:] # 뒤에서 3번째까지 출력

Python  $\vee$ 

Copy to clipboard \*\*\*

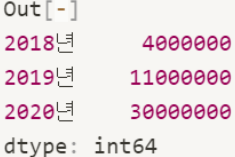

```
dic = {"2015년":1000000,
   "2016년":2000000,
   "2017년":3000000,
   "2018년":4000000,
   "2019년":11000000,
   "2020년 ' : 30000000
\}pd.Series(dic, index=['2017년', '2019년', '2020년'])
```
Python  $\vee$ 

 $Out[-]$ 2017년 3000000 2019년 11000000 2020년 30000000 dtype: int64

### Series에 key, value, index

- · index
	- Series, DataFrame의 레코드를 식별
	- 집합 연산이 가능
- loc: 인덱스를 기반으로 행 데이터를 읽음
- iloc : 행 번호를 기반으로 행 데이터를 읽음
- items() : key와 value를 튜플로 묶어서 리턴
- 팬시 인덱싱 : 스칼라 대신 인덱스 배열을 리턴

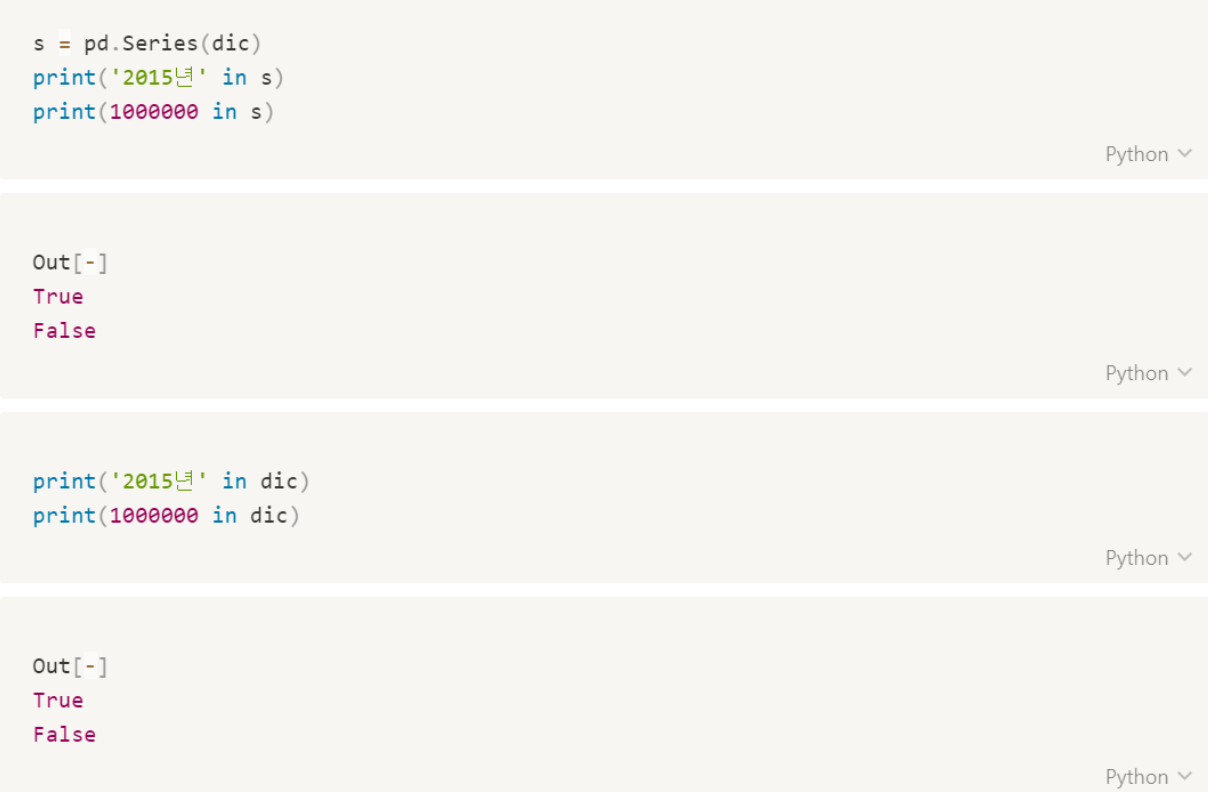

```
s.keys()
                                                                                 Python V
Out[-]Index(['2015년', '2016년', '2017년', '2018년', '2019년', '2020년'], dtype='object')
                                                                                 Python v
list(s.items()) # Series에서는 values를 허락하지 않음
               # items를 통해서 values 확인
                                                                                 Python \veeOut[-][('2015년', 1000000),
('2016년', 2000000),
('2017년', 3000000),
 ('20181' , 4000000),
('2019년', 11000000),
 ('2020년', 30000000)]
                                                                                 Python \vee# 딕셔너리에서는 key, value, item을 다 허락
print(dic.keys())print(dic.values())print(dic.items())Python \veeOut[-]dict_keys(['2015년', '2016년', '2017년', '2018년', '2019년', '2020년'])
dict_values([1000000, 2000000, 3000000, 4000000, 11000000, 30000000])
dict_items([('2015년', 1000000), ('2016년', 2000000), ('2017년', 3000000), ('2018년', 4000
000), ('2019년', 11000000), ('2020년', 30000000)])
                                                                                 Python V
```
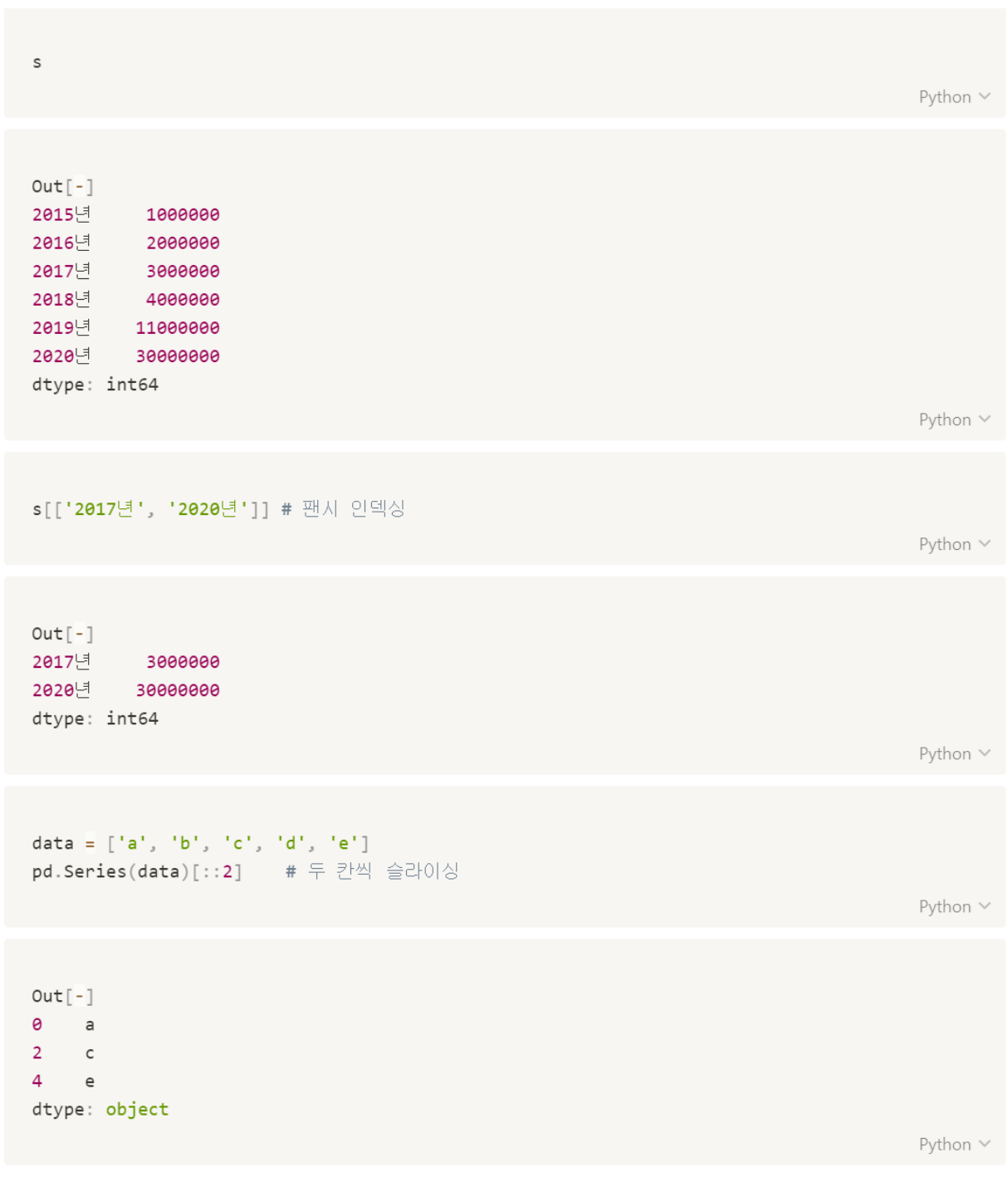

```
pd.Series(data, index=[1, 3, 5, 7, 9])Python \veeOut[-]1 a
3<sup>7</sup>b5<sup>7</sup>\overline{c}7 d
9<sup>1</sup>edtype: object
                                                                                           Python V
pd. Series(data, index=[1, 3, 5, 7, 9])[1:4] # 묵시적인 인덱스만 따름
                                                                                           Python \veeOut[-]3 b
5 c
7 d
dtype: object
                                                                                           Python \vee
```

```
Copy to clipboard ...
pd.Series(data, index=[1, 3, 5, 7, 9]).loc[1:4] # 명시적인 인덱스만 따름
                                                                                           Python V
Out[-]1 a
3 b
dtype: object
                                                                                           Python V
pd.Series(data, index=[1, 3, 5, 7, 9]).iloc[1:4] # 묵시적인 인덱스만 따름
                                                                                           Python \veeOut[-]3 b
5<sub>1</sub>\mathsf{C}7<sup>7</sup>\mathsf{d}dtype: object
                                                                                           Python \vee
```
### 결측값(NaN, None) 처리

- 1. NaN
	- 자료형이 Float
	- 배열에서 연산할 경우 오류가 발생하지 않지만 결과값이 NaN이 됨
- 2. None
	- 자료형이 None
	- 배열 연산을 할 경우 오류가 발생
- 3. 처리방법
	- isnull(): 결측값 확인 (결측 이면 True, 결측이 아니면 False)
	- notnull(): 결측값 확인 (결측 이면 False , 결측이 아니면 True )
	- dropna():결측값을 삭제
	- fillna(Num) : 결측을 Num 으로 채워 넣음

```
data = [1, 2, 3, None]print(np.array(data)) # None - 수치연산 시 error
print(pd.Series(data)) # NaN - 수치연산 처리가 용이
```
Python  $\vee$ 

```
Out[-][1 2 3 None]\Theta1.01 \qquad 2.03.02^{\circ}3<sup>7</sup>NaNdtype: float64
```

```
print(pd.Series(data)[3] + 100)print(pd.Series(data)[3] * 100)print(pd.Series(data)[3] * 0)Out[-]nan
nan
nan
s = pd.Series(data)print(s)print(s.sum())print(s.max())print(s.min())Out[-]0 1.0\mathbf{1}2.02^{\circ}3.0\overline{3}NaNdtype: float64
6.0
```
 $3.0$ 

 $1.0$ 

Python  $\vee$ 

Python  $\vee$ 

Python  $\vee$ 

```
s.isnull()Python \veeOut[-]0 False
1 -False
2^{\circ}False
3 True
dtype: bool
                                                                                                   Python \veedata = [1, 2, 3, None, None, None, None]s = pd.Series(data)print(s.isnull())print(s.isnull().sum())Python \veeOut[-]0 False
\mathbf 1False
2^{\circ}False
3<sup>7</sup>True
     True
4<sup>1</sup>5<sub>1</sub>True
6<sup>1</sup>True
dtype: bool
\overline{4}Python \vee
```

```
print(s.notnull())print(s.notnull() . sum())Python \veeOut[-]0 True
\mathbf{1}True
    True
2<sup>7</sup>3 False
   False
\overline{4}5 False
   False
6<sup>1</sup>dtype: bool
\overline{3}Python \vees.dropna()Python \veeOut[-]0 1.02.0\mathbf{1}2 3.0dtype: float64
                                                                                                   Python \vee
```
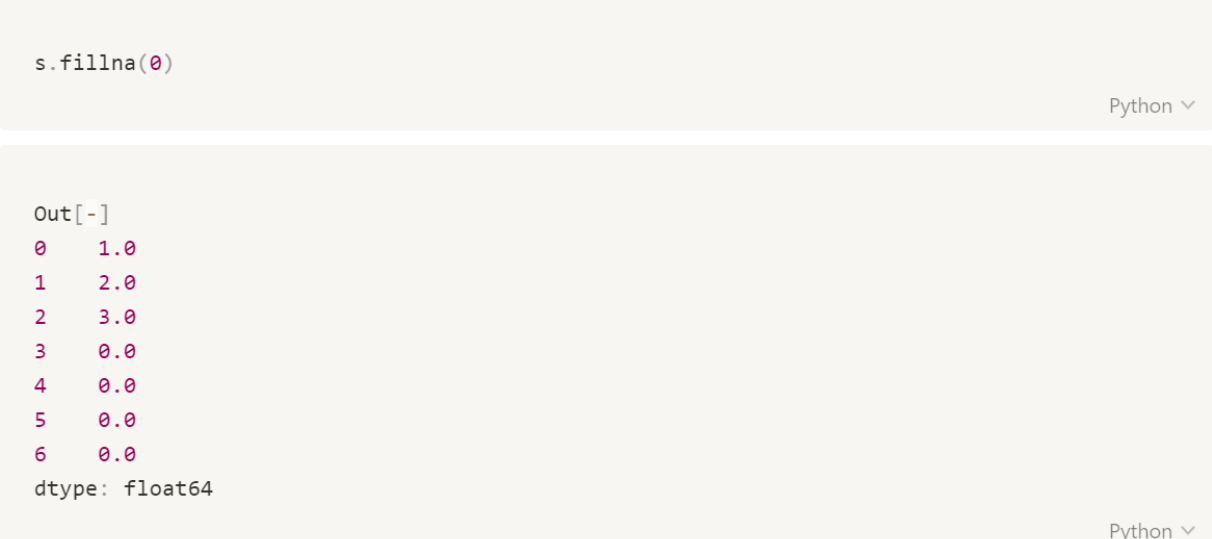

#### multilndex

('순익', '2015년'), ('순익', '2016년'), ('순익', '2017년'), ('순익', '2018년'), ('순익' '2019년'), ('순익', '2020년')]

```
매출 = {
    '2015년':1000000,
    '2016년':2000000,
    "2017년":3000000,
    '2018년':4000000,
    '2019년':11000000,
    '2020년':30000000,
\}순익 = {
    "2015년":100001,
    '2016년' 200001
    '2017년':300001,
    "2018년 ' 400001
    "2019년":1100001,
    "2020년' 3000001,
\}Python V
indexOne = list(zip(['매출' for i in range(len(매출.keys()))], 매출.keys()))
indexTwo = list(zip([ ' \triangle @ ' for i in range(len(\triangle @ . keys))))], \triangle @ . keys))))index = indexOne + indexTwoindex
                                                                                      Python \veeOut[-][('매출', '2015년'),
('매출', '2016년'),
('매출', '2017년'),
 ('매출', '2018년'),
 ('매출' '2019년'),
 ('매출', '2020년'),
```

```
index = pd.Multiply. from_tuples(intex)index
                                                                                  Python \veeOut[-]MultiIndex([('매출', '2015년'),
           ('매출', '2016년'),
           ('매출', '2017년'),
           ('매출', '2018년'),
           ('매출', '2019년'),
           ('매출', '2020년'),
           ('순익', '2015년'),
           ('순익' '2016년'),
           ('순익', '2017년'),
           ('순익' '2018년'),
           ('순익', '2019년'),
           ('순익', '2020년')],
          \left( \right)Python \vee값 = list(매출.values()) + list(순익.values()) # 더하기를 하려면 list로 변환해야 한다.
print(매출.values())
print(순익.values())
print(값)
                                                                                  Python \veeOut[-]dict_values([1000000, 2000000, 3000000, 4000000, 11000000, 30000000])
dict_values([100001, 200001, 300001, 400001, 1100001, 3000001])
[1000000, 2000000, 3000000, 4000000, 11000000, 30000000, 100001, 200001, 300001, 400001,1100001, 3000001]
                                                                                  Python \vee
```

```
result = pd.Series(\exists x, index=index)result
```
Python  $\vee$ 

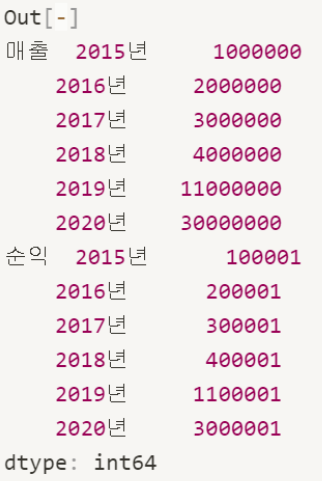

```
print(result['매출'].sum())
print(result['순익'][-3:].sum())
                                                                                   Python \veeOut[-]51000000
4500003
                                                                                   Python \veeresult['순익'][-3:]
                                                                                   Python \veeOut[-]2018년
         400001
2019년 1100001
2020년 3000001
dtype: int64
                                                                                   Python \vee
```
## 연산 함수

- add : 더하기 연산 함수
- sub : 빼기 연산 함수
- mul : 곱하기 연산 함수
- floordiv : 나누었을 때 몫을 구하는 함수
- div : 나누기 연산 함수
- mod : 나머지 구하는 연산 함수
- pow : 거듭제곱 연산 함수

```
s = pd.Series([100, 200, 300, 400, 500])ss = pd.Series([10, 20, 30, 40, 50])
```
Python  $\vee$ 

 $s + 100$ 

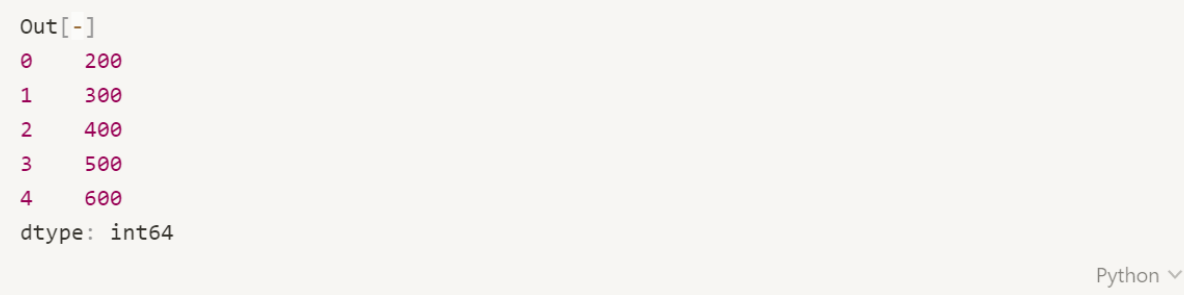

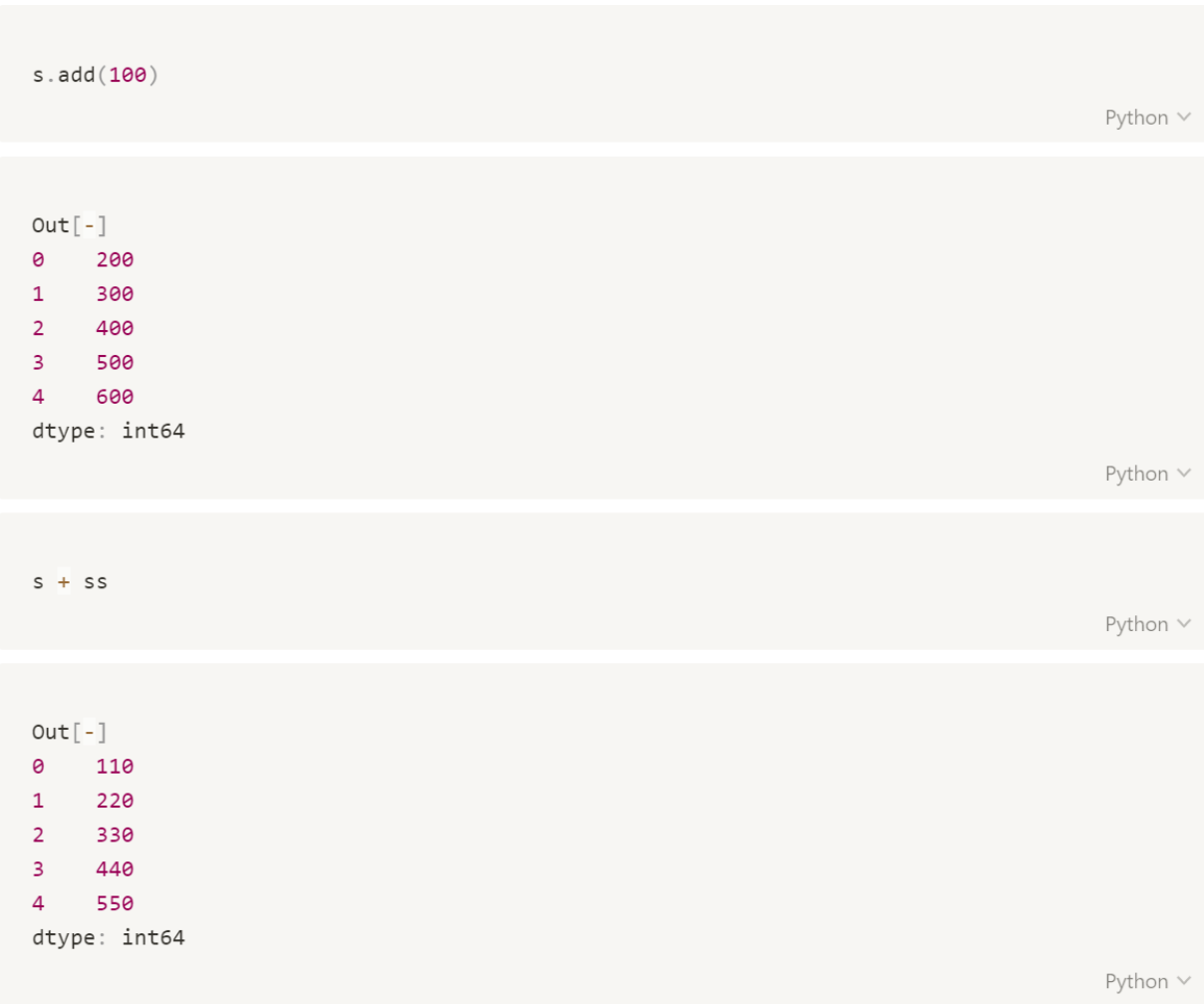

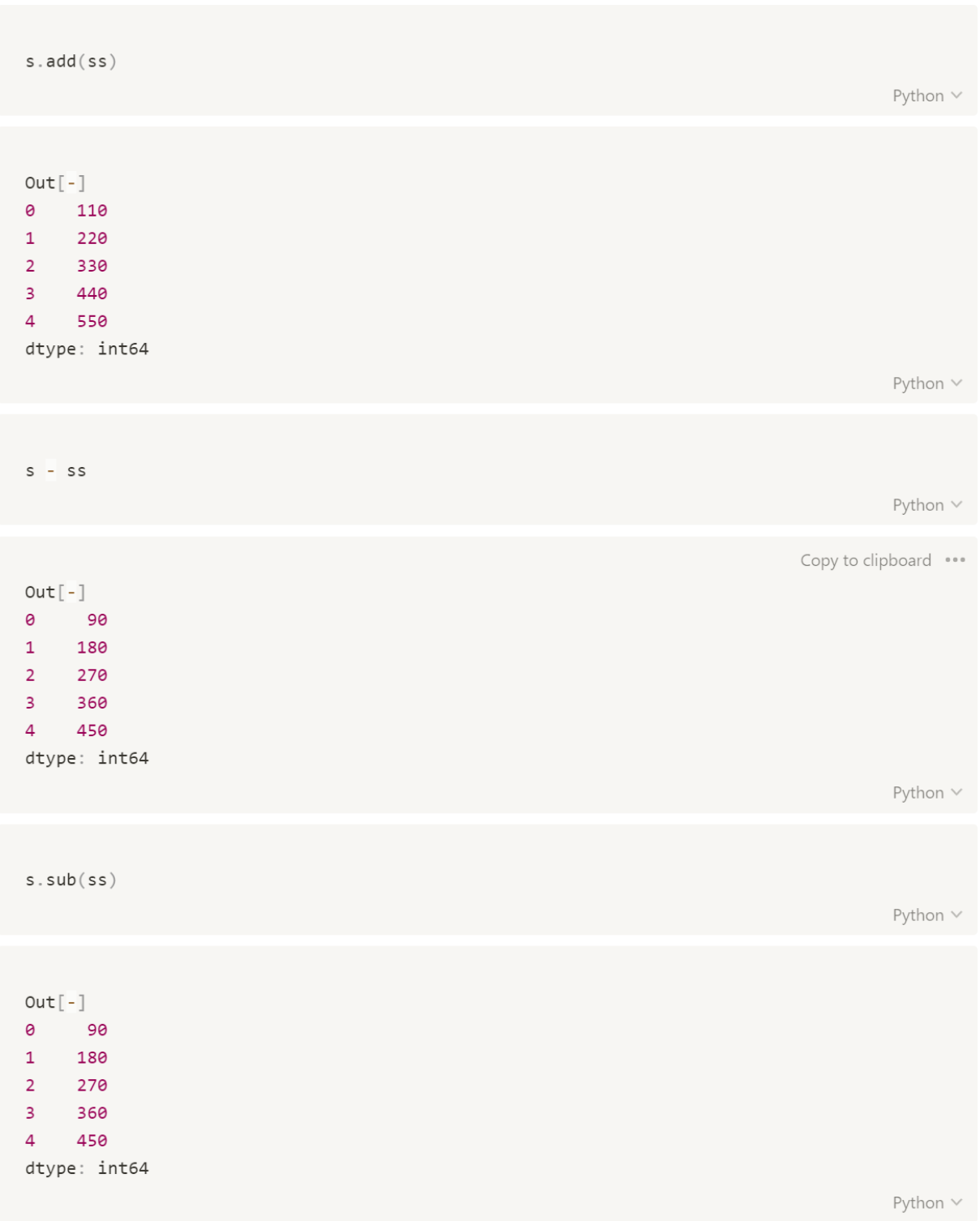

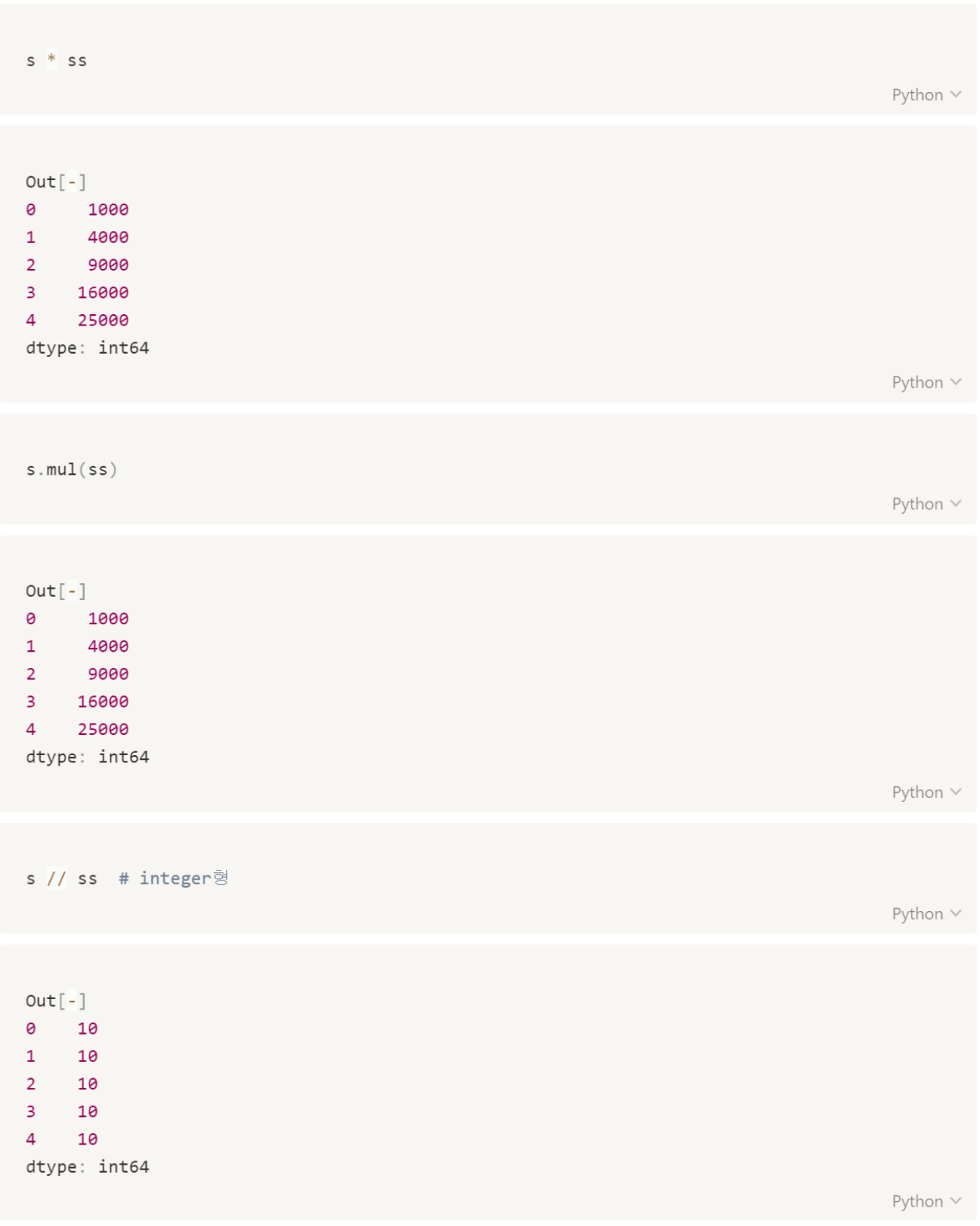

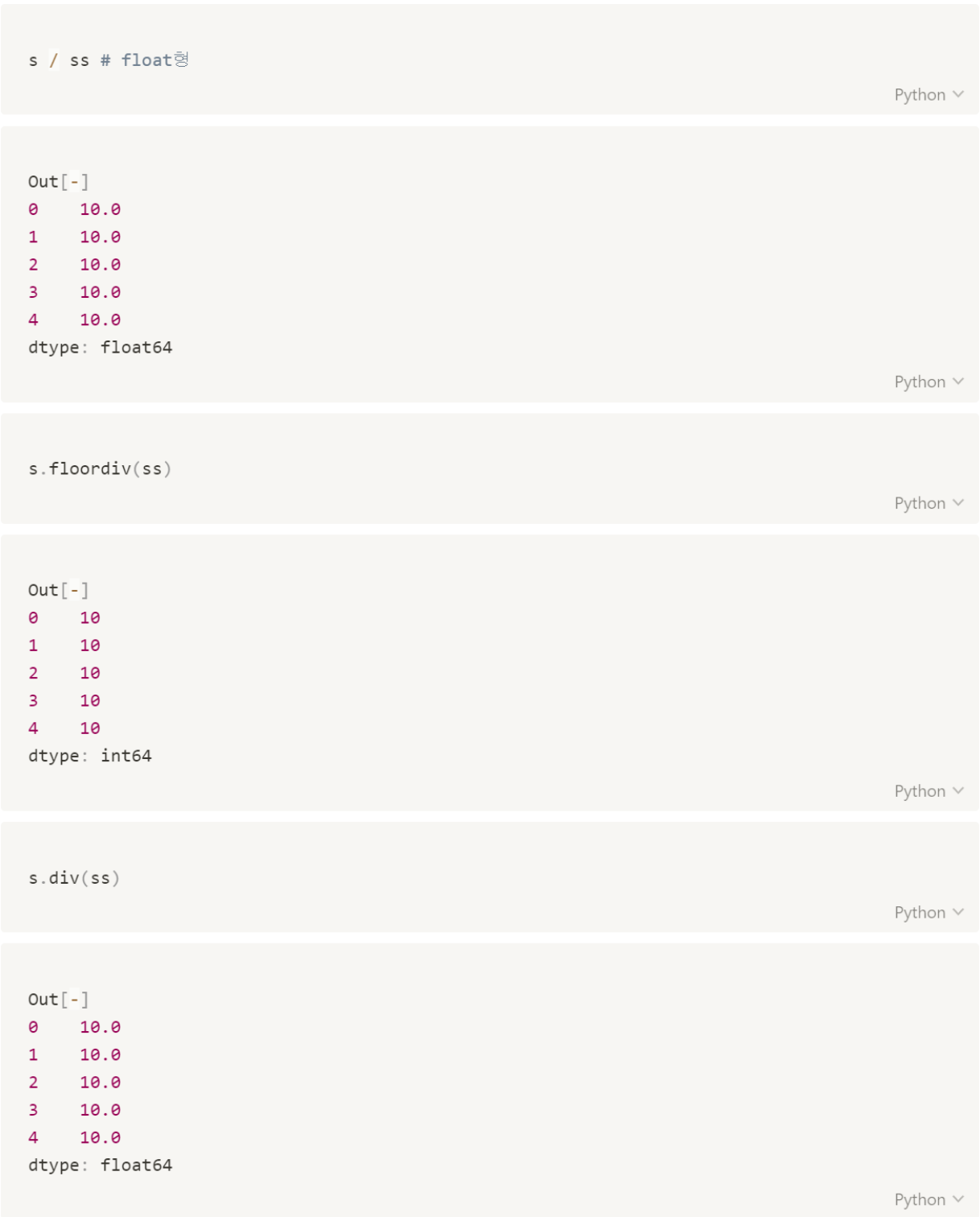

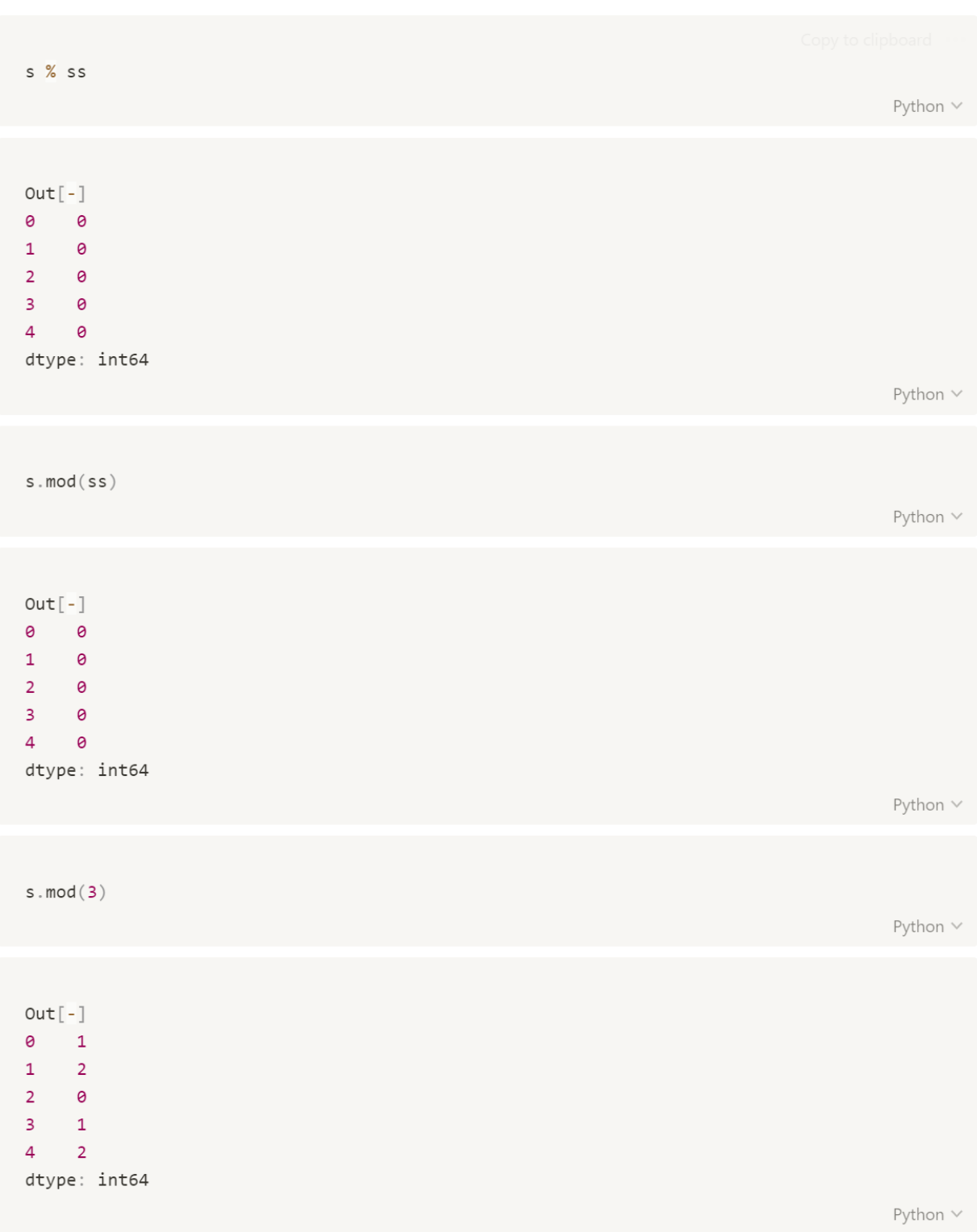

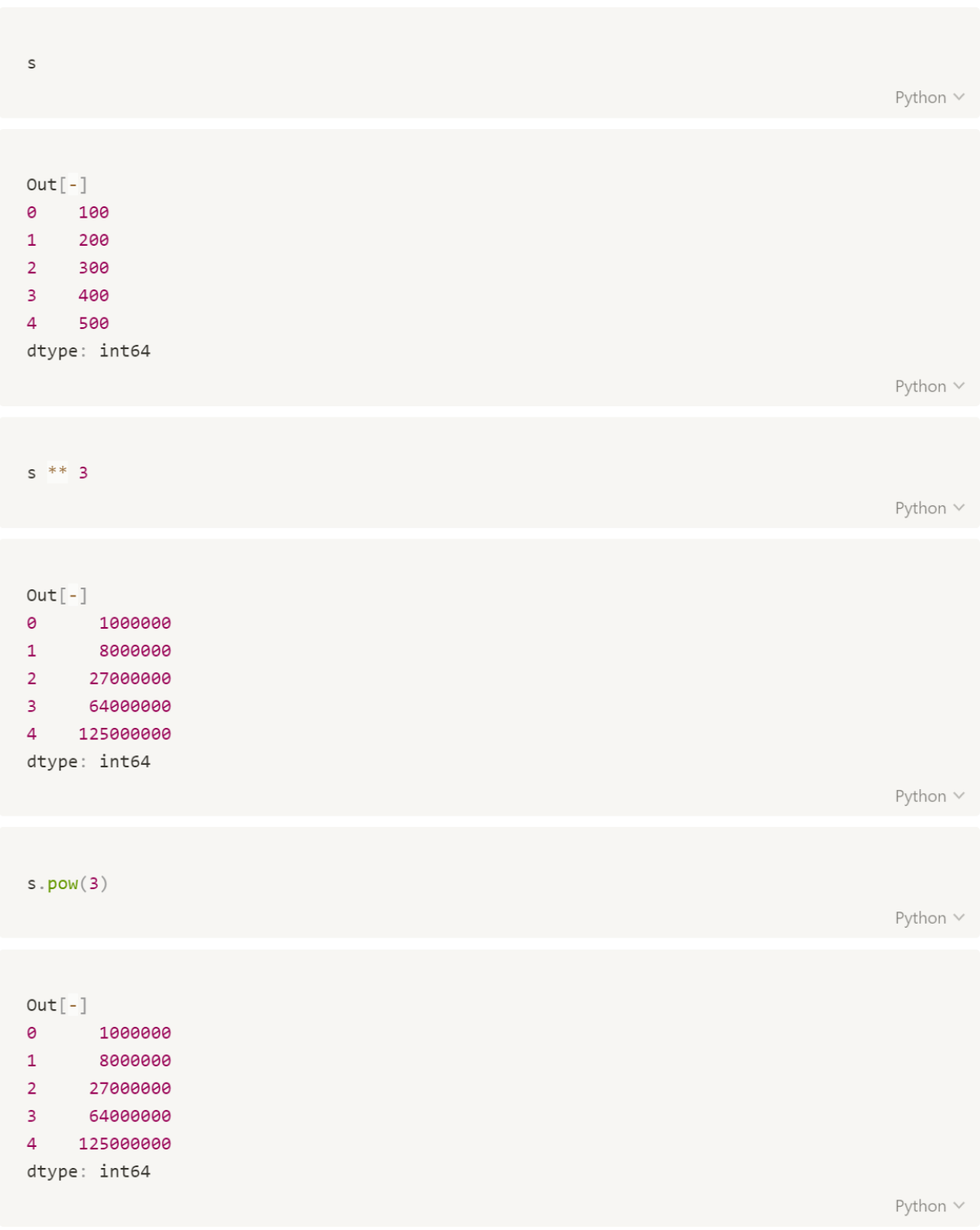

## 집계 함수

- count : 데이터 개수 구하는 함수
- min : 최소값 구하는 함수
- max : 최대값 구하는 함수
- mean : 평균 구하는 함수
- median : 중앙값 구하는 함수
- std : 표준편차 구하는 함수
- var : 분산 구하는 함수
- mad : 절대 표준편차 구하는 함수
- describe : 기초 통계를 한 번에 볼 수 있는 함수

 $s$ .count $()$ 

Python V

 $Out[-]$ 5

```
print(s.min())print(s.max())print(s.\text{mean}())\texttt{print}(\texttt{s.median}(\,))print(s.sum())print(s.std())print(s.var())print(s.\text{mad}())
```
Python  $\vee$ 

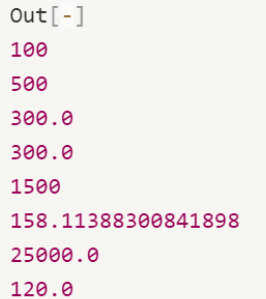

Python  $\vee$ 

 $s.describe()$ 

Python  $\vee$ 

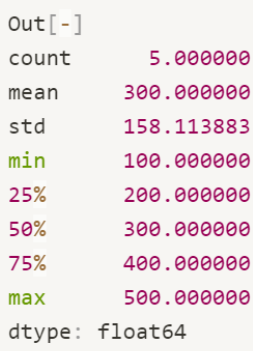

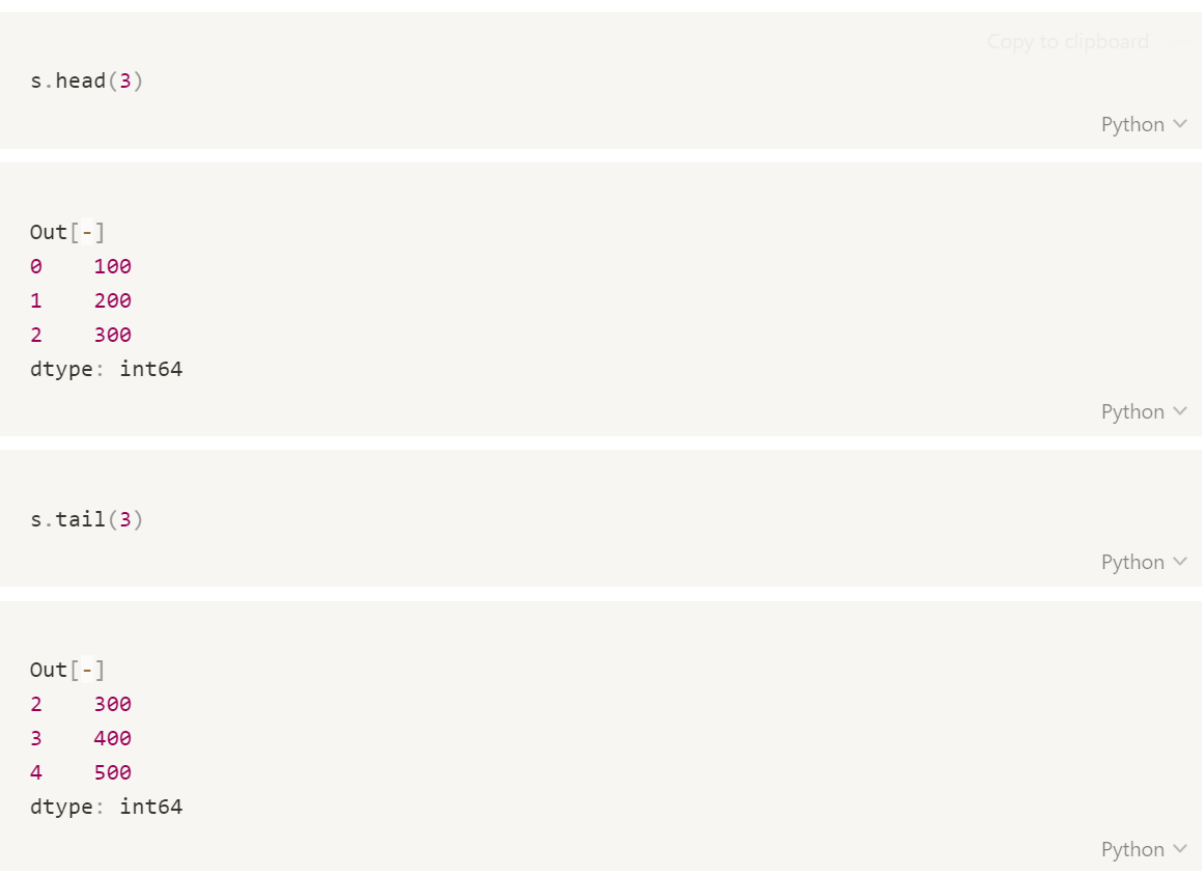

### 데이터 결합

- concat: 데이터 프레임끼리 결합
	- verify\_integrity=True일 때, 인덱스의 중복이 존재하면 error 출력
	- ignore index : 기존의 인덱스를 무시하고 차례대로 인덱스 출력
	- join='inner': 결합하는 데이터들의 공통 부분만 출력
	- join='outer': 결합하는 데이터들의 모든 값 출력

※ concatenate : 배열끼리 결합

```
import numpy as np
a = np.arange(10) reshape(2, 5)b = np.arange(10) reshape(2, 5)c = np.arange(10) .reshape(2, 5)\mathsf{a}Python V
Out[-]array([[0, 1, 2, 3, 4],
       [5, 6, 7, 8, 9]]Plain Text \veenp.\text{concatenate}([a, b, c])Python \veeOut[-]array([[0, 1, 2, 3, 4],[5, 6, 7, 8, 9],[0, 1, 2, 3, 4],[5, 6, 7, 8, 9],[0, 1, 2, 3, 4],
       [5, 6, 7, 8, 9]]Python \vee
```

```
np.\text{concatenate}([a, b, c], axis=1)Python \veeOut[-]array([[0, 1, 2, 3, 4, 0, 1, 2, 3, 4, 0, 1, 2, 3, 4]][5, 6, 7, 8, 9, 5, 6, 7, 8, 9, 5, 6, 7, 8, 9]]Python \veeimport pandas as pd
a = pd.Series(['A', 'B', 'C', 'D', 'E'], index = range(1, 6))b = pd.Series(['A', 'B', 'C', 'D', 'E'], index = range(1, 6))c = pd.Series(['A', 'B', 'C', 'D', 'E'], index = range(1, 6))\mathsf{a}Python \veeOut[-]1 A2 \quad B3<sup>7</sup>\overline{C}4 D
   E5<sup>2</sup>dtype: object
                                                                                             Python \veenp.\text{concatenate}([a, b, c])Python V
Out[-]array(['A', 'B', 'C', 'D', 'E', 'A', 'B', 'C', 'D', 'E', 'A', 'B', 'C',
       'D', 'E'], dtype=object)
                                                                                             Python \vee
```

```
pd.concat([a, b, c])Python \veeCopy to clipboard ***
Out[-]\mathbf 1\overline{A}\overline{2}\, B
\overline{3}\mathsf C\overline{4}D5<sup>7</sup>\blacksquare E
      A\mathbf 1\overline{2}\overline{B}\overline{3}\mathsf{C}\overline{4}D5<sup>7</sup>E\mathbf{1}A2<sup>7</sup>\overline{B}3C\overline{4}D5<sup>7</sup>- E
dtype: object
                                                                                                                                             Python \veepd.concat([a, b, c])[5]Python \veeOut[-]5E5E5Edtype: object
                                                                                                                                             Python \vee
```

```
pd.concat([a, b, c], verify_integrity=False)
                                                                                                                           Python \veeOut[-]\mathbf{1}\overline{A}\overline{2}\, B
\overline{\mathbf{3}}\mathsf C\overline{4}D5<sup>1</sup>\blacksquare E
\mathbf{1}A\overline{2}\overline{B}\overline{3}\overline{C}\overline{4}D5<sup>7</sup>E\mathbf{1}A2^{\circ}\overline{B}3C\overline{4}D5<sup>1</sup>Edtype: object
                                                                                                                           Python V
d = pd.concat([a, b, c], verify\_integrity=False, ignore_index=True, copy=False, axis=1)print(type(d))print(d)Python \veeOut[-]<class 'pandas.core.frame.DataFrame'>
  0121 A A A
2 B B B
3 C C C
4 D D D
5 E E E
                                                                                                                           Python \vee
```

```
a.append(b)Python \veeOut[-]1 A2<sup>1</sup>\, B
3C\overline{4}D5E1A2 \quad B3<sup>7</sup>\overline{C}4 D
5Edtype: object
                                                                                         Python \veea = pd.Series([ 'A', 'B', 'C', 'D', 'E', 'F'], index = range(1, 7))b = pd.Series(['A', 'B', 'C', 'D', 'E'], index = range(1, 6))c = pd.Series(['A', 'B', 'C', 'D', 'E'], index = range(1, 6))d = pd.concat([a, b, c], axis=1)print(type(d))
```

```
Python \vee
```

```
Out[-]<class 'pandas.core.frame.DataFrame'>
    1\quad 2\Theta1 A A A
2 B B B
3 C C C
4 D D D
5 E E E
6 F NaN NaN
```
 $print(d)$ 

```
pd.concat([a, b, c], axis=1, join='inner')Python \veeOut[-]0121 A A A
2 B B B
3 C C C
4 D D D
5 E E E
                                                                                                                    Python \veepd{\text{\texttt{-}}\mathsf{concat}}(\texttt{[a, b, c], axis=1, join='outer')Python \veeOut[-]\begin{array}{ccc} \circ & 1 & 2 \end{array}\begin{matrix} \textbf{1} & \textbf{A} & \textbf{A} & \textbf{A} \end{matrix}2 B B B
3 C C C
4 D D D
5 E EE6 F NaN NaN
                                                                                                                    Python \vee
```
## **DataFrame**

- 다차원 배열(Series의 특성을 가지고 있는 2차원 배열)
- 가장 기본적인 데이터 구조

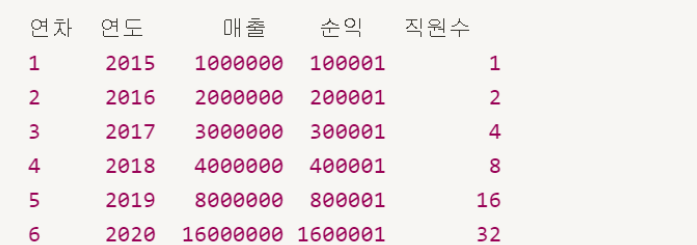

Python v

```
rawData = \{'연차':[1, 2, 3, 4, 5, 6],
    "연도":[2015, 2016, 2017, 2018, 2019, 2020],
    1012:1000000, 2000000, 3000000, 4000000, 8000000, 16000000],\leq \approx \approx [100001, 200001, 300001, 400001, 800001, 1600001],
    '직원수':[1, 2, 4, 8, 16, 32]
\}
```

```
pd.DataFrame(rawData)
```
Python v

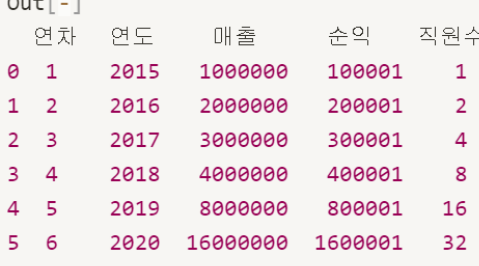

```
pd.DataFrame(rawData)['연도']
                                                                       Python V
Out[-]0 2015
1 2016
2^{\circ}2017
3 2018
  2019
\overline{4}5 2020
Name: 연도, dtype: int64
                                                                       Python \veepd.DataFrame(rawData).iloc[0:3]
                                                                       Python V
Out[-]연차 연도 매출 순익 직원수
0 1 2015 1000000 100001 1
1 2 2016 2000000 200001 2
2 3 2017 3000000 300001 4
                                                                       Python \veepd.DataFrame(rawData).iloc[-3:]
                                                                       Python V
Out[-]연차 연도 매출 순익 직원수
3 4 2018 4000000 400001 8
4 5 2019 8000000 800001 16
5 6 2020 16000000 1600001 32
                                                                       Python \vee
```
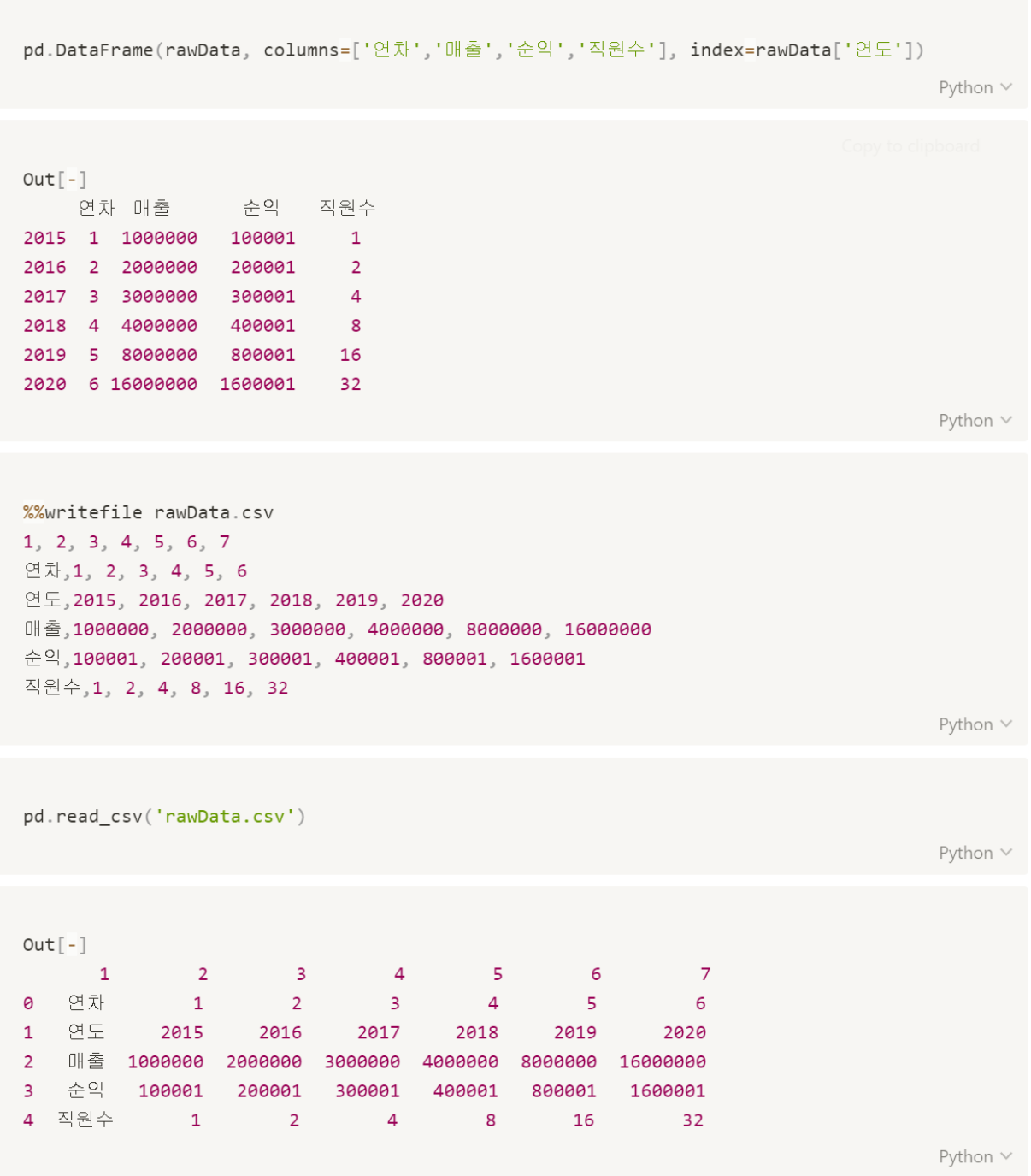
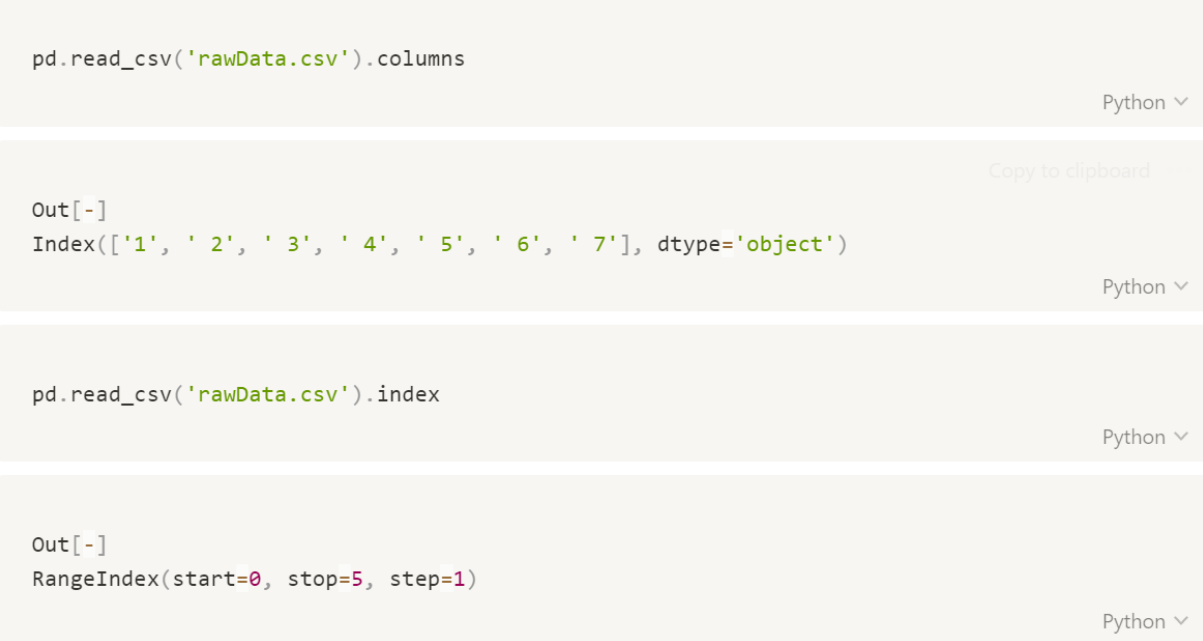

### DataFrame에 데이터 조작

- np.nan : NaN으로 값을 채움
- drop : 컬럼 삭제

import pandas as pd

df

- inplace = True : drop후 원본에 반영
- pd.to\_numeric(): 문자형을 숫자형으로 변환

```
rawData = \{'연차':[1, 2, 3, 4, 5, 6],
    '연도':[2015, 2016, 2017, 2018, 2019, 2020],
    10000000 10000000, 2000000, 3000000, 4000000, 8000000, 16000000\pm<sup>2</sup> : [100001, 200001, 300001, 400001, 800001, 1600001],
    '직원수': [1, 2, 4, 8, 16, 32]
\}df = pd.DataFrame(range)
```
Python  $\vee$ 

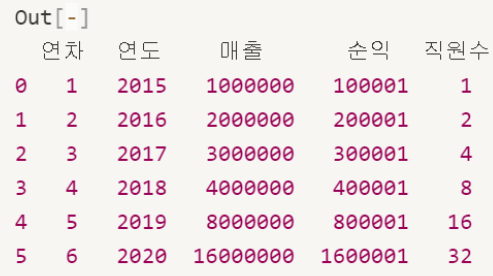

Python V

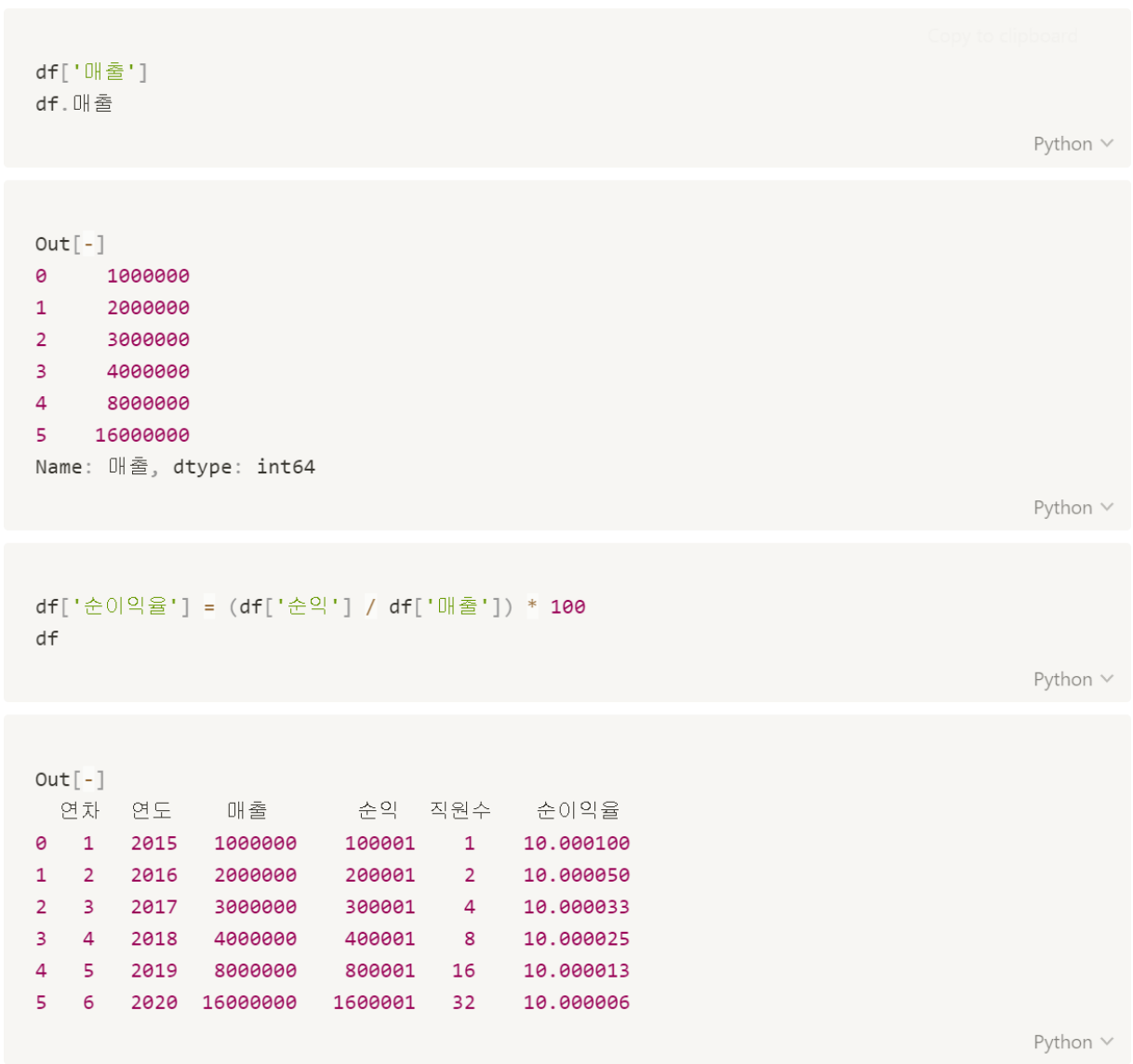

```
df['test'] = 100\mathsf{d}\mathsf{f}
```
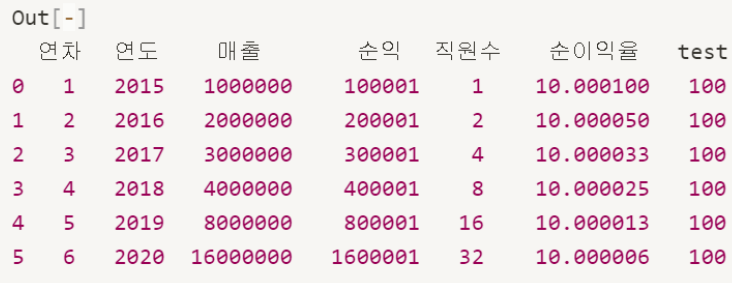

Python  $\vee$ 

```
import numpy as np
```

```
df['testTwo'] = np.namedf
```
Python  $\vee$ 

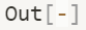

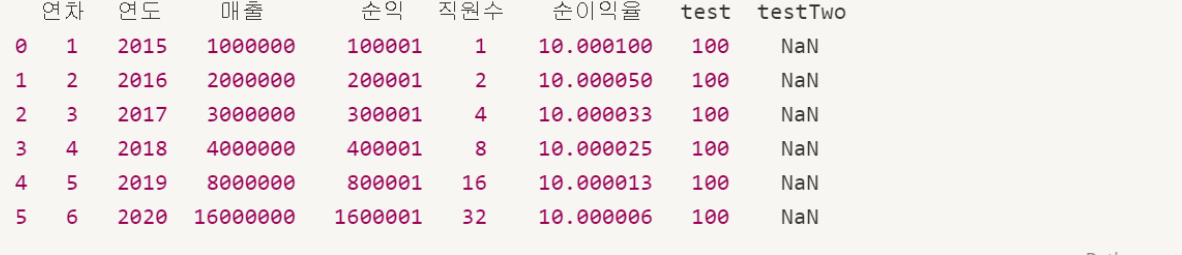

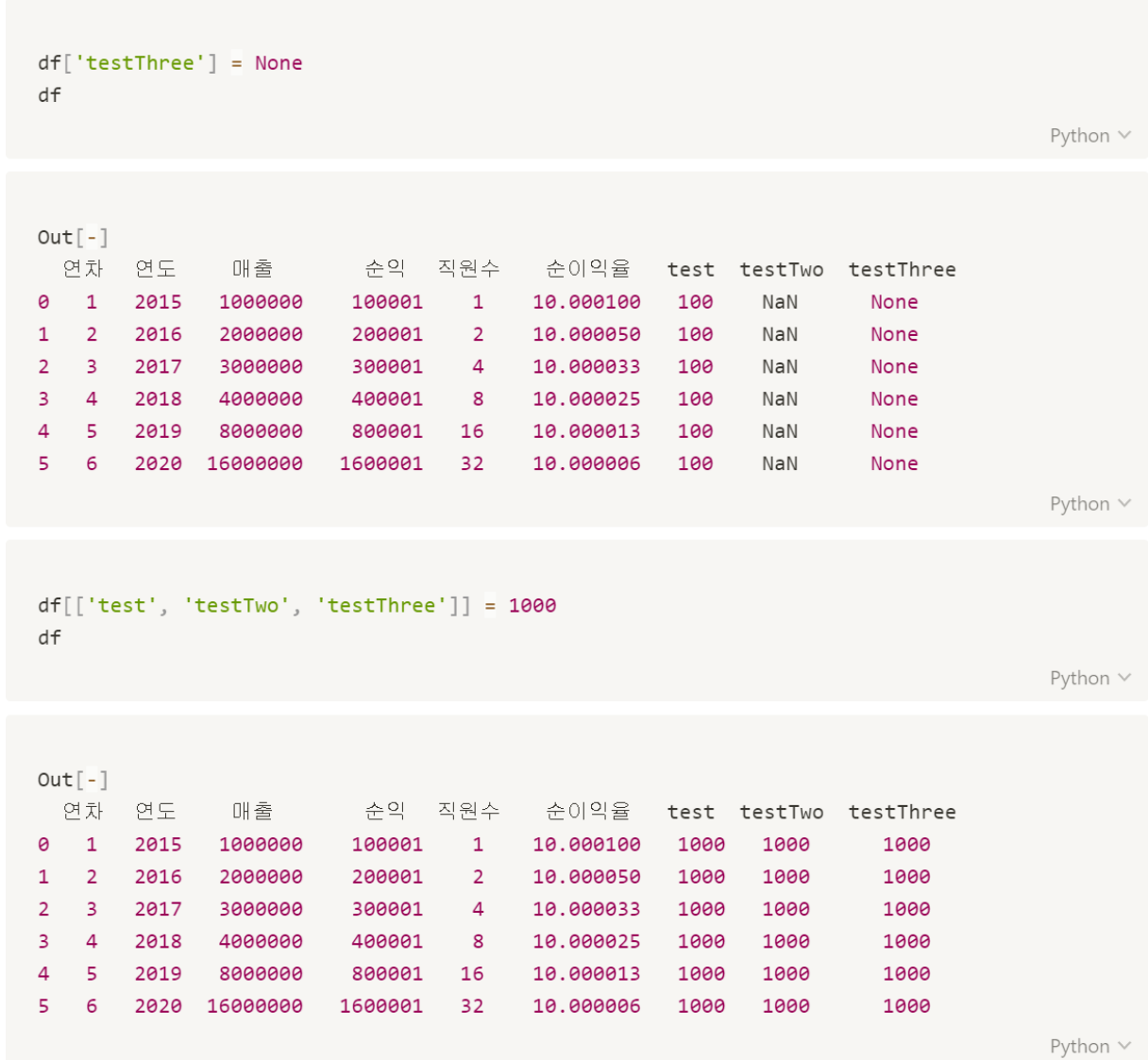

```
del df['test']
df
                                                                                    Python \veeOut[-]연차 연도
               매출 순익 직원수 순이익율 testTwo testThree
\theta1 2015 1000000
                        100001 1
                                       10.000100 1000
                                                                1000
\mathbf{1}2^{\circ}2016
               2000000
                         200001
                                    2^{\circ}10.000050 1000
                                                                1000
\overline{2}3 2017
               3000000 300001 4 10.000033 1000
                                                                1000
3<sup>7</sup>4 2018
               4000000
                         400001
                                 8 10.000025
                                                      1000
                                                                1000
\overline{4}5 2019
               8000000
                        800001 16 10.000013
                                                   1000
                                                                1000
5
   6 2020 16000000
                         1600001
                                 3210.000006
                                                      1000
                                                                1000
                                                                                    Python \veedf.drop(['testTwo'], axis='columns', inplace=True)
df
                                                                                    Python V
Out[-]연차 연도
                         순익 직원수 순이익율
              매출 -
                                                   testThree
                                 \blacksquare1000
\theta\mathbf{1}2015
               1000000
                        100001
                                       10.000100
                                 2 10.000050
                                                        1000
\mathbf{1}2 2016
               2000000
                       200001
\overline{2}\overline{\mathbf{3}}2017
               3000000
                          300001
                                  \overline{4}10.000033
                                                        1000
3 4 2018
               4000000
                          400001
                                 \overline{\phantom{0}} 8
                                      10.000025
                                                        1000
\overline{4}5 2019
               8000000
                          800001
                                   16
                                       10.000013
                                                        1000
5
  6<sup>6</sup>2020 16000000
                         1600001
                                 3210.000006
                                                        1000
                                                                                    Python \vee
```

```
df.drop(['testThree'], axis='columns', inplace=True)
df
```
연차 연도 매출 순익 직원수 순이익율 0 1 2015 1000000 100001 1 10.000100 1 2 2016 2000000 200001 2 10.000050 2 3 2017 3000000 300001 4 10.000033 3 4 2018 4000000 400001 8 10.000025 4 5 2019 8000000 800001 16 10.000013 5 6 2020 16000000 1600001 32 10.000006

Python V

Python  $\vee$ 

```
df.drop(df.columns[[0, 2]], axis='columns')
```
Python  $\vee$ 

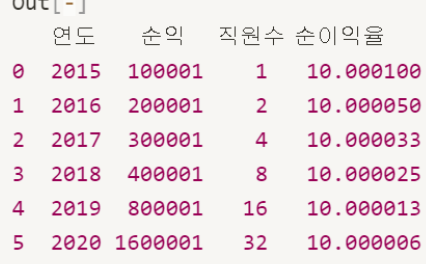

 $Out[-]$ 

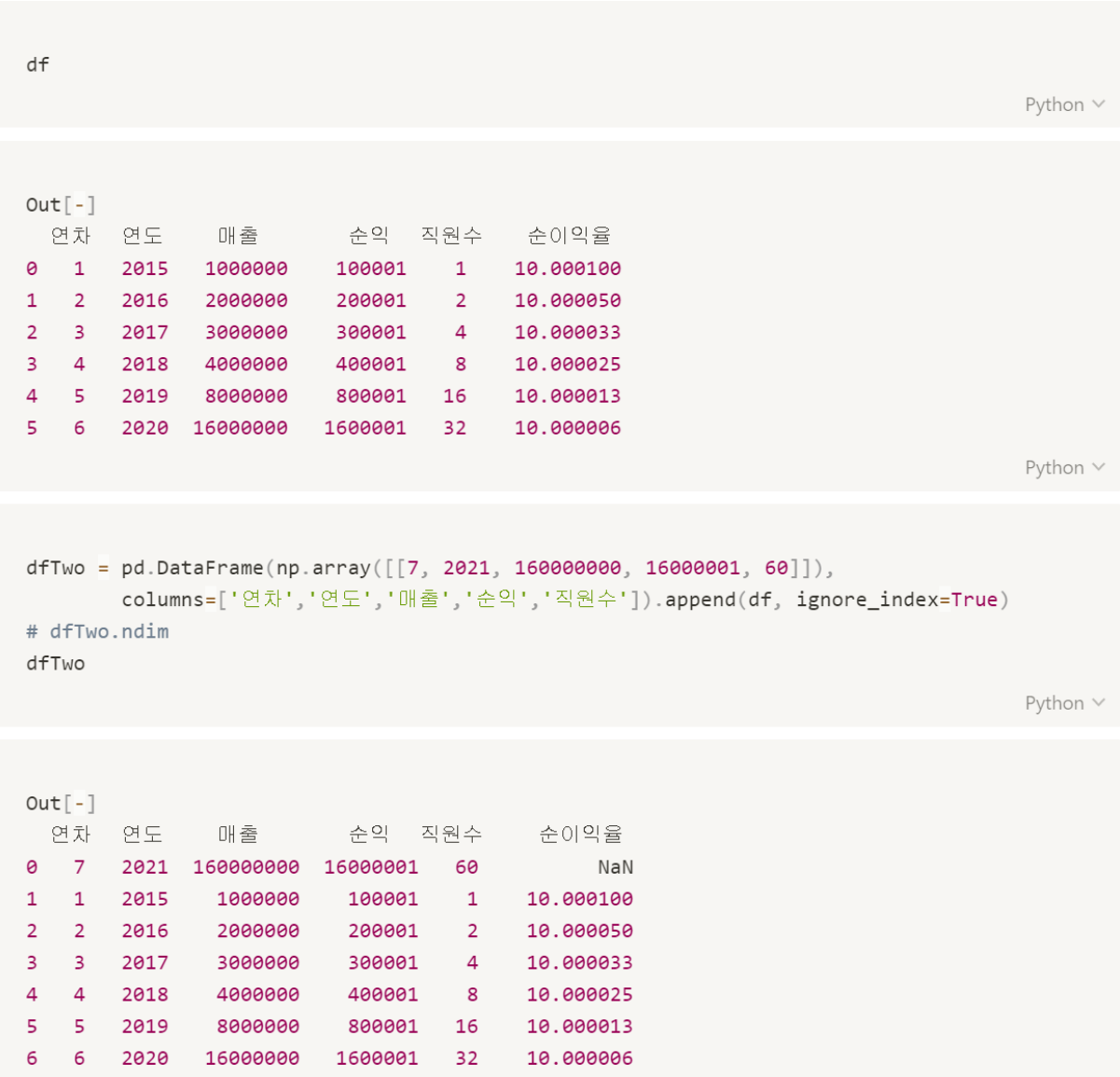

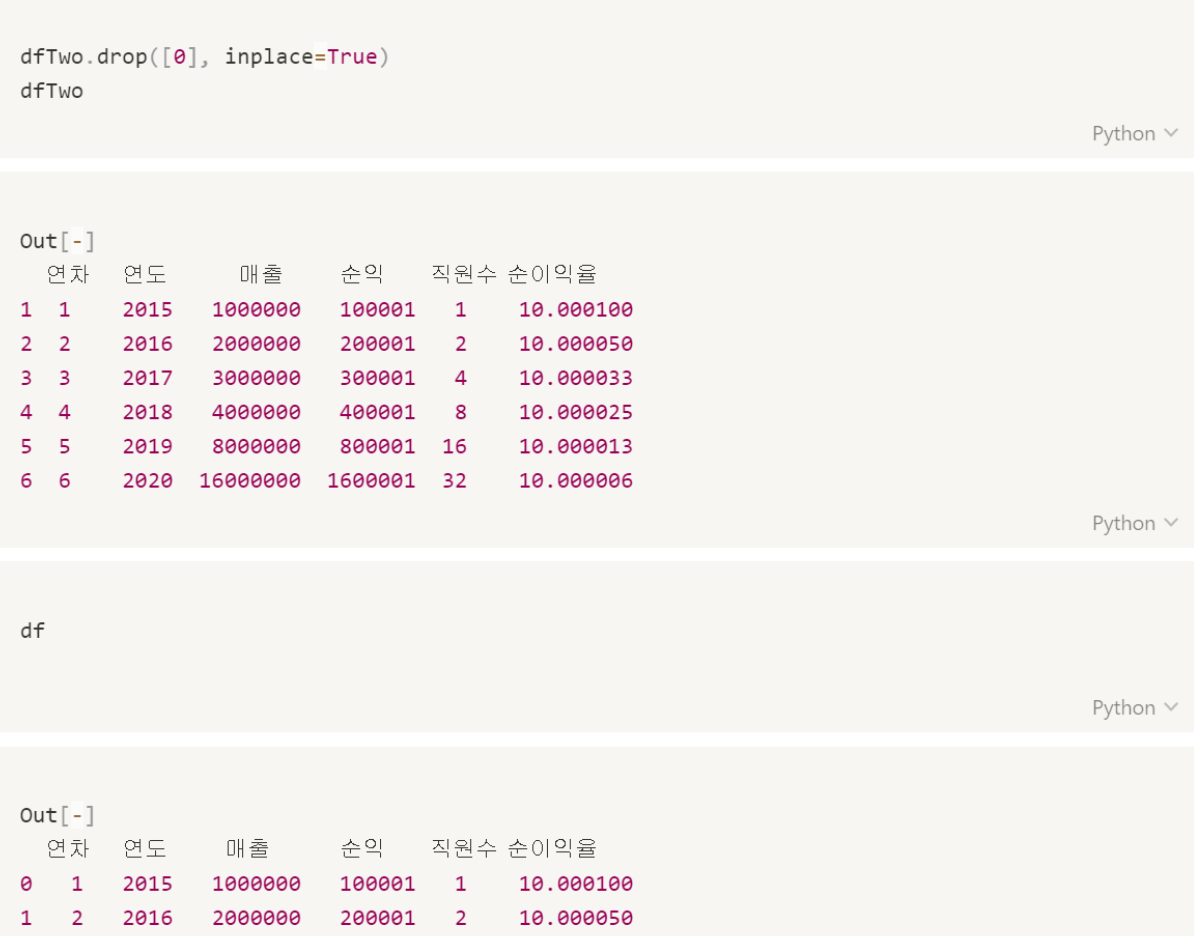

2 3 2017 3000000 300001 4 10.000033 3 4 2018 4000000 400001 8 10.000025<br>4 5 2019 8000000 800001 16 10.000013 5 6 2020 16000000 1600001 32 10.000006

```
df[df.매출 > 5000000]
                                                                        Python \veeOut[-]연차 연도 매출 순익 직원수 순이익율
4 5 2019 8000000 800001 16 10.000013
5 6 2020 16000000 1600001 32 10.000006
                                                                        Python \vee# df[df.매출 > 5000000, ['순익', '직원수']] Error
df.loc[df.매출 > 5000000, ['순익', '직원수']]
                                                                        Python \veeOut[-]순익 직원수
4 800001 16
5 1600001 32
                                                                        Python \veedf[df 직원수 > 10]['순익'] - 10000
                                                                        Python \veeOut[-]4 790001
5 1590001
Name: 순익, dtype: int64
                                                                        Python \vee
```
4 5 2019 8000000 790001 16 5 6 2020 16000000 1590001 32

```
df['순익'] = df[df.직원수 > 10]['순익'] - 10000
df
                                                                             Python \veeOut[-]매출 순익 직원수 순이익율
  연차 연도
     2015 1000000
0
  \mathbf{1}NaN
                               \mathbf{1}10.000100
   2 2016 2000000
                                2 10.000050
\mathbf{1}NaN
  3 2017 3000000
                               4 10.000033
\overline{2}NaN
3 4 2018 4000000
                               8 10.000025
                      NaN
4 5 2019 8000000 790001.0 16 10.000013
5 6 2020 16000000 1590001.0 32
                                     10.000006
                                                                             Python \veerawData = \{'연차': [1, 2, 3, 4, 5, 6],
   '연도' [2015, 2016, 2017, 2018, 2019, 2020],
   1012:1000000, 2000000, 3000000, 4000000, 8000000, 16000000],"순익"[100001, 200001, 300001, 400001, 800001, 1600001],
   '직원수': [1, 2, 4, 8, 16, 32]
\}df = pd.DataFrame(range(\text{rawData})df['순익'] = np.where(df['직원수'] > 10, df['순익'] - 10000, df['순익'])
df
                                                                             Python \veeOut[-]연차 연도
             매출
                      순익 직원수
  1  2015  1000000  100001  1
0
\mathbf{1}2  2016  2000000  200001  2
   3 2017 3000000
\overline{2}300001 4
3 4 2018 4000000
                       400001 8
```

```
df. loc[6] = df. loc[5] * 2df
Out[-]연차 연도 매출 순익 직원수
0 1 2015 1000000 100001 1
1 2 2016 2000000 200001 2
2 3 2017 3000000 300001 4
3 4 2018 4000000 400001 8
4 5 2019 8000000 790001 16
5 6 2020 16000000 1590001 32
6 12 4040 32000000 3180002 64
```
df['순이익율'] = (df['순익'] / df['매출'])\*100  $df.loc[6] = df.loc[5] * 2$ df

Python V

Python  $\vee$ 

Python  $\vee$ 

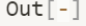

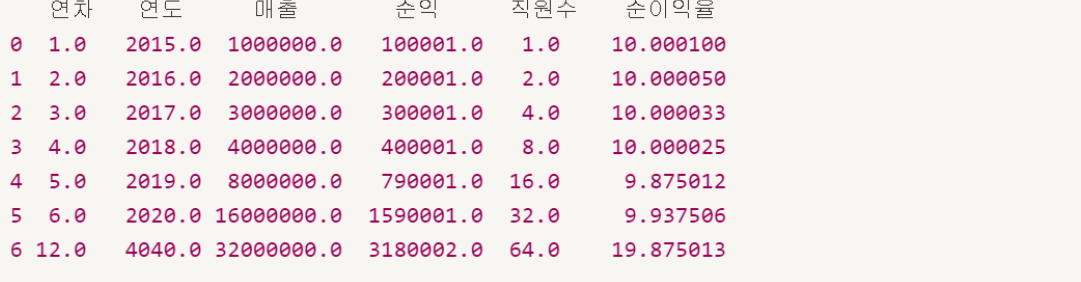

```
df['연도'][6] = 2021
df['연차'][6] = 7
\operatorname{\mathsf{d}}\nolimits\mathsf{f}
```
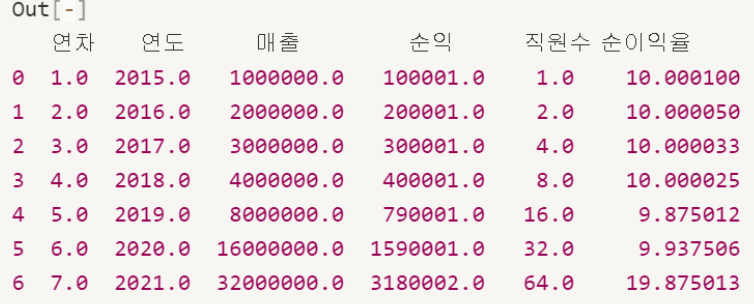

Python  $\vee$ 

df.dtypes

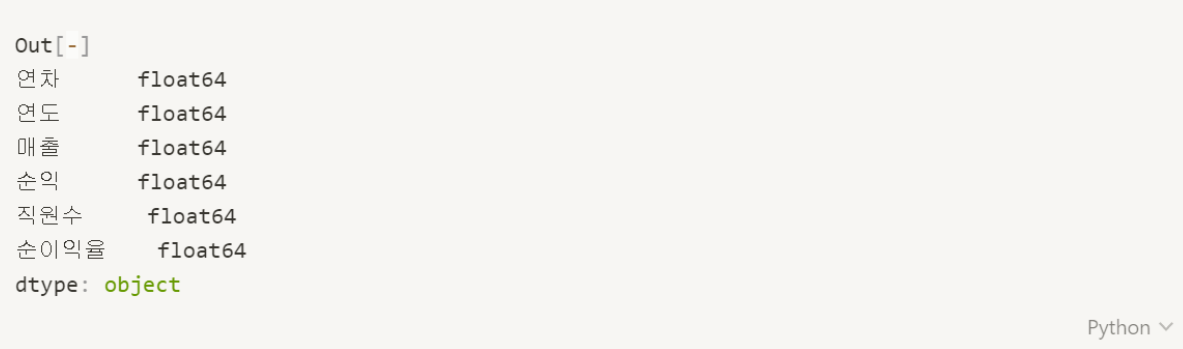

```
df['연차'] = df['연차'].astype('int')
df['B<sup>T</sup>] = df['B<sup>T</sup>].astype('int')df
```
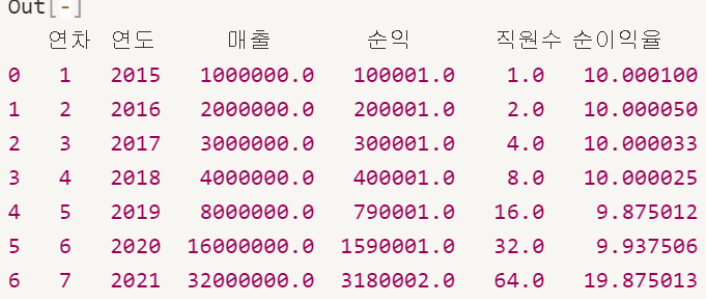

```
Python \vee
```
pd.Series([1, '2', '3', 'hojun', True, 10.1])

Python  $\vee$ 

```
Out[-]\Theta\sim \sim 1
            \overline{\phantom{a}}\mathbf{1}\overline{2}\overline{\mathbf{3}}3 hojun
4 -True
5 -10.1
dtype: object
```

```
pd.to_numeric(pd.Series([1, '2', '3', 'hojun', True, 10.1]), errors='ignore')
                                                                                                          Python \veeOut[-]\theta\overline{\phantom{0}} 1
\mathbf{1}\overline{2}\overline{2}\overline{\phantom{a}}hojun
\overline{3}4 -True
     10.15<sup>7</sup>dtype: object
                                                                                                          Python \veepd.to_numeric(pd.Series([1, '2', '3', 'hojun', True, 10.1]), errors='coerce') # errors='c
oerce' : error를 결측치로 만듬
                                                                                                          Python v
Out[-]0 1.01 -2.0\overline{2}3.03<sup>7</sup>NaN
\overline{4}1.05 10.1dtype: float64
```
#### MultiIndex

import numpy as np

```
print(np.random.rand(4, 2)) # 0부터 1사이, 균일 분포, Matrix 생성
print(np.random.randint(10)) # 0부터 9사이, 숫자 1개 생성
print(np.random.randn(t10, 20, size=10))print(np.random.randn(t10, 20, size=(3, 5)))print(np.random.randn(4, 2)) # 가우시안 표준 정규분포, Matrix 생성
print(np.unique([1, 1, 1, 2, 2, 3])) # 중복된 값 제거
print(np.random.choice(10, 5, replace=False)) # 5개만 선택, replace는 중복허락함
```
Python V

```
Out[-][[0.84378258 0.74200548][0.55837495 0.69908872][0.85818263 0.56343036][0.90647635 0.77013871]]5<sup>1</sup>[16 16 16 13 18 14 11 16 10 19][[11 14 10 17 13][10 13 14 19 15][14 15 12 12 17]][[ 0.67612663 -0.52565421][0.70822562 0.52063027][0.23706617 0.74834107][-0.16540672 -0.62646096]]\begin{bmatrix} 1 & 2 & 3 \end{bmatrix}[4 1 6 3 9]
```

```
import pandas as pd
df = pd.DataFrame(np.random.randnint(50, 100, size=(4, 3)),index=[['1학년', '1학년', '2학년', '2학년'], ['1반', '2반', '1반', '2반']],
           columns=['국', '영', '수'])
df
                                                                                   Python \veeOut[-]국 영 수
1학년 1반 77 83 60
     2반 94 54 92
2학년 1반 81 70 75
     2반 65 99 52
                                                                                   Python \veedf = pd.DataFrame(np.random.randn(t50, 100, size=(4, 3)))df
                                                                                   Python \veeOut[-]\begin{bmatrix} 0 & 1 & 2 \end{bmatrix}0 63 66 82
1 65 65 78
2 52 52 88
3 50 73 74
                                                                                   Python \vee
```

```
df. index
                                                                                             Python \veeOut[-]RangeIndex(start=0, stop=4, step=1)
                                                                                             Python \veedf.index = ['1반', '2반', '1반', '2반']
dfPython V
Out[-]\begin{bmatrix} 0 & 1 & 2 \end{bmatrix}1반 63 66 82
2반 65 65 78
1반 52 52 88
2반 50 73 74
                                                                                             Python \veedf.columns
                                                                                             Python \veeOut[-]RangeIndex(start=0, stop=3, step=1)
                                                                                             Python \vee
```

```
df.columns = ['국', '영', '수']
dfPython \veeOut[-]국 영수
1반 63 66 82
2반 65 65 78
1반 52 52 88
2반 50 73 74
                                                                            Python \veedf.index = [['1학년', '1학년', '2학년', '2학년'], ['1반', '2반', '1반', '2반']]
\mathsf{d}\mathsf{f}Python \veeOut[-]국 영 수
1학년 1반 63 66 82
    2반 65 65 78
2학년 1반 52 52 88
    2반 50 73 74
                                                                            Python \vee
```

```
df.columns = [['언어', '언어', '수리'] ['국', '영', '수']]
dfPython \veeOut[-]언어 수리
       국 영 수
1학년 1반 63 66 82
    2반 65 65 78
2학년 1반 52 52 88
    2반 50 73 74
                                                                     Python \veedf['언어']
                                                                     Python \veeOut[-]국 영
1학년 1반 63 66
    2반 65 65
2학년 1반 52 52
    2반 50 73
                                                                     Python \vee
```
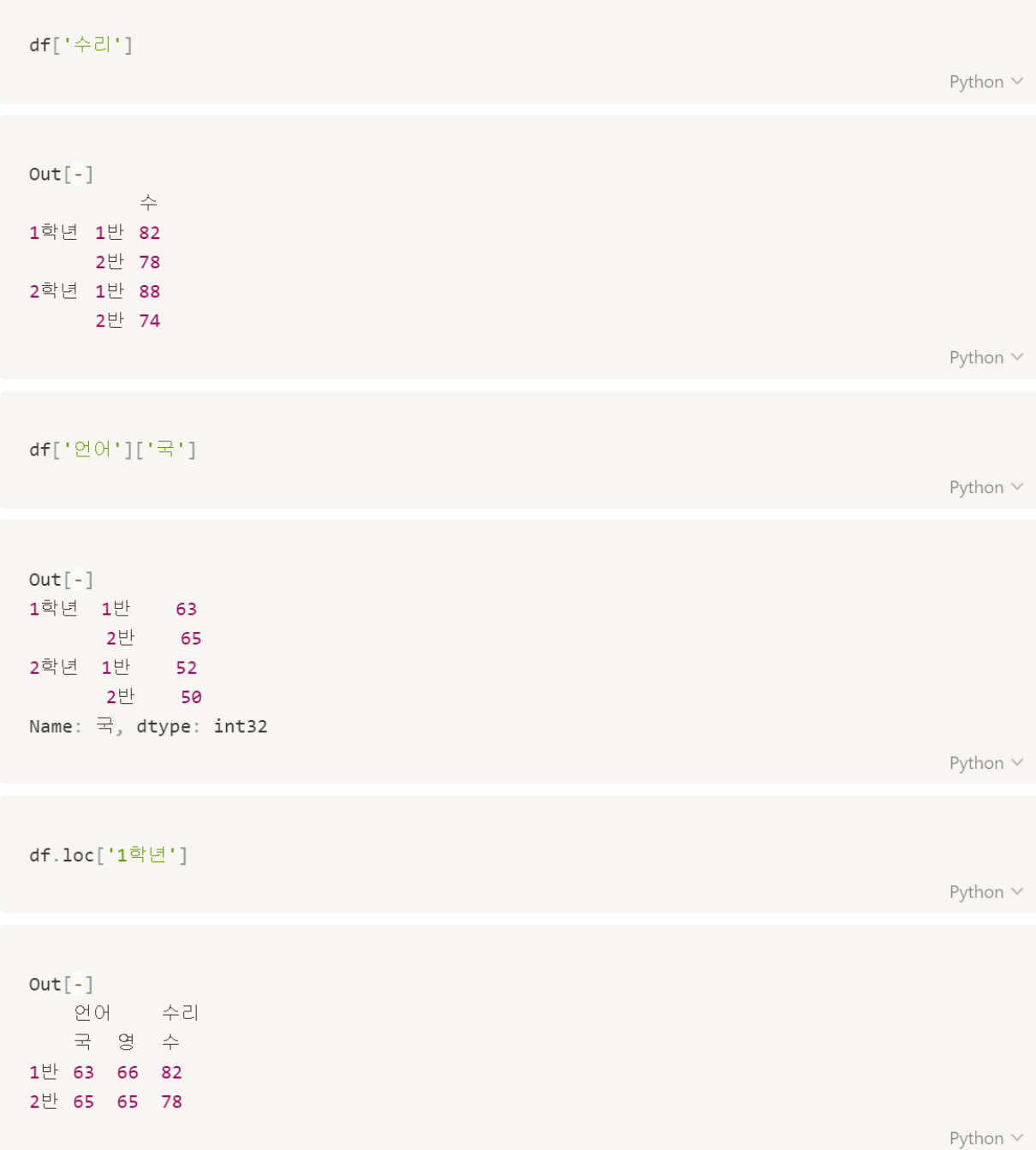

```
df.loc['1학년', '1반']
                                                                      Python \veeOut[-]언어 국 63
   영 66
수리 수 82
Name: (1학년, 1반), dtype: int32
                                                                      Python \veedf.index = [['제주고', '제주고', '제주고', '제주고'], ['1학년', '1학년', '2학년', '2학년'], [
"1반', '2반', '1반', '2반']]
df
                                                                      Python \veeOut[-]언어 수리
              국 영 수
제주고 1학년 1반 63 66 82
           2반 65 65 78
      2학년 1반 52 52 88
           2반 50 73 7
                                                                      Python \vee
```
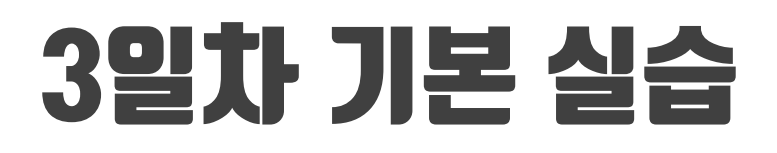

[ 이 장에서 다루는 내용

Data Information Indexing, Slicing Assignment 통계치와 결측치 처리, 값의 변경 공분산 상관계수 데이터 출력

```
import numpy as np
import pandas as pd
df = pd.DataFrame(np.random.randn(t50, 100, size=(10, 5)),index = [['1학년' for i in range(5)]+
             ['2학년' for i in range(5)],
             [str(i)+'l' for i in range(1, 6)] +
             [str(i)+'U' for i in range(1, 6)]],
    columns = ['국', '영', '수', '사', '과'])
df
```
Python  $\vee$ 

Python  $\vee$ 

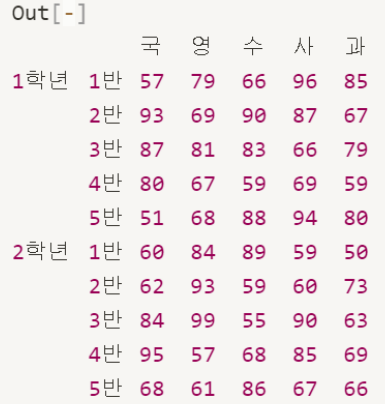

#### Data Information

```
df.info()Python \veeCopy to clipboard ...
Out[-]<class 'pandas.core.frame.DataFrame'>
MultiIndex: 10 entries, ('1학년', '1반') to ('2학년', '5반')
Data columns (total 5 columns):
 # Column Non-Null Count Dtype
111 111111 International Inc.
 \theta \overline{=} 10 non-null int32
 \begin{array}{ccccccc}\n1 & 2 & 10 & \text{no} & \text{no} & \text{nodtypes: int32(5)memory usage: 308.0+ bytes
                                                                                                                                                             Python \veedf.dtypes
                                                                                                                                                             Python V
Out[-]\exists int32
영 int32
수 int32
사 int32
과 int32
dtype: object
                                                                                                                                                             Python \vee
```
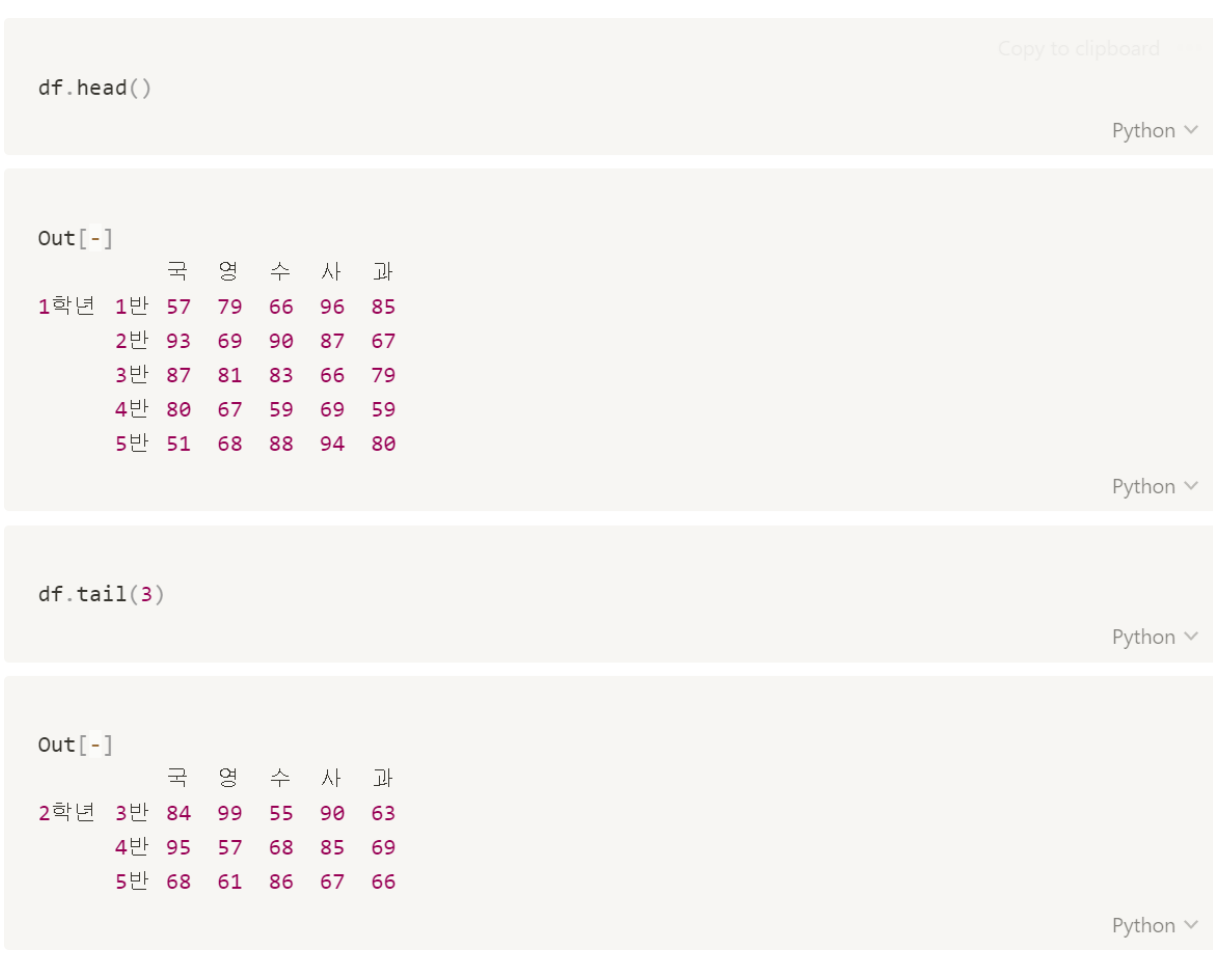

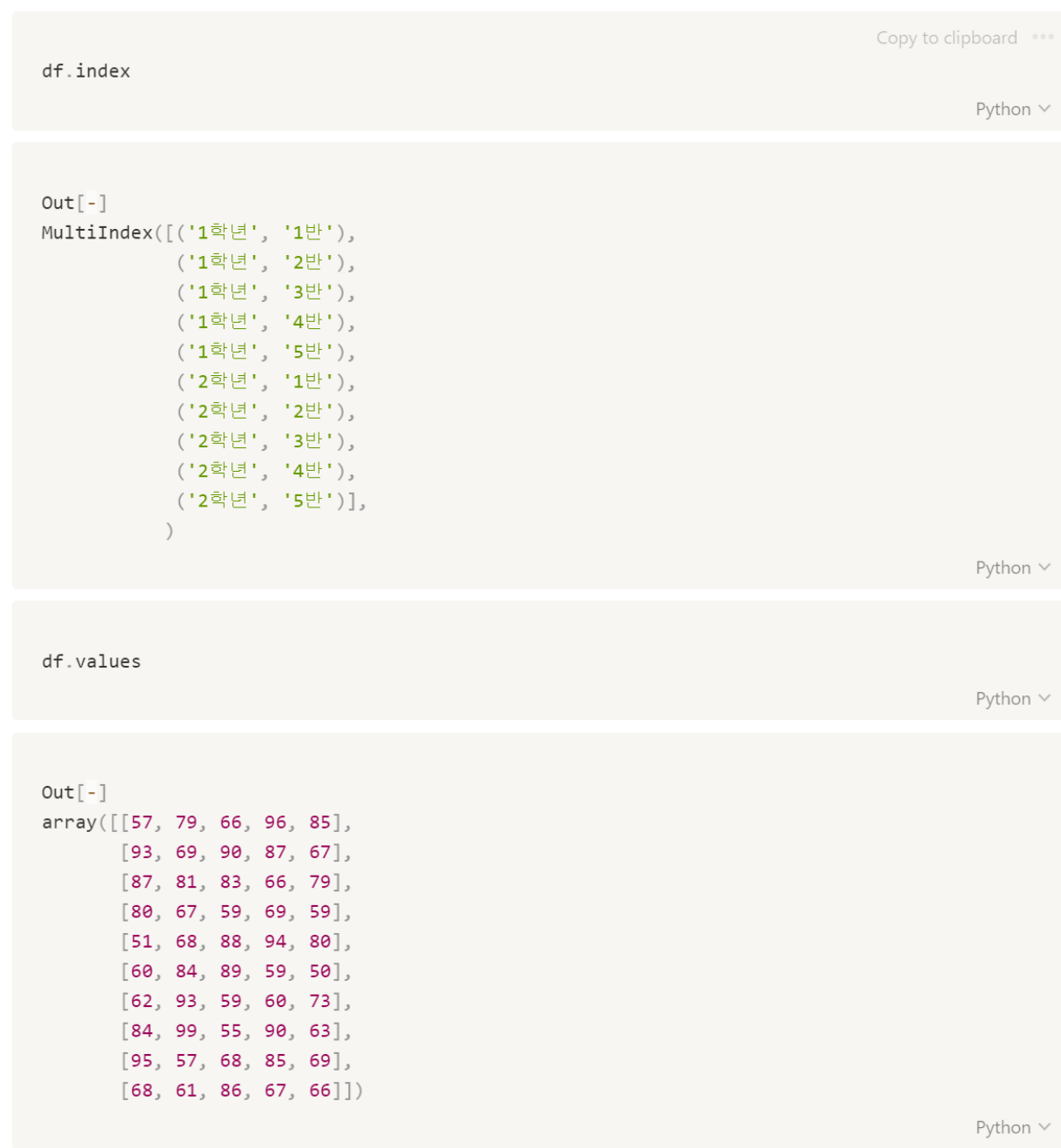

```
df.describe() # 가장 기초적인 통계 분석
```
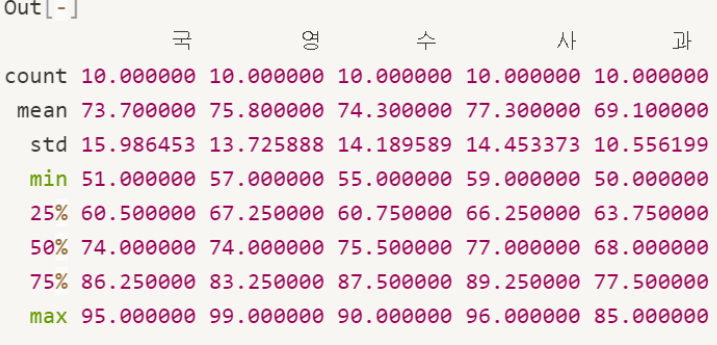

Python  $\vee$ 

# indexing, slicing

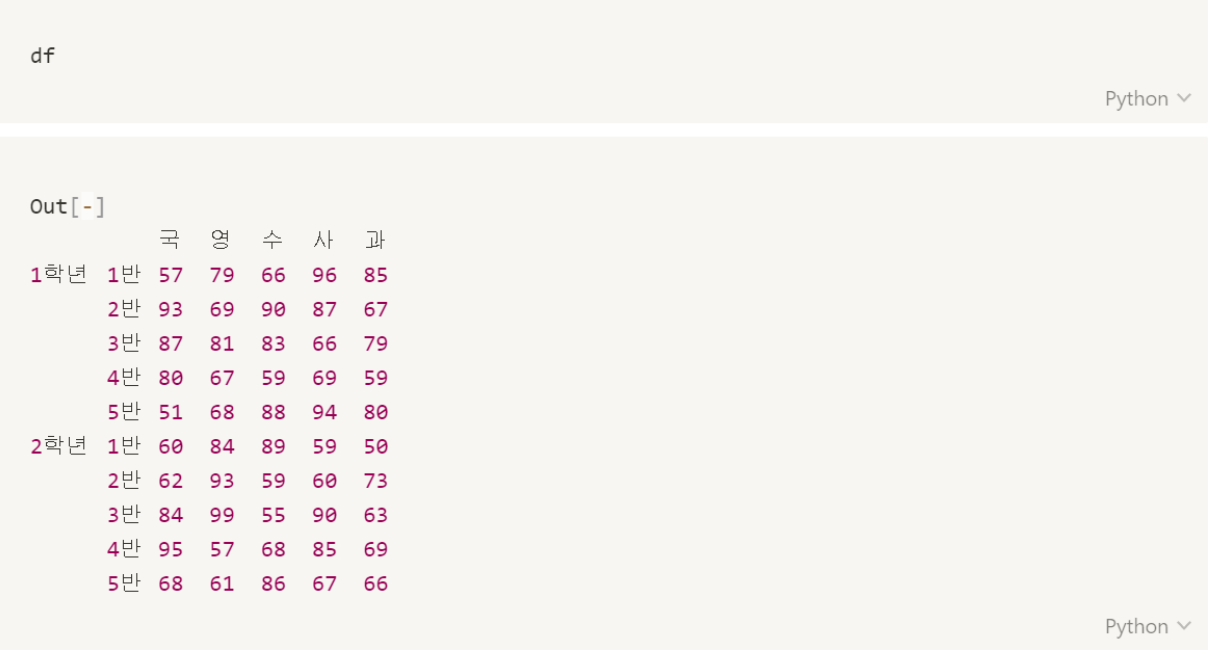

```
print(df.\exists)print(df['국']) # 같은 결과
                                                                Python \veeOut[-]1학년 1반 57
   2반 93
   3반 87
   4반
      80
   5반
       51
2학년 1반 60
       622반
   3반
       84
       954반
   5반
       68
Name: 국, dtype: int32
1학년 1반 57
   2반 93
   3반 87
   4반 80
   5반
       512학년 1반 60
   2반
       623반
      84
   4반
       955반
       68
Name: \exists, dtype: int32
                                                                 Python V
df[2:4] # 묵시적으로 선언된 인덱스로 slicing
                                                                 Python \vee
```
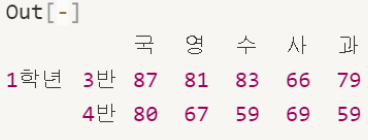

137

df[['국', '영', '수']] Python  $\vee$ Copy to clipboard \*\*\*  $Out[-]$ 국 영 수 1학년 1반 57 79 66 2반 93 69 90 3반 87 81 83 4반 80 67 59 5반 51 68 88 2학년 1반 60 84 89 2반 62 93 59 3반 84 99 55 4반 95 57 68 5반 68 61 86 Python  $\vee$ df.loc[:'1학년', ['국', '영', '수']] Python  $\vee$  $Out[-]$ 국 영 수 1학년 1반 57 79 66 2반 93 69 90 3반 87 81 83 4반 80 67 59 5반 51 68 88 Python  $\vee$ 

```
df.loc[:'1학년', ['국']]
                                                                                Python \veeOut[-]\frac{1}{\sqrt{2}}1학년 1반 57
     2반 93
     3반 87
     4반 80
     5반 51
                                                                                Python V
df.loc[:'1학년', ['국']][:3]
                                                                                Python \veeOut[-]그 국
1학년 1반 57
     2반 93
     3반 87
                                                                                Python V
df.loc[:'1학년', ['국']][::-1]
                                                                                Python V
out[-]<br>국
1학년 5반 51
     4반 80
     3반 87
     2반 93
    1반 57
                                                                                Python V
```
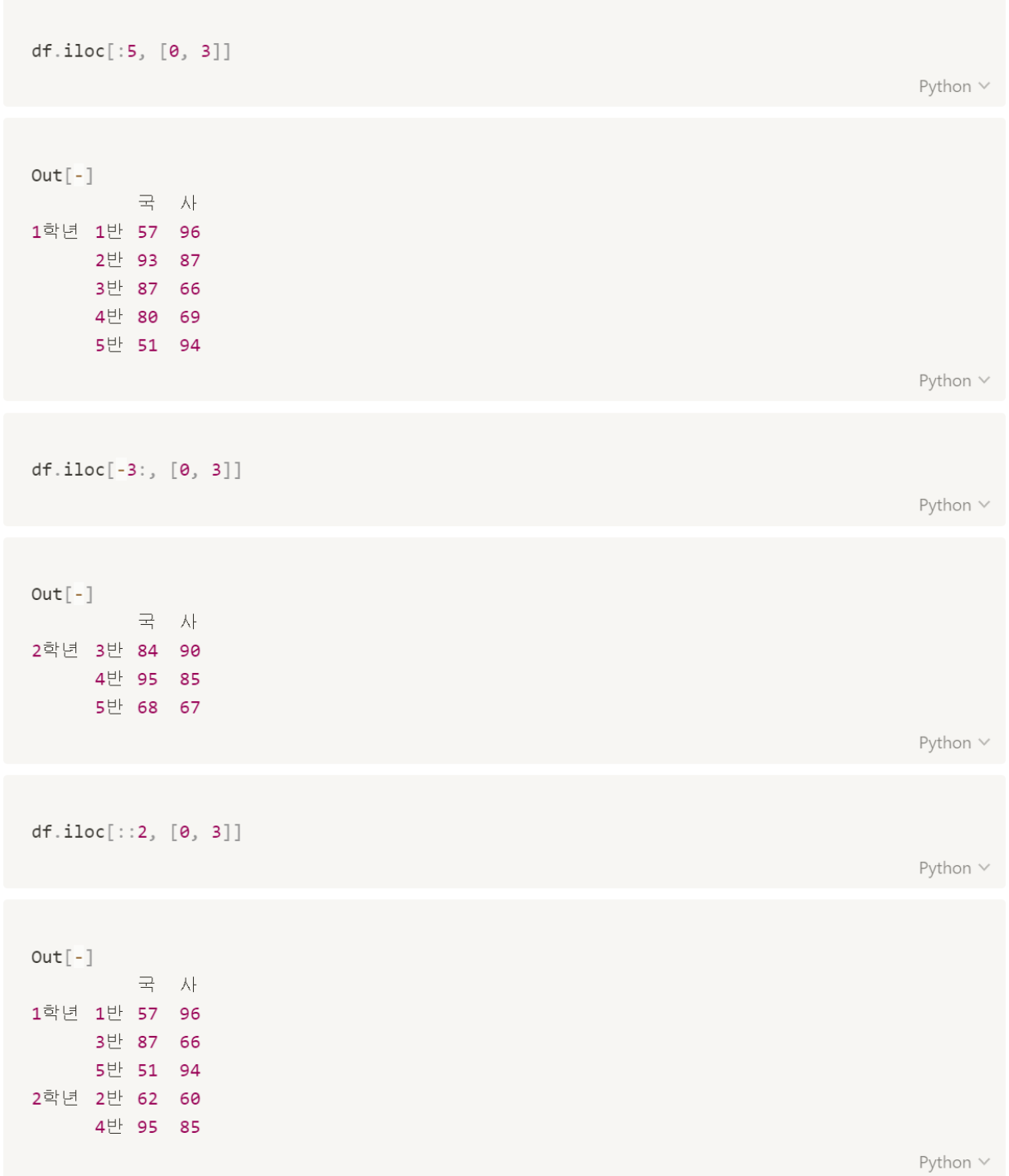

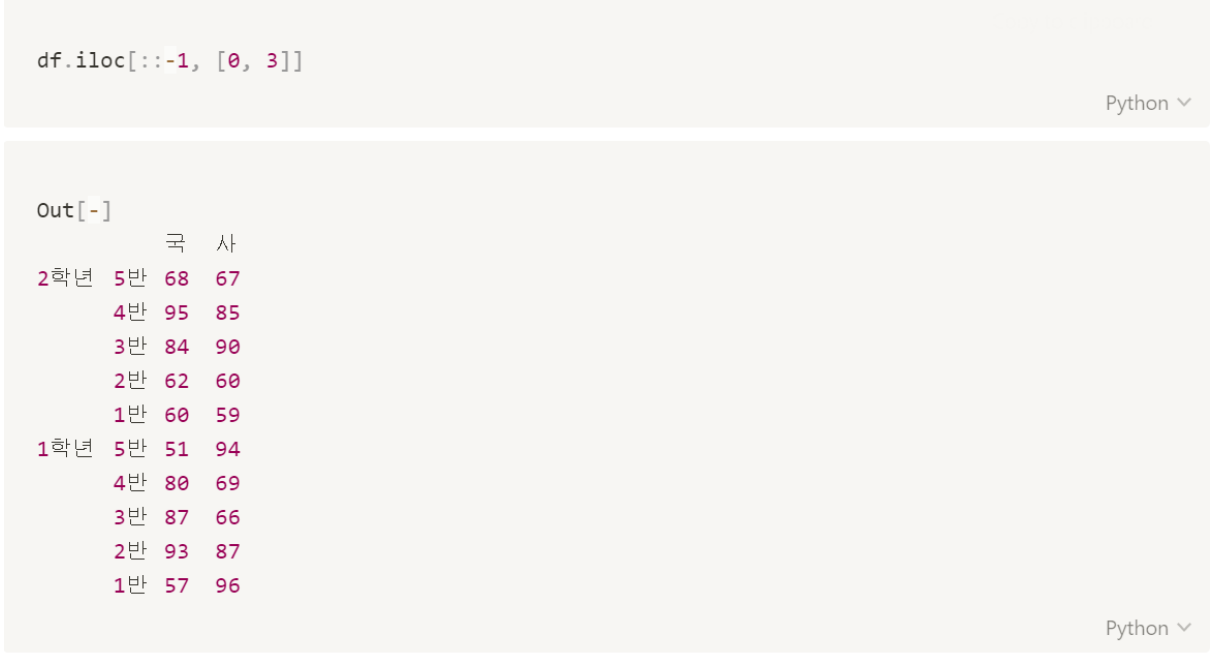

## Assignment

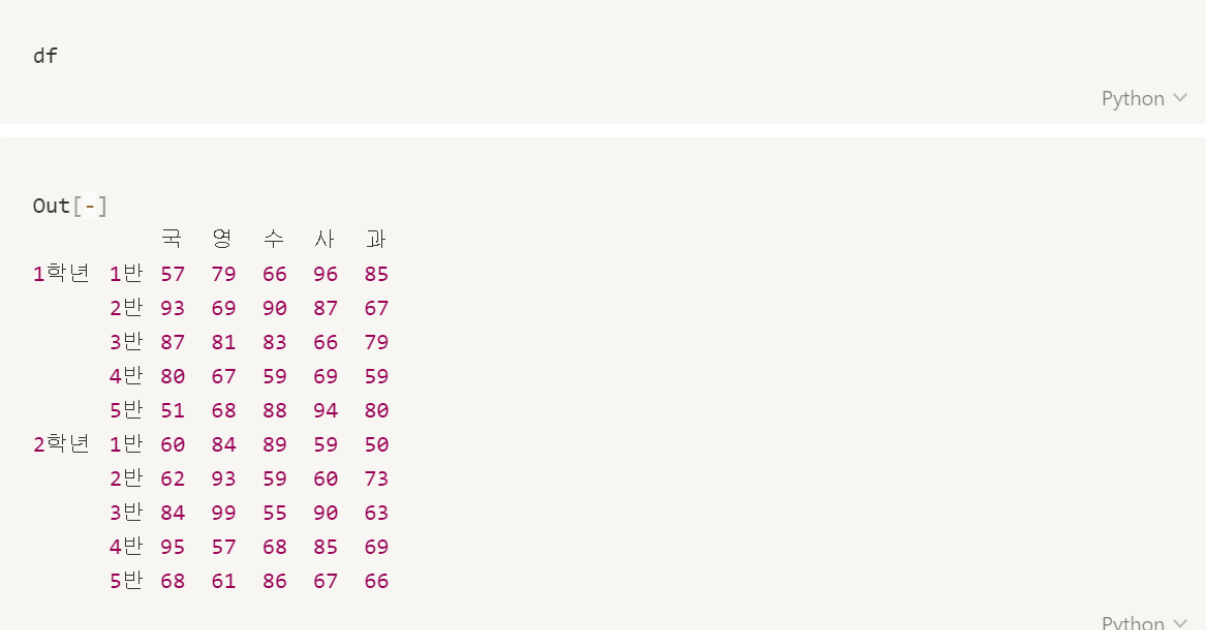

```
df_3 = pd.DataFrame(np.random.randnint(50, 100, size=(5, 5)),index = [['3학년' for i in range(5)],[str(i)+'U' for i in range(1, 6)]],
   columns = ['국', '영', '수', '사', '과'])
df_3
```
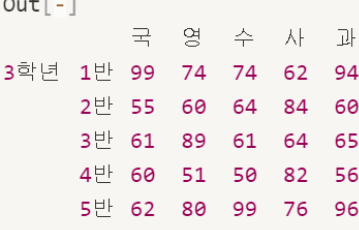

 $df.append(df_3)$ 

Python  $\vee$ 

Python V

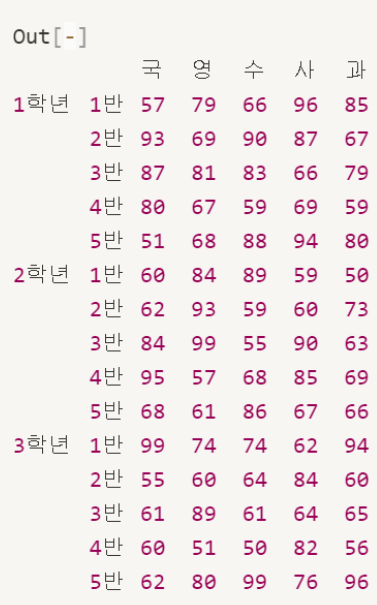

```
# for i in df:
# print(i, df[i])
df['\overrightarrow{z}']Python V
Out[-]1학년 1반 57
   2반
       933반
        87
   4반 80
   5반
        51
2학년 1반 60
    2반
        62
    3반
        84
    4반
       955반 68
3학년 1반 99
    2반
        55
    3반
       61
    4반
        60
    5반
        62Name: \exists, dtype: int32
                                                                     Python \vee
```

```
df['평균'] = (df['국'] + df['영'] + df['수'] + df['사'] + df['과']) / 5
df
                                                                    Python V
Out[-]국 영 수 사 과 평균
1학년 1반 57 79 66 96 85 76.6
    2반 93 69 90 87 67 81.2
    3반 87 81 83 66 79 79.2
    4반 80 67 59 69 59 66.8
    5반 51 68 88 94 80 76.2
2학년 1반 60 84 89 59 50 68.4
    2반 62 93 59 60 73 69.4
    3반 84 99 55 90 63 78.2
    4반 95 57 68 85 69 74.8
    5반 68 61 86 67 66 69.6
3학년 1반 99 74 74 62 94 80.6
    2반 55 60 64 84 60 64.6
    3반 61 89 61 64 65 68.0
    4반 60 51 50 82 56 59.8
    5반 62 80 99 76 96 82.6
                                                                    Python V
```
# 통계치와 결측치 처리, 값의 변경

len(df) # 1학년 1반부터 3학년 5반까지 총 15개의 반

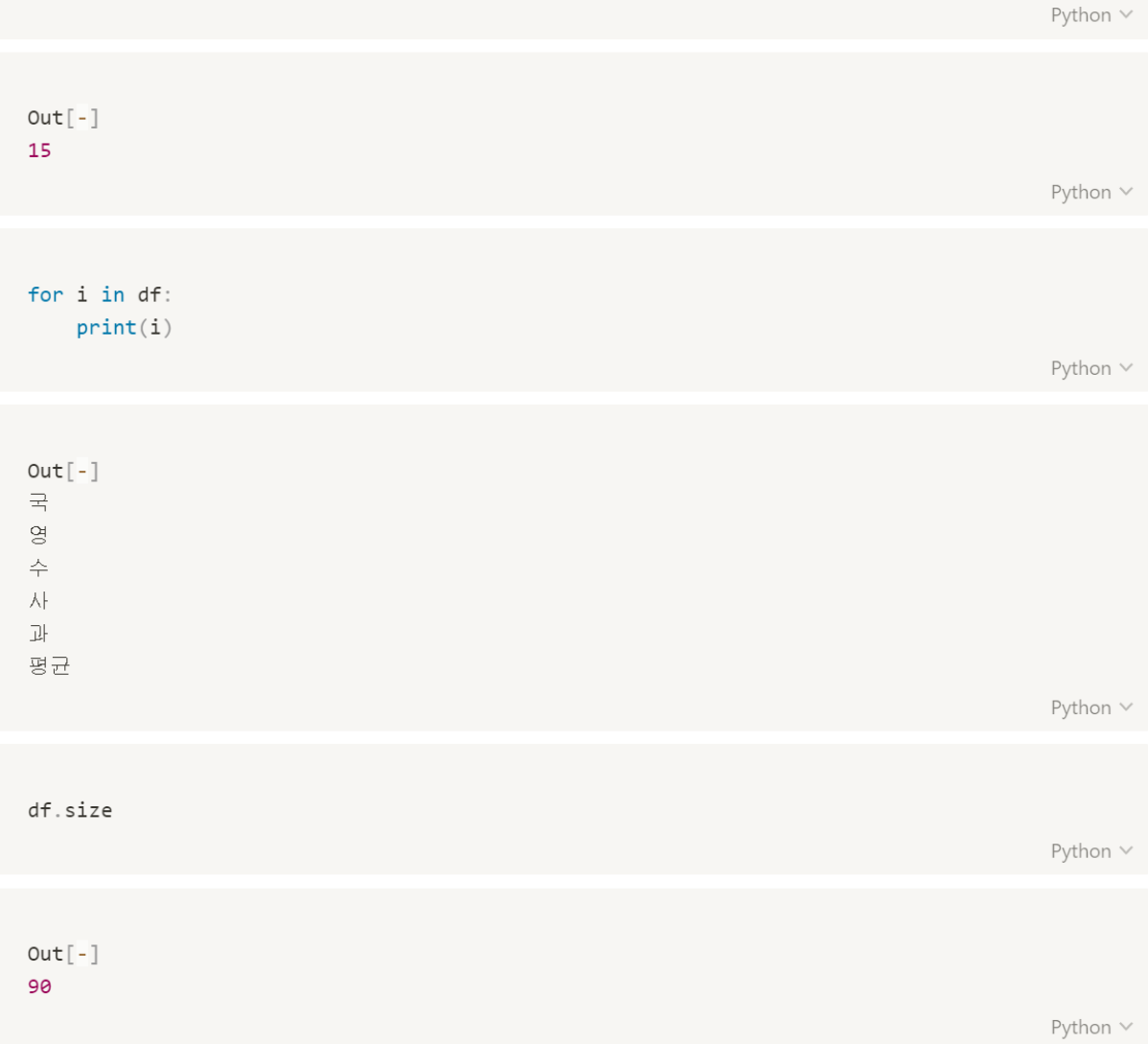

df.values # 이중 배열이기 때문에 len(df.values)는 15가 나옴

Python  $\vee$ 

 $Out[-]$ arra

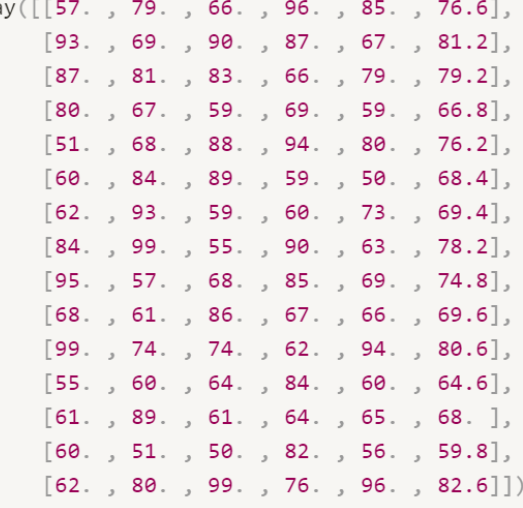

Python  $\vee$ 

df.count()

Python  $\vee$ 

 $Out[-]$  $\overrightarrow{\pi}$  15  $9^{\circ}$  $15$ 수 15 朴 15 과 15 평균 15 dtype: int64

# 제주 하간디 이신 데이터들 Python으로 몬딱 분석해불게

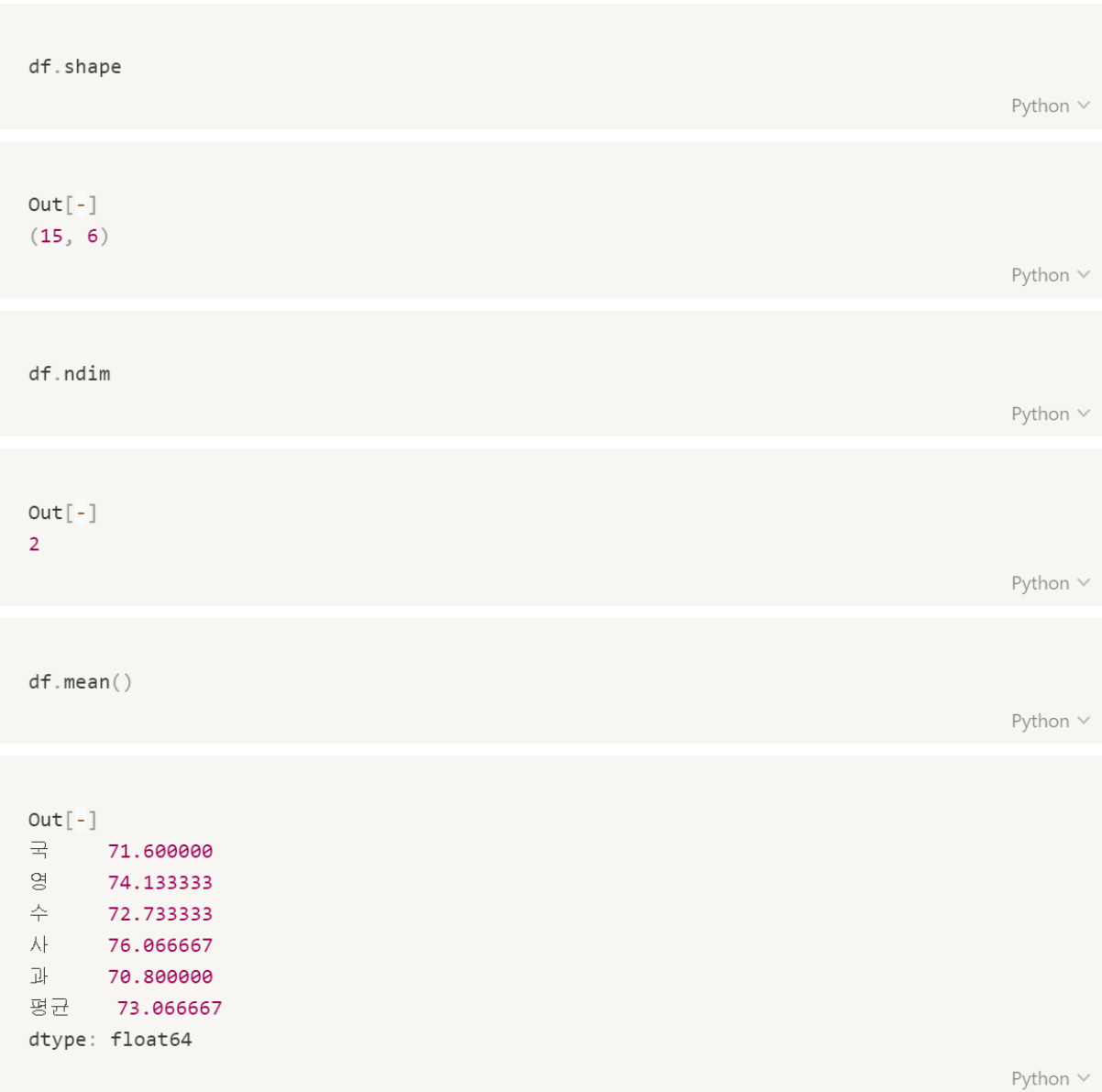

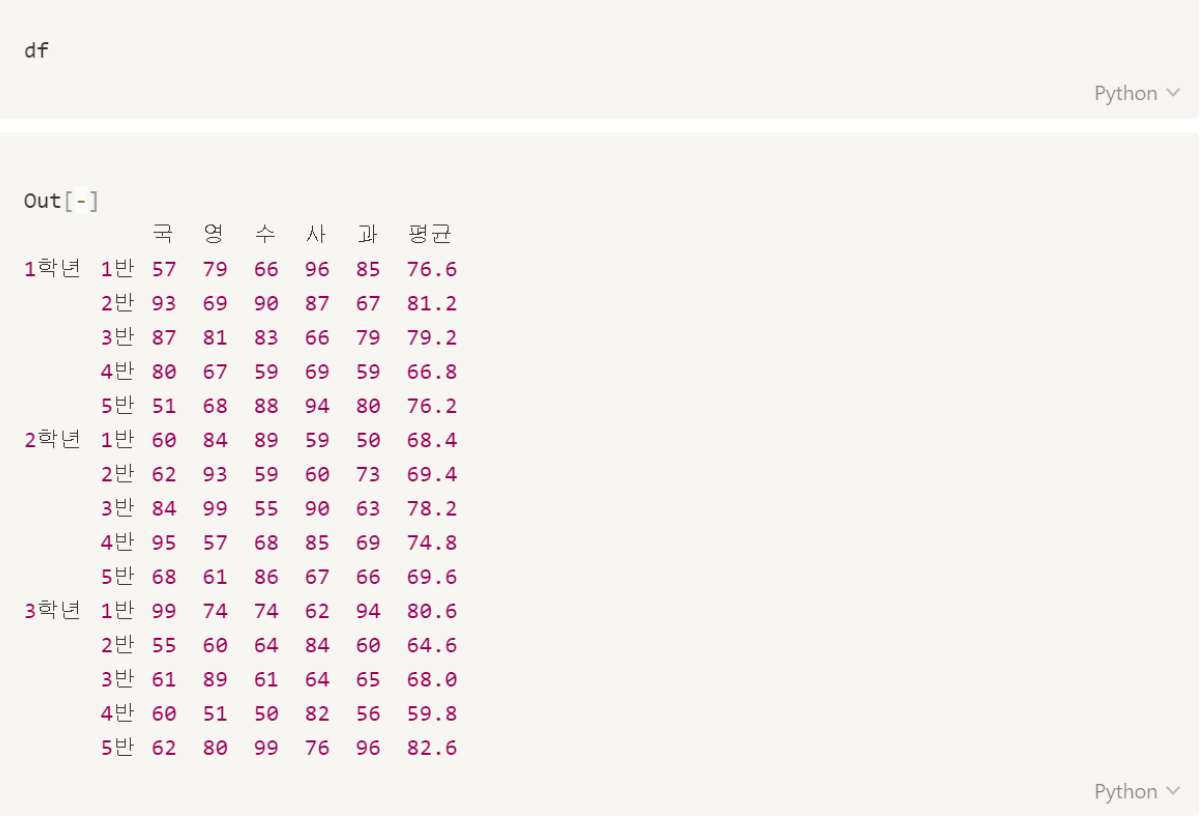

```
df.loc['1학년']['수'] = df.loc['1학년']['수'] + 10
df
```
Python  $\vee$ 

 $df[df['^{\wedge}'] > 80]$ 

 $Out[-]$ 

 $Out[-]$ 국 영 수 사 과 평균 1학년 2반 93 69 100 87 67 81.2 3반 87 81 93 66 79 79.2 5반 51 68 98 94 80 76.2 2학년 1반 60 84 89 59 50 68.4 5반 68 61 86 67 66 69.6 3학년 5반 62 80 99 76 96 82.6 Python  $\vee$ 

Python  $\vee$ 

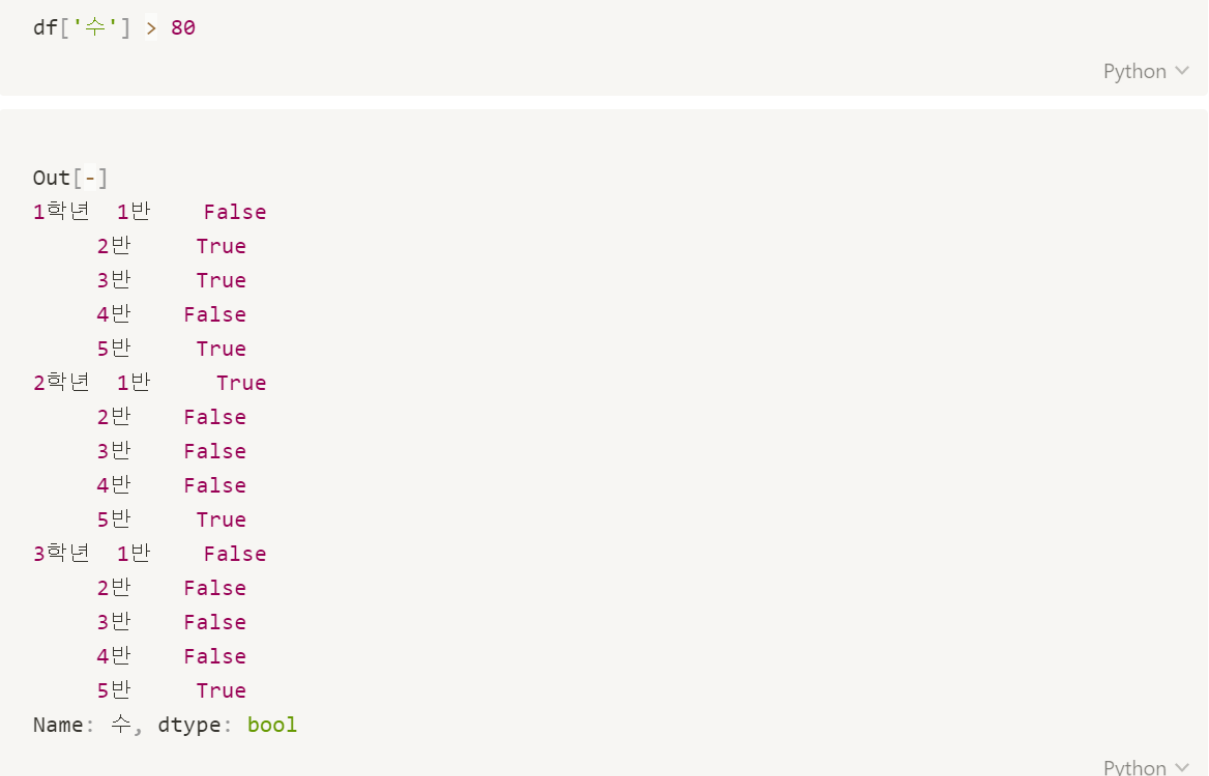

#### 공분산 : 2개의 확률변수 상관정도

- 하나의 값이 상승하는 경향을 보일 때, 다른 값도 상승하는 상관관계라면 공분산의 값은 양수
- 하나의 값이 상승하는 경향을 보일 때, 다른 값이 하강하는 경향의 상관관계라면 공분산의 값은 음수

 $df.cov()$ 

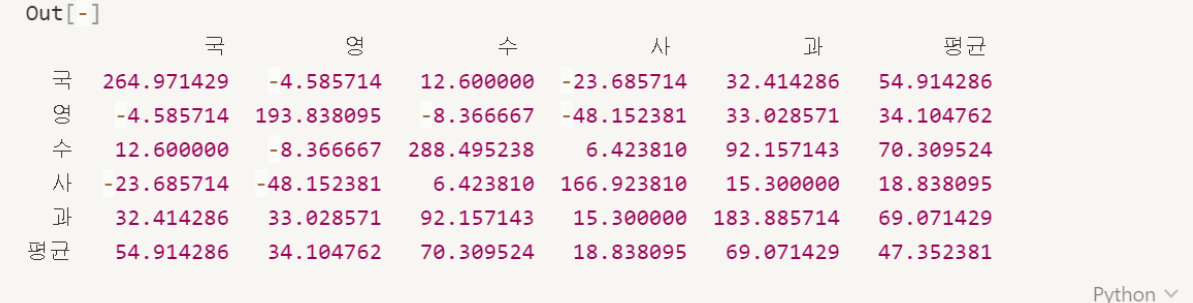

## 상관계수 (피어슨 상관계수)

- 두 변수간에 원인과 결과의 인과관계가 있는지에 대한 것은 회귀분석을 통해 인과관계의 방향, 정도와 수학적 모델을 확인
- r이 -1.0과 -0.7 사이이면, 강한 음적 선형관계,
- r이 -0.7과 -0.3 사이이면, 뚜렷한 음적 선형관계,
- r이 -0.3과 -0.1 사이이면, 약한 음적 선형관계,
- r이 -0.1과 +0.1 사이이면, 거의 무시될 수 있는 선형관계,
- r이 +0.1과 +0.3 사이이면, 약한 양적 선형관계,
- r이 +0.3과 +0.7 사이이면, 뚜렷한 양적 선형관계,
- r이 +0.7과 +1.0 사이이면, 강한 양적 선형관계

```
df['] . corr(df['\\'] )Python \veeOut[-]-0.11262318855527205Python V
df['수'].corr(df[']과'])
                                                                                           Python V
Out[-]0.4001157819565991
                                                                                           Python \vee
```

```
df
                                                                         Python V
Out[-]국 영 수 사 과 평균
1학년 1반 57 79 76 96 85 76.6
     2반 93 69 100 87 67 81.2
     3반 87 81 93 66 79 79.2
     4반 80 67 69 69 59 66.8
     5반 51 68 98 94 80 76.2
2학년 1반 60 84 89 59 50 68.4
     2반 62 93 59 60 73 69.4
     3반 84 99 55 90 63 78.2
     4반 95 57 68 85 69 74.8
     5반 68 61 86 67 66 69.6
3학년 1반 99 74 74 62 94 80.6
     2반 55 60 64 84 60 64.6
     3반 61 89 61 64 65 68.0
     4반 60 51 50 82 56 59.8
     5반 62 80 99 76 96 82.6
                                                                         Python \vee# df['수']['1학년'] = np.nan
print(df.info()) # int32
2**32//2 # 32비트 int형에는 nan을 입력해도 nan이 들어가지 못함
print(df['^{\wedge}'].dtypes)
df['<sup>2</sup>'] astype('float')df['^{\wedge}'] = np.nameprint(df)
```
Python V

```
Out[-]<class 'pandas.core.frame.DataFrame'>
MultiIndex: 15 entries, ('1학년', '1반') to ('3학년', '5반')
Data columns (total 6 columns):
# Column Non-Null Count Dtype
... ...... ............ .....
          15 non-null int32<br>15 non-null int32<br>0 non-null float64<br>15 non-null int32
 \circ \Rightarrow1 \quad 82 \div3 사
4 과
             15 non-null
                             int32
5 평균 15 non-null float64
dtypes: float64(2), int32(4)memory usage: 626.0+ bytes
```
#### 2147483648

```
int32
```
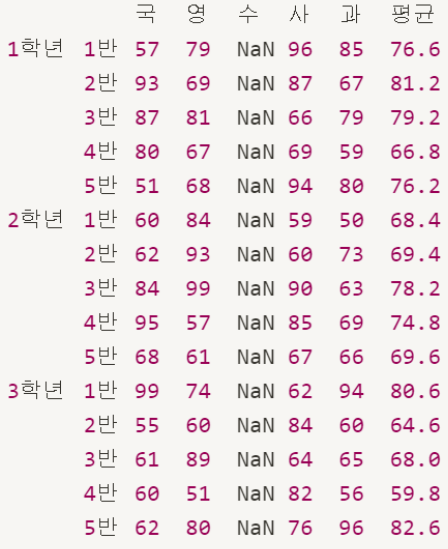

#### 제주 하간디 이신 데이터들 Python으로 몬딱 분석해불게

 $df.isna()$  $Out[-]$ 국 영 수 사 과 - 평균 1학년 1반 False False True False False False 2반 False False True False False False 3반 False False True False False False 4반 False False True False False False 5반 False False True False False False 2학년 1반 False False True False False False 2반 False False True False False False 3반 False False True False False False 4반 False False True False False False 5반 False False True False False False 3학년 1반 False False True False False False 2반 False False True False False False 3반 False False True False False False 4반 False False True False False False 5반 False False True False False False

Python  $\vee$ 

Python v

# max(df.mean()) df.fillna(50) # 결측치를 다른 값으로 채움

Python  $\vee$ 

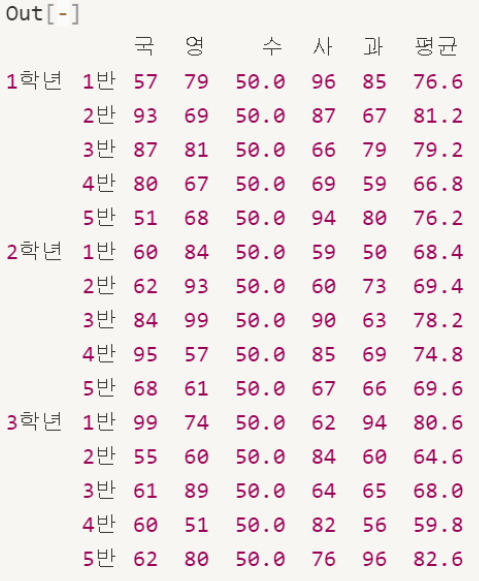

# 데이터 출력

- .T : 행과 열의 위치 치환
- apply : 호출 함수

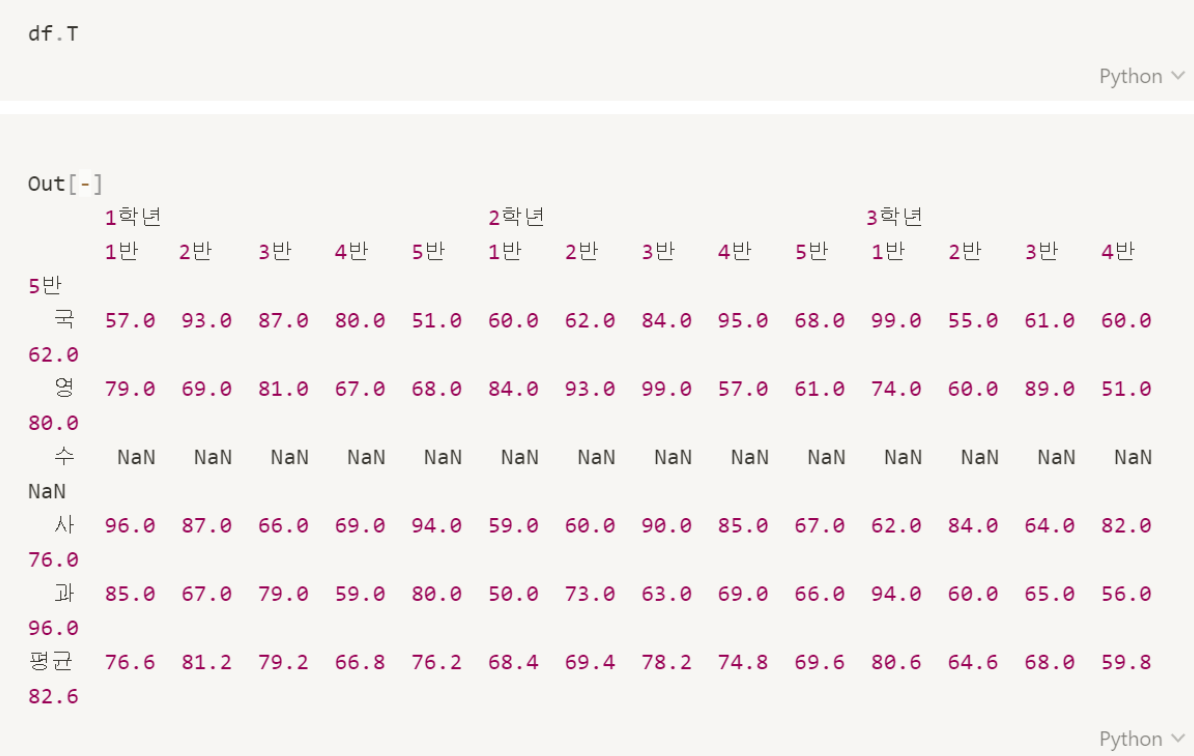

 $df.append(y(max)$ 

Python  $\vee$ 

 $Out[-]$ 국 99.0  $98 99.0$ 수  $NaN$ 朴  $96.0$ **과** 96.0 평균 82.6 dtype: float64

```
df.appendy(min)Python \veeOut[-]국 51.0
9^{\circ}51.0수 -
     NaN
朴
    59.0
과
    50.0
평균 59.8
dtype: float64
                                                                          Python \veedf.apply(lambda x: x.max() - x.min()) # 메소드가 들어가야 하므로 lambda 사용
                                                                          Python \veeOut[-]\equiv 48.0
9 -48.0
수
     NaN朴
    37.0과
    46.0
평균 22.8
dtype: float64
                                                                          Python \vee
```
 $df.sort_values(' \exists ', \text{ ascending=True})$ 

```
Out[-]
```
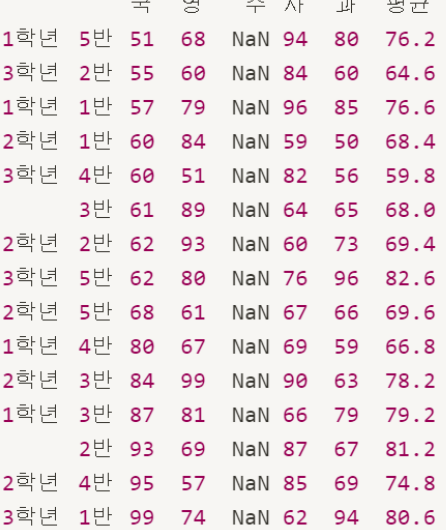

Python  $\vee$ 

Python  $\vee$ 

```
#df.to_csv('학교점수.csv')
df.to_csv('학교점수.csv', encoding='utf-8-sig') # 한글 인코딩
```
# **4일차 데이터 시각화**

[ 이장에서 다루는 내용

**EDA** 

**Graph Visualization** 

Scatter

히스토그램

**Basic Attributes** 

Pie Chart

**Bar Chart** 

Subplot

기타 시각화 그래프

160

## **EDA**

### 탐색적 자료 분석

- 데이터를 분석하기 전에 그래프나 통계적인 방법으로 데이터를 직관적으로 바라보는 과정
- 데이터를 있는 그대로 바라보는데 중점을 맞추어 데이터가 가지고 있는 의미를 다양한 각도로 바라보고 이해

#### EDA 목적

- 데이터 수집 의사를 결정
- 데이터 유형에 맞는 모델을 선택
- 변수들 사이의 관계를 파악

# **Graph Visualization**

#### Matplotlib를 이용한 시각화

- plotly와 같은 최신 시각화 패키지에 비하면 투박하다고 생각될 수 있으나, 거의 모든 운영체제와 출력형식을 지원하고 있어 아직도 유용한 패키지 중 하나
- 2003년 0.1 출시, 17년이된 패키지
- https://github.com/matplotlib/matplotlib
- https://matplotlib.org/
- % matplotlib inline : jupyter notebook 내에서 output을 보여줌
- !: 콘솔에서 사용가능한 명령어를 사용가능하게 해줌
- matplotlib 기본 구성 : 그림(figure), 축(axes)
- fig.savefig(): figure에 있는 이미지를 저장

```
import numpy as np
import pandas as pd
import matplotlib.pyplot as plt
```

```
%matplotlib inline
```
Python V

```
x = npu1inspace(0, 10, 100)
fig = plt.figure()plt.plot(x, np.sin(x), '-') # 실선으로 sin그래프 그리기
plt.plot(x, np.cos(x), '--') # 파선으로 cos그래프 그리기
plt.plot(x, np.tan(x), '--^') # 파선에다가 삼각형선으로 tan그래프 그리기
```
Python  $\vee$ 

#### $Out[-]$

[<matplotlib.lines.Line2D at 0x186c8e58f98>]

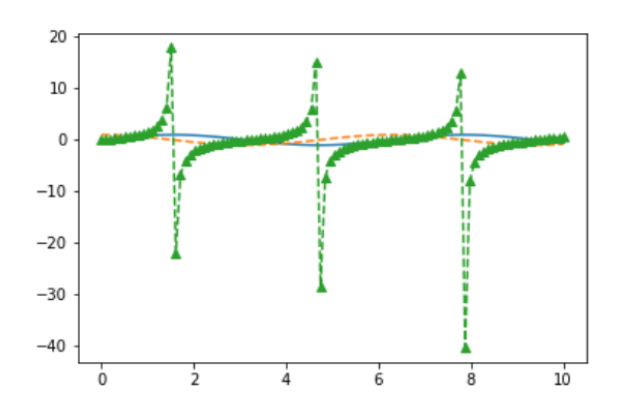

fig.savefig('test.png')

```
# 버전 확인
!python --version
                                                                       Python \veeOut[-]Python 3.7.3
                                                                       Python V
!dir
                                                                       Python \veeOut[-]C 드라이브의 볼륨에는 이름이 없습니다.
볼륨 일련 번호: CC5E-6766
C:\Users\leehojun\Google 드라이브\11_1. 콘텐츠 동영상 결과물\006. 데이터분석 강좌\04. 4일차
\최종강의자료 디렉터리
2020-03-30 01:34 <DIR>
                              \sim2020-03-30 01:34 <DIR>
                              \sim \sim2020-03-30 01:25 <DIR>
                             .ipynb_checkpoints
                       34,368 004일차_Graph_Visualization.ipynb
2020-03-30 01:34
2020-03-30 01:34
                       16,234 test.png
            - 10<br>2개 파일
                              50,602 바이트
            3개 디렉터리 17,973,571,584 바이트 남음
```
#### from IPython display import Image

Image('test.png') # 저장한 'test.png'를 불러오기

Python V

#### $Out[-]$

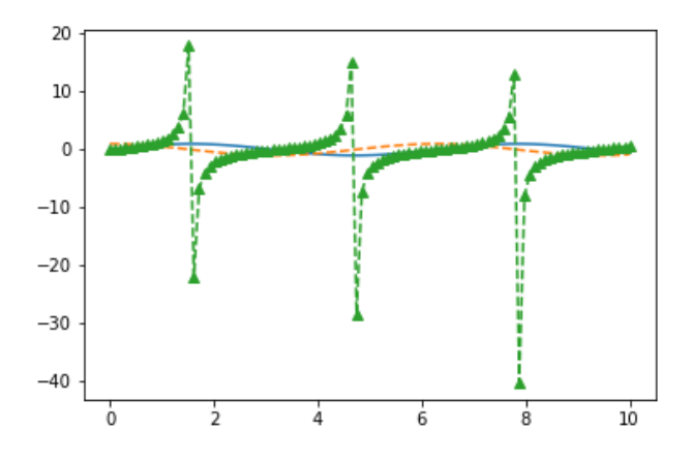

```
fig.canvas.get_supported_filetypes() # figure가 지원하는 타입확인
```
Python v

```
Out[-]{'ps': 'Postscript',
 'eps': 'Encapsulated Postscript',
'pdf': 'Portable Document Format',
 'pgf': 'PGF code for LaTeX',
'png': 'Portable Network Graphics',
 'raw': 'Raw RGBA bitmap',
'rgba': 'Raw RGBA bitmap',
 'svg': 'Scalable Vector Graphics',
 'svgz': 'Scalable Vector Graphics',
 'jpg': 'Joint Photographic Experts Group',
 'jpeg': 'Joint Photographic Experts Group',
 'tif': 'Tagged Image File Format',
 'tiff': 'Tagged Image File Format'}
```

```
fig = plt.figure()ax = plt.axes()# 위에 두 코드는 사용하지 않아도 작동됨
# 단, 저장할 때는 필요
plt.show()
```
Python  $\vee$ 

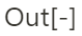

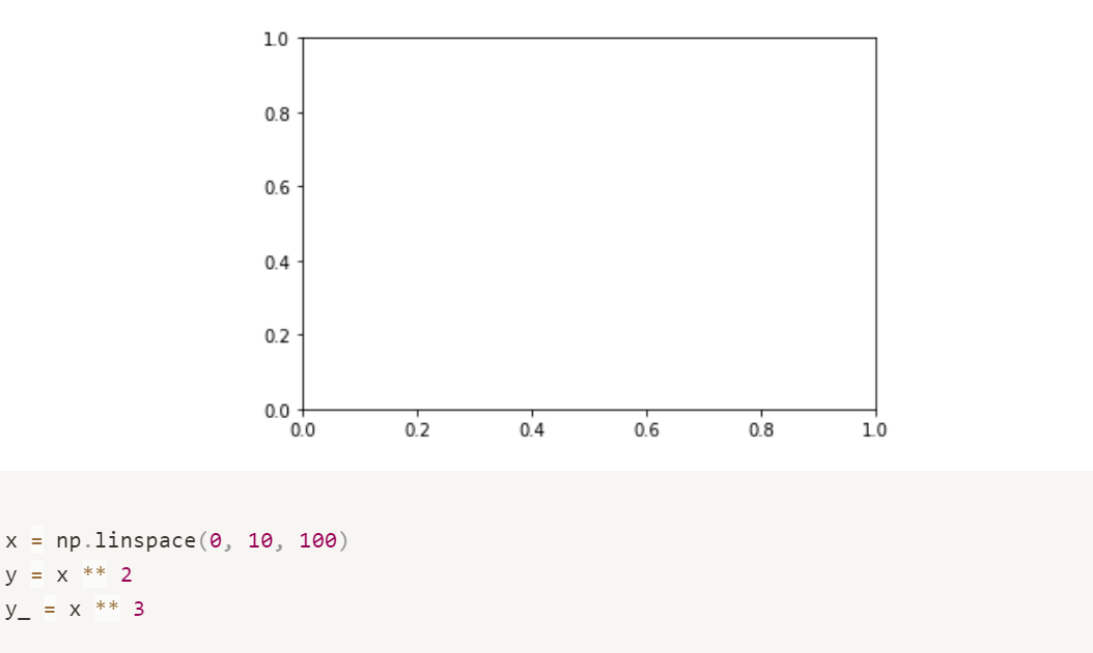

 $plt.plot(x, y, '--')$ plt.plot(x, y\_) # 여러 개의 그래프를 동시에 출력하려면 plot을 하나 더 사용하면 됨

 $plt.show()$ 

Python V

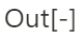

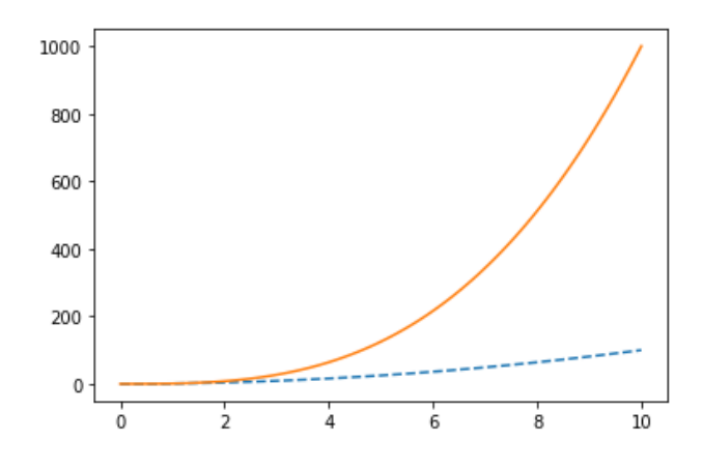

165

### 선 색상과 스타일

- plt.plot(x, y, color='red') -> red, green, blue 등 색상 이름  $\bullet$
- plt.plot(x, y, color='r') -> r, g, b, y, m(자홍), k(검정) 등 색상 이름  $\bullet$
- plt.plot(x, y, color='0.2') -> 회색조(0-1사이 값)  $\bullet$
- plt.plot(x, y, color='#ff0000') -> 16진수 색상 값  $\bullet$
- plt.plot(x, y, linestyle='solid') -> 실선('-')  $\bullet$
- plt.plot(x, y, linestyle='dashed') -> 파선('--')  $\bullet$
- plt.plot(x, y, linestyle='dashdot') -> 1점 쇄선('-.')  $\bullet$
- plt.plot(x, y, linestyle='dotted') -> 점선(':')  $\bullet$
- plt.plot(x, y, '--r') -> 빨간색 파선  $\bullet$

```
value = pd.Series([1, 2, 3], [100, 200, 300])
```

```
# plt.plot(value, linestyle='dashed', color='blue') # 파선, 파란색
plt.plot(value, '--b')
```
Python  $\vee$ 

 $Out[-]$ 

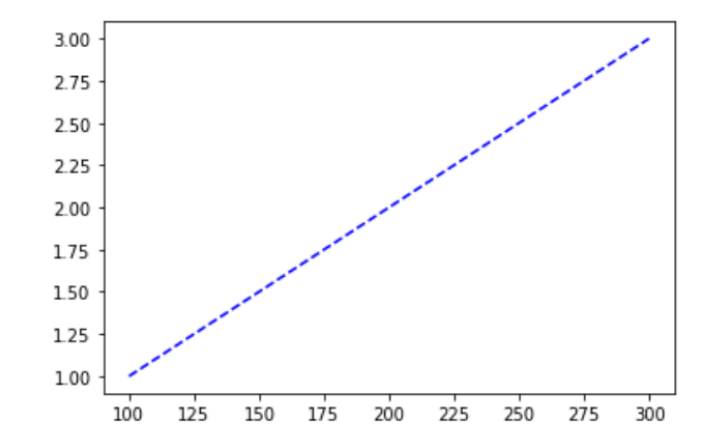

```
x = npulinspace(0, 10, 100)
y = x ** 2\texttt{plt.plot(x, y, '--r')}plt.show()
```
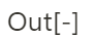

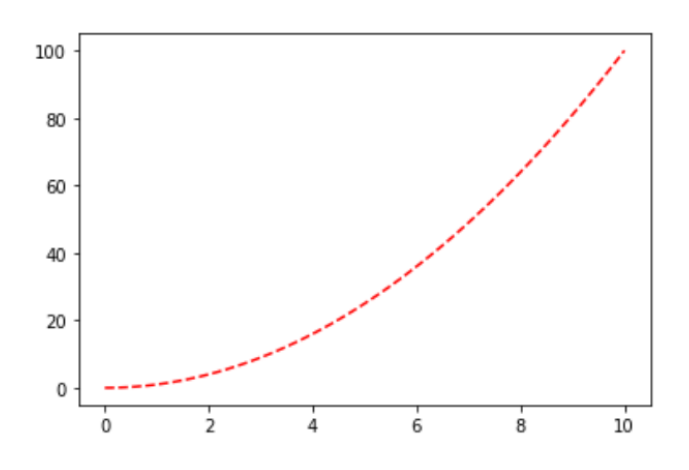

## 경계 표현

- 자동으로 표현
- plt.xlim, plt.ylim으로 상세 조정 가능
- plt.axis([x축 최솟값, x축 최댓값, y축 최솟값, y축 최댓값])로 한 번에 조정 가능 axes와 다름! 비 슷한 키워드 주의!
- plt.axis('keyword') -> tight, equal(균등)

```
x = npulinspace(0, 10, 100)
y = x ** 2plt.plot(x, y, 'r')# plt.xlim(-1, 11)# x = 1 \sim 11# plt.ylim(-10, 110)
                           # y축 -10 ~ 110
# plt.axis([-1, 11, -10, 110]) # x축 -1 ~ 11, y축 -10 ~ 110
# plt.axis('tight')
# plt.axis('equal')
plt.show()
```
Python v

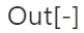

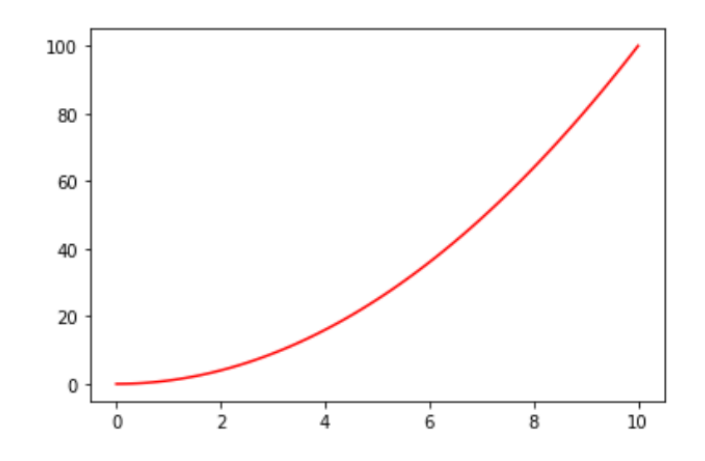

# label과 legend

label : x축, y축의 값이 무슨 데이터인지 표시해 주는 방법

legend : 좌표축에 범례를 추가함

```
import numpy as np
import matplotlib.pyplot as plt
%matplotlib inline
x = npulinspace(0, 10, 100)
y = x ** 2plt.plot(x, y, 'r')plt.xlabel('x')
plt.ylabel('y')
plt.show()
```
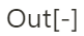

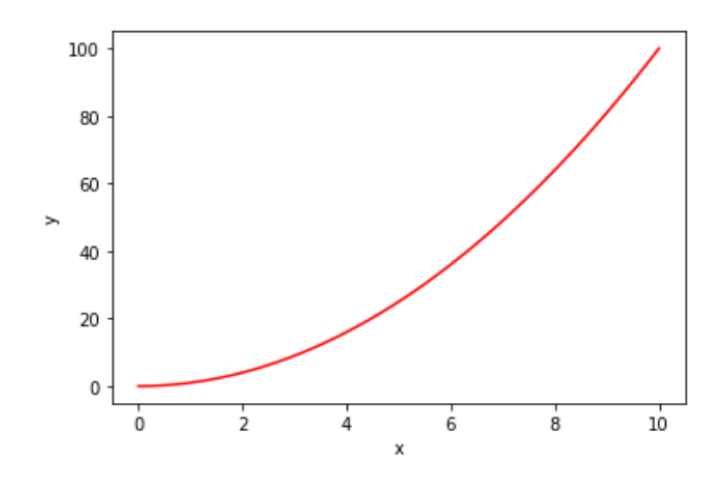

```
x = npulinspace(0, 10, 100)
y = x ** 2y = x * * 3plt.plot(x, y, 'r', label='line1')\verb+plt.plot(x, y_-, 'g', label='line2')+# plt.xlabel('x')
# plt.ylabel('y')
plt.legend()
plt.show()
```
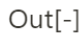

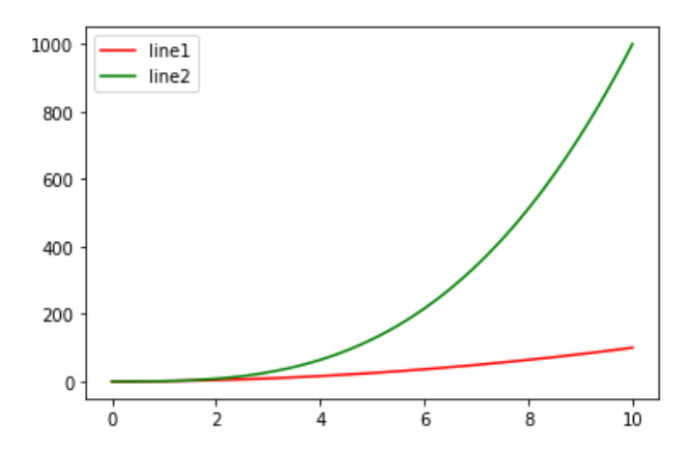

https://matplotlib.org/tutorials/intermediate/legend\_quide.html

- $\bullet$  'best' 0
- 'upper right' 1  $\bullet$
- 'upper left' 2  $\bullet$
- 'lower left' 3  $\bullet$
- 'lower right' 4  $\bullet$

'right' 5

 $\bullet$ 

• 'center' 10

· 'center left' 6

• 'center right' 7

· 'lower center' 8

• 'upper center' 9

• loc : 레전드의 위치

```
x = npulinspace(0, 10, 100)
y = x ** 2y = x * * 3plt.plot(x, y, 'r', label='line1')plt.plot(x, y_, 'g', label='line2')# plt.xlabel('x')
# plt.ylabel('y')
plt.legend(loc=2)
\alpha and
2 \quad 9 \quad 16 5,73 \quad 8 \quad 4\epsilon and
plt.show()
```
 $Out[-]$ 

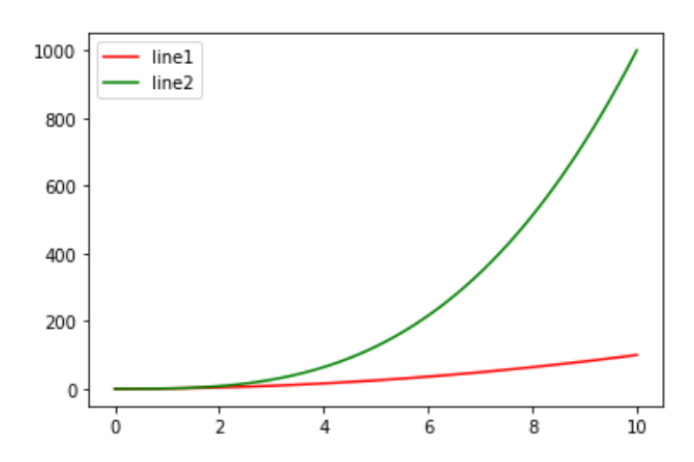

- bbox: figure 밖에 legend위치하게 해주는 것
- fancybox : 모서리를 깎아주는 것

```
x = npu1inspace(0, 10, 100)
y = x ** 2y_{-} = x ** 3
plt.plot(x, y, 'r', label='line1')plt.plot(x, y_, 'g', label='line2')plt.legend(loc='upper center', bbox_to_anchor=(0.5, 1.05),
            ncol=2, fancybox=True, shadow=True)
\alpha and
2 \quad 9 \quad 16 5,73 \quad 8 \quad 4r e r
plt.show()
```
Python V

#### $Out[-]$

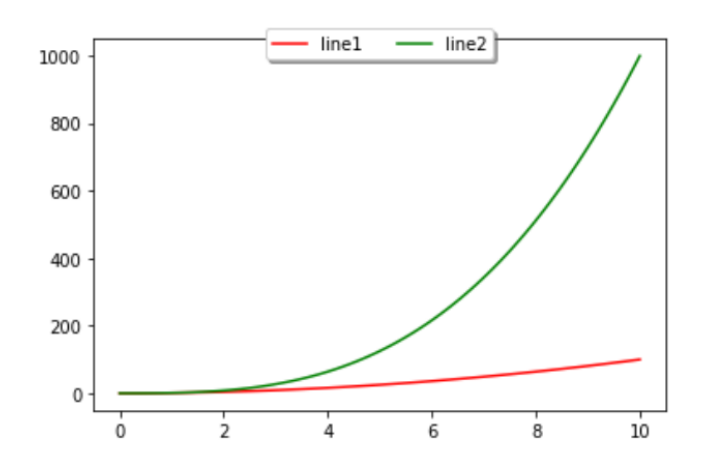

## 바운딩 박스 밖에서 위치 다루기

- 왼쪽 하단이 0.0
- 오른쪽 하단이 1,0
- 왼쪽 상단이 0, 1
- 오른쪽 상단이 1, 1

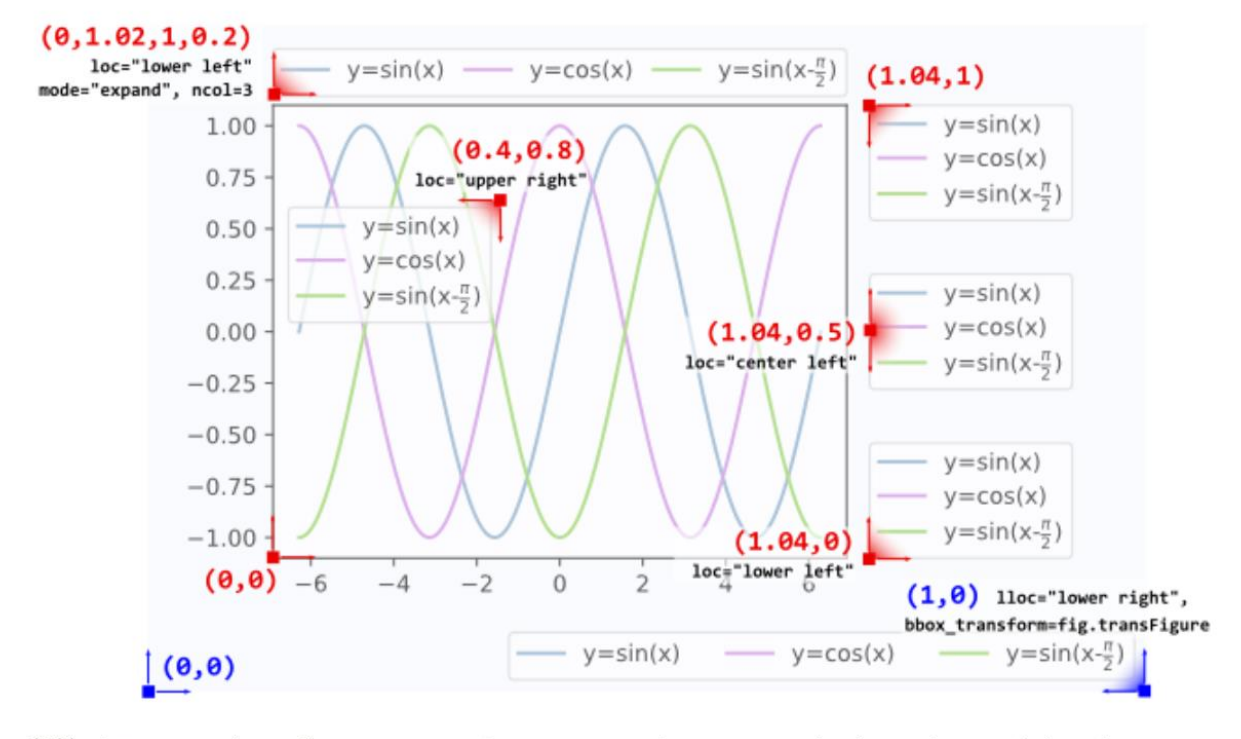

출처 : https://stackoverflow.com/questions/4700614/how-to-put-the-legend-out-of-the-plot

Scatter(산점도)

- 변수들의 관계, 밀집 위치를 점으로 표현하는 방법
- 양의 상관관계, 음의 상관관계
- 군집 : 점들의 모임

```
plt.scatter(20, 20,
          s=100, c='r',
          alpha=0.5) # (20,20), size가 100, 빨간색, 투명도 0.5인 점 생성
```
 $plt.show()$ 

Python V

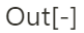

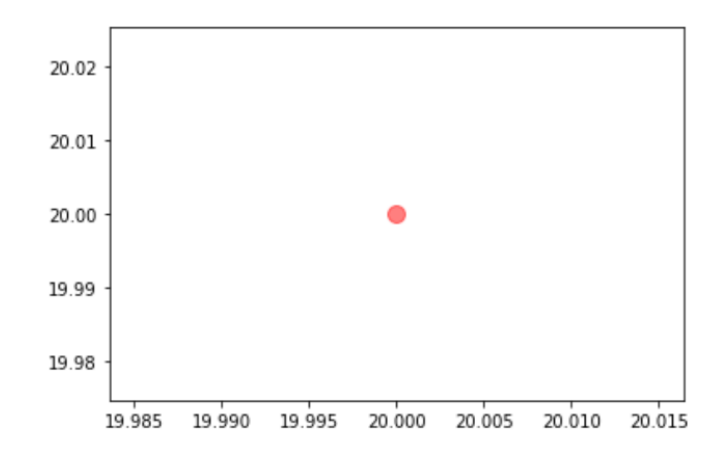

```
plt.scatter([10, 20], [10, 20],
           s=100, c=['r', 'g'],
           alpha=0.5)
```
 $plt.show()$ 

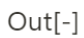

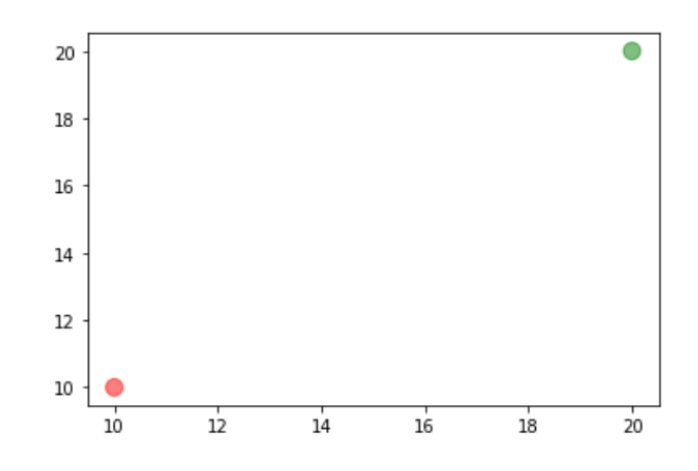

```
x = npulinspace(0, 10, 20)
y = x ** 2plt.setiter(x, y,s=100, c={}^{\dagger}b^{\dagger},
              alpha=0.5)plt.show()
```
 $Out[-]$ 

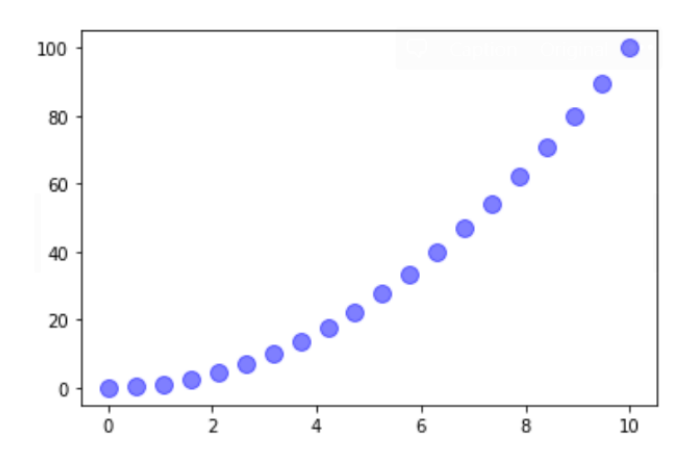

176

#### 제주 하간디 이신 데이터들 Python으로 몬딱 분석해불게

```
plt.setter(x, y,s=100, c = 'b',
            alpha=0.5)plt.show()Python V
Out[-]-------
                                     Traceback (most recent call last)
TypeError
<ipython-input-30-2c8a900ea56a> in <module>
    1 \times = [0, 1, 2, 3, 4, 5, 6, 7, 8, 9]---> 2 y = x ** 2\overline{3}4 plt.scatter(x, y, s=100, c='b', alpha=0.5)
      5 plt.show()TypeError: unsupported operand type(s) for ** or pow(): 'list' and 'int'
                                                                                     Python \vee
```

```
x = np.random.randn(50)y = np.random.randn(50)colors = np.random.randn(50)size = 1000 * np.random.randn(50)plt.scatter(x, y,
            s = size, c = colors,alpha=0.5)plt.show()
```
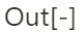

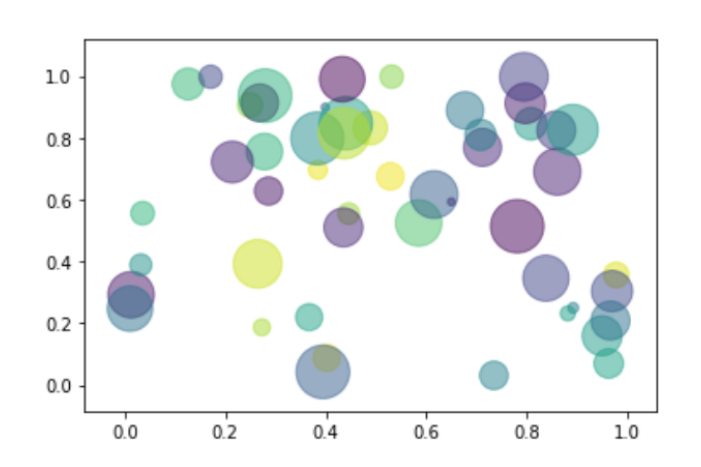

Python V

# 히스토그램

- 히스토그램(histogram)은 표로 되어 있는 도수 분포를 정보 그림으로 나타낸 것. 더 간단하게 말 하면, 도수분포표를 그래프로 나타낸 것
- 막대그래프는 계급 즉 가로를 생각하지 않고 세로의 높이로만 나타냄(출처 : wikipedia)

```
np.random.rand(4, 2) # 0부터 1사이, 균일 분포, Matrix 생성
np.random.randint(10) # 0부터 9사이, 숫자 1개 생성
np.random.randn(t10, 20, size=10)np.random.randn(t10, 20, size=(3, 5))np.random.randn(4, 2) # 가우시안 표준 정규분포, Matrix 생성
np.unique([1, 1, 1, 2, 2, 3]) # 중복된 값 제거
np.random.choice(10, 5, replace=False) # 3개만 선택, replace는 중복허락함
```
Python  $\vee$ 

```
arr = [np.random.randnint(10) for i in range(10)]arr
```
Python V

 $Out[-]$  $[3, 1, 2, 5, 5, 5, 1, 2, 6, 8]$ 

Python V

```
# plt.grid(True)
plt.hist(arr)
```
 $plt.show()$ 

Python  $\vee$ 

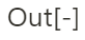

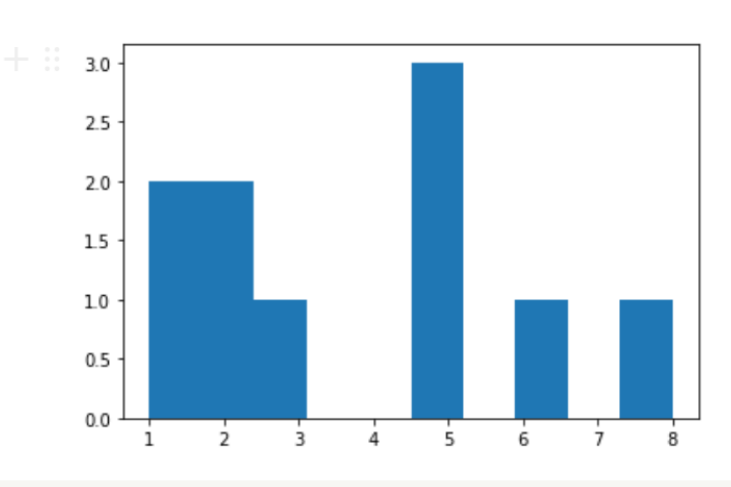

 $arr = [np.random.randnint(1, 7) for i in range(10)]$ 

```
\texttt{plt.hist}(\texttt{arr})
```

```
plt.show()
```
 $Out[-]$ 

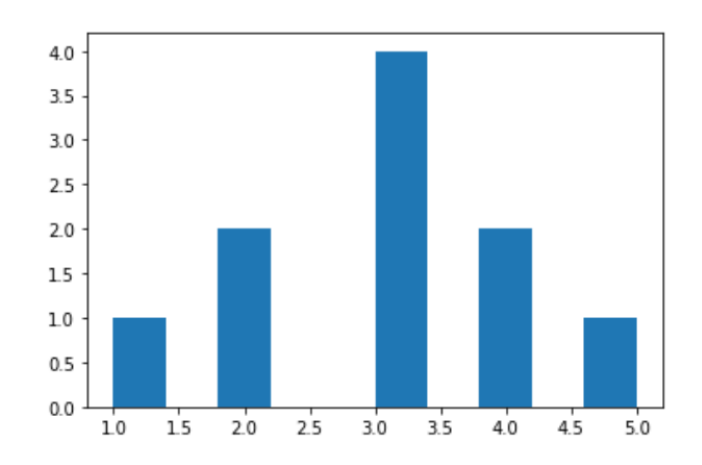
```
arr = [np.random.randnint(1, 7) for i in range(1000)]\texttt{plt.hist}(\texttt{arr}, \texttt{bins=6}, \texttt{alpha=0.5})plt.show()
```
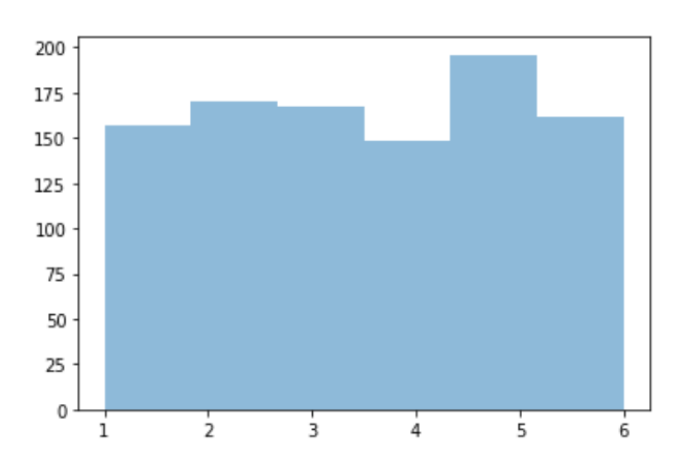

## **Basic Attributes**

- alpha : 투명도
- logy : Y축 Log scaling  $\bullet$
- kind : line, bar, barh, kde
- subplots : 여러개의 plot 그리기
- legend : subplot의 범례 지정  $\bullet$
- grid : 그리드 표현(True, False)  $\bullet$
- title : 그래프의 제목 지정  $\bullet$
- linewidth : 라인 넓이
- color:색
- linestyle : 실선, 점선, 1점 쇄선 등
- marker : 마커 지정
- markerfacecolor : 마커 색
- markersize : 마커 크기
- xlim, ylim : X축과 Y축의 경계(axis로 한번에 그릴 수 있음)  $\bullet$
- 그 외 Attribute : https://matplotlib.org/3.1.1/tutorials/introductory/pyplot.html

```
x = npulinspace(\theta, 10, 10)
y = x ** 2plt.plot(x, y, 'k:',linewidth=3,
         marker='^',markersize=10,
         markerfacecolor='green')
plt.show()\mathsf X
```
Python v

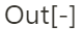

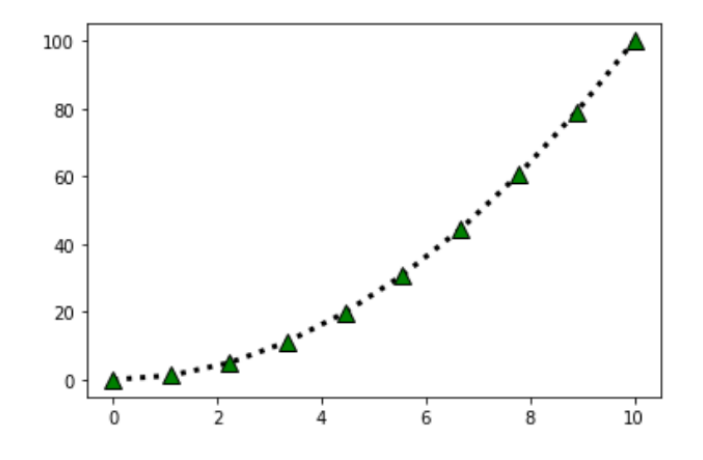

```
array([ 0. 1.11111111, 2.22222222, 3.3333333, 4.4444444, ]5.55555556, 6.66666667, 7.77777778, 8.88888889, 10.
                                                                        \left| \right|Python \veefor m in [ '+', ',', '.', '1', '2', '3', '4', 'o', 'x', '+',
           "v", "^", "<", ">", "s", "d", "p"];
    plt.plot(np.random.randint(20),
             np.random.randint(20),
             m<sub>2</sub>markersize=10,
             label=f'marker=\{m\}'plt.legend(loc='upper center',
           \texttt{bbox_to_anchor=}(1.2,\ 1.05)\,,fancybox=True, shadow=True)
plt.show()
```
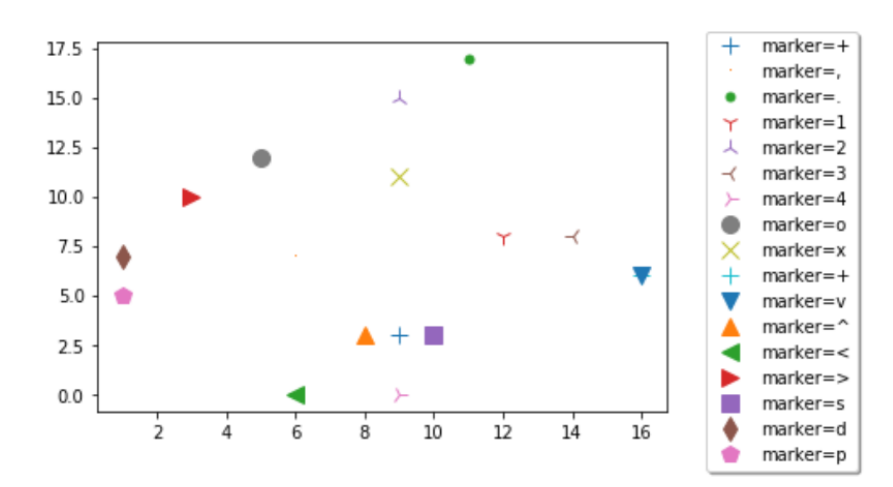

183

Python V

# Pie Chart

 $Out[-]$ 

```
labels = ['one', 'two', 'three', 'four']sizes = [10, 20, 30, 40]plt.pie(sizes, labels = labels)plt.show() # 반시계방향으로 출력
```
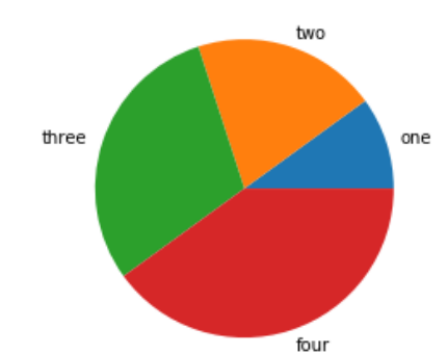

```
labels = ['one', 'two', 'three', 'four']
sizes = [10, 20, 30, 40]plt.pie(sizes, labels=labels,
       shadow=True,
       startangle=90) # startangle 90: 12시 방향에서 시작
```

```
plt.show()
```
Python v

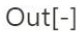

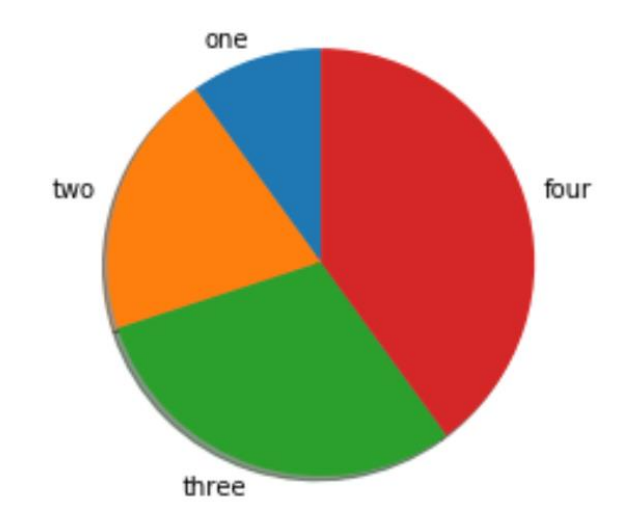

```
labels = ['one', 'two', 'three', 'four']sizes = [10, 20, 60, 90]plt.pie(sizes,
       labels=labels,
       shadow=True, startangle=90)
plt.show()
```
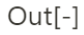

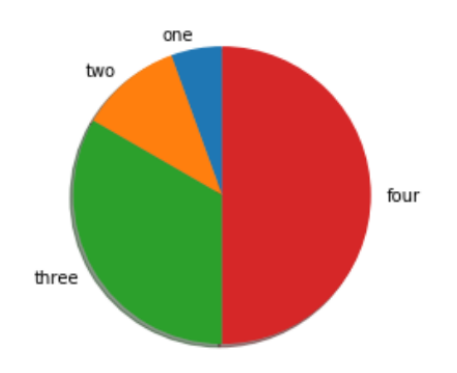

```
labels = ['one', 'two', 'three', 'four']size = [10, 20, 60, 90]explode = (0, 0.1, 0.2, 0) # 어떤 특정값을 pie chart에서 띄어서 보여주고 싶을 때 사용
plt.pie(sizes,
      labels=labels,
       shadow=True,
       startangle=90, explode=explode)
plt.show()
```
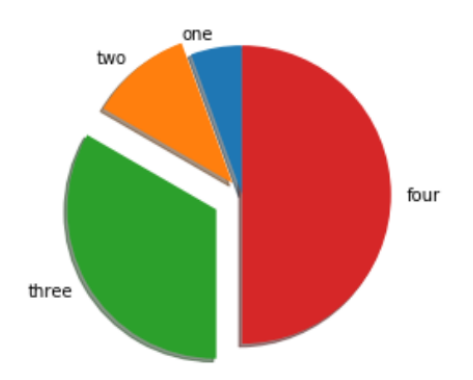

```
labels = ['one', 'two', 'three', 'four']size = [10, 20, 60, 90]explode = (0, 0.1, 0.2, 0)plt.pie(sizes, labels=labels,
       shadow=True, startangle=90,
       explode=explode, autopct='%1.2f%%')
 출력
plt.show()
```
# atuopct : %

Python  $\vee$ 

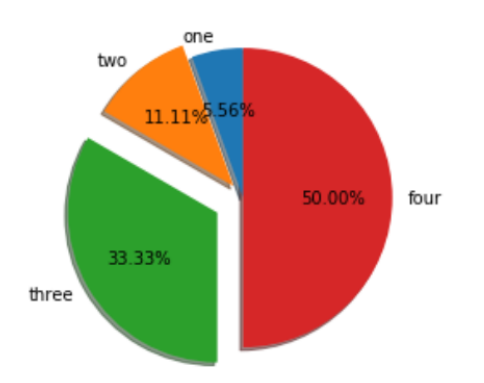

## **Bar Chart**

```
plt.bar(['one', 'two', 'three'], [10, 20, 30])
plt.show()
```
Python  $\vee$ 

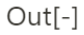

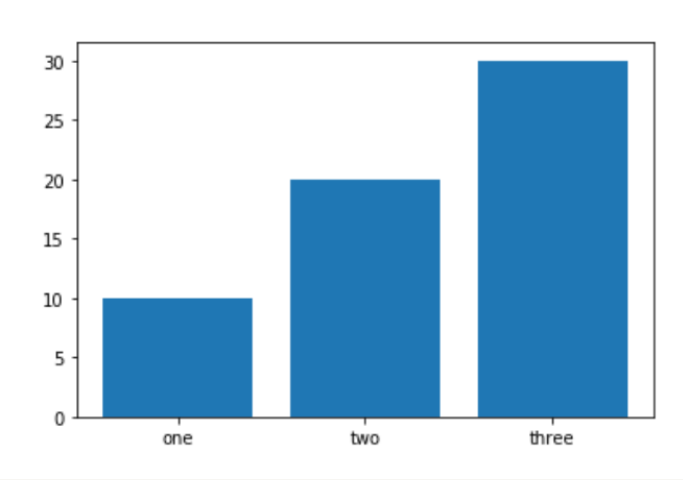

```
plt.bar(['one', 'two', 'three'], [10, 20, 30])
plt.title('hello world', fontsize=15)
plt.xlabel('Items', fontsize=15)
plt.ylabel('Sales', fontsize=15)
plt.show()
```
Python  $\vee$ 

 $Out[-]$ 

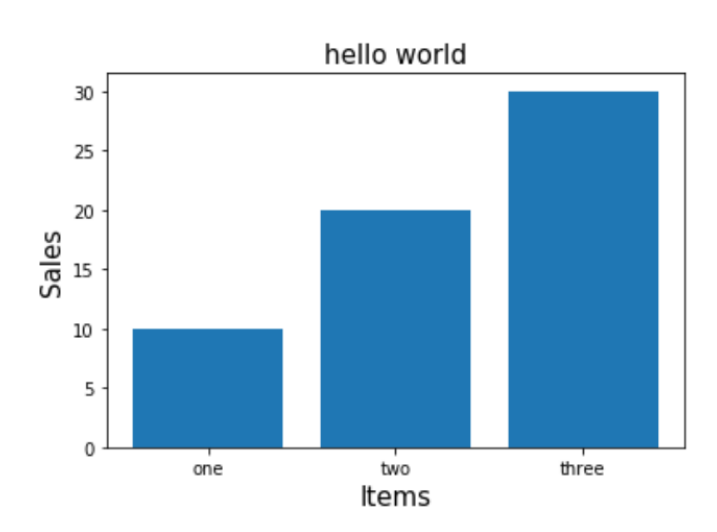

189

```
# barh : 가로 막대 그래프 그리기
plt.barh(['one', 'two', 'three'], [10, 20, 30])
plt.title('hello world', fontsize=15)
plt.xlabel('Items', fontsize=15)
plt.ylabel('Sales', fontsize=15)
plt.show()
```
Python v

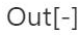

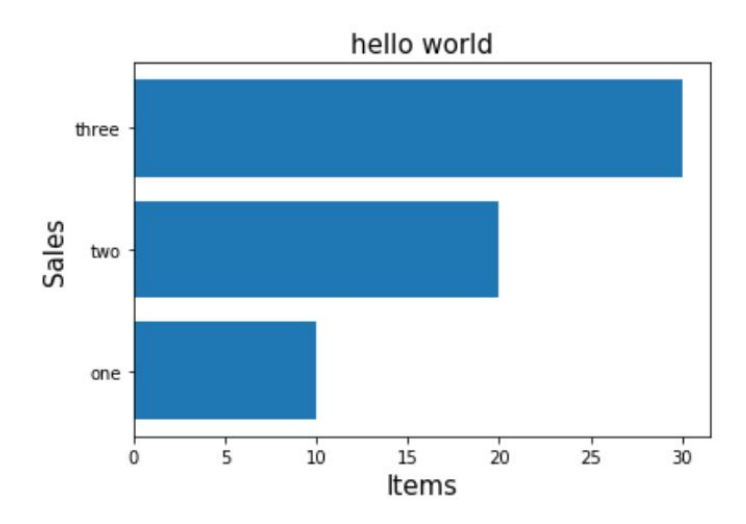

```
plt.bar(['one', 'two', 'three'],
        [10, 20, 30],color='g')plt.bar(['one', 'two', 'three'],
       [20, 40, 60],color='b'alpha=0.5,
        bottom=[10, 20, 30])plt.title('hello world', fontsize=15)
plt.xlabel('Items', fontsize=15)
plt.ylabel('Sales', fontsize=15)
plt.legend(['OneBarChart', 'TwoBarChart'])
plt.show()
```
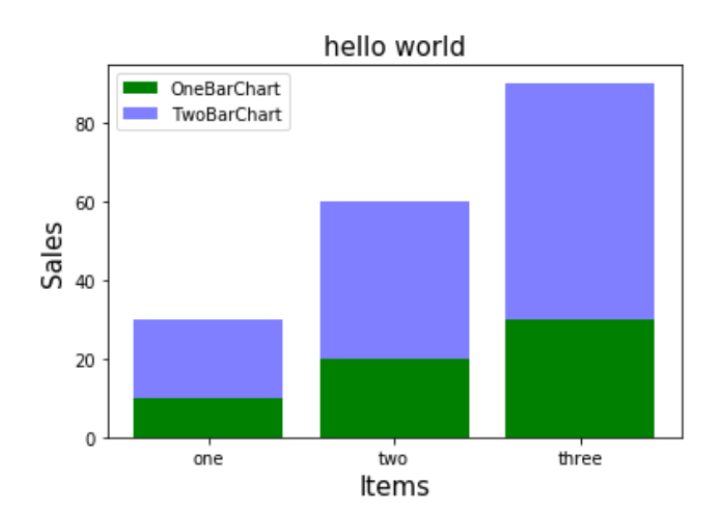

### 제주 하간디 이신 데이터들 Python으로 몬딱 분석해불게

# subplot

```
x = npulinspace(0, 10, 20)
y = x ** 2
```
Python  $\vee$ 

```
plt.subplot(121) # row 1 col 2 중 첫번째에 출력
plt.plot(x, y, 'r')plt.subplot(122) # row 1 col 2 중 두번째에 출력
plt.plot(x, y, 'g')
```
 $plt.show()$ 

Python V

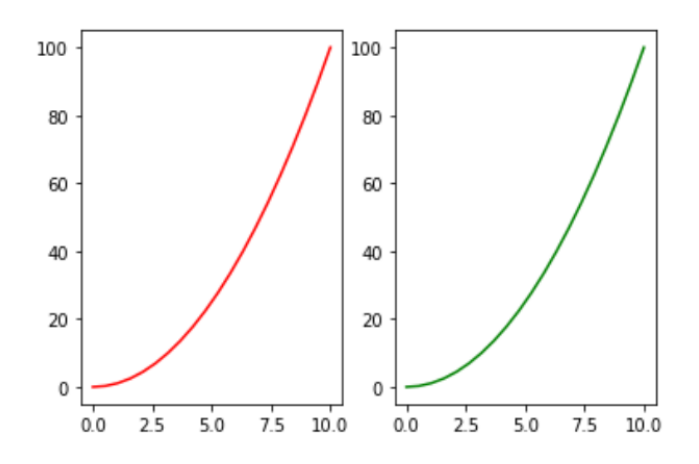

```
\texttt{plt}.\texttt{subplot(131)}plt.plot(x, y, 'r')plt.subplot(132)\texttt{plt.plot(x, y, 'g')}\texttt{plt}.\texttt{subplot(133)}plt.plot(x, y, 'b')
```

```
plt.show()
```
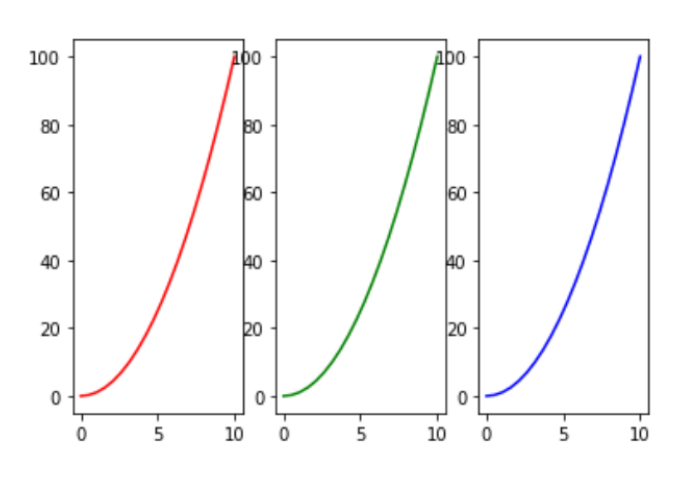

```
plt.subplot(231)plt.plot(x, y, 'r')plt.subplot(232)plt.plot(x, y, 'g')plt.subplot(233)plt.plot(x, y, 'b')plt.subplot(234)plt.plot(x, y, 'r')plt.subplot(235)plt.plot(x, y, 'g')plt.subplot(236)plt.plot(x, y, 'b')plt.show()
```

```
Out[-]
```
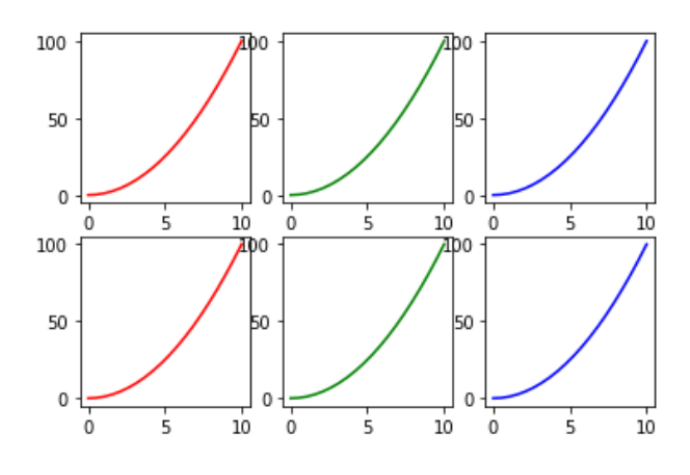

```
plt.subplot(1,2,1) # , 안쓴거랑 같은 효과
plt.plot(x, y, 'r')plt.subplot(1,2,2)plt.plot(x, y, 'g')plt.show()
```

```
Out[-]
```
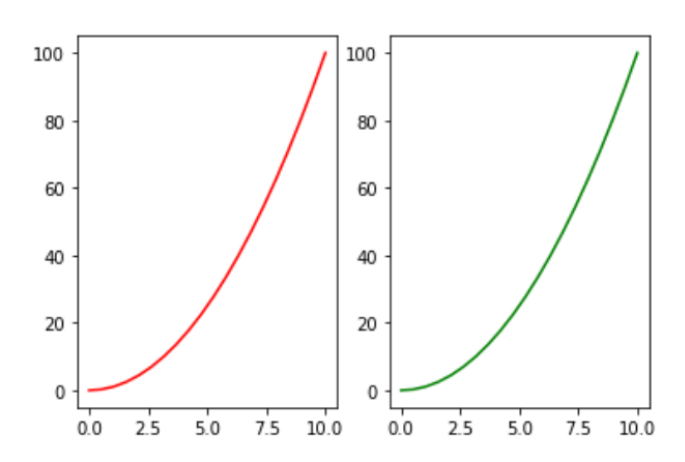

```
grid = plt.GridSpec(2, 3) # grid를 이용하여 전체 figure을 나눔
plt.subplot(grid[0, 0])# gird[행, 열]
plt.plot(x, y, 'r')plt.subplot(grid[0, 1:])plt.plot(x, y, 'g')plt.subplot(grid[1, :2])plt.plot(x, y, 'r')plt.subplot(grid[1, 2])plt.plot(x, y, 'g')
```

```
plt.show()
```
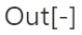

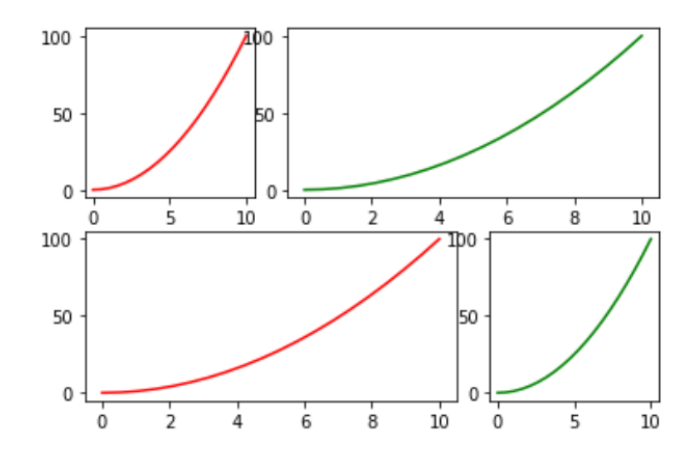

 $\frac{1}{2}$ 

plt.text(1, 70, 'hello world') # (1, 70) 지점에 글씨 출력

```
plt.figure(figsize=(10, 3)) # size 조절
  plt.plot(x, y, 'b')plt.show()Python V
Out[-]100
         80
         60
         40
```
 $\frac{1}{4}$ 

 $\overline{6}$ 

 $\frac{1}{8}$ 

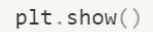

20  $\mathbf 0$ 

 $\overline{0}$ 

plt.figure(figsize=(10, 3))

 $plt.plot(x, y, 'b')$ 

Python V

 $10$ 

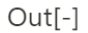

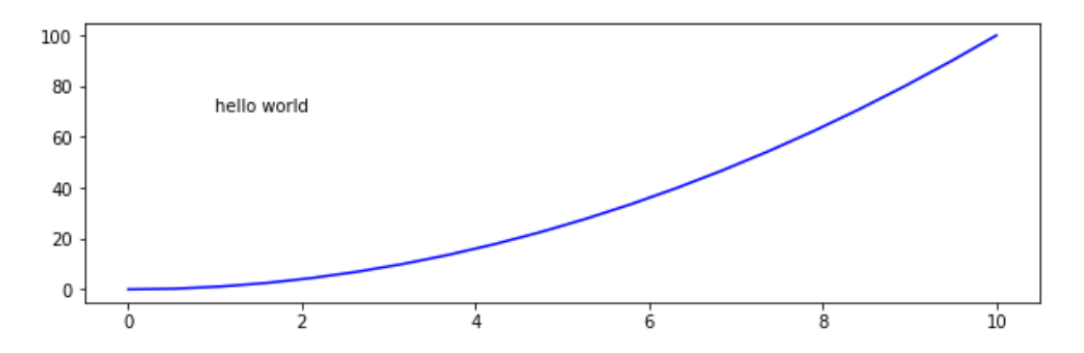

197

```
plt.figure(figsize=(10, 3))
plt.plot(x, y, 'b')plt.text(1, 70, f'$\mu=100, \sigma=15$')
plt.show()
```
Python  $\vee$ 

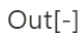

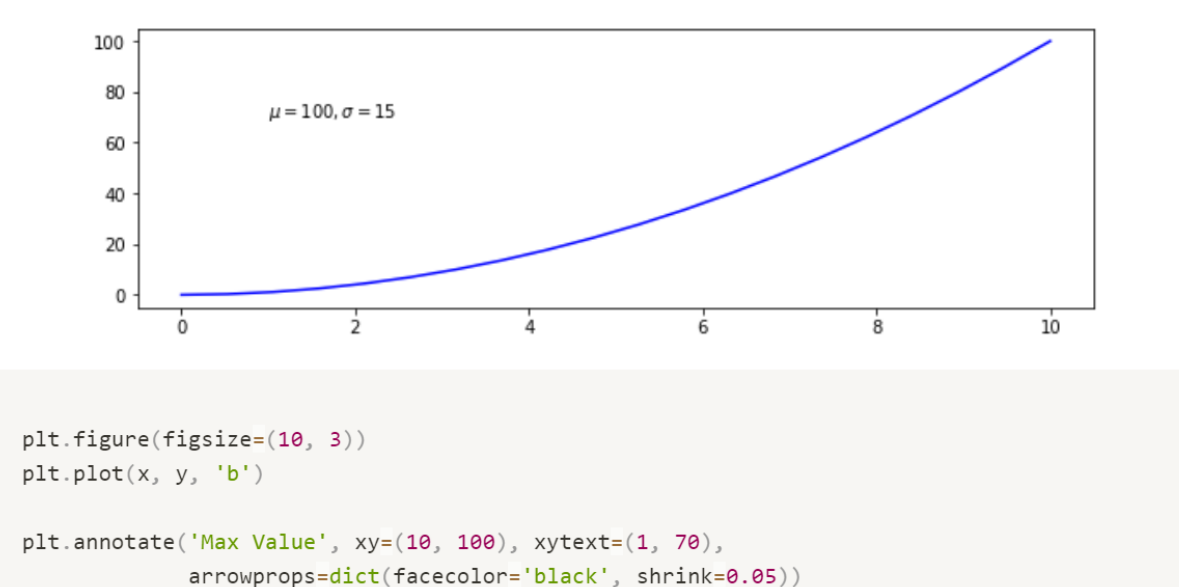

 $plt.show()$ 

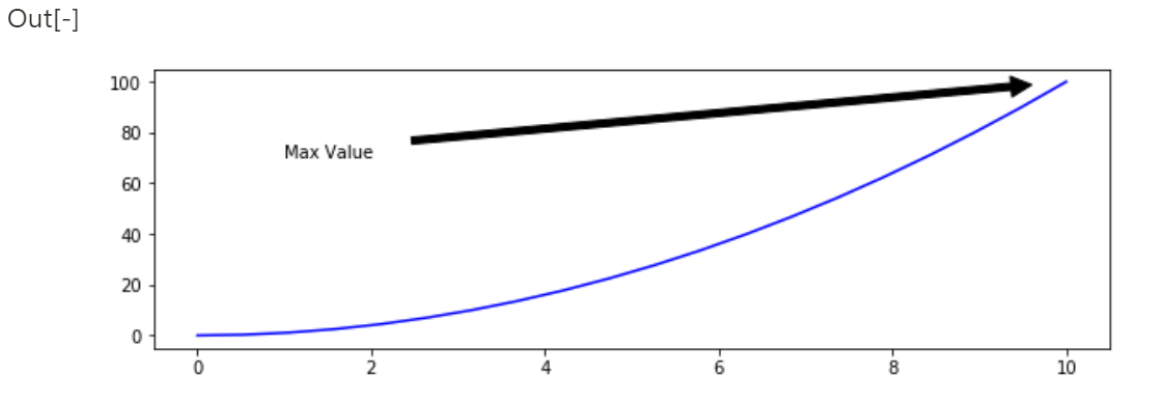

# 기타 시각화 그래프(공식 홈페이지 튜토리얼 소개)

```
# 오차 막대 : 표준편차의 범위를 나타냄
x = npulinspace(0, 10, 20)
y = x ** 2dy = 10plt.errorbar(x, y, yerr=dy, fmt='.k', ecolor='lightgray')
```
 $plt.show()$ 

 $Out[-]$ 

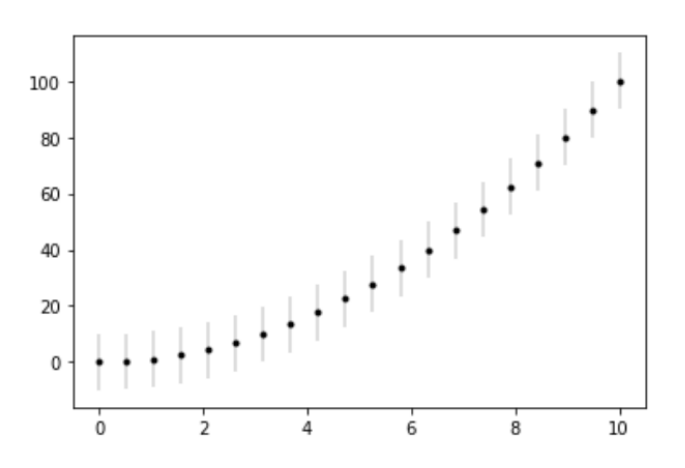

```
# labels 있는 그룹화된 bar 차트
import matplotlib
import matplotlib.pyplot as plt
import numpy as np
```
labels =  $['G1', 'G2', 'G3', 'G4', 'G5']$ men\_means =  $[20, 34, 30, 35, 27]$ women\_means = [25, 32, 34, 20, 25]  $x = np.arange(len(labels))$  # label 위치 width = 0.35 # bar의 넓이

Python V

```
fig, ax = plt.subplots()rects1 = ax.bar(x - width/2,men_means, width, label='Men')
rects2 = ax.bar(x + width/2)women_means, width, label='Women')
# label, 제목 및 사용자 정의 x축 눈금 label 등에 대학 텍스트 추가
ax.set_ylabel('Scores')
ax.set_title('Scores by group and gender')
ax.set_xticks(x)ax.set_xticklabels(labels)
ax.length()def autolabel(rects): # 그래프에 수치를 나타내주는 코드
   """Attach a text label above each bar in *rects*, displaying its height."""
   for rect in rects:
       height = rect.get\_height()ax.annotate('{}'.format(height),
                   xy=(rect.get_x() + rect.get_width() / 2, height),xytext=(0, 3), # 텍스트를 3칸 위로 띄우기
                   textcoords="offset points",
                   ha='center', va='bottom')
autolabel(rects1)
autolabel(rects2)
fig.tight_layout()
plt.show()
```
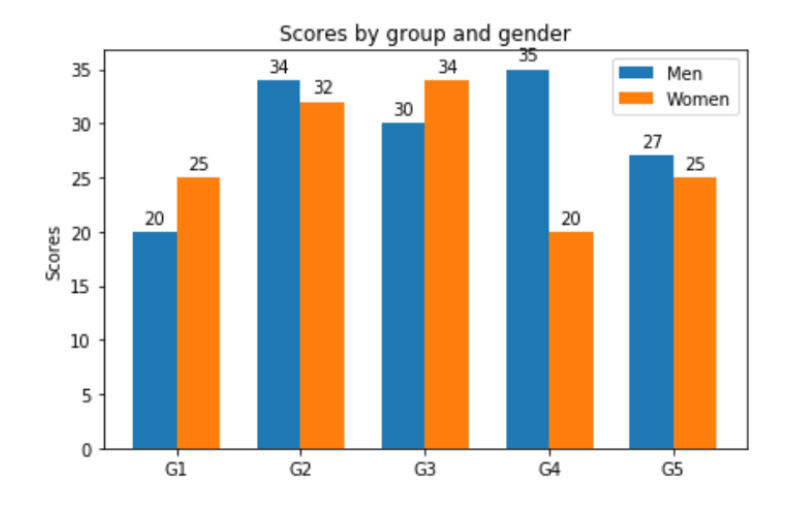

200

Python V

```
# Filled polygon
import numpy as np
import matplotlib.pyplot as plt
def koch_snowflake(order, scale=10):
    man and
    Koch 곡선의 점 좌표 x, y의 두개 list를 return
    Arguments
    <u>. . . . . . . . .</u>
    order: intThe recursion depth.
    scale : float
      Koch 곡선의 범위(기본 삼각형의 가장자리 길)
    man in
    def _koch_snowflake_complex(order):
       if order == 0:
            # 초기 삼각형
            angles = np.array([0, 120, 240]) + 90return scale / np.sqrt(3) * np.exp(np.deg2rad(angles) * 1j)
        else:
            ZR = 0.5 - 0.5j * np.sqrt(3) / 3p1 = _koch_snowflake_complex(order - 1) # 시작점
            p2 = np.roll(p1, shift =- 1) # 마침점
            dp = p2 - p1 # 연결 벡터
            new\_points = np.length(len(p1) * 4, dtype = np.compilex128)new\_points[::4] = p1new\_points[1::4] = p1 + dp / 3new\_points[2::4] = p1 + dp * ZRnew\_points[3::4] = p1 + dp / 3 * 2return new_points
    points = \text{\_}koch\_snowfalse\_complex(order)x, y = points.read, points.maxreturn x, y
x, y = koch\_snow false(order=5)
```

```
plt.figure(figsize=(8, 8))plt. axis('equal')plt.fit(x, y)
```
 $plt.show()$ 

Python  $\vee$ 

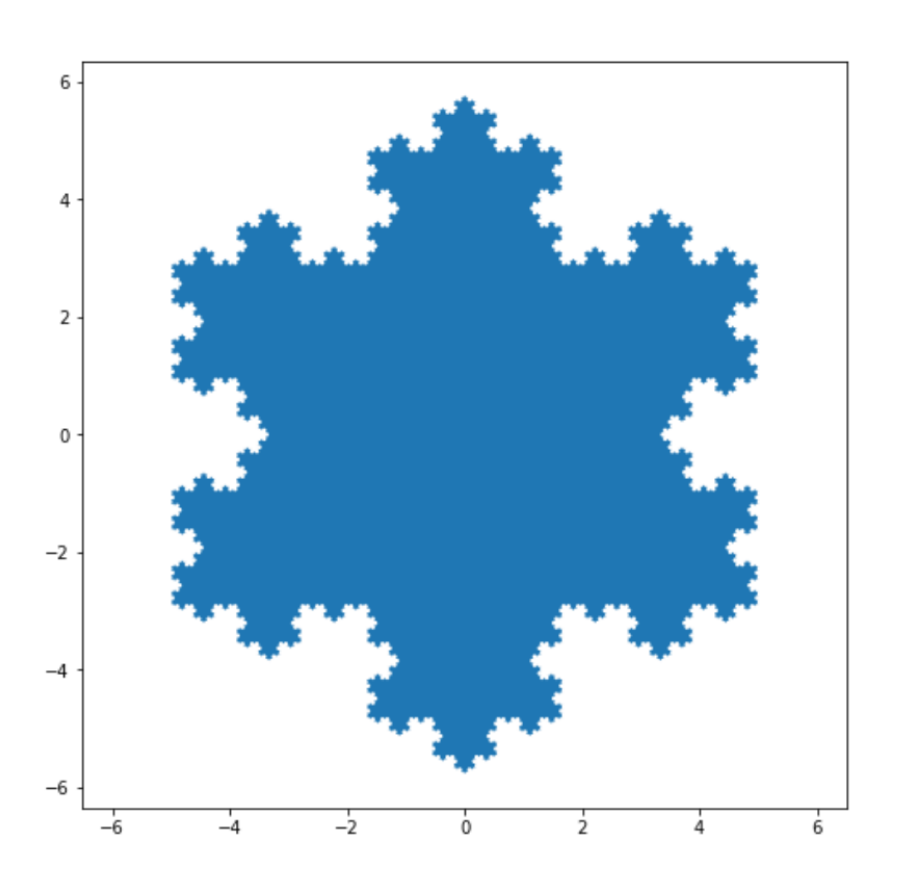

```
# 히트맵(heatmaps) 만들기
# 상관도 분석할 때 가장 많이 쓰임
import numpy as np
import matplotlib
import matplotlib.pyplot as plt
# sphinx_gallery_thumbnail_number = 2
vegetables = ["cucumber", "tomato", "lettuce", "asparagus",
             "potato", "wheat", "barley"]
farmers = ["Farmer Joe", "Upland Bros.", "Smith Gardening",
          "Agrifun", "Organiculture", "BioGoods Ltd.", "Cornylee Corp."]
harvest = np.array([0.8, 2.4, 2.5, 3.9, 0.0, 4.0, 0.0],
                   [2.4, 0.0, 4.0, 1.0, 2.7, 0.0, 0.0],[1.1, 2.4, 0.8, 4.3, 1.9, 4.4, 0.0],[0.6, 0.0, 0.3, 0.0, 3.1, 0.0, 0.0],[0.7, 1.7, 0.6, 2.6, 2.2, 6.2, 0.0],[1.3, 1.2, 0.0, 0.0, 0.0, 3.2, 5.1],[0.1, 2.0, 0.0, 1.4, 0.0, 1.9, 6.3]]fig, ax = plt.subplots()im = ax.inshow(harvest)# 축에 표시되는 값을 수치로 넣기 (문자열을 정수 리스트로)
ax.set_xticks(np.arange(len(farmers)))
ax.set_yticks(np.arange(len(vegetables)))
# 다시 이름으로 넣어주기
ax.set_xticklabels(farmers)
ax.set_yticklabels(vegetables)
# tick 라벨 각도를 돌리고 조정하기
plt.setp(ax.get_xticklabels(), rotation=45, ha="right",
        rotation_mode="anchor")
```

```
# 수치 표시하기
for i in range(len(vegetables)):
   for j in range(len(farmers)):
       text = ax.text(j, i, harvest[i, j],ha="center", va="center", color="w")
ax.set_title("Harvest of local farmers (in tons/year)")
fig.tight_layout()
plt.show()
```
 $Out[-]$ 

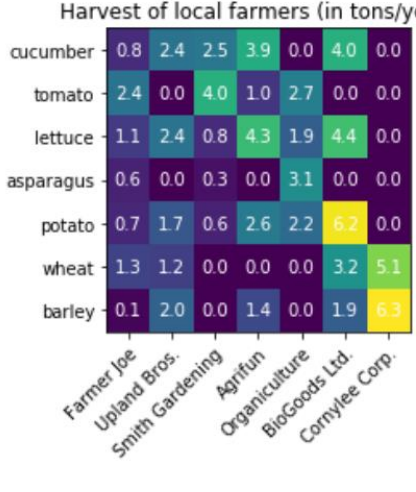

Harvest of local farmers (in tons/year)

```
# 라인, 날짜 그리고 텍스트가 있는 타임라인 생성
import matplotlib.pyplot as plt
import numpy as np
import matplotlib.dates as mdates
from datetime import datetime
try:
   # Matplotlib 목록과 해당 날짜 가져오기
   # 출처 : https://api.github.com/repos/matplotlib/matplotlib/releases
   import urllib.request
   import json
   url = 'https://api.github.com/repos/matplotlib/matplotlib/releases'
   url += '?per page=100'data = json.loads(urllib.request.urlopen(url, timeout=.4).read(),decode())dates = \lceil \rceilnames = []for item in data:
       if 'rc' not in item['tag_name'] and 'b' not in item['tag_name']:
           dates.append(item['published_at'].split("T")[0])
           names.append(item['tag_name'])
   # Convert date strings (e.g. 2014-10-18) to datetime
   dates = [datetime.strptime(d, "%Y-%m-%d") for d in dates]
except Exception:
   # 위에 것이 실패할 경우, 예를 들어 인터넷 연결이 되지 않은 경우
   # 대비책으로 다음 리스트를 사용해라
   names = ['v2.2.4', 'v3.0.3', 'v3.0.2', 'v3.0.1', 'v3.0.0', 'v2.2.3',
            'v2.2.2', 'v2.2.1', 'v2.2.0', 'v2.1.2', 'v2.1.1', 'v2.1.0',
            'v2.0.2', 'v2.0.1', 'v2.0.0', 'v1.5.3', 'v1.5.2', 'v1.5.1',
            'v1.5.0', 'v1.4.3', 'v1.4.2', 'v1.4.1', 'v1.4.0']
   dates = ['2019-02-26', '2019-02-26', '2018-11-10', '2018-11-10',
            '2018-09-18', '2018-08-10', '2018-03-17', '2018-03-16',
            '2018-03-06', '2018-01-18', '2017-12-10', '2017-10-07',
            '2017-05-10', '2017-05-02', '2017-01-17', '2016-09-09''2016-07-03', '2016-01-10', '2015-10-29', '2015-02-16',
            '2014-10-26', '2014-10-18', '2014-08-26']
   # 날짜 문자열(ex. 2014-10-18)을 datetime으로 변환
   dates = [datetime.strptime(d, "XY-Sm-Sd") for d in dates]# 최적의 levels 선택
levels = np.title([-5, 5, -3, 3, -1, 1],int(np.ceil(len(datas)/6)) [:len(dates)]
```

```
# figure, plot, 날짜에 따라서 줄기 그림 그리기
fig, ax = plt.subplots(figsize=(8.8, 4), constrained_layout=True)
ax.set(title="Matplotlib release dates")
markerline, stemline, baseline = ax.stem(dates, levels,
                                        linefmt="C3-", basefmt="k-",
                                        use_line_collection=True)
plt.setp(markerline, mec="k", mfc="w", zorder=3)
# v 데이터를 0으로 교체하여 마커를 기준선으로 이동
markerline.set_ydata(np.zeros(len(dates)))
# annotate lines
vert = np.array(['top', 'bottom'])[(levels > \theta).astype(int)]
for d, 1, r, va in zip(dates, levels, names, vert):
    ax {\cdot} annotate(r, xy=(d, 1), xytext=(-3, np.sign(1)*3),
               textcoords="offset points", va=va, ha="right")
# 4개월 간격으로 x축 형식 지정
ax.get_xaxis().set_major_locator(mdates.MonthLocator(interval=4))
ax.get_xaxis().set_major_formatter(mdates.DateFormatter("%b %Y"))
plt.setp(ax.get_xticklabels(), rotation=30, ha="right")
# y축과 spine(좌표의 테두리를 굵게 표시하는 방법)를 제
ax.get_yaxis().set_visible(False)
for spine in ["left", "top", "right"]:
   ax.spines[spine].set_visible(False)
ax \cdot margins(y=0.1)
```

```
plt.show()
```
#### $Out[-]$

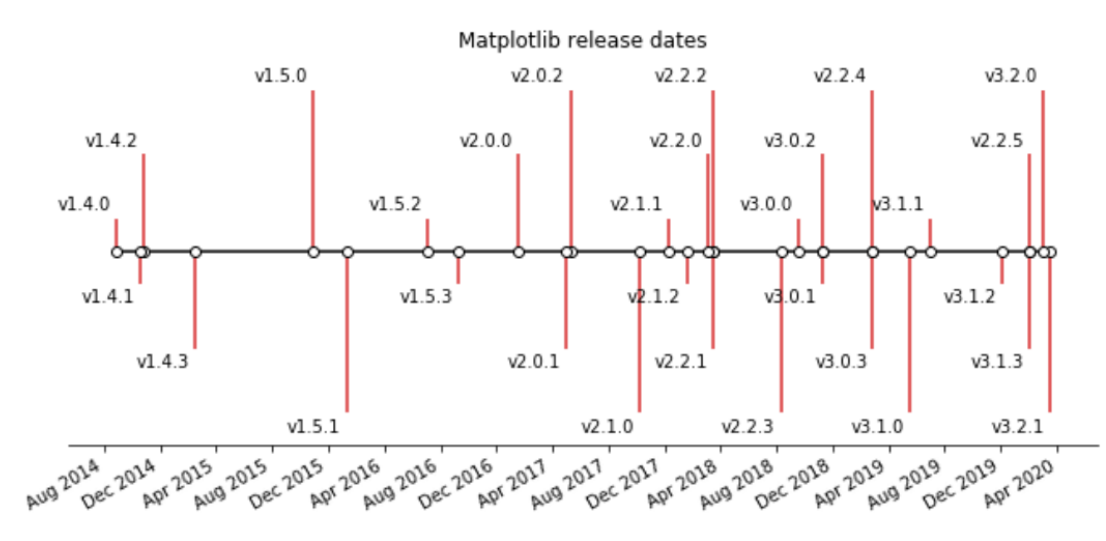

206

### 제주 하간디 이신 데이터들 Python으로 몬딱 분석해불게

```
# plot 나누기
import matplotlib.pyplot as plt
import numpy as np
import matplotlib.gridspec as gridspec
fig = plt.figure(tight_layout=True)
gs = gridspec.GridSpec(2, 2)ax = fig.addsubplot(gs[0, :])ax.plot(np.arange(0, 1e6, 1000))ax.set_ylabel('YLabel0')
ax.set_xlabel('XLabel0')
for i in range(2):
   ax = fig.add\_subplot(gs[1, i])ax.plot(np.arange(1., 0., -0.1) * 2000., np.arange(1., 0., -0.1))ax.set ylabel('YLabel1 %d' % i)
   ax.set_xlabel('XLabel1 %d' % i)
    if i == 0:
       for tick in ax.get_xticklabels():
            tick.set_rotation(55)
fig.align_labels() # fig.align_xlabels(); fig.align_ylabels() 와 같이 하기
```

```
plt.show()
```
Python V

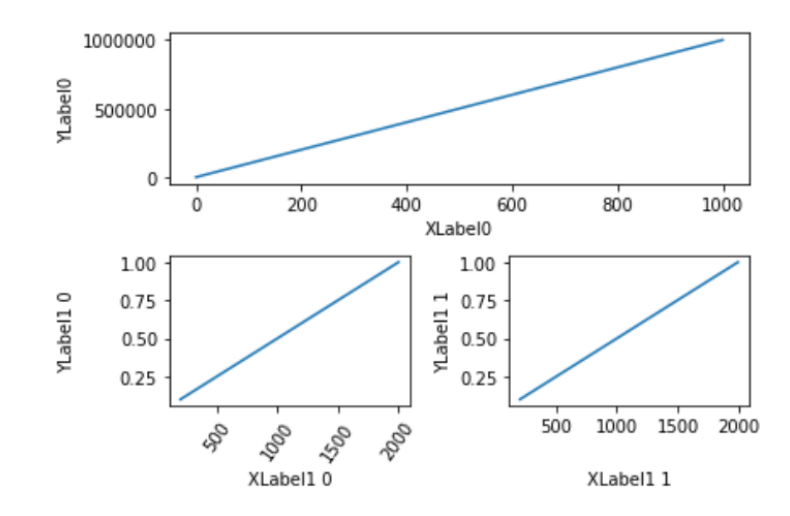

```
# 깨진 축
import matplotlib.pyplot as plt
import numpy as np
# [0, 0.2)사이에 np.random.rand(30)*.2 사용하여 만든 30개 데이터
pts = np.array([0.015, 0.166, 0.133, 0.159, 0.041, 0.024, 0.195, 0.039, 0.161, 0.018,0.143, 0.056, 0.125, 0.096, 0.094, 0.051, 0.043, 0.021, 0.138, 0.075,0.109, 0.195, 0.050, 0.074, 0.079, 0.155, 0.020, 0.010, 0.061, 0.008]pts[[3, 14]] += .8
# 우리가 단순히 pts를 구성한다면, 우리는 이상치 때문에 대부분의 세부사항들을 잃게 됨.
# 따라서 Y 축을 두 부분으로 'break'하거나 'cut-out'함
# 이상치에는 상단(ax)을, 대다수의 데이터에는 하단(ax2)을 사용
f, (ax, ax2) = plt.subplots(2, 1, sharex=True)# 두 축을 동일한 데이터로 plot
ax.plot(pts)ax2.plot(pts)ax.set_ylim(.78, 1.) # 이상치만
ax2.set_ylim(0, .22) # 대부분의 데이터
# ax와 ax2 사이에 spine 숨기기
ax.spines['bottom'].set_visible(False)
ax2.spines['top'].set_visible(False)
ax.xaxis.tick_top()
ax.tick_params(labeltop=False) # 맨 위에 눈금 label 표시 안 함
ax2.xaxis.tick_bottom()
```

```
d = .015 # 축 좌표에서 사선을 만드는 방법
kwargs = dict(transform=ax.transAxes, color='k', clip_on=False)
ax.plot((-d, +d), (-d, +d), ** kwargs) # 왼쪽 상단 사선
ax.plot((1 - d, 1 + d), (-d, +d), **kwargs) # 오른쪽 상단 사선
kwargs.update(transform=ax2.transAxes) # 밑의 축으로 전환
ax2.plot((-d, +d), (1 - d, 1 + d), **kwargs) # 왼쪽 하단 사선
ax2.plot((1 - d, 1 + d), (1 - d, 1 + d), **kwargs) # 오른쪽 하단 사선
```

```
plt.show()
```
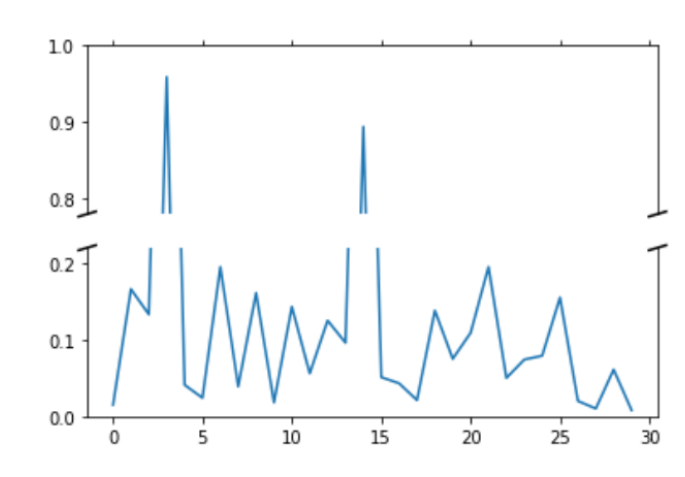

```
# Bar of pie
import matplotlib.pyplot as plt
from matplotlib.patches import ConnectionPatch
import numpy as np
fig = plt.figure(figsize=(9, 5))ax1 = fig.addsubplot(121)ax2 = fig.addsubplot(122)fig.subplots_adjust(wspace=0)
# pie chart
ratios = [.27, .56, .17]labels = ['Approve', 'Disapprove', 'Undecided']
exp1ode = [0.1, 0, 0]angle = -180 * ratios[0]ax1.pie(ratios, autopct='%1.1f%%', startangle=angle,
       labels=labels, explode=explode)
# bar chart
xpos = 0bottom = \thetaratios = [ .33, .54, .07, .06]width = .2colors = [[.1, .3, .5], [.1, .3, .3], [.1, .3, .7], [.1, .3, .9]]for j in range(len(ratios)):
   height = ratios[j]ax2.bar(xpos, height, width, bottom=bottom, color=colors[j])
   ypos = bottom + ax2.patches[j].get\_height() / 2bottom += height
    ax2.text(xpos, ypos, "%d%%" % (ax2.patches[j].get_height() * 100),
             ha='center')
ax2.set_title('Age of approvers')
ax2.legend(('50-65', 'Over 65', '35-49', 'Under 35'))
ax2. axis('off')ax2.set_xlim(- 2.5 * width, 2.5 * width)# 두 plot 사이에 ConnectionPatch 사용해서 선 그리기
theta1, theta2 = ax1.patches[0].theta1, ax1.patches[0].theta2center, r = ax1.patches[0].center, ax1.patches[0].rbar_{\text{eff}} = sum([item.get_height() for item in ax2.patches])
```

```
# 상단 연결선 그리가
x = r * np.cos(np.pi / 180 * theta2) + center[0]y = np \sin(np \cdot pi / 180 * theta2) + center[1]con = ConnectionPatch(xyA=(-width / 2, bar_height), coordsA=ax2.transData,
                     xyB=(x, y), coordsB=ax1.transData)
con.set\_color([0, 0, 0])con.set_linearax2.add_artist(con)# 하단 연결선 그리기
x = r * np.cos(np.pi / 180 * theta1) + center[0]y = np \sin(np \cdot pi / 180 * theta1) + center[1]con = ConnectionPatch(xyA=(-width / 2, 0), coordsA=ax2.transData,
                     xyB=(x, y), coordsB=ax1.transData)
con.set\_color([0, 0, 0])ax2.add_artist(con)con.set\_linear(t)plt.show()
```
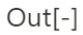

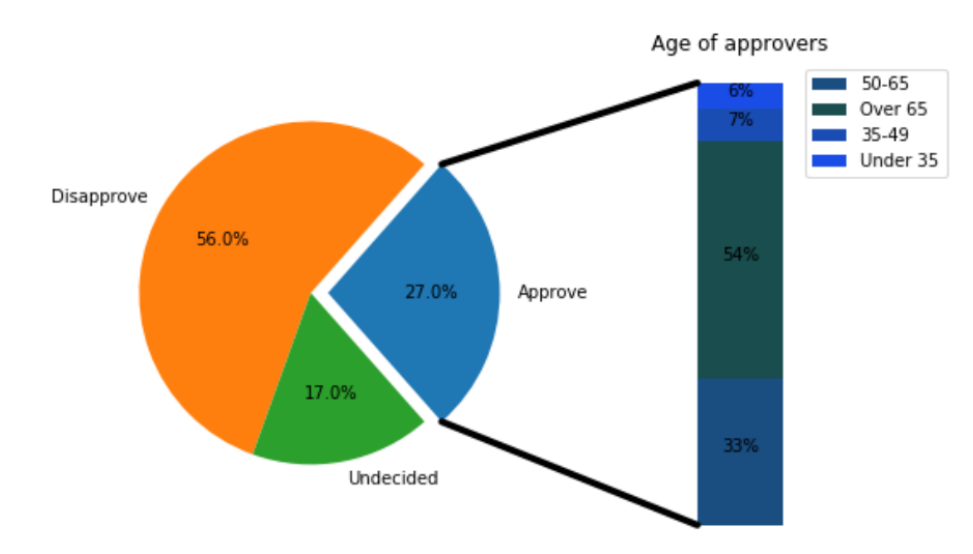

```
## Scatter plot on polar axis
import numpy as np
import matplotlib.pyplot as plt
np.random.seed(19680801)
# 영역 및 색상 계산
N = 150r = 2 * np. random. rand(N)
theta = 2 * np.pi * np.random.randn(N)area = 200 * r***2colors = thetafig = plt.figure()ax = fig.add\_subplot(111, projection='polar')c = ax.setter(theta, r, c=colors, s=area, cmap='hsv', alpha=0.75)
```
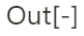

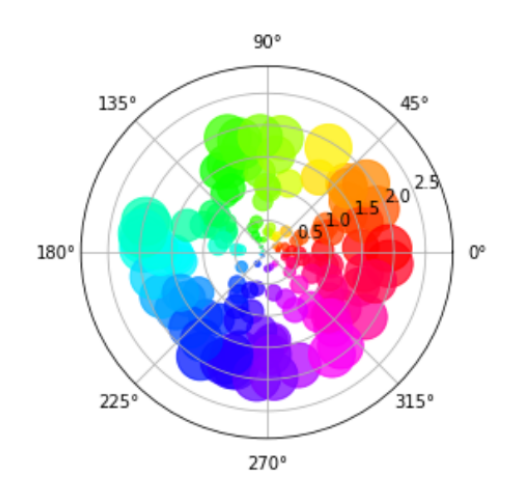

```
import numpy as np
import matplotlib.pyplot as plt
import matplotlib.animation as animation
# 주의!!
from mpl_toolkits import mplot3d
np.random.seed(19680801)
def gen_rand_line(length, dims=2):
   marin.
   random walk algorithm을 사용하여 선 만들기.
   Parameters
    length : int
       The number of points of the line.
   dims : intThe number of dimensions of the line.
    m = 0line data = np.empty((dims, length))
   line_data[:, 0] = np.random.randn(dims)for index in range(1, length):
       # 무작위 숫자를 0.1만큼 스케일링하므로 위치에 비해 움직임이 작음
       # 0.5로 빼는것은 범위를 [-0.5, 0.5]로 변경하여 선이 뒤로 움직일 수 있게함
       step = (np.random.randn(dims) - 0.5) * 0.1line_data[:, index] = line_data[:, index - 1] + stepreturn line_data
def update_lines(num, dataLines, lines):
   for line, data in zip(lines, dataLines):
       line.set_data(data[0:2, ...; num])line.set_3d_properties(data[2, :num])
   return lines
# figure에 3D축 붙이기
fig = plt.figure()ax = fig.addsubplot(projection="3d")# 무작위 3D 선 50개
data = [gen\_rand\_line(25, 3) for index in range(50)]
```

```
# 50개 선 생성.
# 빈 배열을 3D 버전의 plot으로 전달할 수 없음
lines = \lceil ax.plot(data[0, 0:1], dat[1, 0:1], dat[2, 0:1])[0] for dat in data]
# 축 속성 설정
ax.set_xlim3d([0.0, 1.0])ax.set_xlabel('X')ax.set_ylim3d([0.0, 1.0])ax.set_ylabel('Y')
ax.set_zlim3d([0.0, 1.0])ax.set_zlabel('Z')ax.set_title('3D Test')
# 애니메이션 개체 만들기
line\_ani = animation.FuncAnimal()fig, update_lines, 25, fargs=(data, lines), interval=50)
plt.show()
```
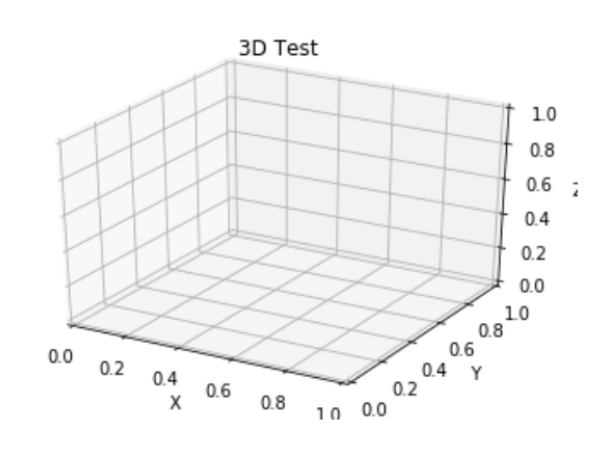

```
import numpy as np
import matplotlib.pyplot as plt
from matplotlib import cm
from mpl_toolkits.mplot3d import Axes3D
X = np.arange(-5, 5, 0.25)Y = np.arange(-5, 5, 0.25)X, Y = np.messagerid(X, Y)R = np.sqrt(X**2 + Y**2)Z = np \sin(R)fig = plt.figure()ax = Axes3D(fig)ax.plot\_surface(X, Y, Z, rstride=1, cstride=1, cmap=cm.viridis)plt.show()
```
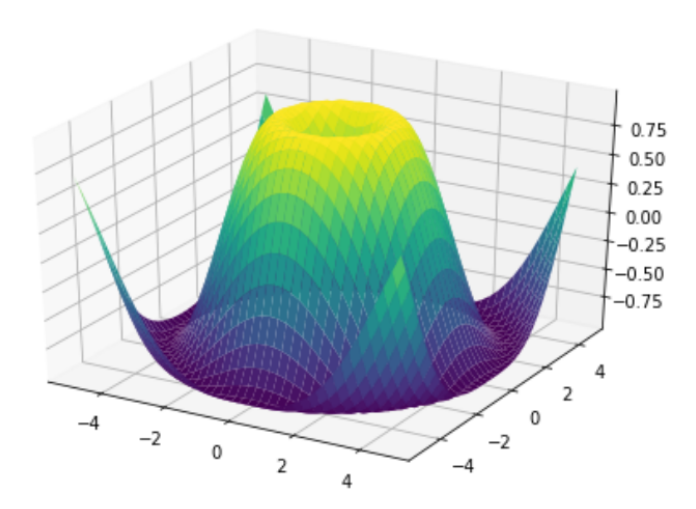

```
from mpl_toolkits.mplot3d import axes3d
import matplotlib.pyplot as plt
from matplotlib import cm
fig = plt.figure()ax = fig.gca(projection='3d')X, Y, Z = axes3d.get_test_data(0.05)# Plot the 3D surface
ax.plot\_surface(X, Y, Z, rstride=8, cstride=8, alpha=0.3)\text{cset} = ax \cdot \text{contourf}(X, Y, Z, zdir='z', offset='100, camp=cm.coolwarm)cset = ax.contourf(X, Y, Z, zdir='x', offset=-40, camp=cm.coolwarm)\text{cset} = ax \text{.contourf}(X, Y, Z, zdir='y', offset=40, camp=cm.coolwarm)ax.set_xlim(-40, 40)ax.set\_ylim(-40, 40)ax.set_zlim(-100, 100)ax.set_xlabel('X')ax.set_ylabel('Y')
ax.set_zlabel('Z')plt.show()
```
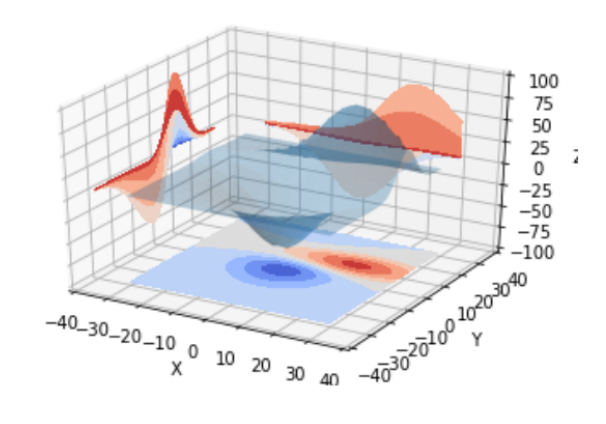

Python V
```
import numpy as np
import matplotlib.pyplot as plt
t = np.arange(0.01, 20.0, 0.01)# figure 생성
fig, ((ax1, ax2), (ax3, ax4)) = plt.subplots(2, 2)# log y axis
ax1.semilogy(t, np.exp(-t / 5.0))
ax1.set(title='semilogy')
ax1.get()# log x axis
ax2.semilogx(t, np.sin(2 * np.pi * t))ax2.set(title='semilogx')
ax2.geti()# log x and y axis
ax3.loglog(t, 20 * np.exp(-t / 10.0), basex=2)ax3.set(title='loglog base 2 on x')
ax3.getid()x = 10.0**npu1inspace(0.0, 2.0, 20)y = x^{**}2.0ax4.set_xscale("log", nonposx='clip')
ax4.set_yscale("log", nonposy='clip')
ax4.set(title='Errorbars go negative')
ax4.errorbar(x, y, x = 0.1 * x, y = r = 5.0 + 0.75 * y)ax4.set_ylim(bottom=0.1)
fig.tight\_layout()
```

```
plt.show()
```
 $Out[-]$ 

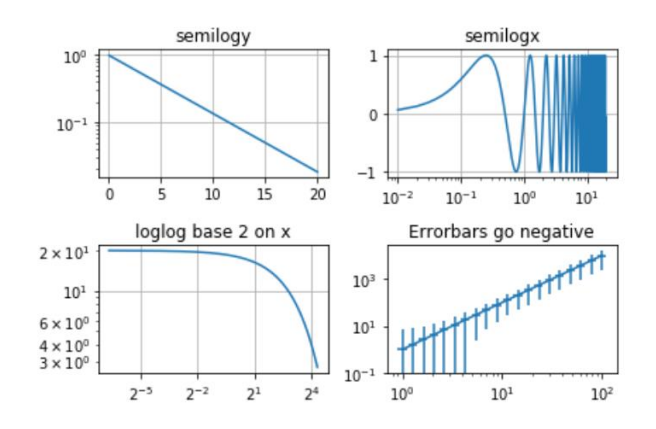

# 5일차 데이터 시각화 2

山이 장에서 다루는 내용

Seaborn Plotly Python Open Source **Graphing Library** Plotly

## Seaborn

- Matplotlib에 API에 대한 불만족
- Pandas DataFrame과의 호완성 부족(pandas가 개발된 것은 2008년, matplotlib은 2003년)
	- 이 부분은 많은 부분이 해결되었음
- https://seaborn.pydata.org/

%matplotlib inline

```
import matplotlib.pyplot as plt
import numpy as np
import pandas as pd
x = npulinspace(0, 10, 20)
y = x ** 2plt.plot(x, y)plt.show()
```

```
Out[-]
```
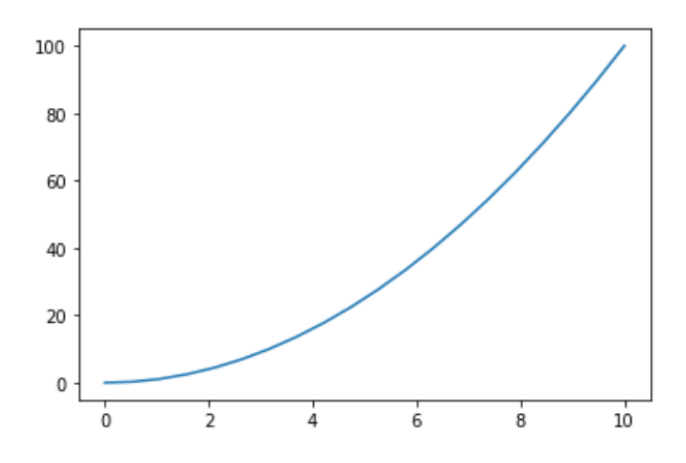

Python V

```
%matplotlib inline
import matplotlib.pyplot as plt
import seaborn as sns
import numpy as np
import pandas as pd
x = npulinspace(0, 10, 20)
y = x ** 2sns.set()plt.plot(x, y)plt.show()
```
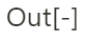

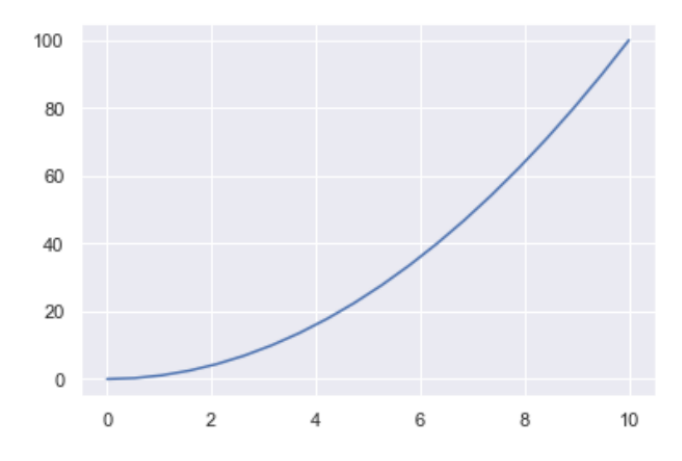

#### relplot

- 기본 설정은 산점도 그리기
	- hue : 종류에 따라서 색상을 다르게 분류
	- style : 종류에 따라서 마커를 다르게 분류
	- sizes : 크기를 다르게 해서 분류
	- col\_wrap : n개의 컬럼으로 나눔
	- height : 각각의 그래프 높이
	- kind : 산점도 형식에서 다른 형식으로 변경

```
tips = sns.load_dataset("tips") # sns.load_dataset : seaborn에서 제공하는 데이터 불러오기
   sns.relplot(x="total_bill", y="tip", data=tips)
```

```
plt.show()sns.relplot(x="total_bill", y="tip", data=tips)
```

```
plt.show()
```
Python  $\vee$ 

#### $Out[-]$

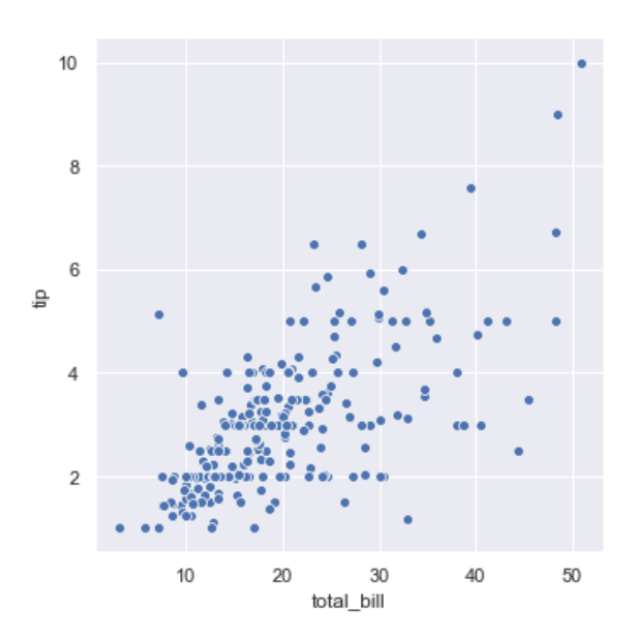

#### 제주 하간디 이신 데이터들 Python으로 몬딱 분석해불게

tips.head $(10)$ Python  $\vee$  $Out[-]$ total\_bill tip sex smoker day time size 0 16.99 1.01 Female No Sun Dinner 2  $1 -$ 10.34 1.66 Male No Sun Dinner 3 21.01 3.50 Male No Sun Dinner 3  $2^{\circ}$ 23.68 3.31 Male No Sun Dinner 2  $\overline{3}$  $\overline{4}$ 24.59 3.61 Female No Sun Dinner 4  $5<sup>1</sup>$ 25.29 4.71 Male No Sun Dinner 4  $6<sup>1</sup>$ 8.77 2.00 Male No Sun Dinner 2 26.88 3.12 Male No Sun Dinner 4  $7<sup>7</sup>$ 8 15.04 1.96 Male No Sun Dinner 2  $9 -$ 14.78 3.23 Male No Sun Dinner 2 Python  $\vee$ 

 $type(tips)$ 

Python V

 $Out[-]$ pandas.core.frame.DataFrame

```
sns.relplot(x="total_bill", y="tip", hue="smoker", data=tips)
```
Python  $\vee$ 

#### $Out[-]$

<seaborn.axisgrid.FacetGrid at 0x1b613781860>

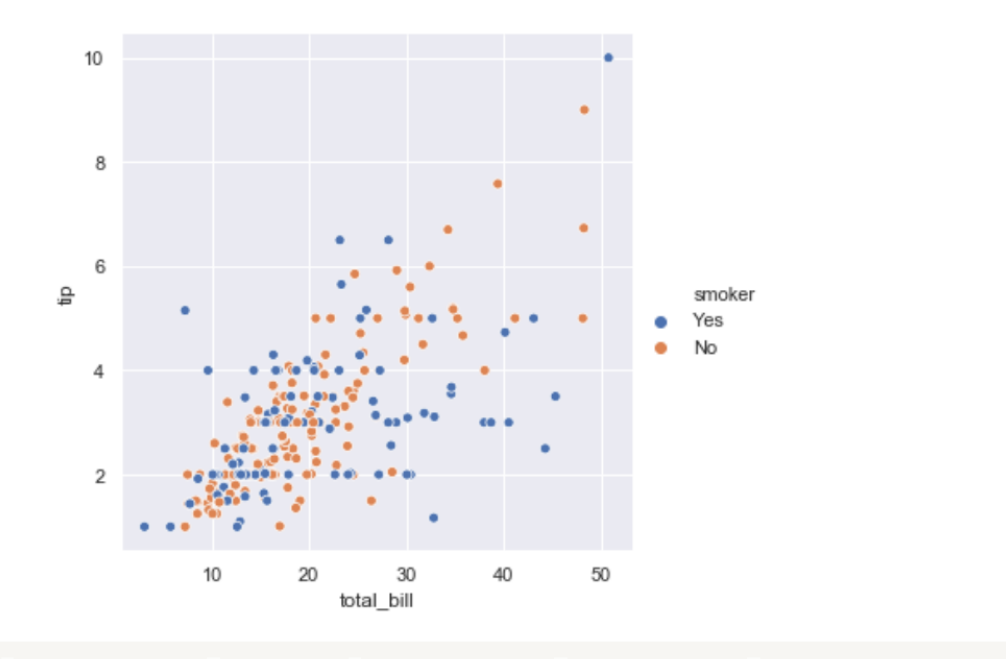

sns.relplot(x="total\_bill", y="tip", hue="smoker", style='smoker', data=tips)

Python  $\vee$ 

#### $Out[-]$

<seaborn.axisgrid.FacetGrid at 0x1b613833710>

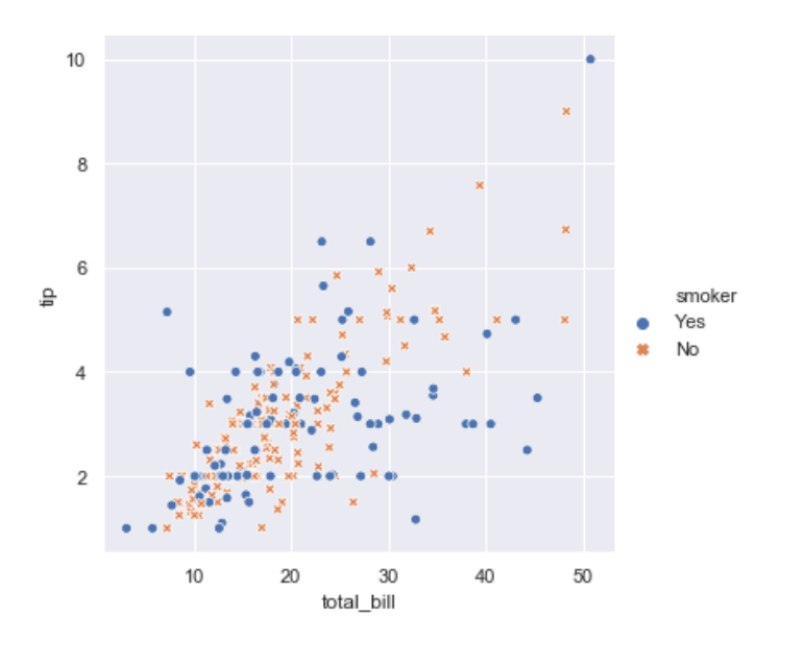

```
sns.relplot(x="total_bill", y="tip", hue="size", data=tips)
```
 $Out[-]$ 

<seaborn.axisgrid.FacetGrid at 0x1b6115a1e10>

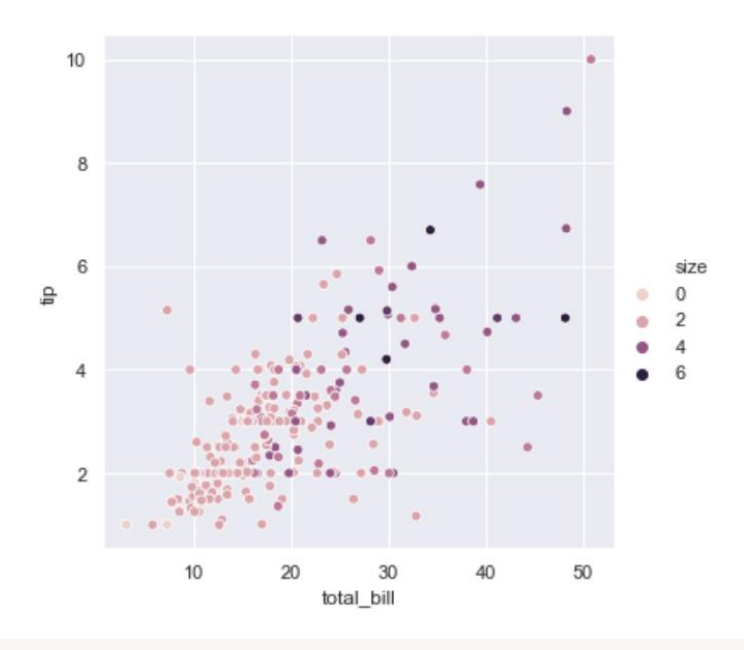

sns.relplot(x="total\_bill", y="tip", hue="size", size='size', data=tips)

Python v

 $Out[-]$ <seaborn.axisgrid.FacetGrid at 0x1b6133d9ef0>

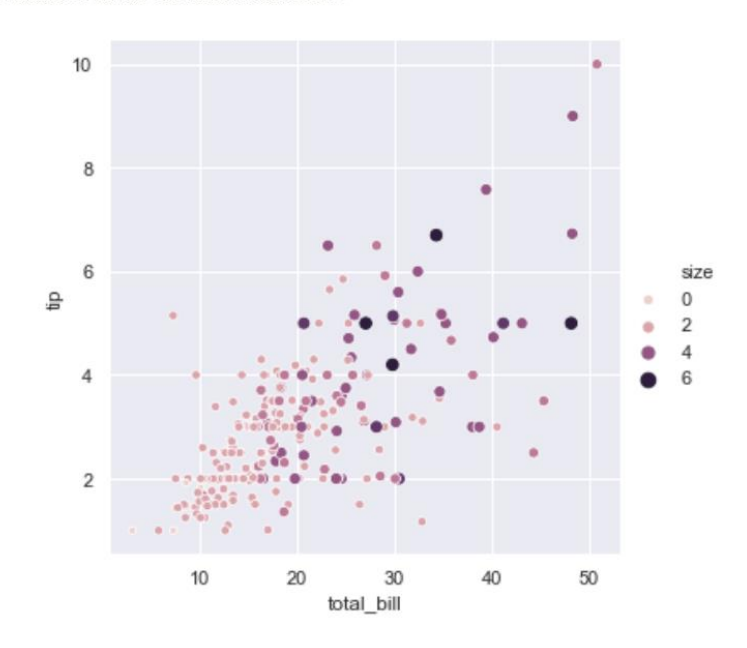

```
sns.relplot(x='total\_bill", y='tip", size='size", sizes=(15, 200), data= tips)
```
Python v

#### $Out[-]$

<seaborn.axisgrid.FacetGrid at 0x1b6139fbba8>

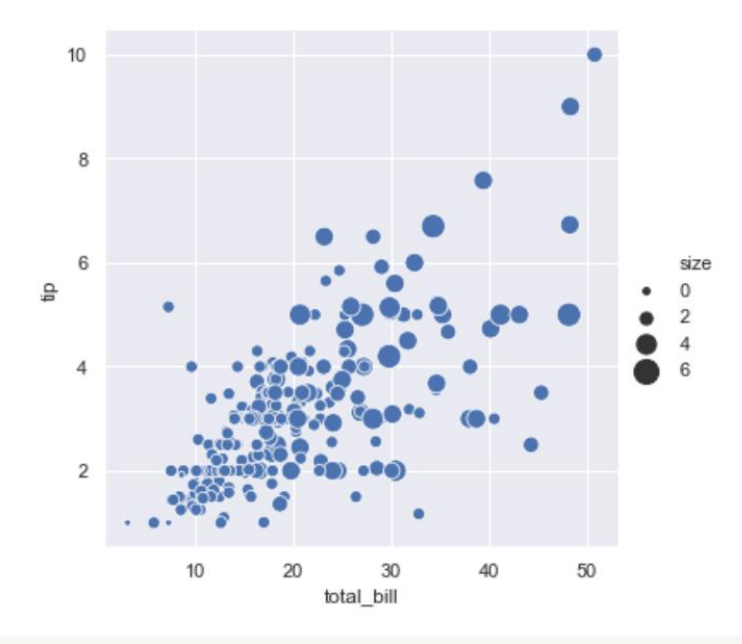

```
fmri = sns.load_dataset("fmri")sns.relplot(x="timepoint", y="signal", hue="event", style="event",
            col="subject", col_wrap=3,
            height=10, aspect=.75, linewidth=2.5,
            kind="line", data=fmri.query("region == 'frontal'"));
```
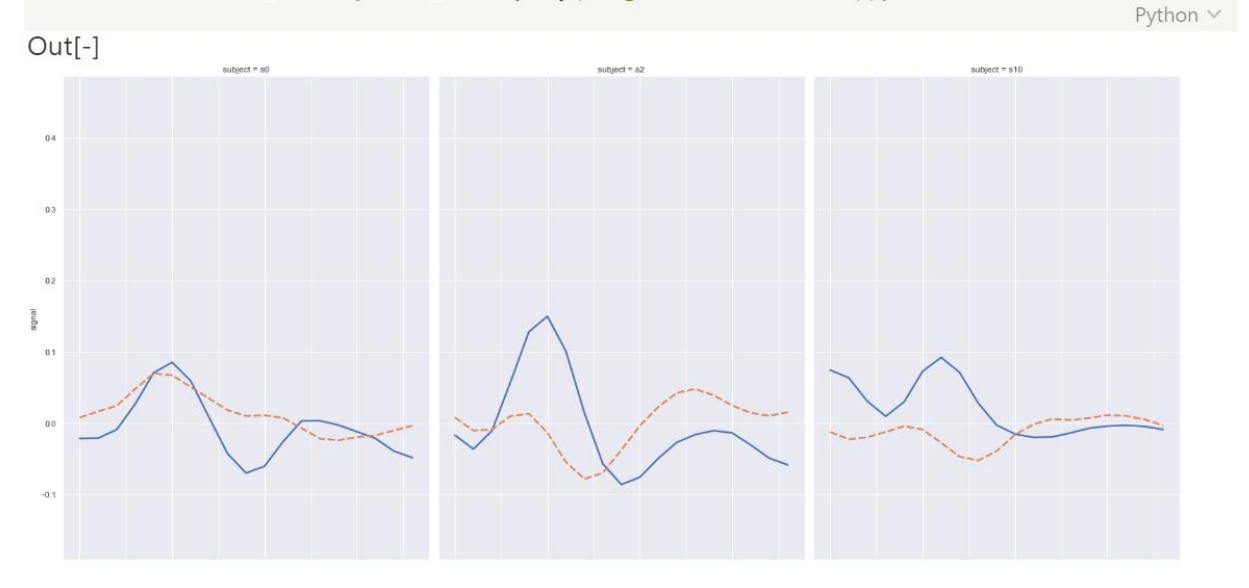

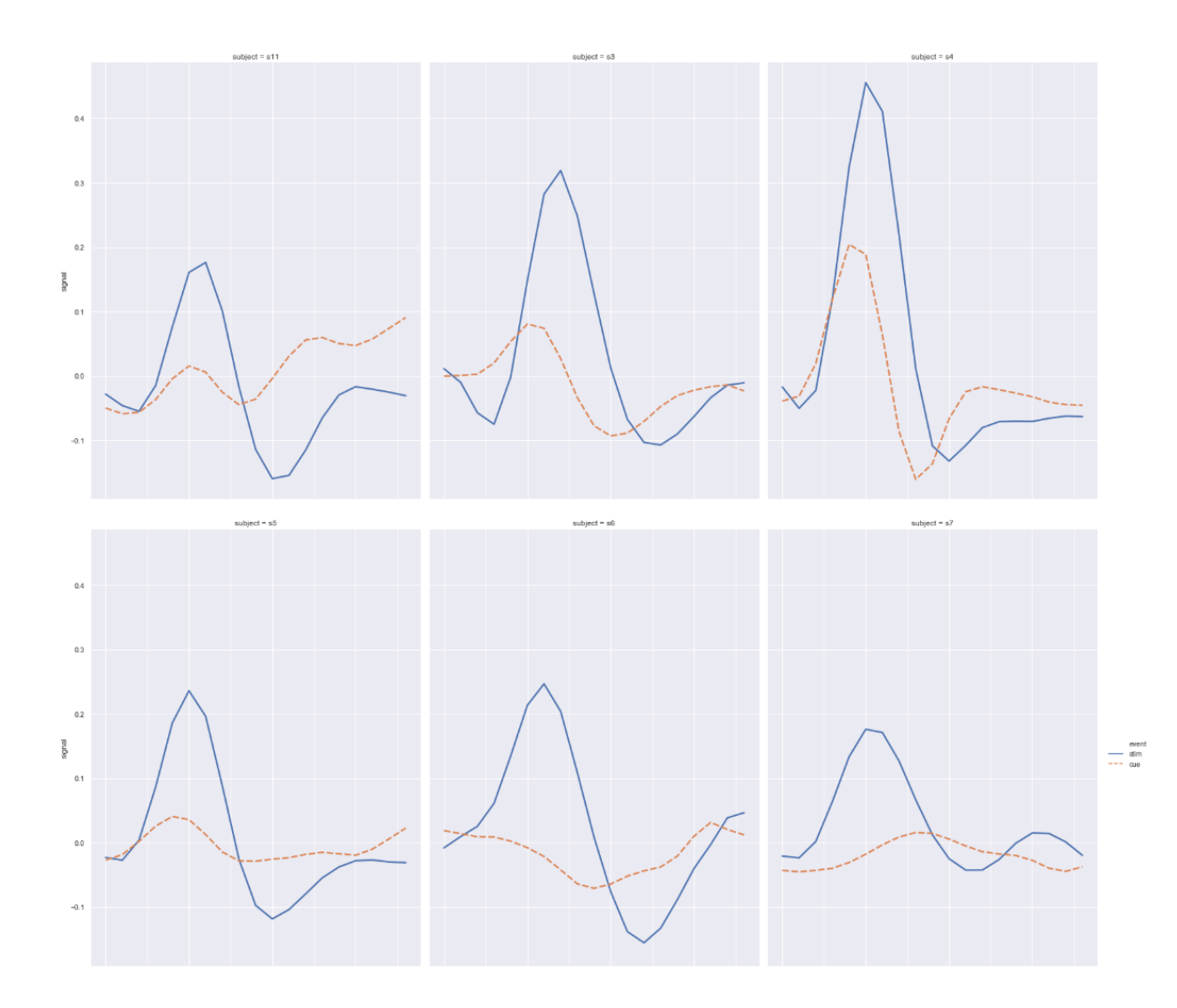

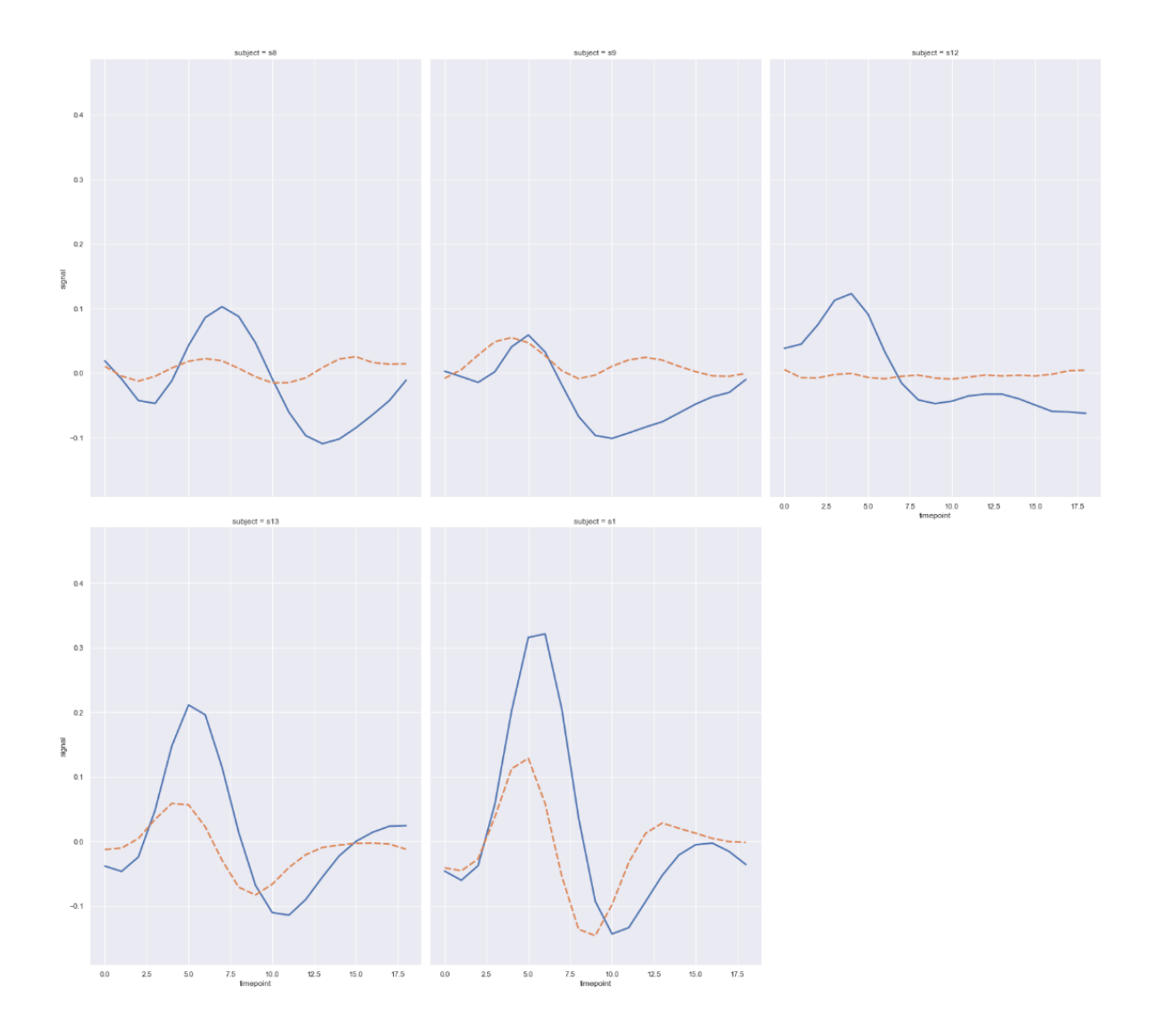

## countplot()

• 지정한 컬럼의 데이터가 얼마나 있는지 그리기

```
titanic = sns.load_dataset("titanic")
f, ax = plt.subplots(figsize=(7, 3))
sns.countplot(y="deck", data=titanic, color="c") # 가로 그래프 생성
                                              # y 대신 x를 사용하면 세로 그래프
                                                                               Python \vee
```
#### $Out[-]$

<matplotlib.axes.\_subplots.AxesSubplot at 0x1b614314c88>

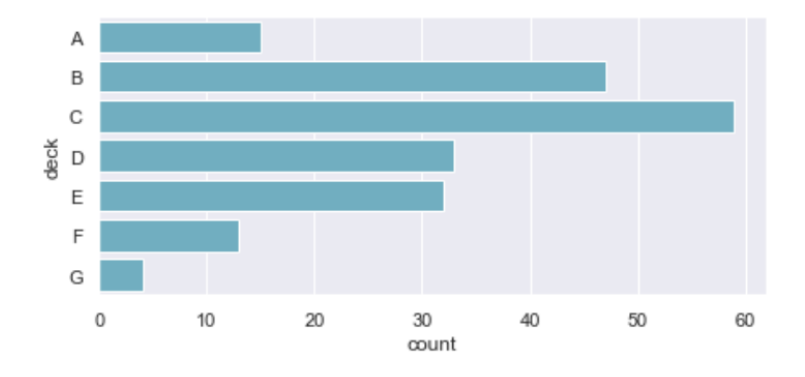

## pairplot()

• 3차원 이상의 데이터에서 각 데이터끼리의 그래프를 그리기

 $titanic.head(10)$ 

Python  $\vee$ 

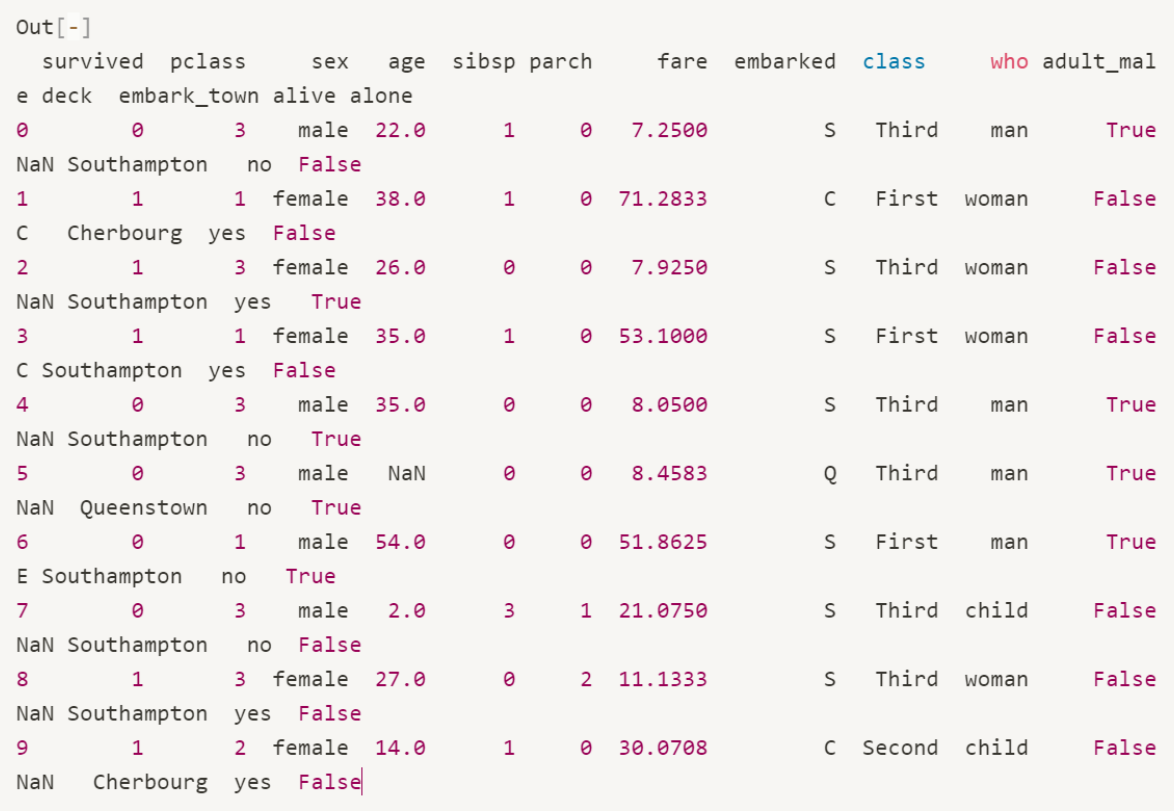

Python  $\vee$ 

sns.pairplot(titanic, hue='class')

 $plt.show()$ 

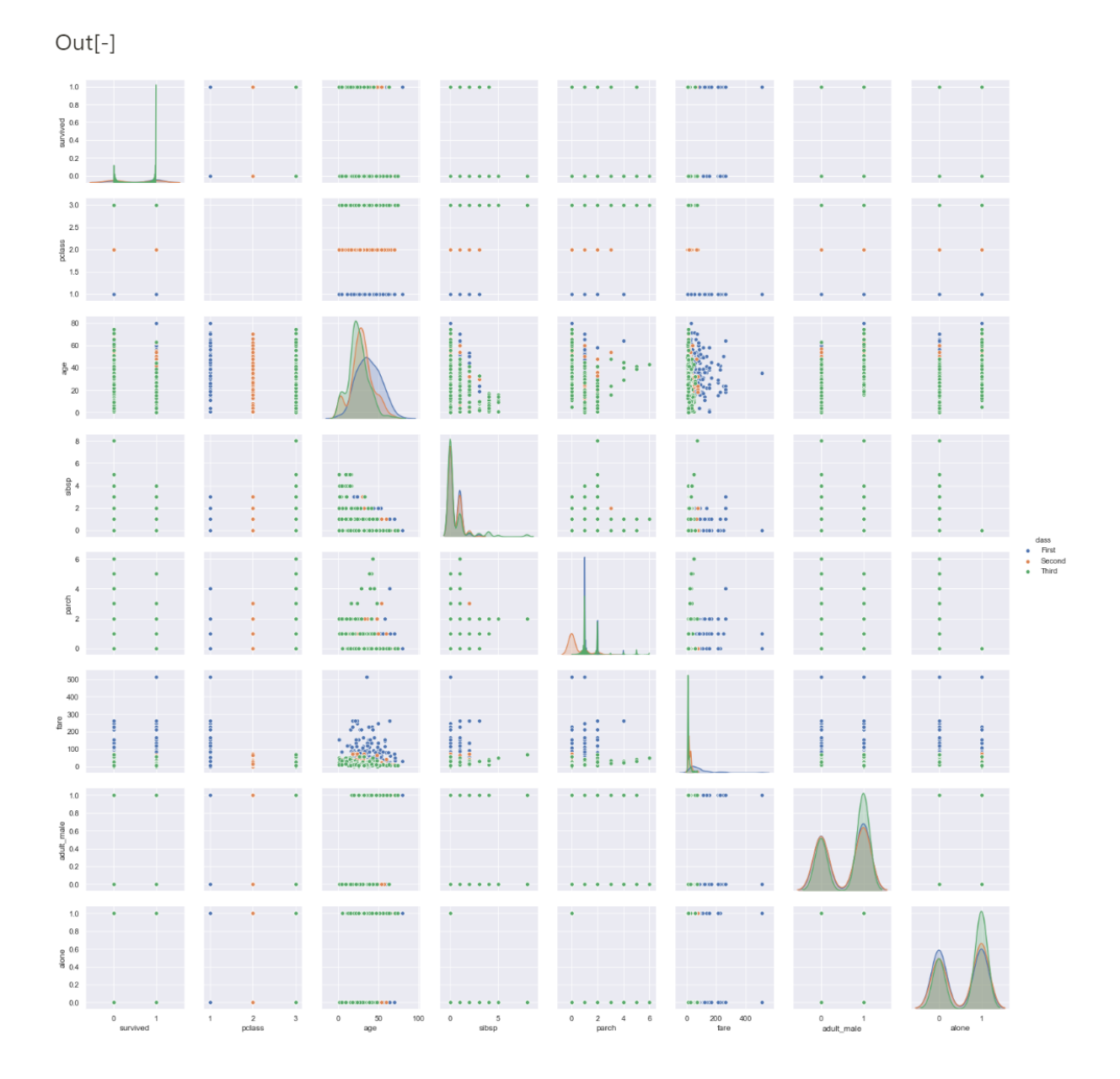

## Plotly Python Open Source Graphing Library

• 공식 홈페이지(https://plotly.com/python/) 튜토리얼

## Plotly

- 인터랙티브한 그래프를 그리기에 적합한 패키지
- 웹 시각화인 자바스크립트의 라이브러리 D3를 이용해 그래프가 웹에서 빠르게 그려진다.

#### Line

```
import plotly.express as px
df = px.data.gapminder() . query("country == 'Canada'")fig = pxu line(df,x = "year", y = "lifeExp",title='Life expectancy in Canada')
fig.show()
```
 $Out[-]$ 

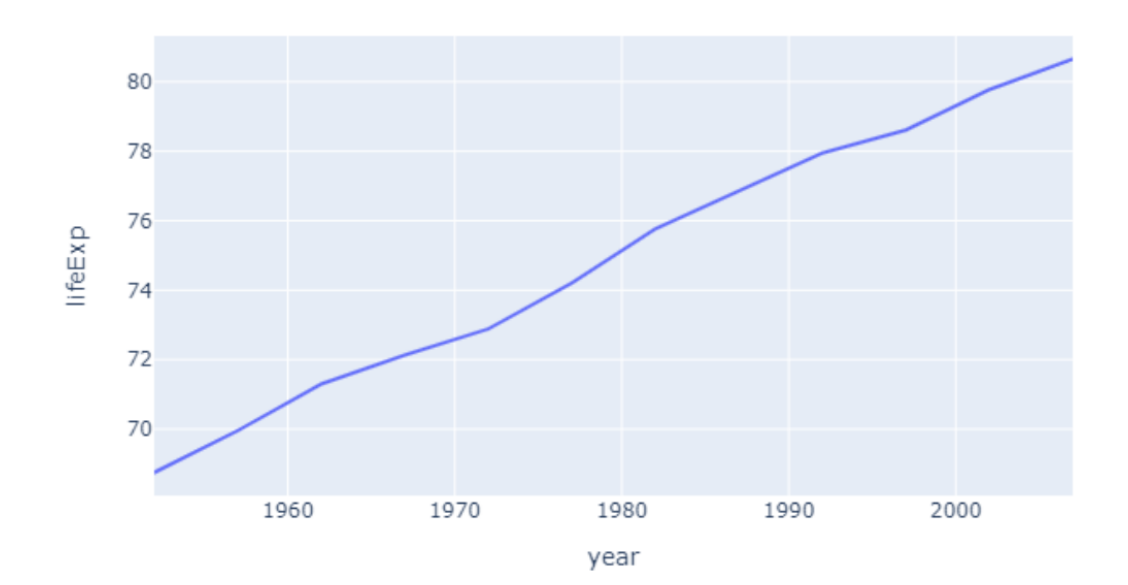

#### Life expectancy in Canada

## 제주 하간디 이신 데이터들 Python으로 몬딱 분석해불게

#### **Scatter**

```
fig = px.setater(x=[0, 1, 2, 3, 4], y=[0, 1, 4, 9, 16])fig.show()
```
Python  $\vee$ 

 $Out[-]$ 

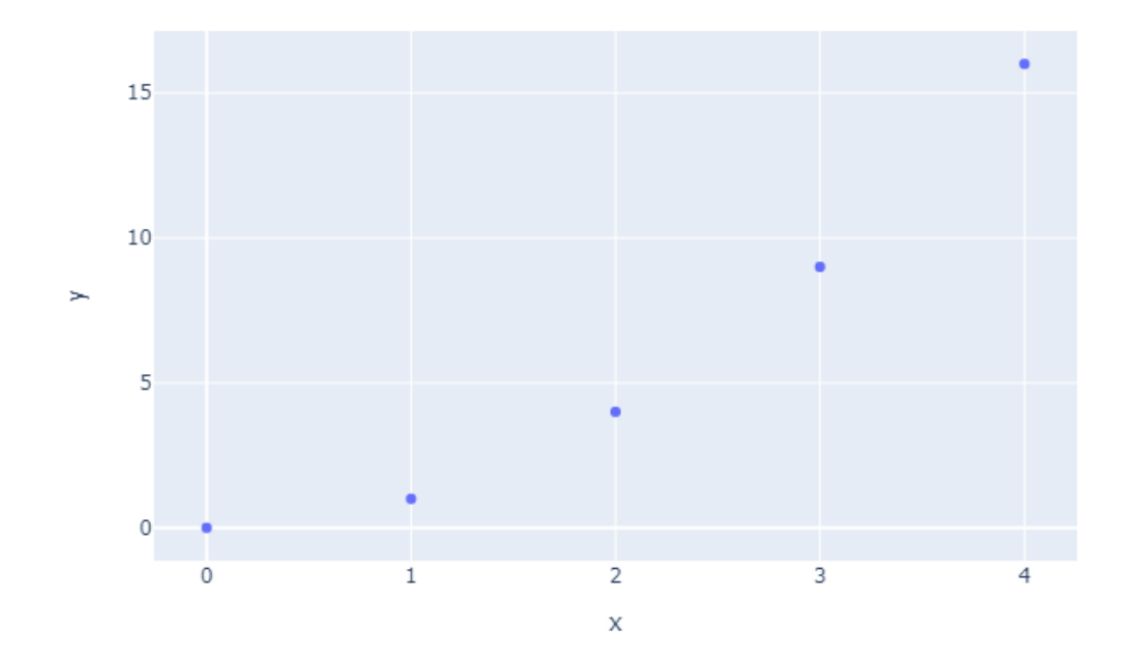

### Bar

```
data\_canada = px.data.gapminder() . query(" country == 'Canada'")fig = px-bar(data\_canada,x='year', y='pop')fig.show()
```
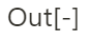

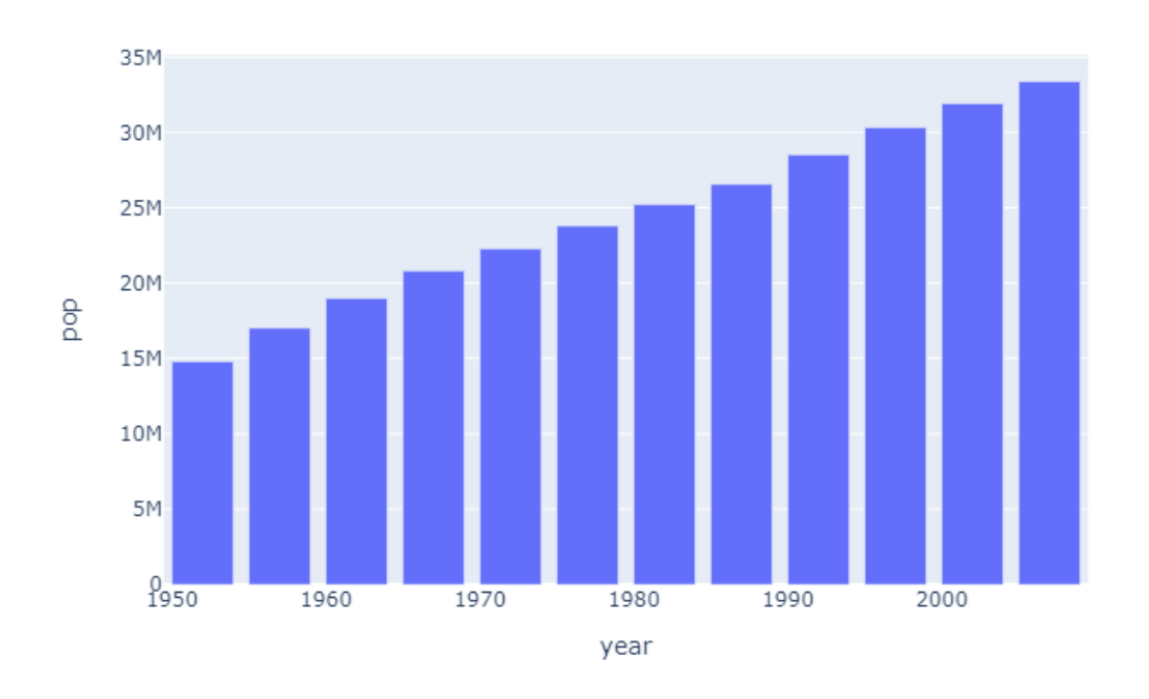

## 제주 하간디 이신 데이터들 Python으로 몬딱 분석해불게

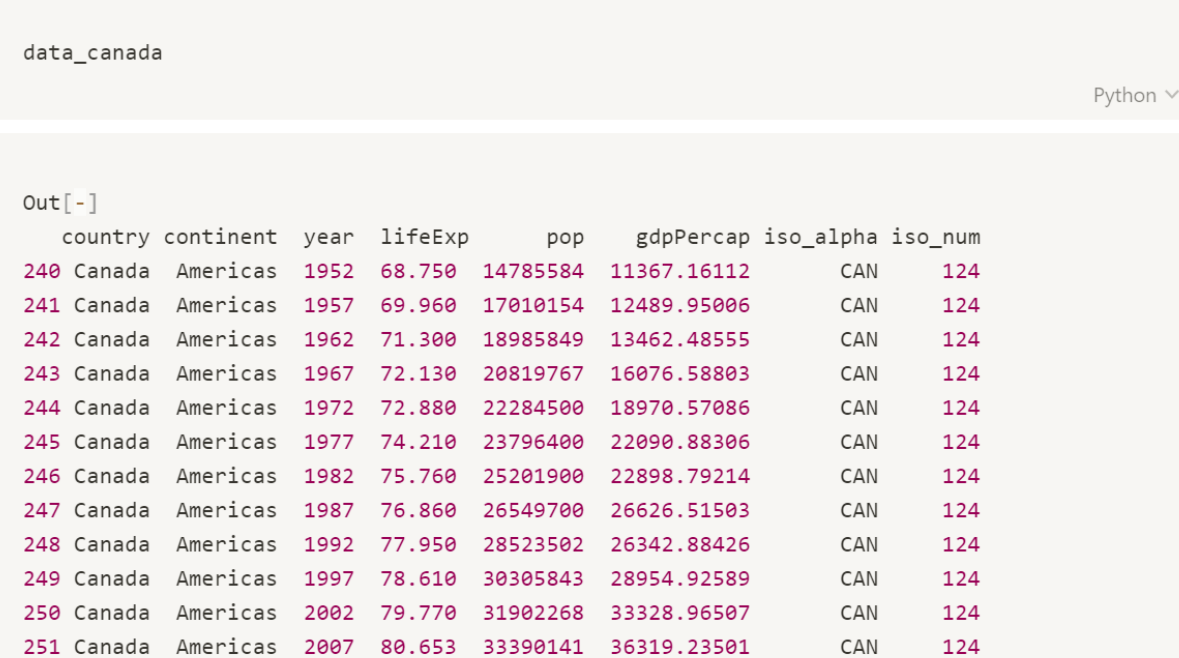

#### Pie

• pull : Pie 차트의 조각을 분리함

```
import plotly
print(plotly.__version__) #버전확인
```
 $Out[-]$ 4.5.4

# 버전이 낮으면 파이차트 불가능 # !pip3 install plotly

```
import plotly.express as px
fig = px.pie(values=[1, 2, 3])fig.show()
```
 $Out[-]$ 

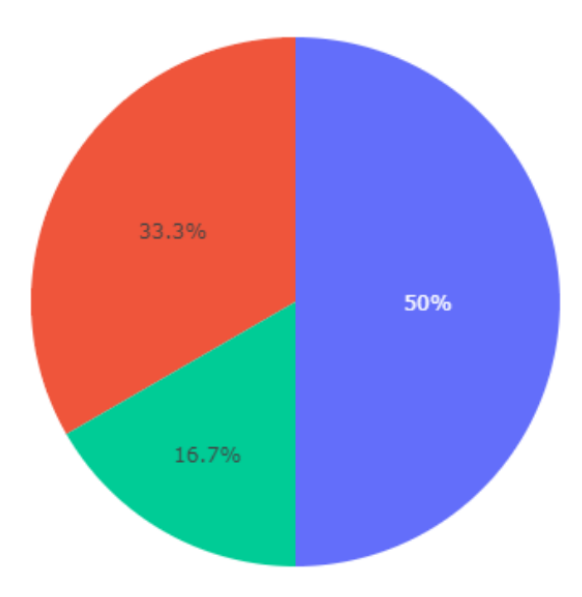

Python  $\vee$ 

Python  $\vee$ 

Python  $\vee$ 

```
import plotly.graph_objects as go
labels = ['Oxygen', 'Hydrogen', 'Carbon_Dioxide', 'Nitrogen']
values = [4500, 2500, 1053, 500]fig = go.Figure(data=[go.Pie(labels=labels, values=values, pull=[0, 0, 0.2, 0])])
fig.show()Python \vee
```
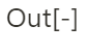

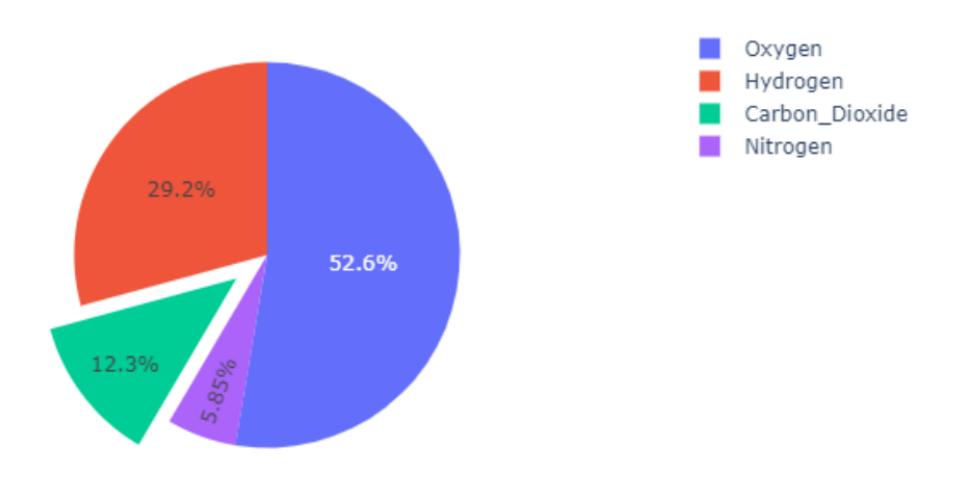

### Sunburst

• 데이터의 계층 구조를 보기 쉽게 나타냄

```
import plotly.graph_objects as go
fig =go.Figure(go.Sunburst(
   labels=["Eve", "Cain", "Seth", "Enos", "Noam", "Abel", "Awan", "Enoch", "Azura"],
    parents=["", "Eve", "Eve", "Seth", "Seth", "Eve", "Eve", "Awan", "Eve" ],
    values=[10, 14, 12, 10, 2, 6, 6, 4, 4],))
fig.update_layout(margin = dict(t=0, 1=0, r=0, b=0))fig.show()Python V
```
 $Out[-]$ 

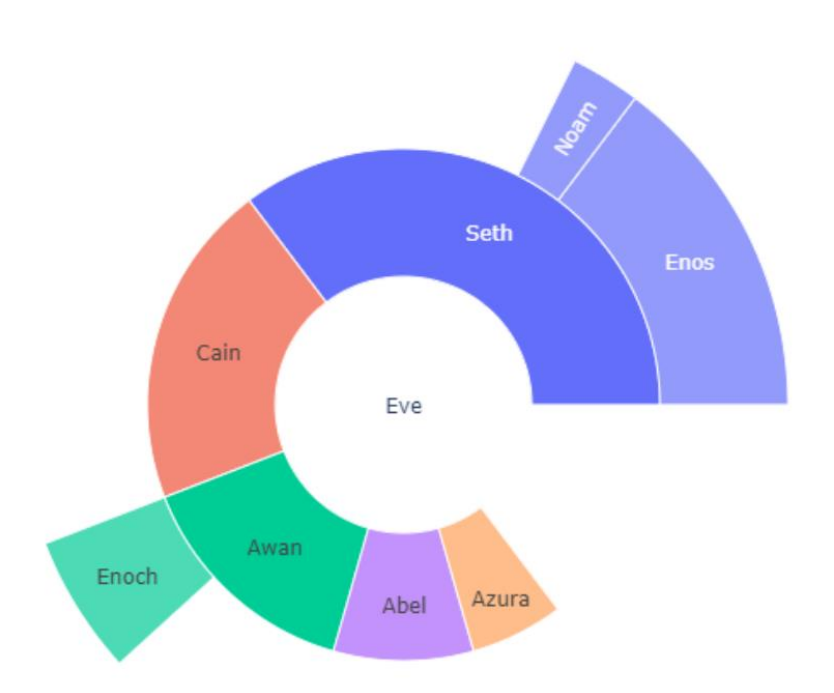

#### gantt

• 일정관리를 위해서 bar형태로 만든 차트

```
import plotly.figure_factory as ff
df = \lceildict(Task='Morning Sleep', Start='2016-01-01',
         Finish='2016-01-01 6:00:00' Resource='Sleep').
    dict(Task='Breakfast', Start='2016-01-01 7:00:00',
         Finish='2016-01-01 7:30:00', Resource='Food'),
    dict(Task='Work', Start='2016-01-01 9:00:00',
         Finish='2016-01-01 11:25:00', Resource='Brain'),
    dict(Task='Break', Start='2016-01-01 11:30:00',
         Finish='2016-01-01 12:00:00', Resource='Rest'),
    dict(Task='Lunch', Start='2016-01-01 12:00:00',
         Finish='2016-01-01 13:00:00', Resource='Food'),
    dict(Task='Work', Start='2016-01-01 13:00:00',
         Finish='2016-01-01 17:00:00', Resource='Brain'),
    dict(Task='Exercise', Start='2016-01-01 17:30:00',
         Finish='2016-01-01 18:30:00', Resource='Cardio'),
    dict(Task='Post Workout Rest', Start='2016-01-01 18:30:00',
         Finish='2016-01-01 19:00:00', Resource='Rest'),
    dict(Task='Dinner', Start='2016-01-01 19:00:00',
         Finish='2016-01-01 20:00:00', Resource='Food'),
    dict(Task='Evening Sleep', Start='2016-01-01 21:00:00',
         Finish='2016-01-01 23:59:00', Resource='Sleep')
\mathbf{I}colors = dict(Cardio = 'rgb(46, 137, 205)')Food = "rgb(114, 44, 121)',
              Sleep = 'rgb(198, 47, 105)',
              Brain = 'rgb(58, 149, 136)',
              Rest = 'rgb(107, 127, 135)')fig = ff.create_gantt(df, colors=colors, index_col='Resource',
                      title='Daily Schedule', show_colorbar=True,
                      bar_width=0.8, showgrid_x=True, showgrid_y=True)
fig.show()
```
#### 제주 하간디 이신 데이터들 Python으로 몬딱 분석해불게

 $Out[-]$ 

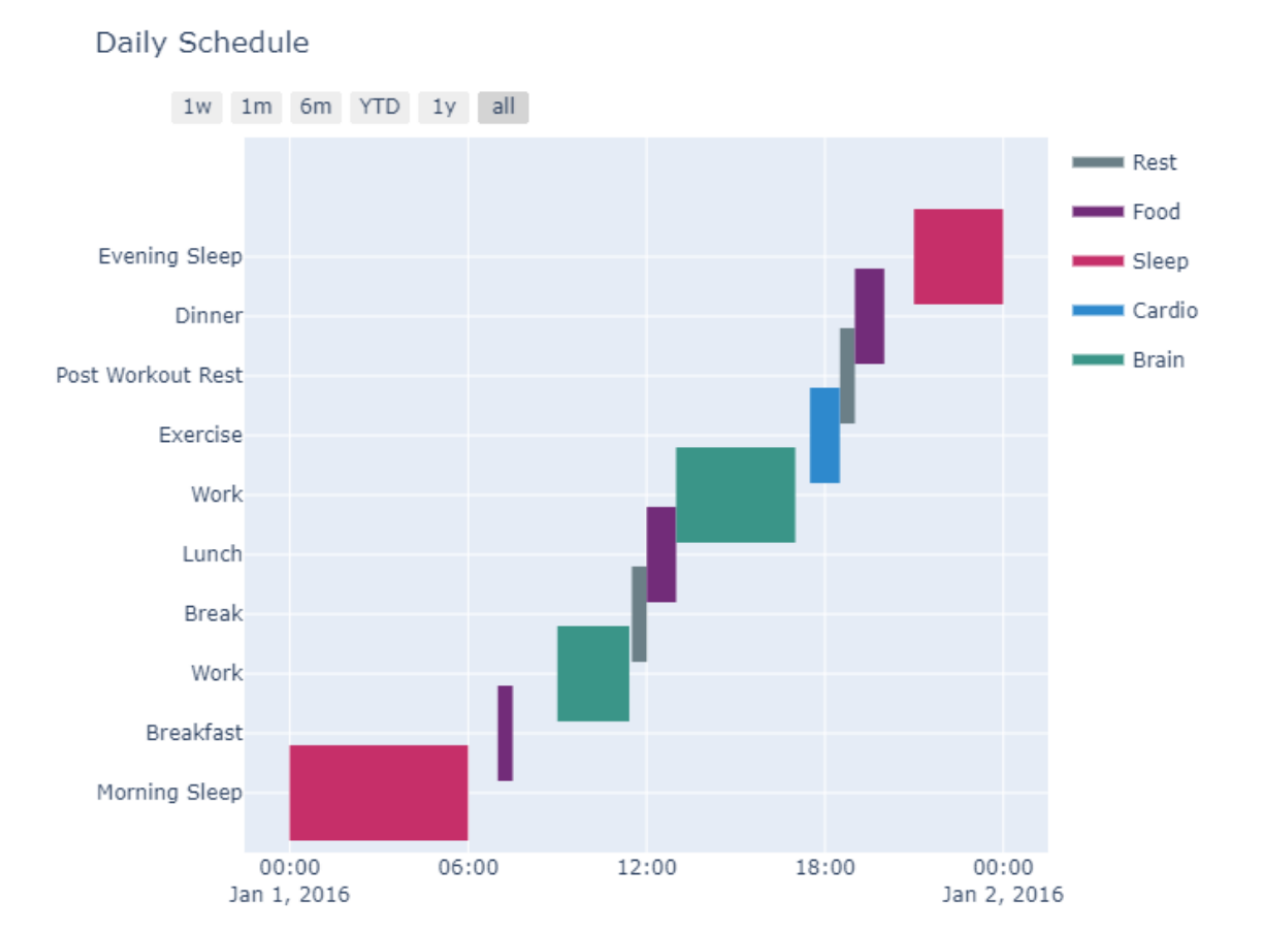

- https://plotly.com/python/interactive-html-export/  $\bullet$
- https://plotly.com/python/v3/static-image-export/  $\bullet$

```
import plotly.express as px
fig =px.scatter(x=range(10), y=range(10))
fig.show()# fig.write_html("path/to/file.html")
```
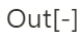

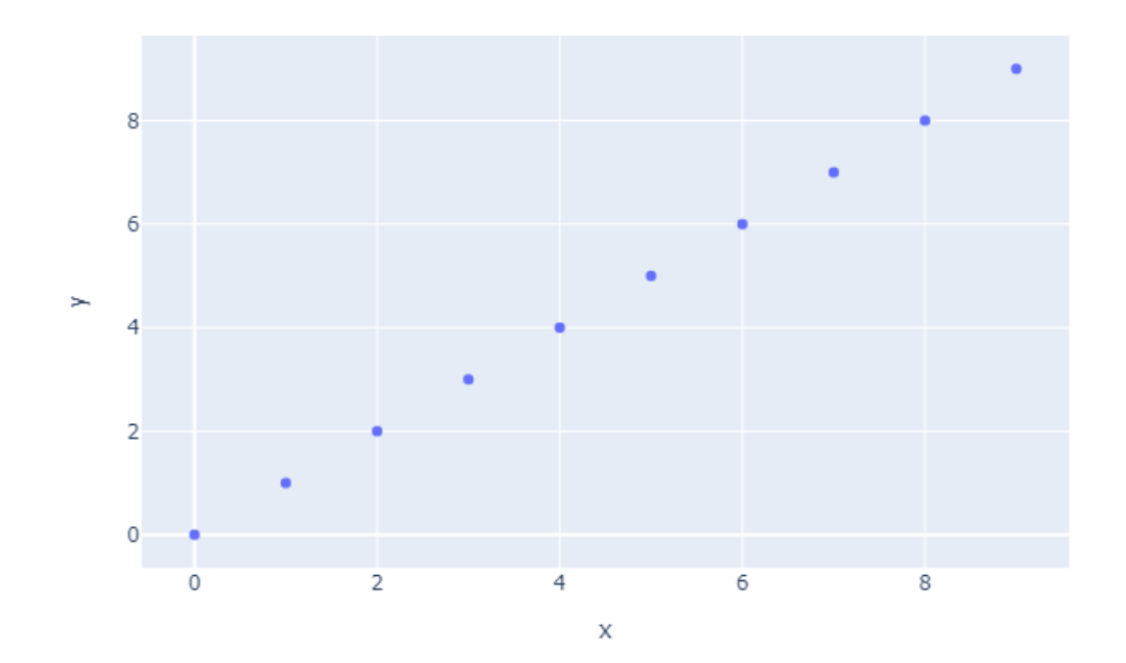

```
import plotly express as px
fig =px.scatter(x=range(10), y=range(10))
fig.show()# html로 저장
fig.write\_html("file.html")
```
 $Out[-]$ 

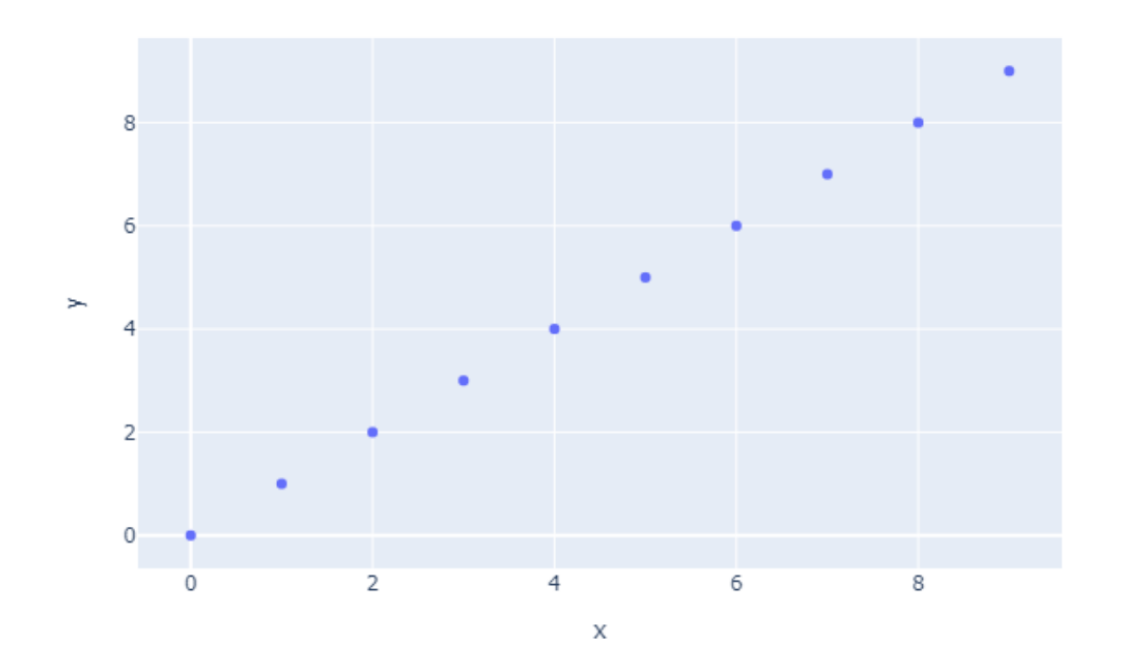

## 코로나19성별, 나이별 분석 코로나19 지역별 분석 코로나19 한국 데이터 분석 세계 코로나19 현황

[ 이 장에서 다루는 내용

6일차 코로나 데이터 분석

```
# 그래프에 한글 출력하기 위한 코드
from matplotlib import font_manager, rc
font_name = font_manager.FontProperties(
   fname = 'c:/Windows/Fonts/malgun.ttf').get_name()
rc('font', family=font_name)
# import matplotlib.pyplot as plt
# plt.rc('font', family='AppleGothic') # mac
# plt.rc('font', family='Malgun Gothic') # window
```
Python V

## 1. 성별, 나이별

```
import numpy as np
import pandas as pd
# 출처 : 질병관리본부
confirmed = pd.read_csv('./data/daily_Confirmed.csv', index_col = ['Date'])
                                                                                    Python \vee#pd.read_csv('./data.csv', encoding='utf-8') # Default(기본)
#pd.read_csv('./data.csv', encoding='cp949') # 11172 J
#pd.read_csv('./data.csv', encoding='euc-kr') # 2350 \
                                                                                    Python \veeconfirmed.info() # confirmed의 정보 확인
```

```
<class 'pandas.core.frame.DataFrame'>
Index: 32 entries, 2020-03-01 to 2020-04-01
Data columns (total 11 columns):
Female 32 non-null int64
Male 32 non-null int64
          32 non-null int64
0 - 910-<br>
20-29 32 non-null int64<br>
30-39 32 non-null int64
40-49 32 non-null int64<br>50-59 32 non-null int64<br>60-69 32 non-null int64
70-79
          32 non-null int64
80 -32 non-null int64
dtypes: int64(11)memory usage: 3.0+ KB
```
Python  $\vee$ 

confirmed.head() # defult 값은 5

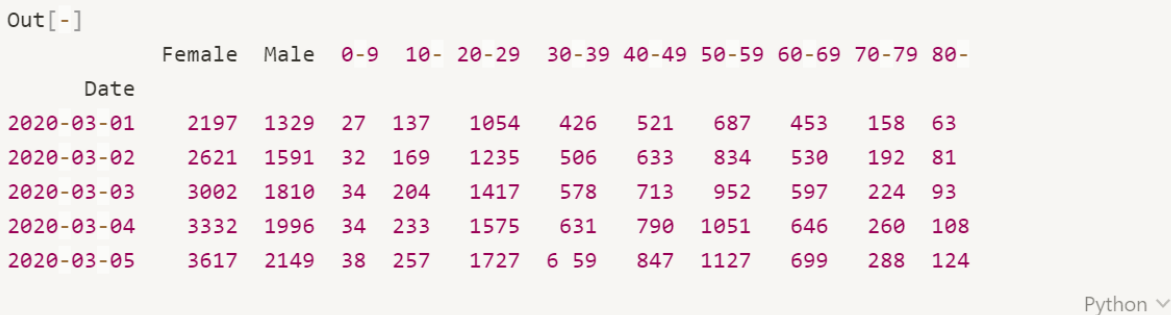

## 제 주 하 간 디 이 신 데 이 터 들 Python 으 로 몬 딱 분 석 해 불 게 |

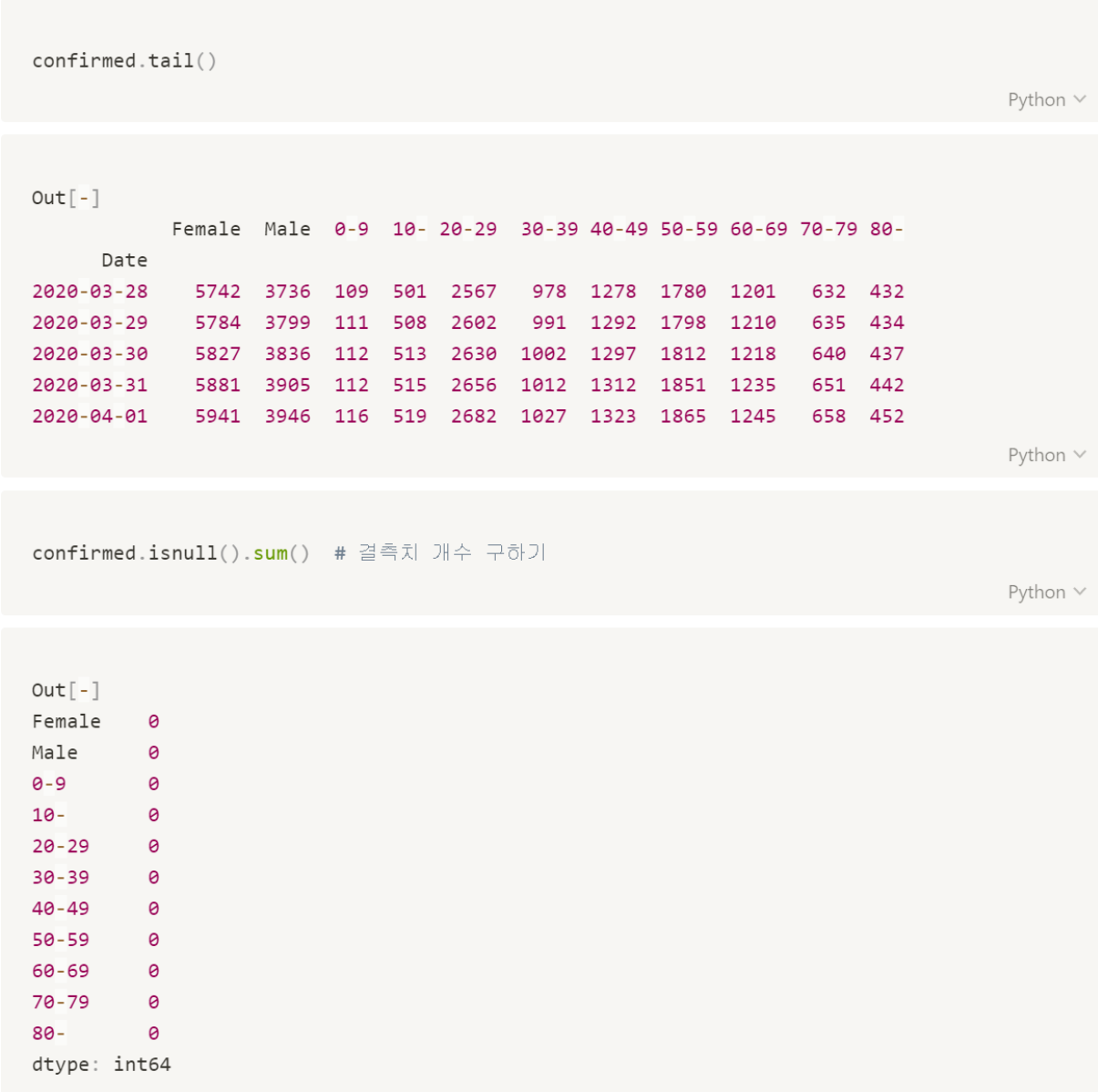

Python  $\lor$ 

25% 50%

75%

 $max$ 

5146.500000 5601.000000

5986.000000

Name: Female, dtype: float64

```
# 혹시 결측치가 있다면!
# pd.to_numeric(df['컬럼이름'], errors='coerce') -> nan
                                                                                          Python \veeconfirmed['Female'].describe()
                                                                                          Python V
Out[-]count 32.000000
mean 4882.531250<br>std 999.970515
       2197.000000<br>4547.250000
min
```
#### 시각화

- · plt.pie
	- rcParams : 차트 크기, 선의 색, 두께 등 설정
	- explode : Pie 차트 조각 추출되는 크기
	- autopct : Pie 차트 조각의 전체 대비 백분율

```
# 마지막 날인 2020년 4월 1일 데이터
# 성별 데이터 가져오기
sex = confirmed.iloc[-1, :2]sex
```
Python  $\vee$ 

 $Out[-]$ Female 5941 Male 3946 Name: 2020-04-01, dtype: int64

```
# 성별에 따른 확진자 수 pie 그래프
import matplotlib.pyplot as plt
plt.rcParams['figure.figsize'] = 12,8
group\_exploads = (0.05, 0)plt.pie(sex, labels=['female', 'male'],
      explode = group\_explodes,shadow = True,startangle=90,
      colors = ['lightcoral', 'lightskyblue'],
      autopct='%1.2f%%')
plt.title('Confirmed(sex)', size=15)
plt.axis('equal')
plt.show()
```
Python v

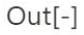

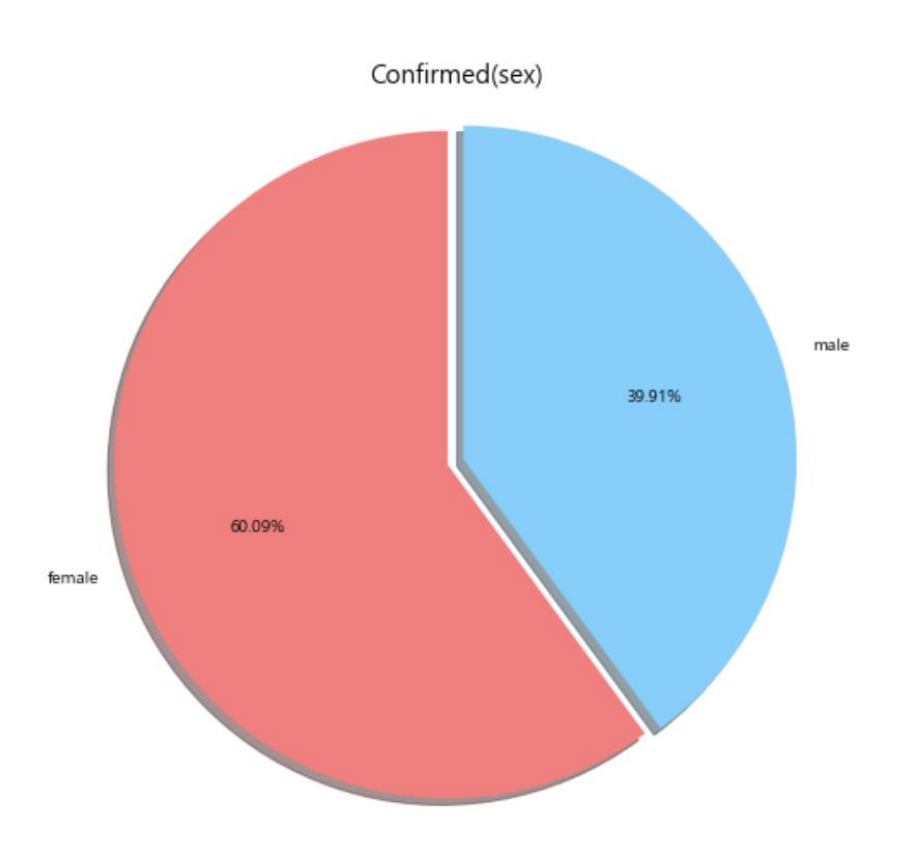

## 제주 하간디 이신 데이터들 Python으로 몬딱 분석해불게

```
# 2020년 3월 1일 ~ 4월 1일 시계열 데이터
 sex = confirmed.iloc[:, :2]sex
```

```
Out[-]
```
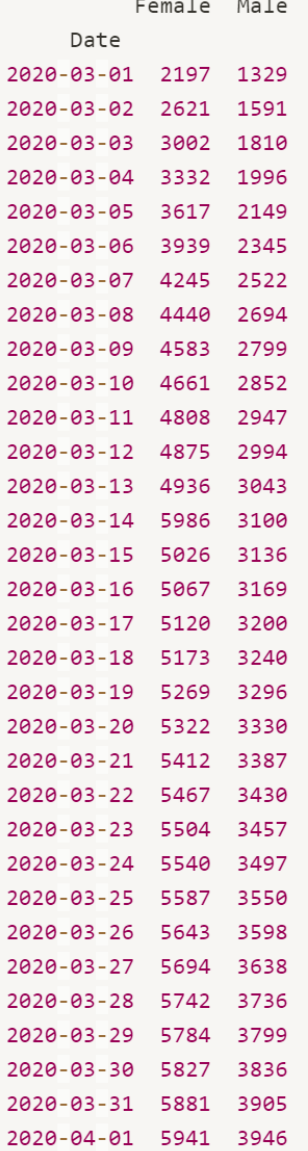

```
plt.xticks(rotation=70) # x 축 방향 기울이기(기울이지 않으면 겹침)
plt.bar(sex.index,
       sex.loc[:,'Female'],
       color='lightcoral', label='Female')plt.bar(sex.index,
       sex.loc[:,'Male'],
       color='lightskyblue', label='Male')
plt.show()# 3월 14일의 데이터의 확인이 필요
```
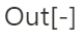

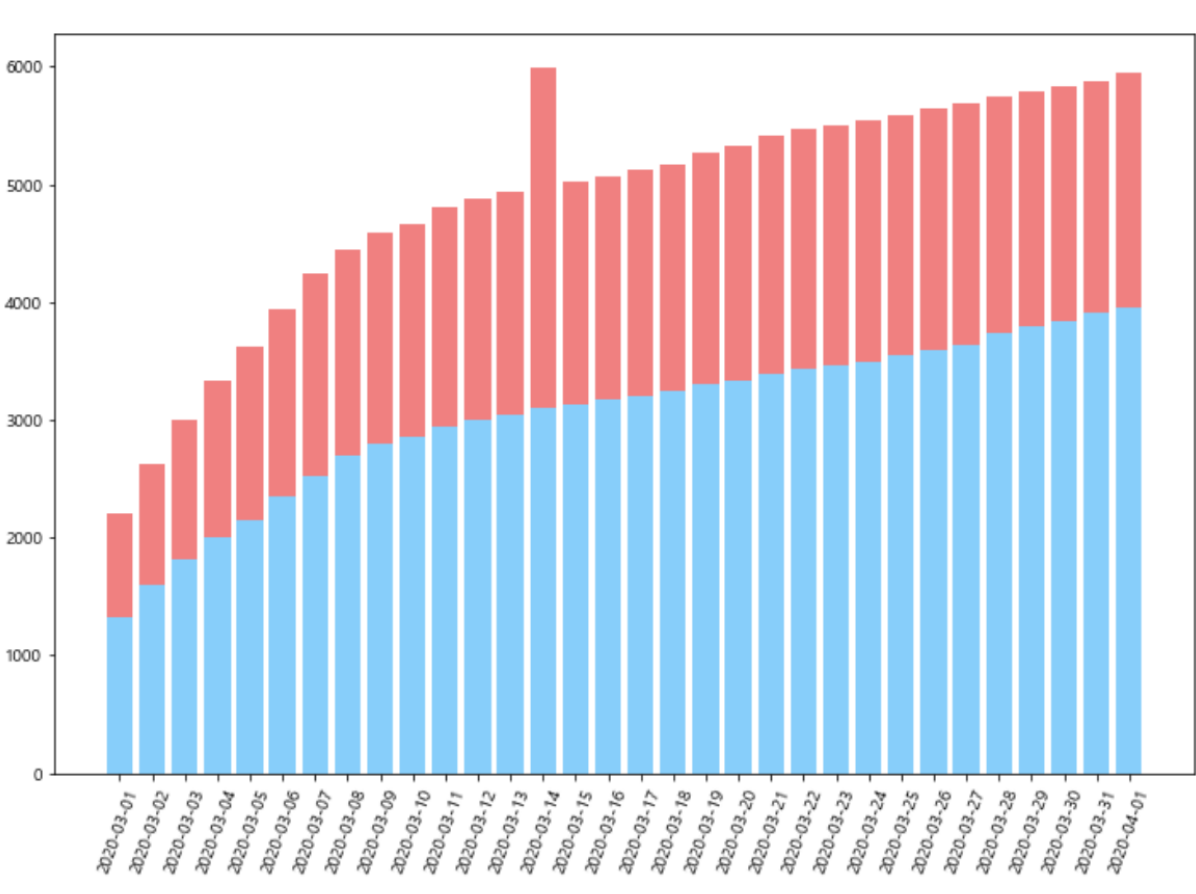

#### 제주 하간디 이신 데이터들 Python으로 몬딱 분석해불게

```
confirmed['Female']['2020-03-14'] = 5000
```
Python  $\vee$ 

```
# 2020년 3월 1일 ~ 4월 1일 시계열 데이터(수정)
sex = confirmed.iloc[:, :2]sex
```
Python V

```
Out[-]Female Male
    Date
2020-03-01 2197 1329
2020-03-02 2621 1591
2020-03-03 3002 1810
2020-03-04 3332 1996
2020-03-05 3617 2149
2020-03-06 3939 2345
2020-03-07 4245 2522
2020-03-08 4440 2694
2020-03-09 4583 2799
2020-03-10 4661 2852
2020-03-11 4808 2947
2020-03-12 4875 2994
2020-03-13 4936 3043
2020-03-14 5000 3100 # 변경 후 (5986 -> 5000)
2020-03-15 5026 3136
2020-03-16 5067 3169
2020-03-17 5120 3200
2020-03-18 5173 3240
2020-03-19 5269 3296
2020-03-20 5322 3330
2020-03-21 5412 3387
2020-03-22 5467 3430
2020-03-23 5504 3457
2020-03-24 5540 3497
2020-03-25 5587 3550
2020-03-26 5643 3598
2020-03-27 5694 3638
2020-03-28 5742 3736
2020-03-29 5784 3799
2020-03-30 5827 3836
2020-03-31 5881 3905
2020-04-01 5941 3946
```

```
plt.xticks(rotation=70)
plt.bar(sex.index,
        sex.loc[:,'Female'],
        color='lightcoral', label='Female')
plt.bar(sex.index,
        sex.loc[:, 'Male'],color='lightskyblue',
        label='Male',
        bottom = sex.loc[:, 'Female'],alpha = 0.5)plt.xlabel('Date')
plt.ylabel('Number')
plt.title('Confirmed(sex)', size=15)
plt.legend()
```
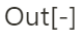

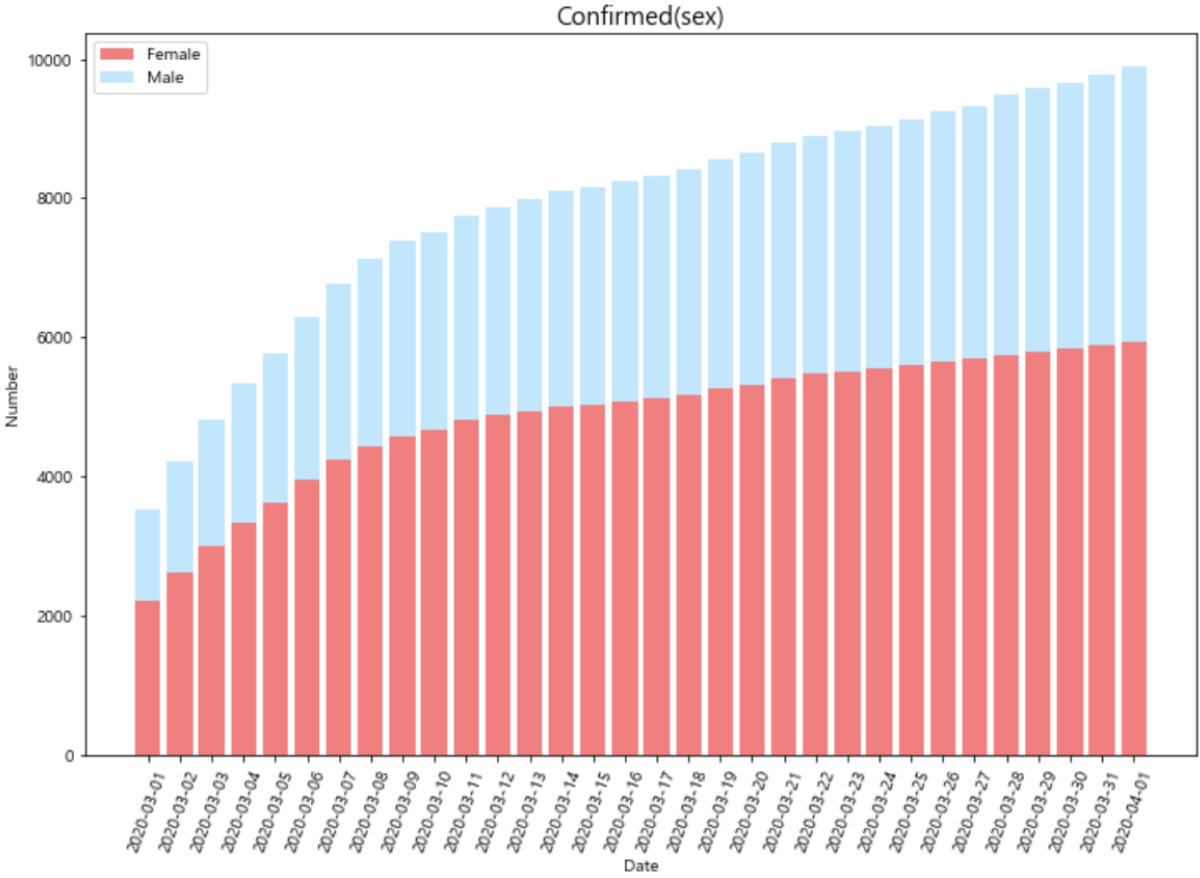
### Plotly

```
sex = confirmed.iloc[-1, :2]print(sex)print(type(sex))
```
Python  $\vee$ 

Python  $\vee$ 

```
Out[-]Female 5941
        3946
Male
Name: 2020-04-01, dtype: int64
<class 'pandas.core.series.Series'>
import plotly.graph_objects as go
labels = sex.indexvalues = sex.valuesfig = go.Figure(data=[go.Pie(labels=labels,
                            values = values)])
fig.show()
```
 $Out[-]$ 

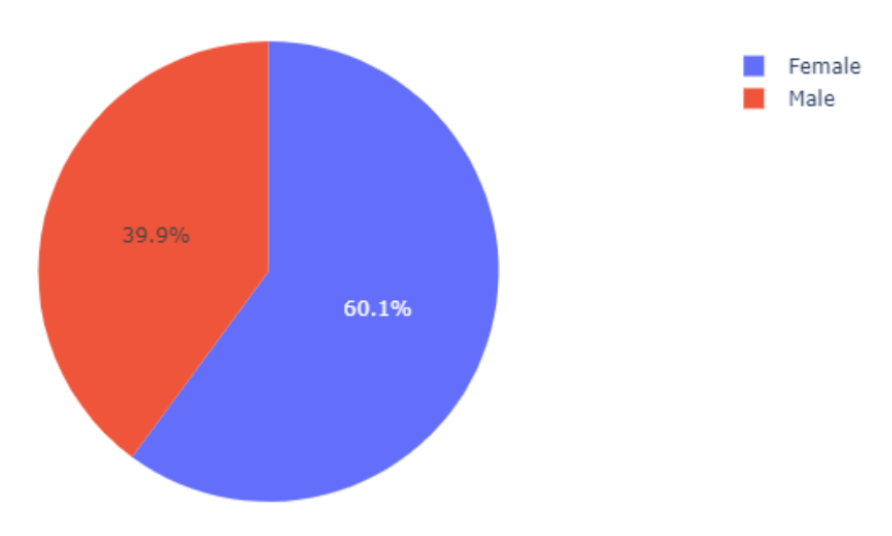

```
# 공식홈페이지 튜토리얼, 보통은 df으로 그립니다.
import plotly.express as px
# tips데이터는 244 x 7 로 이루어져 있고 day는 4개의 고유값이 있다.
df = px.data.tips()fig = px.pie(df,values='tip', names='day')
```
fig.show()

Python  $\vee$ 

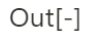

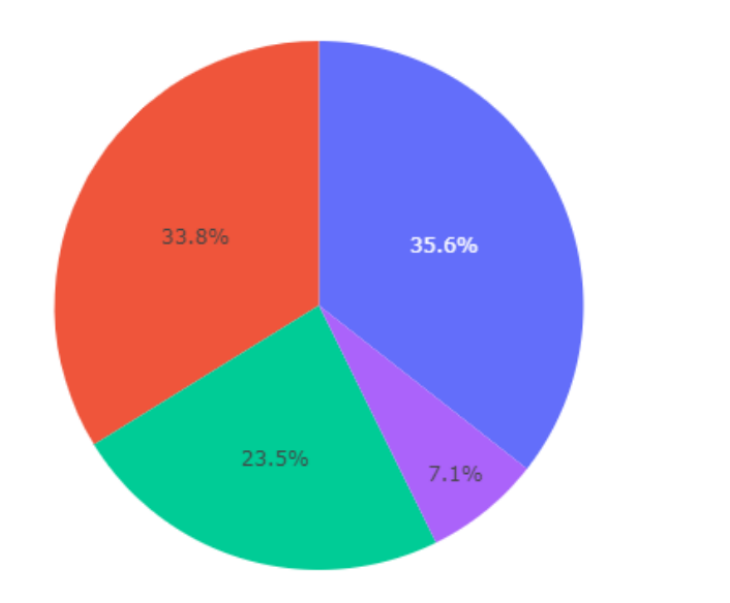

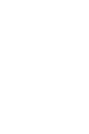

 $\blacksquare$  Sat  $\blacksquare$  Sun ٠ Thur  $\blacksquare$  Fri

```
sex = confirmed.iloc[:, :2]sex
```
Python  $\vee$ 

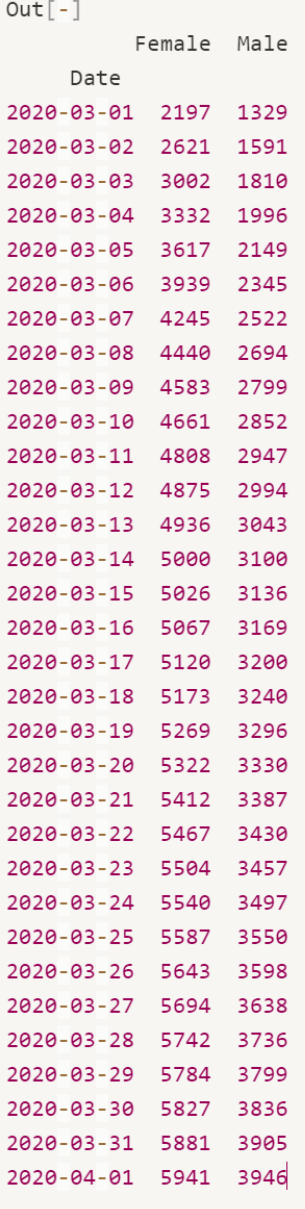

```
female = go.Bar(x=sex.index)y = sex.iloc[:, 0], name='Female')male = go.Bar(x=sex.index)y = sex.iloc[:,1], name='Male')data = female, male# data
layout = go.Layout(title='Confirmed(sex)', barmode='stack')
fig = go.Figure(data=data, layout=layout)fig.show()
```
Python  $\vee$ 

#### $Out[-]$

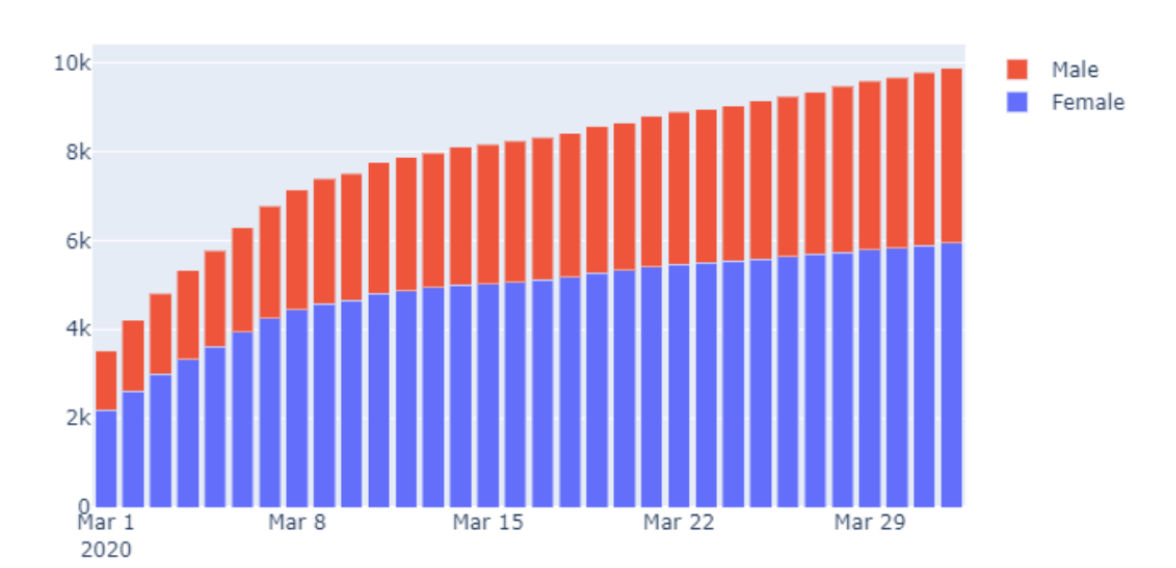

### Confirmed(sex)

```
age = confirmed.iloc[-1, 2:]age
Out[-]0 - 9116
10 -519
20 - 292682
30 - 391027
40 - 491323
50 - 591865
60 - 691245
70 - 79658
          452
80 -Name: 2020-04-01, dtype: int64
# 4월 1일 나이별 확진자
# bar 그래프
data = [go.Bar(x=age.index, y=age.values)]layout = go.Layout(title='Confirmed(age)')
fig = go.Figure(data=data, layout=layout)fig.show()
```
#### $Out[-]$

Confirmed(age)

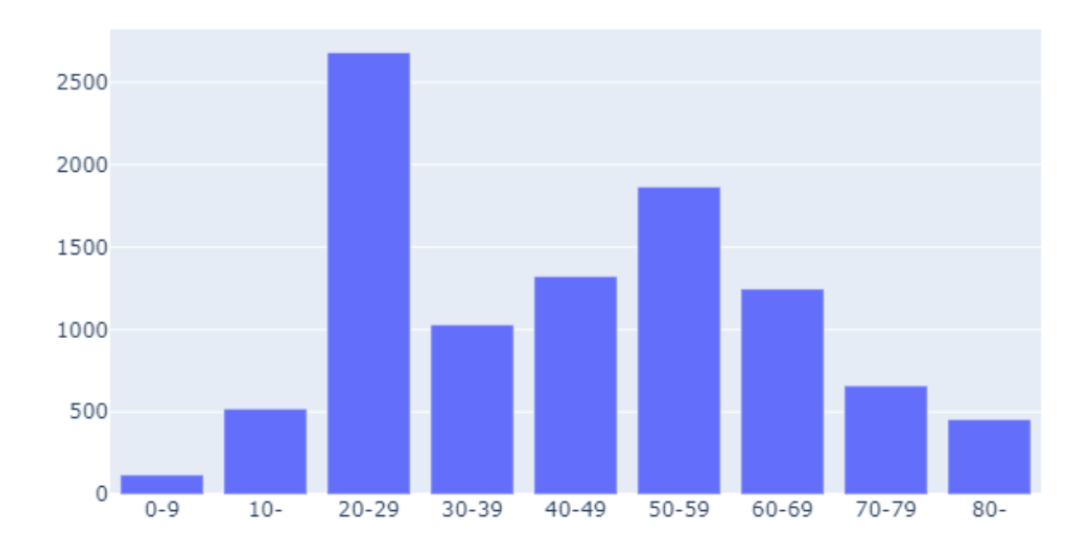

Python  $\vee$ 

```
# 4월 1일 나이별 확진자
# bar 그래프
data = [go.Pie(labels=age.index, values=age.values)]
layout = go.length() = to...fig = go.Figure(data=data, layout=layout)
fig.show()
```
Python  $\vee$ 

 $Out[-]$ 

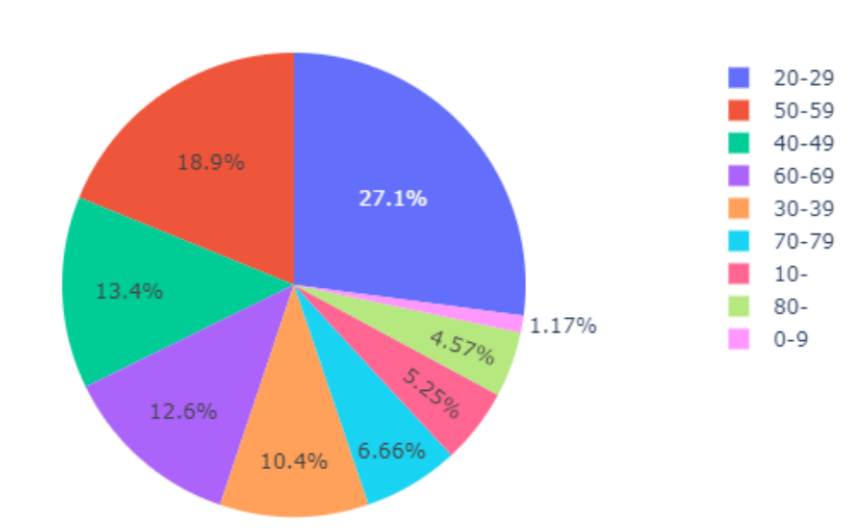

Confirmed(age)

```
# 치명률
# 4월 1일 기준
# 치명률 = 사망자수/확진자수 * 100
death = pd.read_csv('./data/daily_Deceased.csv', index_col = ['Date']) # 사망자
death.tail()Python \veeOut[-]Female Male 0-9 10- 20-29 30-39 40-49 50-59 60-69 70-79 80-
      Date
                      77
2020-03-28
                67
                            \Theta\Theta0
                                            \mathbf{1}\mathbf{1}10
                                                             2141 70
2020-03-29
                74
                      78
                             0
                                 \Theta0
                                            \mathbf{1}\mathbf{1}10 21
                                                                   43 76
2020-03-30
                78
                      80
                            \Theta\Theta0
                                            \mathbf{1}\mathbf{1}10
                                                             2145 80
2020-03-31
                80
                      \Theta\mathbf{1}1 10 22 46 82
                                                              23 -2020-04-01
                81
                      84
                             0 0\Theta\mathbf{1}\mathbf{1}10
                                                                   46 84
                                                                                       Python \veeconfirmed_temp = confirmed.iloc[-1, :]death_temp = deathuloc[-1, :]Python \veeconfirmed_temp
                                                                                       Python \veeOut[-]Female 5941
Male
        3946
0 - 9116
          519
10 -20 - 292682
30 - 391027
40 - 491323
        1865
50 - 5960-69
        1245
70 - 79658
80 -452
Name: 2020-04-01, dtype: int64
```
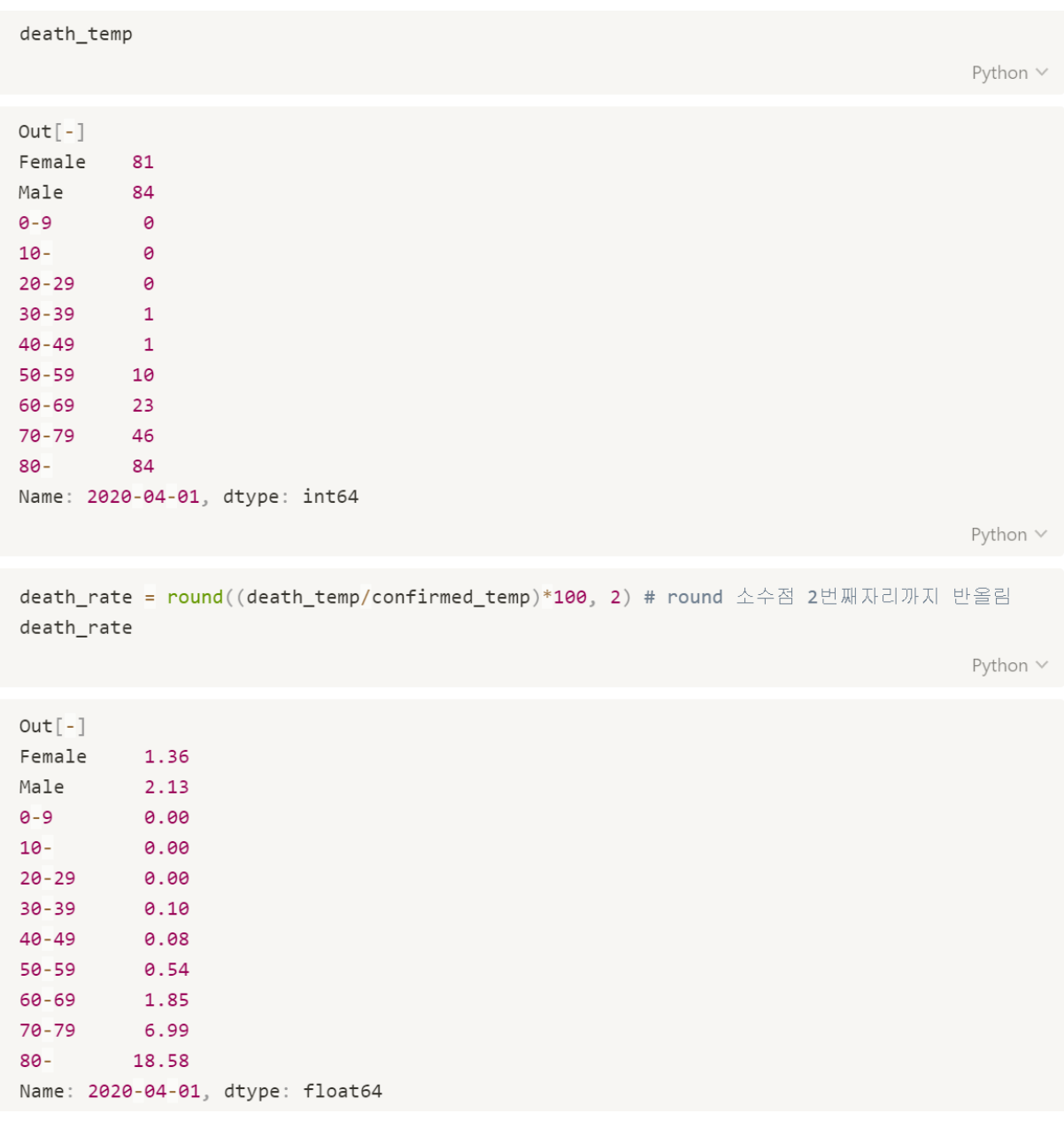

```
sex = confirmed_temp[:2]sex
                                                                                   Python \veeOut[-]Female 5941
Male 3946
Name: 2020-04-01, dtype: int64
                                                                                   Python \veesex\_death = death\_temp[:2]sex_death
                                                                                   Python \veeOut[-]Female 81
Male 84
Name: 2020-04-01, dtype: int64
                                                                                   Python \vee
```

```
from plotly subplots import make_subplots
fig = make_subplots(rows=1,cols=2,specs=[[{'type':'domain'}, {'type':'domain'}]])
labels = sex.indexvalues = sex.valueslabels2 = sex\_death.indexvalues2 = sex\_death.valuesfig.add_trace(go.Pie(labels=labels,
                     values=values), row=1, col=1)
fig.add_trace(go.Pie(labels=labels2,
                     values=values2), row=1, col=2)
fig.update_layout(title='confiremd - death_rate')
fig.show()Python \vee
```
 $Out[-]$ 

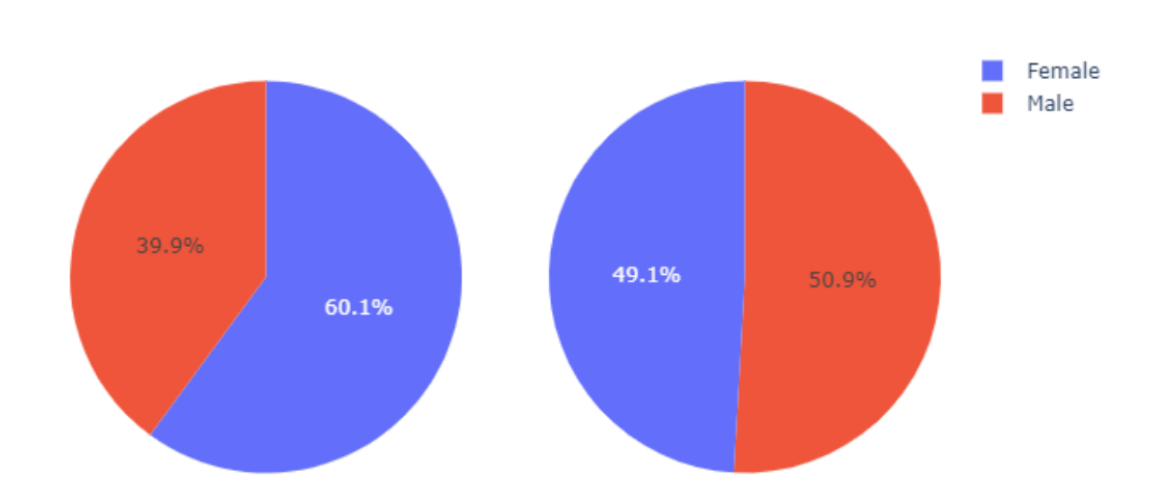

confiremd - death\_rate

```
age_{contirmed} = \text{confirmed} \cdot \text{iloc}[-1, 2:]age_confirmed
                                                                                 Python \veeOut[-]0 - 9116
10 -519
20-29 2682
30-39 1027
40-49 1323
50-59 1865
60-69 1245
70-79
        658
        452
80 -Name: 2020-04-01, dtype: int64
                                                                                 Python \veeage\_death = death_rateuloc[2:]age_death
                                                                                 Python V
Out[-]0 - 90.0010 -0.0020 - 290.0030 - 390.100.08
40 - 4950 - 590.54
        1.85
60-69
70-79
        6.99
       18.58
80 -Name: 2020-04-01, dtype: float64
```

```
fig = make_subplots(rows=1,cols=2,specs=[[{'type':'bar'}, {'type':'bar'}]])
labels = age_{confirmed.index}values = age_{confirmed. values}labels2 = age death.indexvalues2 = age\_death.valuesfig.add_trace(go.Bar(x=labels,
                     y=values, name='confirmed_age'), row=1, col=1)
fig.add_trace(go.Bar(x=labels2,
                     y=values2, name='death_rate'), row=1, col=2)
fig.update_layout(title='confiremd - death_rate(age)')
fig.show()Python \vee
```
 $Out[-]$ 

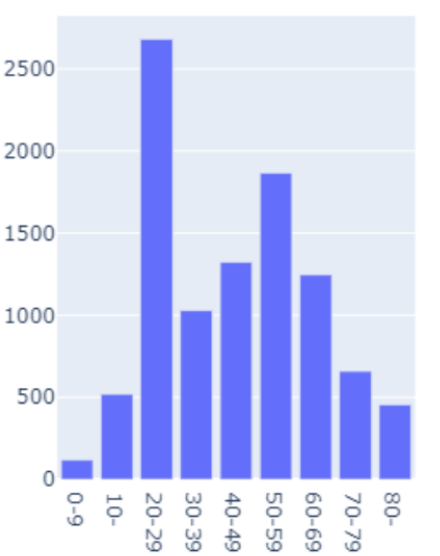

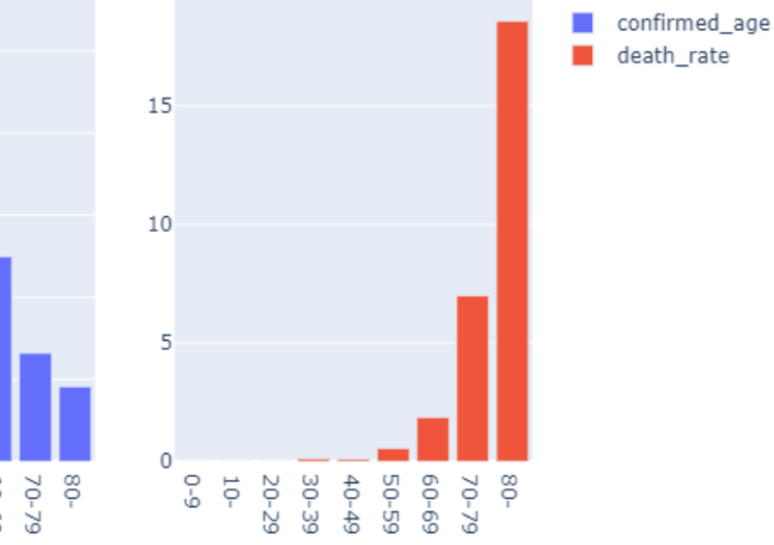

### confiremd - death\_rate(age)

# 2. 코로나 지역별 분석

# 데이터 불러오기 (출처 : 질병관리본부)

import pandas as pd from matplotlib import pyplot as plt

region = pd.read\_csv("./data/region.csv", index\_col=['day'])

Python  $\vee$ 

 $region. head()$ 

Python v

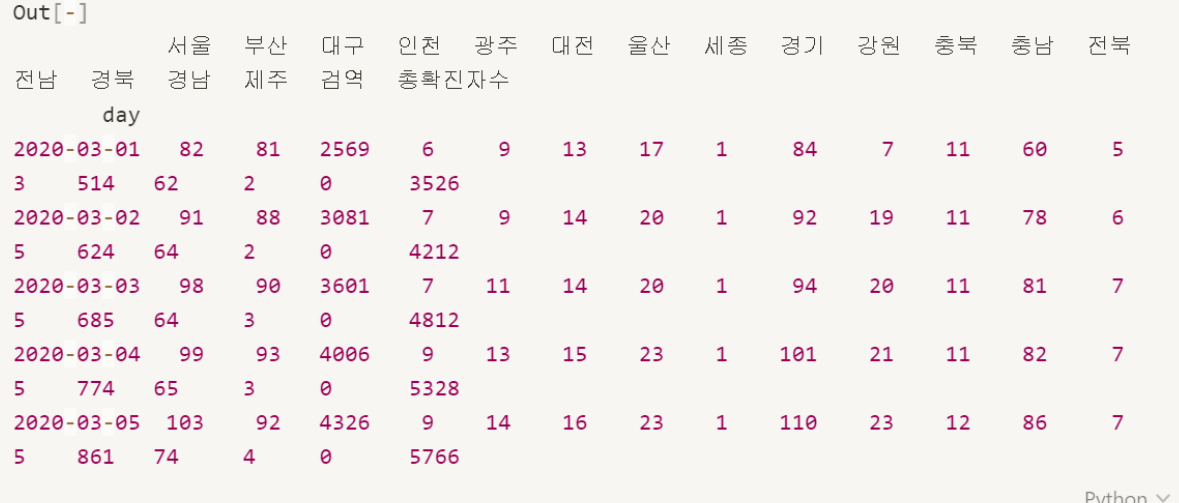

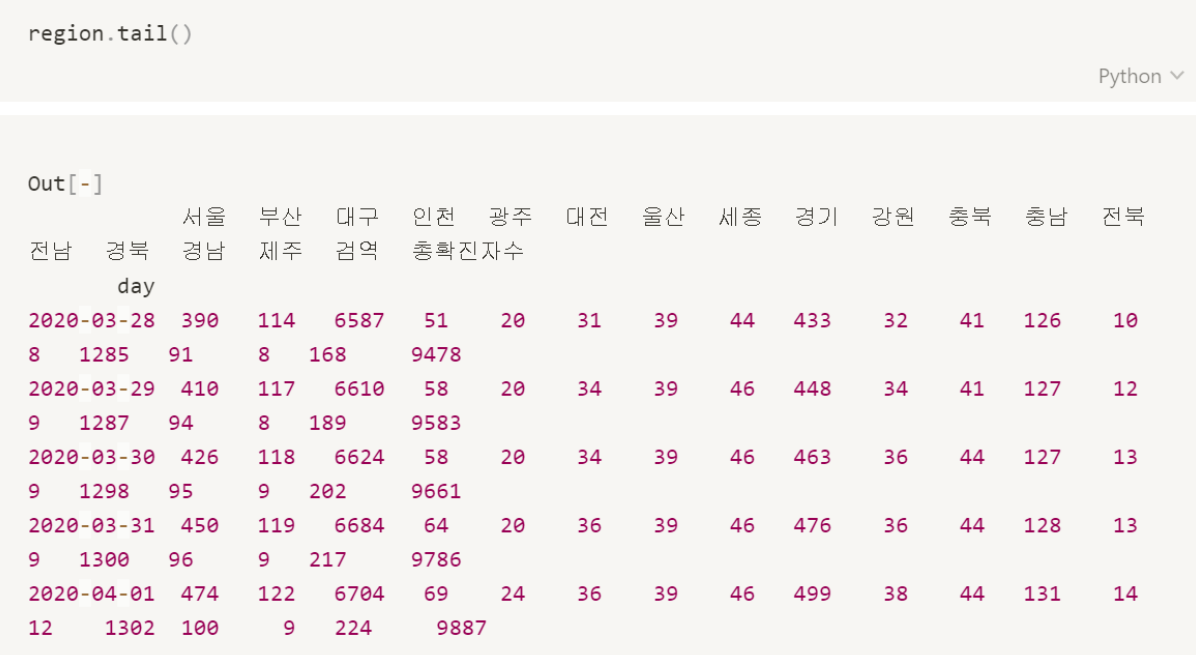

Python  $\lor$ 

# 제 주 하 간 디 이 신 데 이 터 들 Python 으 로 몬 딱 분 석 해 불 게 <mark>.</mark>

region.info()

Python  $\vee$ 

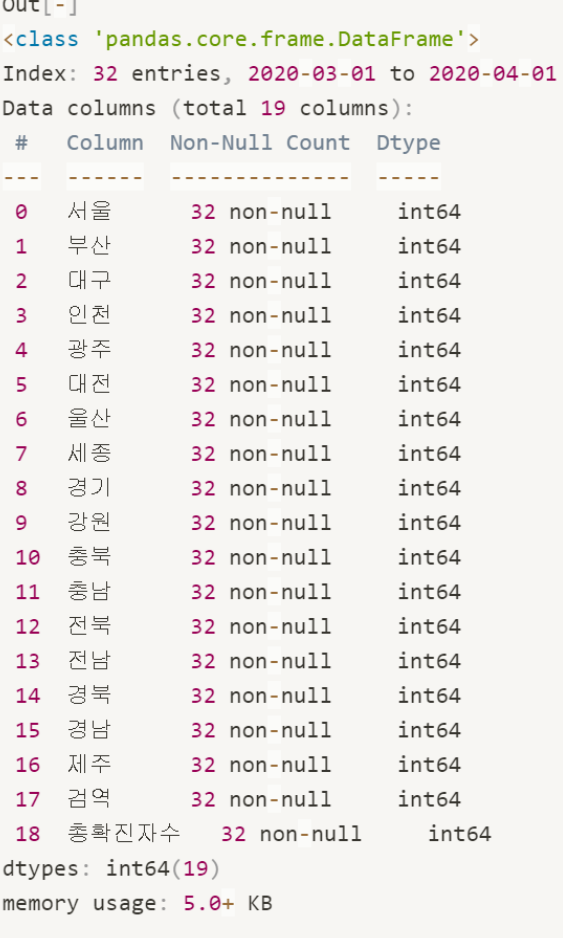

 $region.isnull() .sum()$ 

Python  $\vee$ 

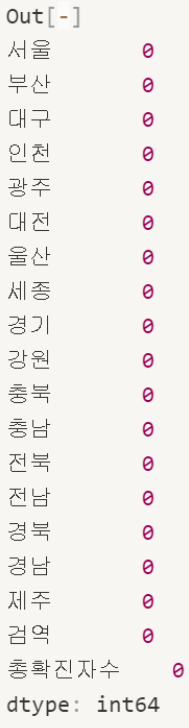

Python  $\vee$ 

pd.options.display.max\_rows = 1000 pd.options.display.max\_columns = 100

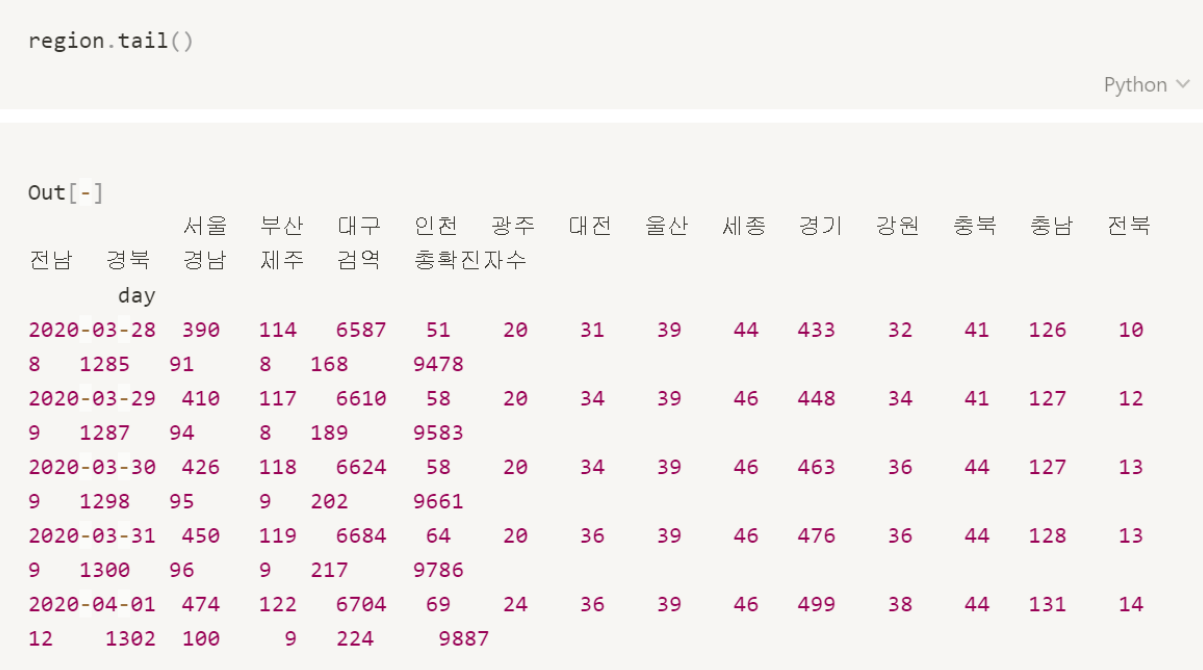

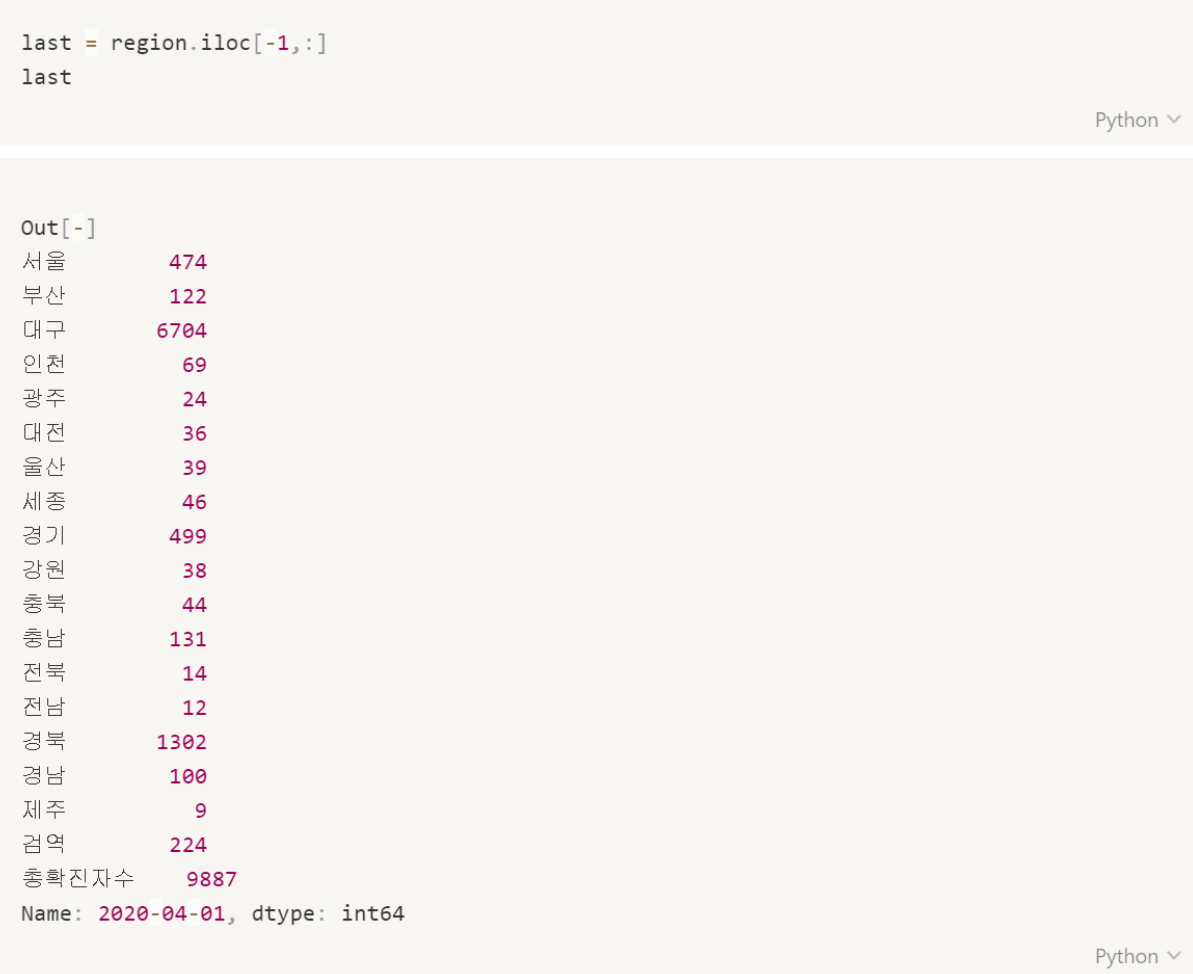

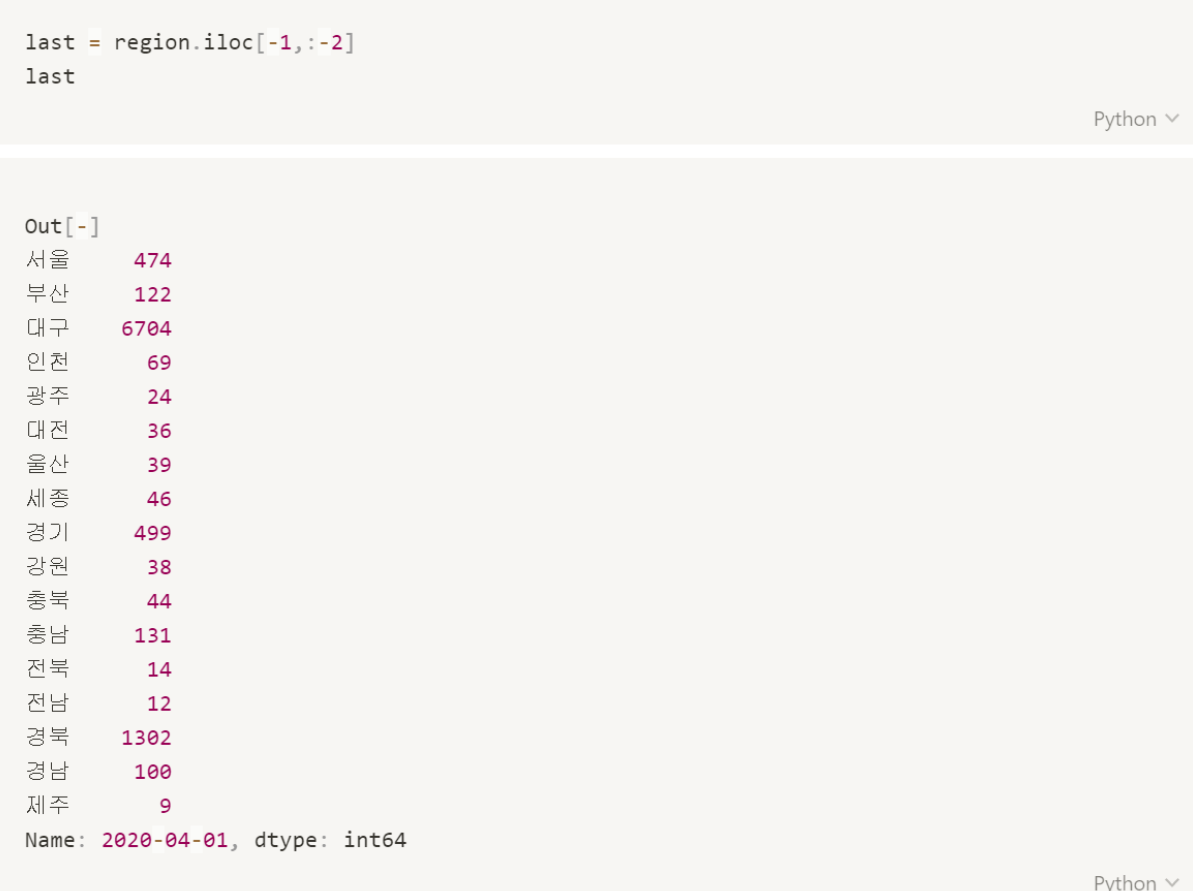

```
location_data = go.Bar(x=last.index, y=last.values)layout = go.Layout(title='전국 확진자수', xaxis_title='지역', yaxis_title='확진자수')
fig = go. Figure(data=location_data, layout=layout)
fig.show()
```
Python V

#### $Out[-]$

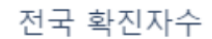

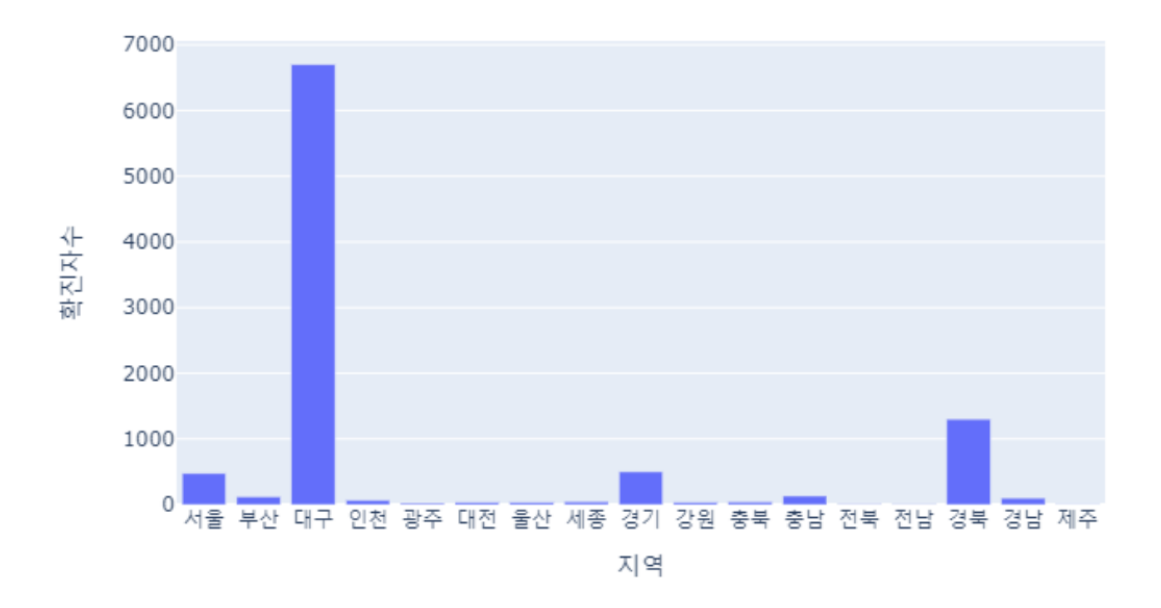

```
last = last.sort_values(ascenting=True)# ascending 오름차순
# 낮은 것부터 차례로 배열
# descending 내림차순
# 높은 것부터 차례로 배열
location_data = go.Bar(x=last.index, y=last.values)layout = go.Layout(title='전국 확진자수', xaxis_title='지역', yaxis_title='확진자수')
fig = go.Figure(data=location_data, layout=layout)fig.show()
```
Python V

#### $Out[-]$

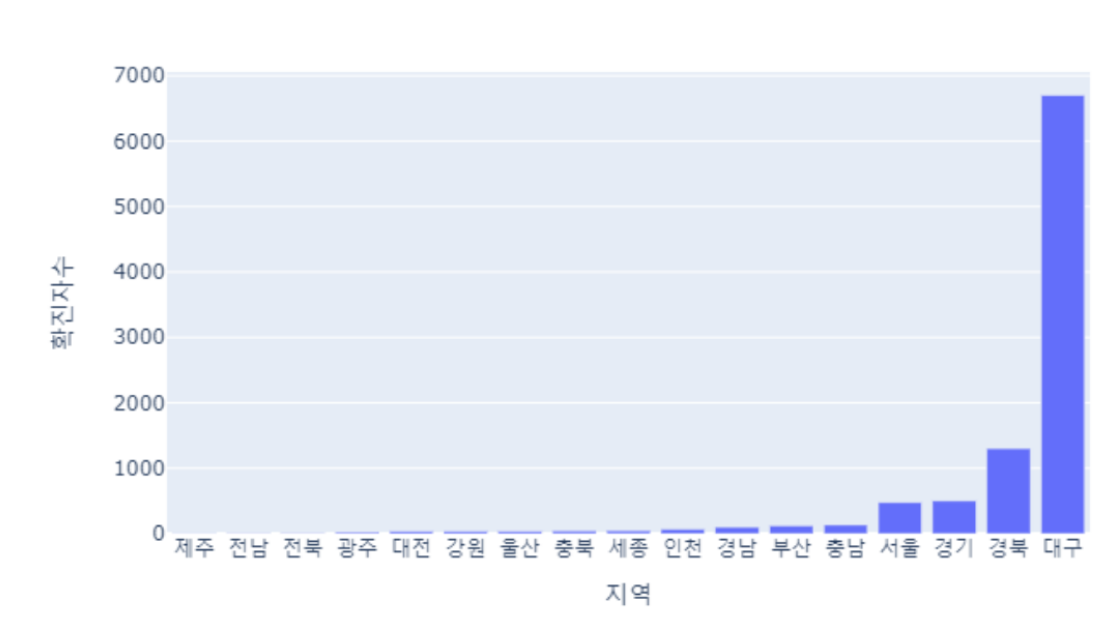

전국 확진자수

```
region.index
                                                                                     Python \veeOut[-]Index(['2020-03-01', '2020-03-02', '2020-03-03', '2020-03-04', '2020-03-05',
       '2020-03-06', '2020-03-07', '2020-03-08', '2020-03-09', '2020-03-10',
       '2020-03-11', '2020-03-12', '2020-03-13', '2020-03-14', '2020-03-15',
       '2020-03-16', '2020-03-17', '2020-03-18', '2020-03-19', '2020-03-20',
       '2020-03-21', '2020-03-22', '2020-03-23', '2020-03-24', '2020-03-25',
       '2020-03-26', '2020-03-27', '2020-03-28', '2020-03-29', '2020-03-30',
       '2020-03-31', '2020-04-01'],
      dtype='object', name='day')
```
 $region.iloc[:,2]$ 

Python  $\vee$ 

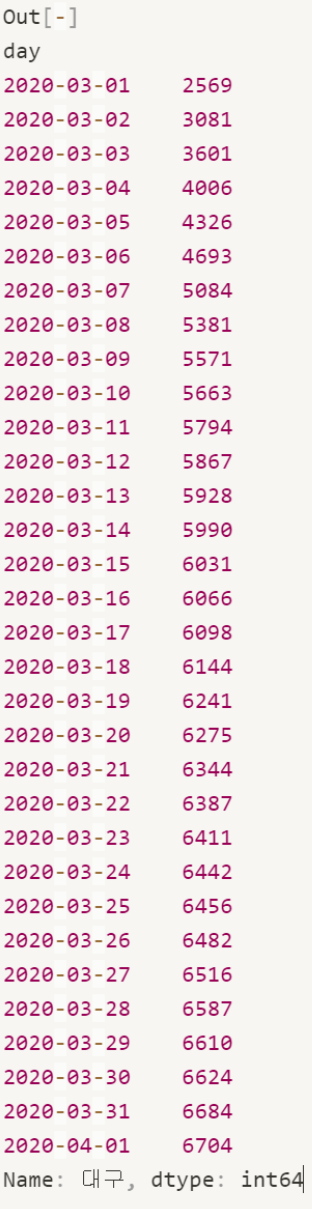

```
# 전체 지역 그래프 그리기
import plotly.graph_objects as go
fig = go.Figure()for i in range(len(last)) :
   fig.add_trace(go.Scatter(x=region.index, y=region.iloc[:,i], mode='lines+markers', na
me = region.column[1])fig.update_layout(title='코나확진자수', xaxis_title='Day', yaxis_title='확진자수')
fig.show()
```

```
Python \vee
```
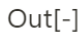

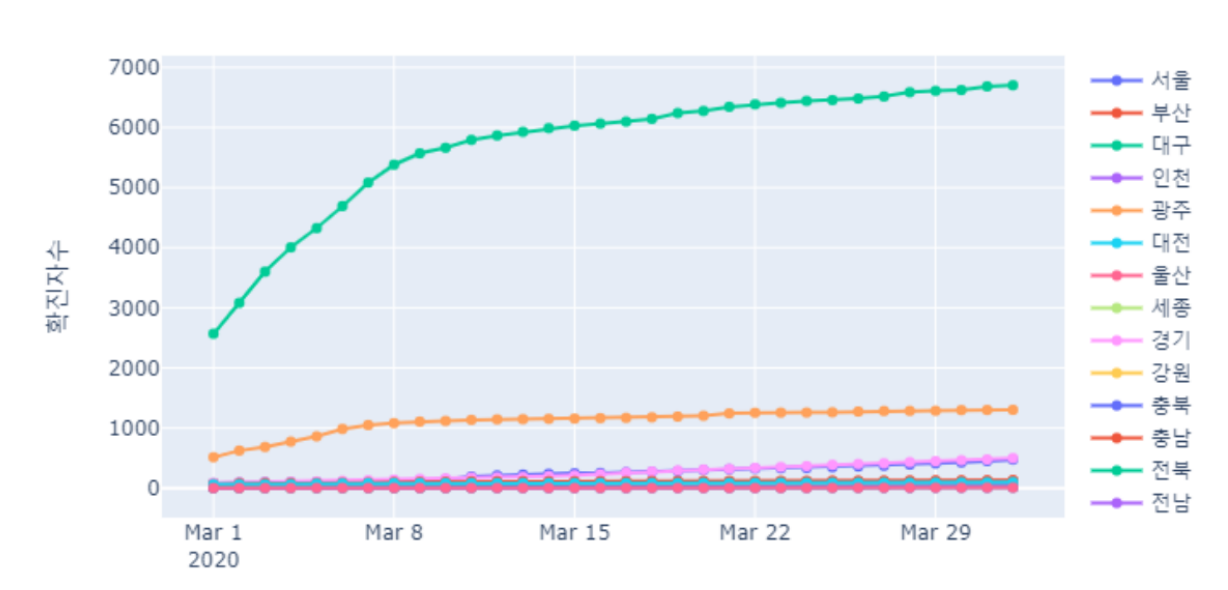

코나확진자수

Day

```
last = region.iloc[-1, .:18]last
                                                                         Python \veeOut[-]서울
     474
부산
      122
대구 6704
인천
       69
광주
       24
대전
       36
울산
       39
세종
       46
경기
      499
강원
       38
충북
       44
충남
      131
       14
전북
전남
       12경북
    1302
경남
      100
제주
       \overline{9}검역
       224
Name: 2020-04-01, dtype: int64
                                                                         Python \veelast.index
                                                                         Python \veeOut[-]Index(['서울', '부산', '대구', '인천', '광주', '대전', '울산', '세종', '경기', '강원', '충북',
·충남*,
      "전북", "전남", "경북", "경남", "제주", "검역"],
     dtype='object')Python \vee
```
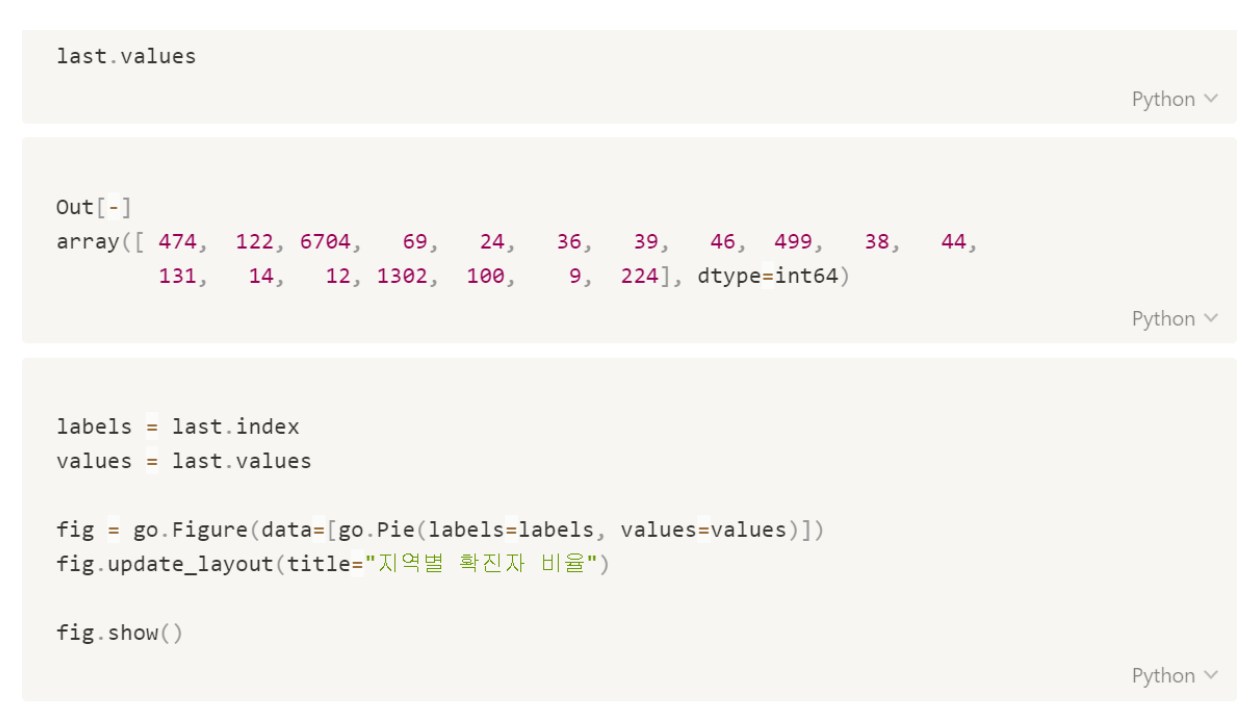

 $Out[-]$ 

지역별 확진자 비율

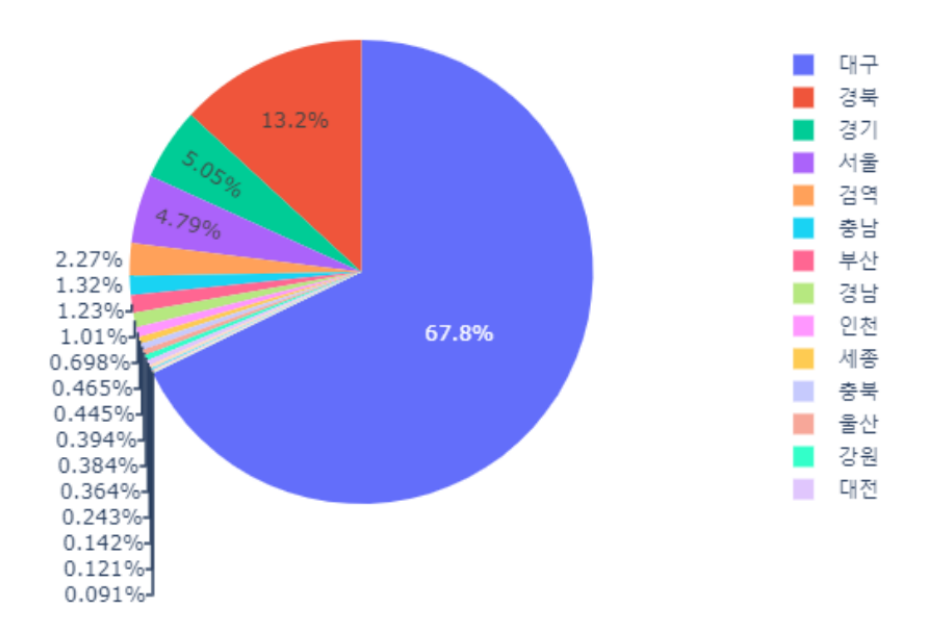

 $region.iloc[:, 16]$ 

Python  $\vee$ 

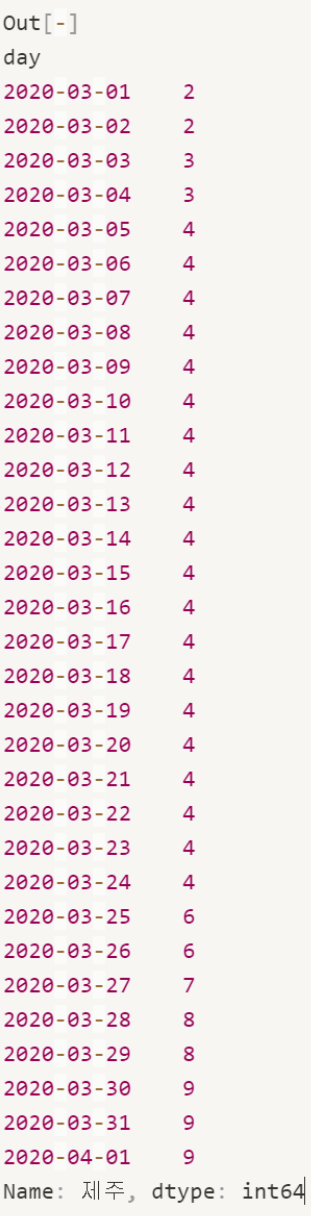

```
# region.index
index = region.columnlist(index).index('제주')
                                                                                             Python v
Out[-]16
jeju = region.iloc[:, 16]jeju
                                                                                             Python V
Out[-]day
2020-03-01
             \overline{\phantom{0}} 2
2020-03-02 2
2020-03-03 3
             \overline{\phantom{0}} 3
2020-03-04
2020-03-05 4
2020-03-06
             \overline{4}2020-03-07
             \overline{4}2020-03-08
             \overline{4}2020-03-09 4
2020-03-10
             \overline{4}2020-03-11 4
2020-03-12
             \overline{4}2020-03-13 4
2020-03-14 4
2020-03-15 4
2020-03-16 4
2020-03-17 4
2020-03-18 4
2020-03-19 4
2020-03-20 4
2020-03-21
             \overline{4}2020-03-22 4
2020-03-23
             \overline{4}2020-03-24 4
2020-03-25
             6\overline{6}2020-03-26 6
2020-03-27
             \overline{7}2020-03-28 8
2020-03-29 8
2020-03-30 9
2020-03-31
             - 9
2020-04-01
             \overline{9}Name: 제주, dtype: int64
```

```
# plotly
data = go.Bar(x=jeju.index, y=jeju.values,)layout = go.Layout(title='제주도 확진자수',xaxis_title='Day', yaxis_title='확진자수')
fig = go.Figure(data=data, layout=layout)fig.show()
```

```
Python \vee
```
#### $Out[-]$

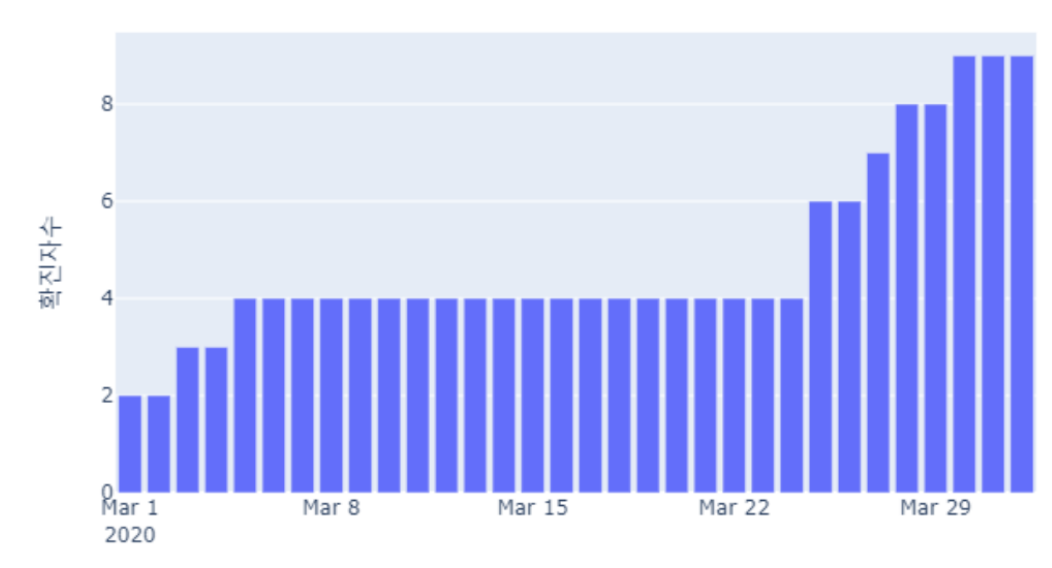

### 제주도 확진자수

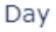

```
# plotly semi log 그래프
data = gouLine(x = jeju.index, y = jeju.values, )layout = go. Layout (title='제주도 확진자수',
                   xaxis_title='Day',
                   yaxis_title='확진자수'
                   yaxis_type='log',
                  \left( \right)fig = go.Figure(data=data, layout=layout)
fig.show()
```
Python  $\vee$ 

#### $Out[-]$

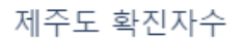

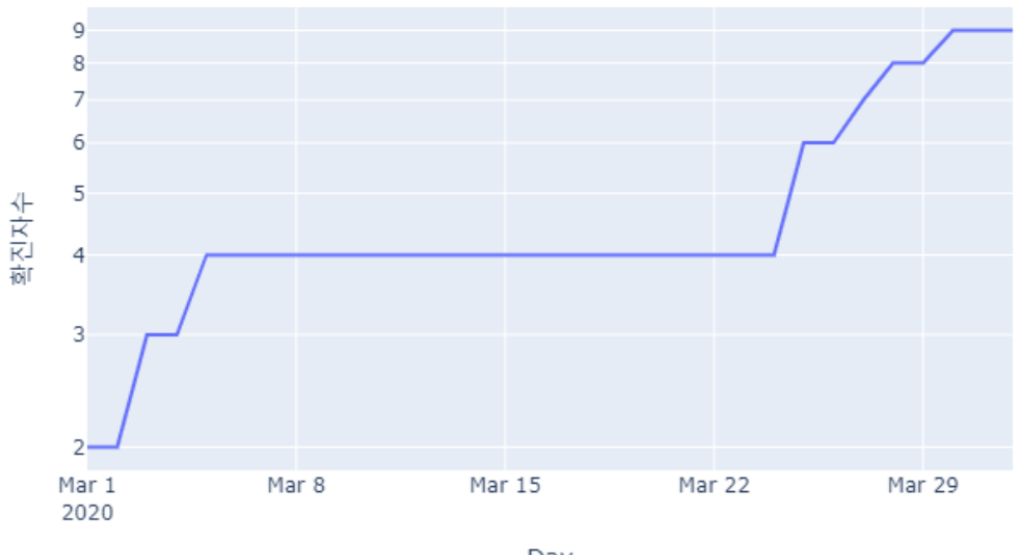

Day

## Map

import pandas as pd  $data = pd.read_csv("./data/region.csv", index_col=['day'])$  $data.tail()$ 

Python  $\vee$ 

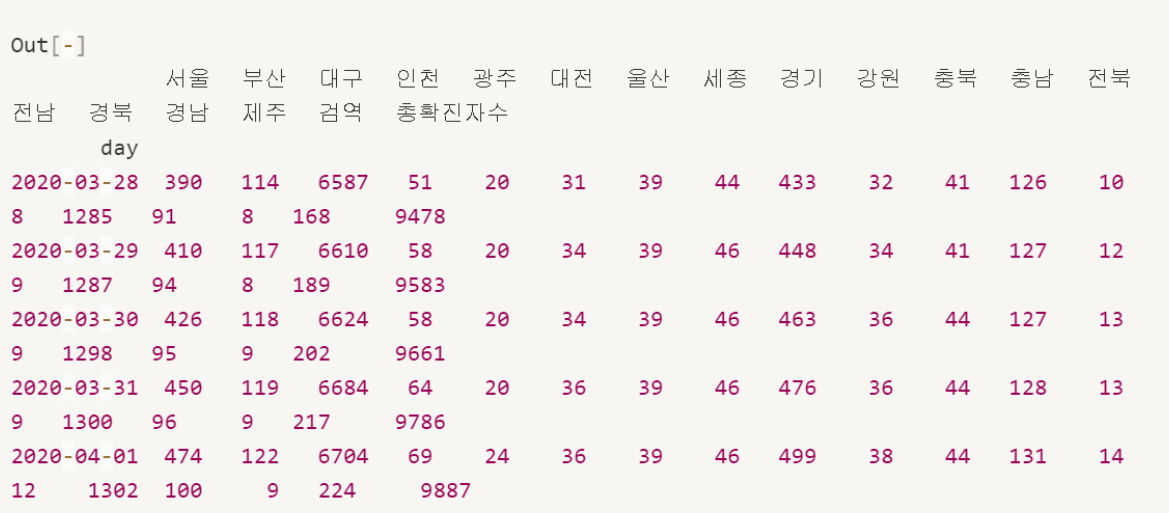

```
map_data = data.iloc[-1, 17]map\_data = pd.DataFrame(map_data)map_data
```
Python  $\vee$ 

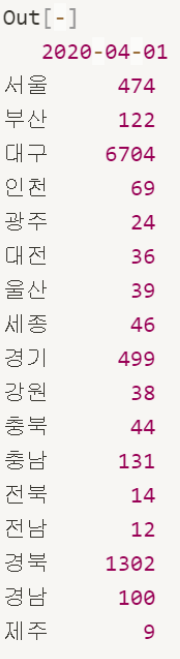

```
loc = f"서울" : [37.566418, 126.977950],#서울시청
 "부산" : [35.180152, 129.074980],#부산시청
 '대구' : [35.871468, 128.601757],#대구시청
 '인천' : [37.456445, 126.705873], #인천시청
 '광주' : [35.160068, 126.851426],#광주광역시청
 "대전" : [36.350664, 127.384819], #대전시청
 "울산" : [35.539772, 129.311486],#울산시청
 "세종" : [36.480838, 127.289181],#세종시청
 '경기' : [37.275221, 127.009382],#경기도청
 '강원' : [37.885300, 127.729835],#강원(강원도청)
 "충북" : [36.635947, 127.491345],#충북도청
 "충남": [36.658826, 126.672849], #충남도청
 "전북" : [35.820599, 127.108759],#전북도청
 "전남": [34.816351, 126.462924],#전남도청
 "경북" : [36.574108, 128.509303],#경북도청
 '경남' : [35.238398, 128.692371],#경남도청
 "제주" : [33.3617007, 126.511657]#제주
  \}type(loc)
```
 $Out[-]$ dict

Python  $\vee$ 

```
# 위도(latitude)와 경도(longitude)
loc = pd.DataFrame(loc).Tloc.column = ['lat', 'lon']
```
loc

 $Out[-]$ lat lon 서울 37.566418 126.977950 부산 35.180152 129.074980 대구 35.871468 128.601757 인천 37.456445 126.705873 광주 35.160068 126.851426 대전 36.350664 127.384819 울산 35.539772 129.311486 세종 36.480838 127.289181 경기 37.275221 127.009382 강원 37.885300 127.729835 충북 36.635947 127.491345 충남 36.658826 126.672849 전북 35.820599 127.108759 전남 34.816351 126.462924 경북 36.574108 128.509303 경남 35.238398 128.692371 제주 33.361701 126.511657 Python  $\vee$ 

!pip install folium

```
Python \
```

```
Out[-]Collecting folium
  Downloading folium-0.10.1-py2.py3-none-any.whl (91 kB)
Requirement already satisfied: numpy in c:\programdata\anaconda3\lib\site-packages (from
folium) (1.16.4)Collecting branca>=0.3.0
  Downloading branca-0.4.0-py3-none-any.whl (25 kB)
Requirement already satisfied: requests in c:\programdata\anaconda3\lib\site-packages (fr
om folium) (2.22.0)Requirement already satisfied: jinja2>=2.9 in c:\programdata\anaconda3\lib\site-packages
(from folium) (2.10.1)Requirement already satisfied: six in c:\programdata\anaconda3\lib\site-packages (from br
anca>=0.3.0->folium) (1.12.0)Requirement already satisfied: urllib3!=1.25.0, !=1.25.1, <1.26, >=1.21.1 in c:\programdata
\anaconda3\lib\site-packages (from requests->folium) (1.24.2)
Requirement already satisfied: idna<2.9,>=2.5 in c:\programdata\anaconda3\lib\site-packag
es (from requests->folium) (2.8)
Requirement already satisfied: chardet<3.1.0, >=3.0.2 in c:\programdata\anaconda3\lib\site
-packages (from requests->folium) (3.0.4)
Requirement already satisfied: certifi>=2017.4.17 in c:\programdata\anaconda3\lib\site-pa
ckages (from requests->folium) (2019.6.16)
Requirement already satisfied: MarkupSafe>=0.23 in c:\programdata\anaconda3\lib\site-pack
ages (from jinja2>=2.9-)folium) (1.1.1)Installing collected packages: branca, folium
Successfully installed branca-0.4.0 folium-0.10.1
```
Python V

```
import matplotlib.pyplot as plt
import folium
map_osm = folium.Map(location=[35.824,127.147], zoom_start=7)
map_osm
```
Python v

 $Out[-]$ 

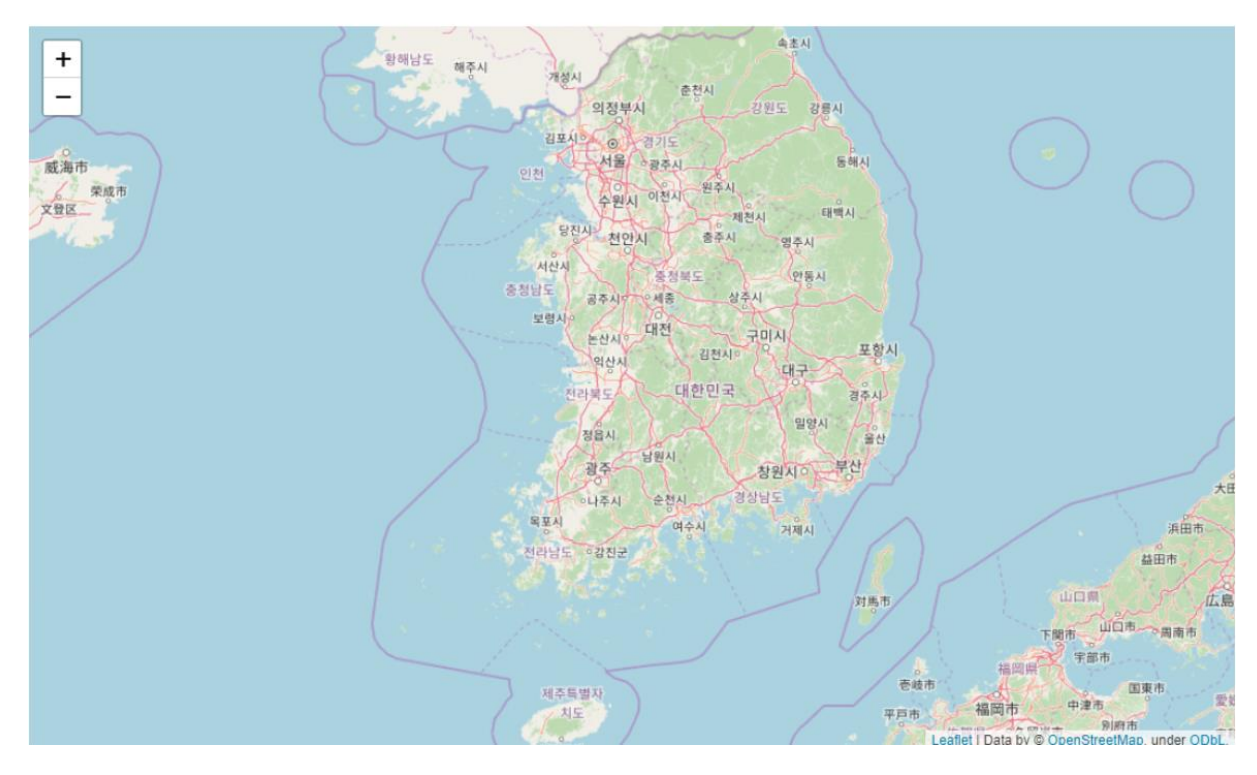
```
from folium.plugins import MarkerCluster
marker_cluster = MarkerCluster().add_to(map_osm)
for i in range(17):
   folium.Marker(
       [loc.iloc[i:i+1,0], loc.iloc[i:i+1,1]],popup = map_data[i:i+1],icon=folium.Icon(color='red',icon='star'),
   ).add_to(marker_cluster)
map_osm.save("map.html") # jupyter notebook에 한글 깨져서 html로 저장
map_osm
```
Python v

#### $Out[-]$

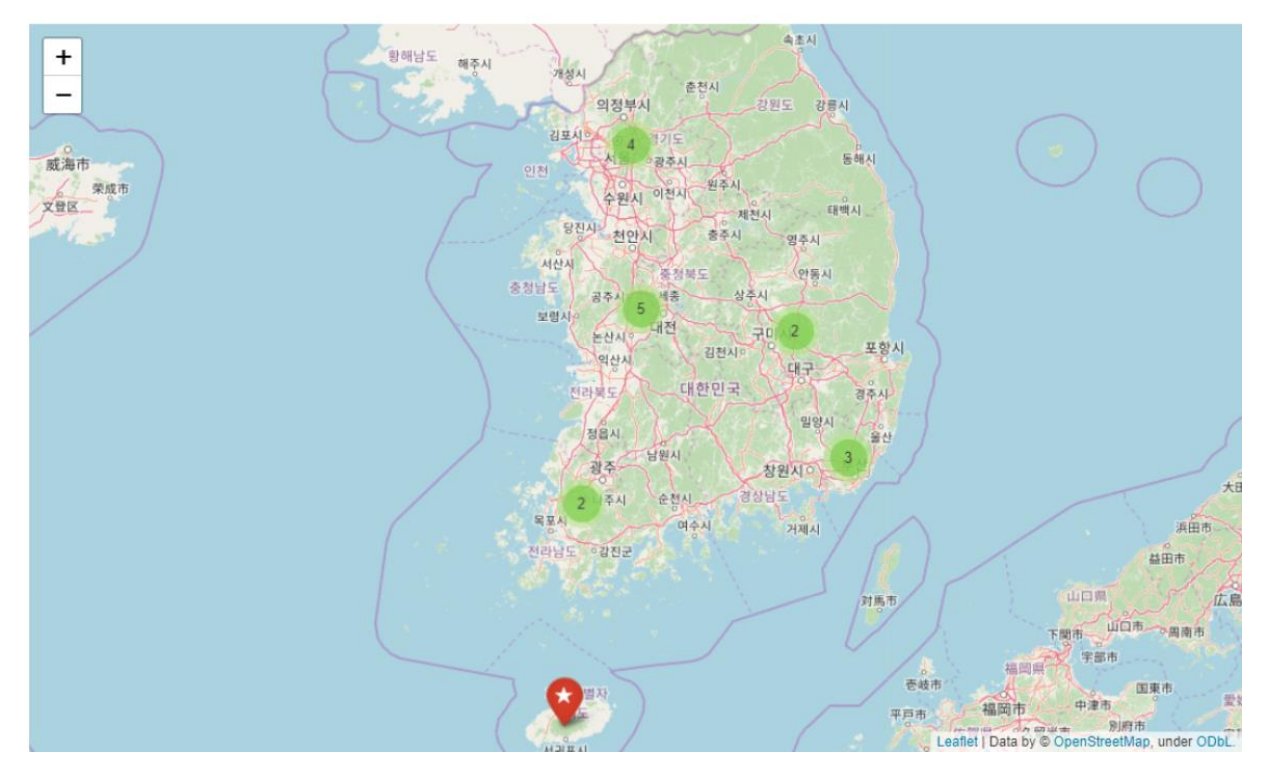

```
map_data.iloc[1]
                                                                                                                                                Python v
   Out[-]2020-04-01
                          122
   Name: 부산, dtype: int64
                                                                                                                                                Python V
   from folium.plugins import MarkerCluster
   map_osm = folium.Map(location=[35.824,127.147], zoom_start=7)
   marker_cluster = MarkerCluster().add_to(map_osm)
   for i in range(17):
          folium.Circle(
                 [loc.iloc[i:i+1,0], loc.iloc[i:i+1,1]],toOltip = map_data[i:i+1],
                 radius = int(map_data.iloc[i])*10, ## 확진자 수 * 20배
                 fill_color='red',
                 color='red'
          ).add_to(marker_cluster)
   map_osm.save("map.html")
   map_osm
                                                                                                                                                Python v
Out[-]속초시
  \ddagger황해남도
                                                      해주시
                                                                   개성시
                                                                                    춘천시
  \overline{a}의정부시
                                                                                             강원도 강릉시
                                                                  BAN 4 PIE
 威海市
                                                                                                        동해시
                                                                         수원시 이천시 원주시
       荣成市
文登区
                                                                                         과 제전시
                                                                                                     대백사
                                                                    당진사 천안시
                                                                                               PEAK
                                                                                      춤주시
                                                                 서산시
                                                                               ASSES
                                                                                                  안동시
                                                              충청남도
                                                                                          상추시
                                                                        \begin{array}{c|c|c|c|c} \hline \multicolumn{3}{c|}{\multicolumn{3}{c|}{\multicolumn{3}{c}{\multicolumn{3}{c}{\multicolumn{3}{c}{\multicolumn{3}{c}{\multicolumn{3}{c}{\multicolumn{3}{c}{\multicolumn{3}{c}{\multicolumn{3}{c}{\multicolumn{3}{c}{\multicolumn{3}{c}{\multicolumn{3}{c}{\textbf{N-1}}}}}}}}\ \hline \multicolumn{3}{c}{\multicolumn{3}{c}{\multicolumn{3}{c}{\textbf{N-2}}} & \multicolumn{3}{c}{\textbf{N-3}} & \multicolumn{3}{c}{\textbf{N-보람사
                                                                                내전
                                                                                             권미 2
                                                                        논산시
                                                                                 RA SANO
                                                                                                            포항시
                                                                        의상시
                                                                                                 대구
                                                                                   대한민국
                                                                     전라북도
                                                                                                           경주사
                                                                                                   밀양시
                                                                       정읍시
                                                                                                             6일
                                                                               남원시
                                                                        광주
                                                                                              창원시아
```
경상남도

거재시

2 주시 호전시

<u> 대답도 설정군</u>

제주특별자

 $\bullet$ 

여수시

広島

浜田市

益田市

山口市一つ月南市

国東市

別府市

山口県

中津市

下聞市 宇部市

福岡県

福岡市

壱岐市

平戸市

## 옵션값

<u> 공식홈페이지(https://python-visualization.github.io/folium/)</u>

- stroke (Bool, True) : Whether to draw stroke along the path. Set it to false to disable borders on polygons or circles.
- color (str, '#3388ff') : Stroke color.
- $\bullet$  weight (int, 3) : Stroke width in pixels.
- opacity (float,  $1.0$ ) : Stroke opacity.
- line\_cap (str, 'round' (lineCap)) : A string that defines shape to be used at the end of the stroke.
- line\_join (str, 'round' (lineJoin)) : A string that defines shape to be used at the corners of the stroke.
- dash\_array (str, None (dashArray)) : A string that defines the stroke dash pattern. Doesn't work on Canvas-powered layers in some old browsers.
- · dash\_offset (str, None (dashOffset)) : A string that defines the distance into the dash pattern to start the dash. Doesn't work on Canvas-powered layers in some old browsers.
- · fill (Bool, False) : Whether to fill the path with color. Set it to false to disable filling on polygons or circles.
- fill\_color (str, default to color (fillColor)) : Fill color. Defaults to the value of the color option.
- fill\_opacity (float, 0.2 (fillOpacity)) : Fill opacity.
- · fill\_rule (str, 'evenodd' (fillRule)) : A string that defines how the inside of a shape is determined.
- bubbling\_mouse\_events (Bool, True (bubblingMouseEvents)) : When true a mouse event on this path will trigger the same event on the map (unless L.DomEvent.stopPropagation is used).

# 3. 코로나19 한국 데이터 분석

```
# 현재 코로나 검사 현황 데이터(출처 : 질병관리본부)
import pandas as pd
df = pd.read_csv("./data/total.csv", index_col = ['date'])df.head()
```
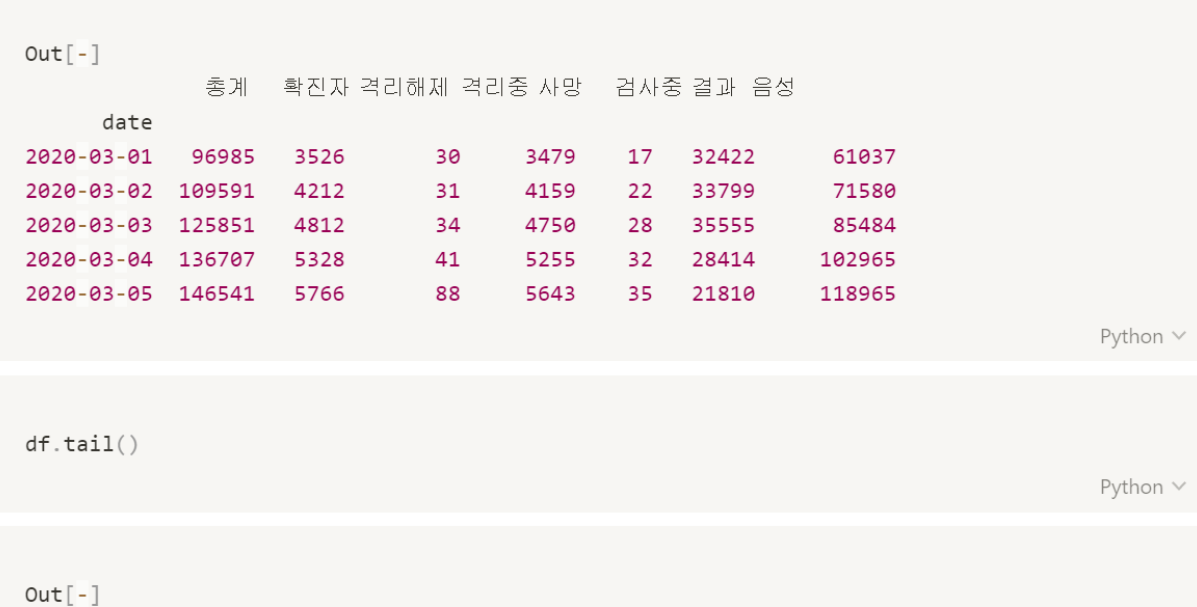

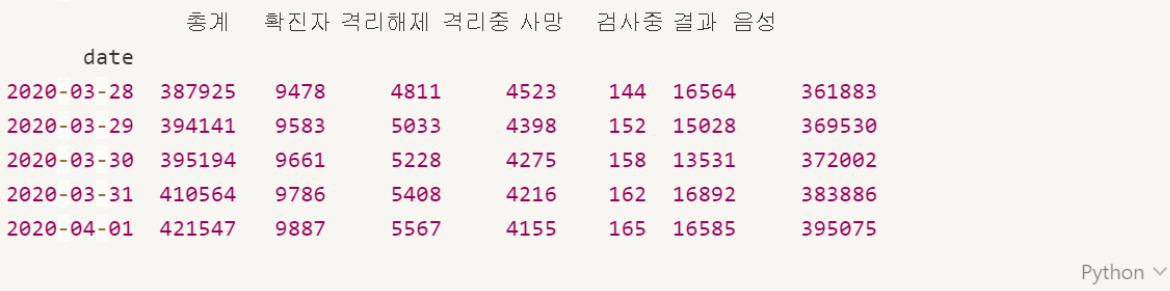

```
df.info()Python \veeOut[-]<class 'pandas.core.frame.DataFrame'>
Index: 32 entries, 2020-03-01 to 2020-04-01
Data columns (total 7 columns):
# Column Non-Null Count Dtype
ni dalam indolesida dala
8 총계   32 non-null   int64<br>1 확진자   32 non-null   int64
2 격리해제 32 non-null
                           int64
3 격리중 32 non-null int64
4 사망
           32 non-null
                         int64
5 검사중
            32 non-null int64
6 결과 음성 32 non-null int64
dtypes: int64(7)memory usage: 2.0+ KB
                                                                           Python V
df.isnull() .sum()Python \veeOut[-]총계
       \theta확진자
        \theta격리해제 0
격리중
         \theta사망
       \theta검사중
        \theta결과 음성 0
dtype: int64
                                                                           Python \vee
```

```
df.index
                                                                                     Python \veeOut[-]Index(['2020-03-01', '2020-03-02', '2020-03-03', '2020-03-04', '2020-03-05',
       '2020-03-06', '2020-03-07', '2020-03-08', '2020-03-09', '2020-03-10','2020-03-11', '2020-03-12', '2020-03-13', '2020-03-14', '2020-03-15',
       '2020-03-16', '2020-03-17', '2020-03-18', '2020-03-19', '2020-03-20',
       '2020-03-21', '2020-03-22', '2020-03-23', '2020-03-24', '2020-03-25',
       '2020-03-26', '2020-03-27', '2020-03-28', '2020-03-29', '2020-03-30',
      '2020-03-31', '2020-04-01'],
      dtype='object', name='date')
                                                                                     Python V
```
 $df.iloc[:,6]$ 

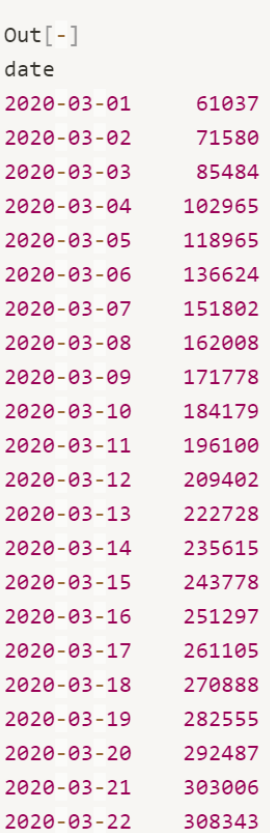

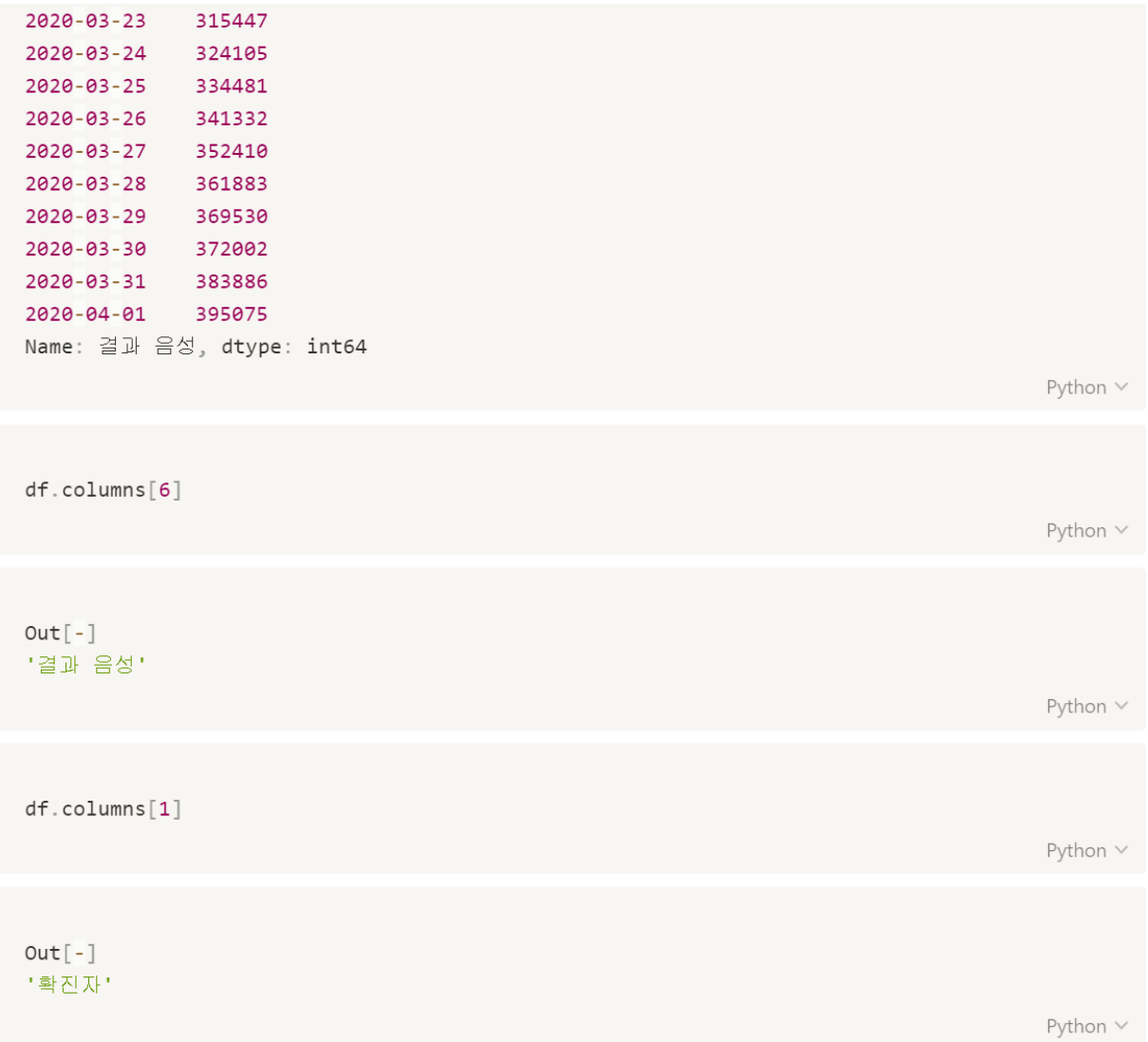

```
# 코로나 확진자-음성 그래프
import plotly.graph_objects as go
fig = go.Figure()fig.add_trace(go.Scatter(x=df.index,
                        y = df.iloc[:, 6],mode = 'lines + markers'name='결과 음성'))
fig.add_trace(go.Scatter(x=df.index,
                        y = df.
                        iloc[:, 1],mode = 'lines + markers'.
                        name='확진자'))
fig.update_layout(title='코로나 양성, 음성', xaxis_title='Day', yaxis_title='count')
fig.show()Python \vee
```
 $Out[-]$ 

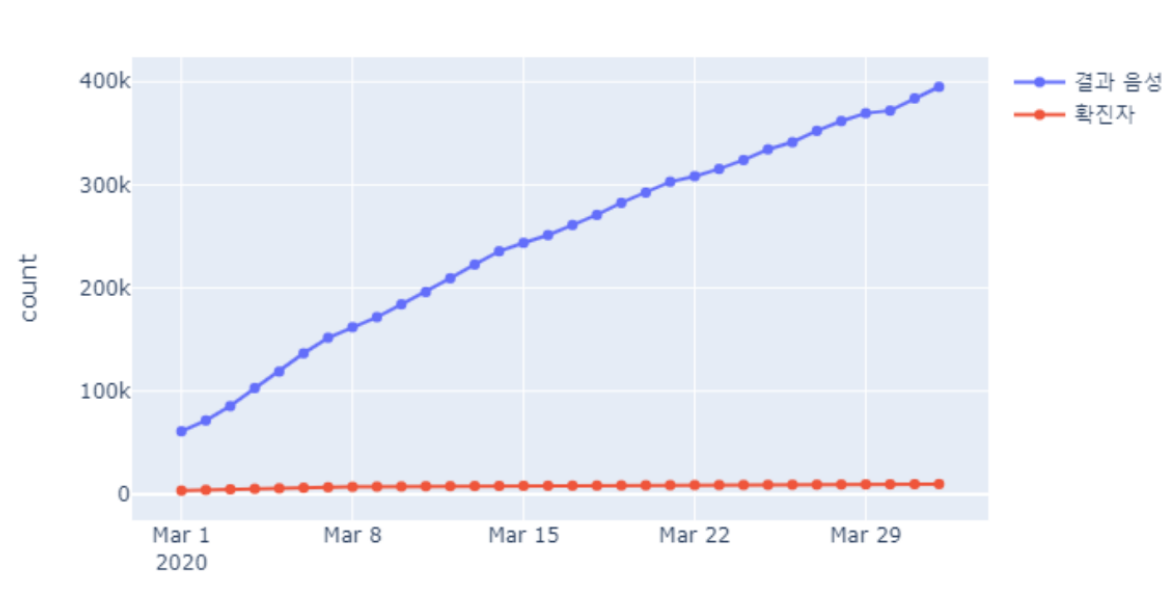

코로나 양성, 음성

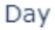

```
# 코로나 확진자-음성 그래프(semi-log)
import plotly.graph_objects as go
fig = go.Figure()fig.add_trace(go.Scatter(x=df.index,
                         y=df.iloc[:,6],mode = 'lines + markers',name='결과 음성'))
fig.add_trace(go.Scatter(x=df.index,
                         y=df.
                         iloc[:, 1],mode = 'lines + markers',name='확진자'))
fig.update_layout(title='코로나 양성, 음성',
                  xaxis_title='Day',
                  yaxis_title='count',
                  yaxis_type='log'
                 \left( \right)fig.show()Python \vee
```
 $Out[-]$ 

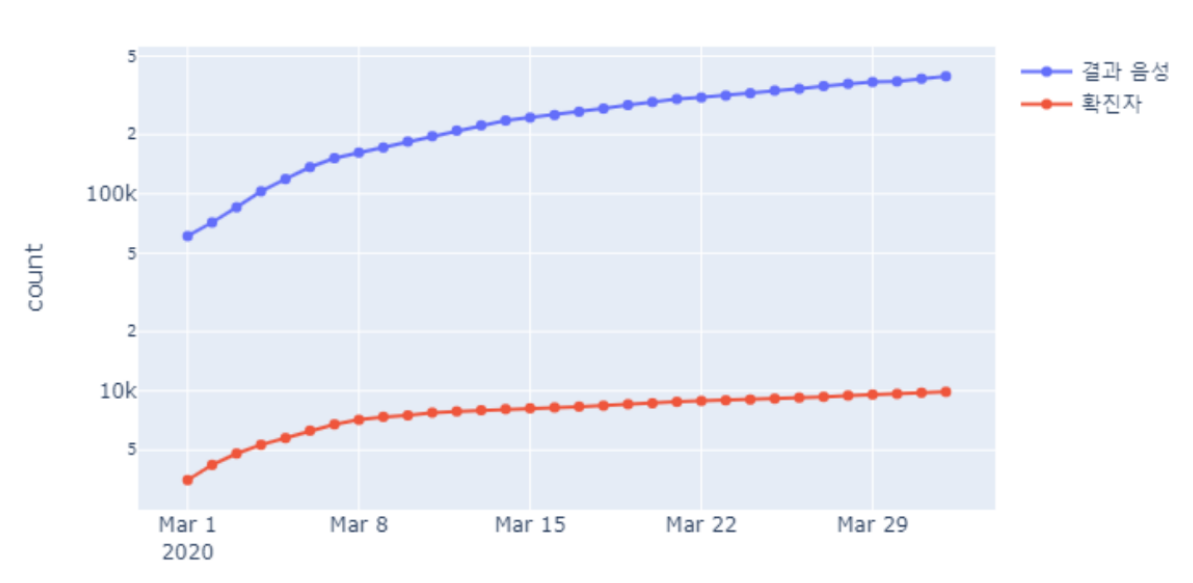

코로나 양성, 음성

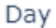

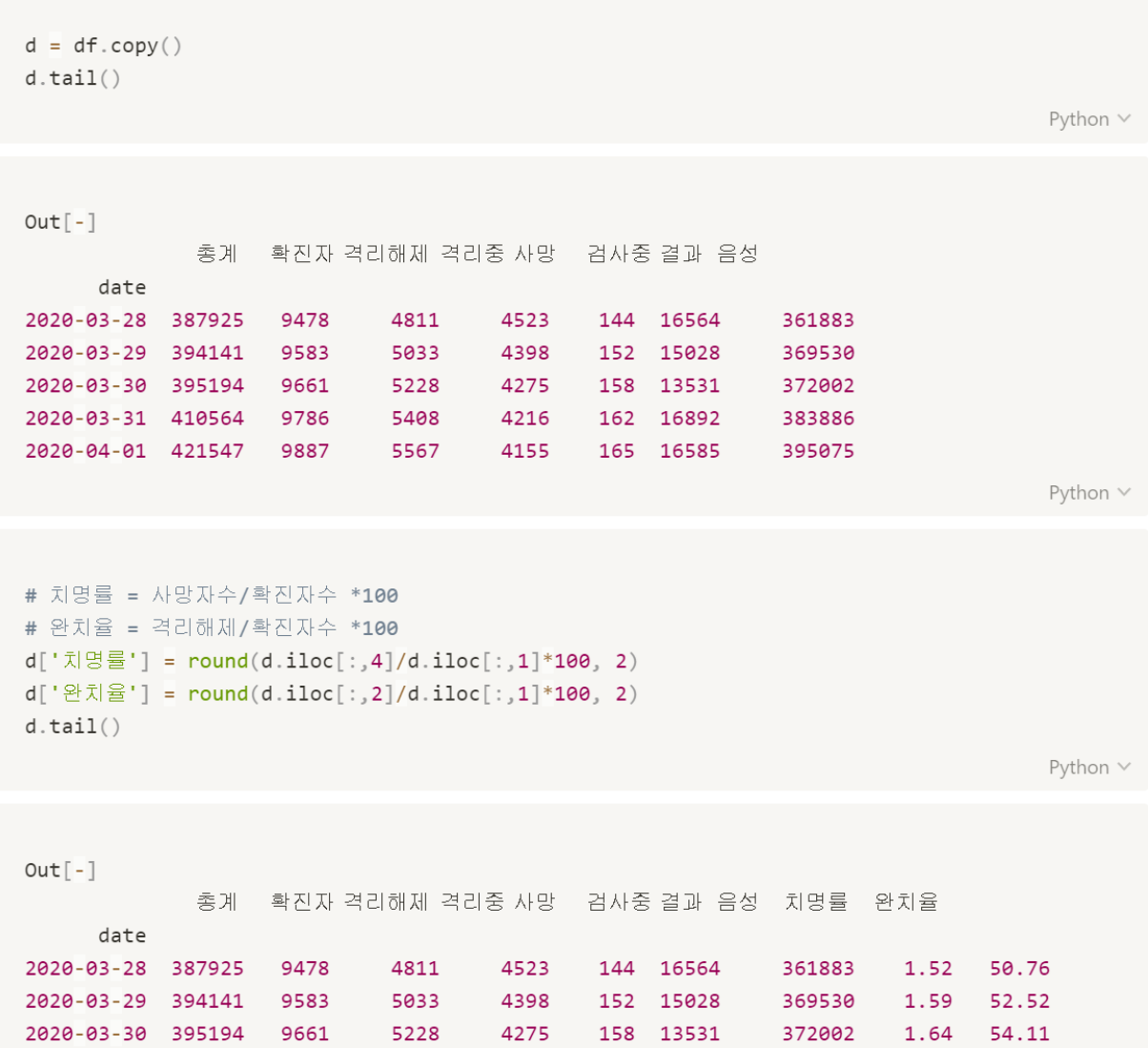

2020-03-31 410564 9786 5408 4216 162 16892 383886 1.66 55.26

5567

2020-04-01 421547 9887

4155 165 16585

395075

Python  $\lor$ 

 $1.67 56.31$ 

```
d.index
                                                                                     Python \veeOut[-]Index(['2020-03-01', '2020-03-02', '2020-03-03', '2020-03-04', '2020-03-05',
       '2020-03-06', '2020-03-07', '2020-03-08', '2020-03-09', '2020-03-10',
       '2020-03-11', '2020-03-12', '2020-03-13', '2020-03-14', '2020-03-15',
       '2020-03-16', '2020-03-17', '2020-03-18', '2020-03-19', '2020-03-20',
      '2020-03-21', '2020-03-22', '2020-03-23', '2020-03-24', '2020-03-25',
       '2020-03-26', '2020-03-27', '2020-03-28', '2020-03-29', '2020-03-30',
      '2020-03-31', '2020-04-01',
      dtype='object', name='date')
```
 $d.iloc[:,7]$ 

Python  $\vee$ 

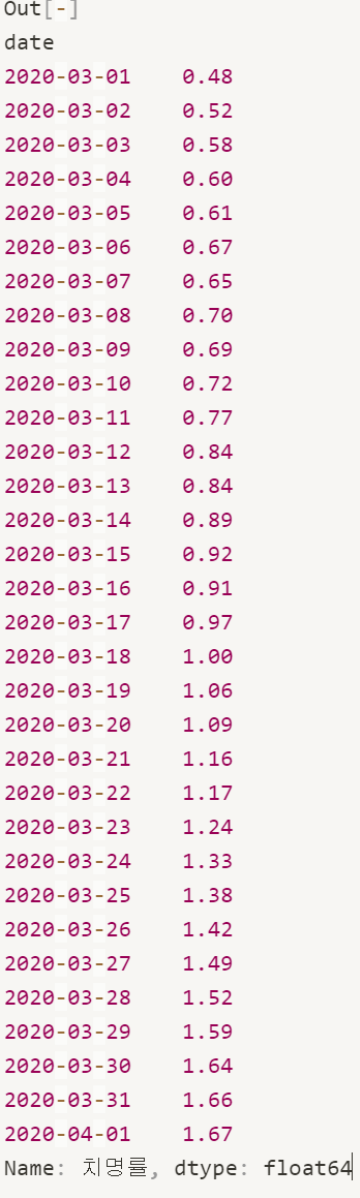

```
d_g = go.Bar(x=d.index, y=dtloc[:, 7])layout = go.Layout(title='치명율(사망/확진자수)')
fig = go.Figure(data=d_g, layout=layout)fig.show()
```
Python  $\vee$ 

### $Out[-]$

### 치명율(사망/확진자수)

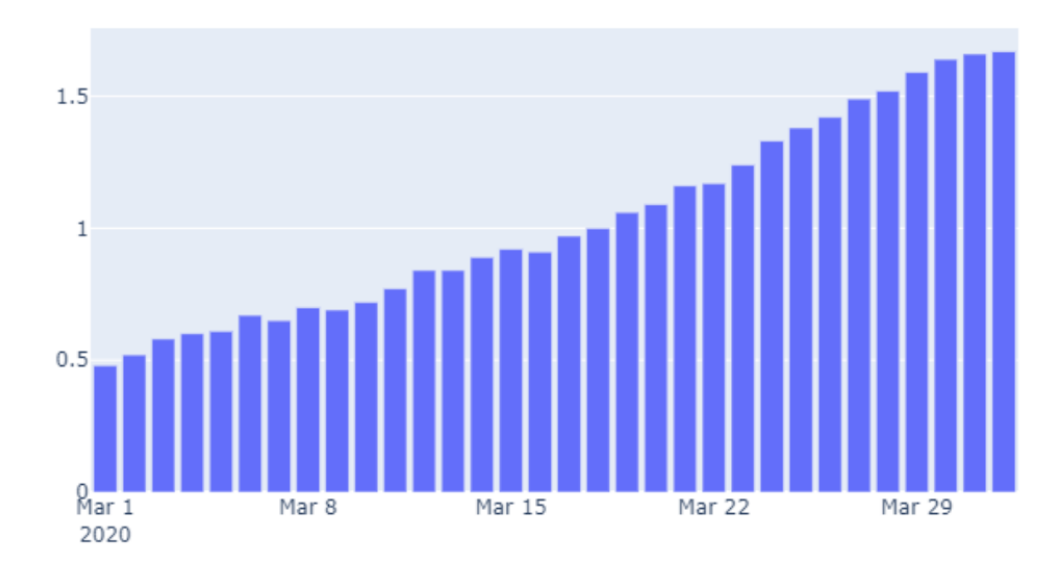

```
death = go.Bar(x=d.index, y=d.iloc[:, 7], name = "x|g\overline{g"})cure = go.Bar(x=d.index, y=d.iloc[:,8], name = "완치율")
data = cure, deathlayout = go.Layout(title="치명율-완치율그래프", barmode='stack')
fig = go.Figure(data=data, layout = layout)fig.show()
```

```
Python \vee
```
### $Out[-]$

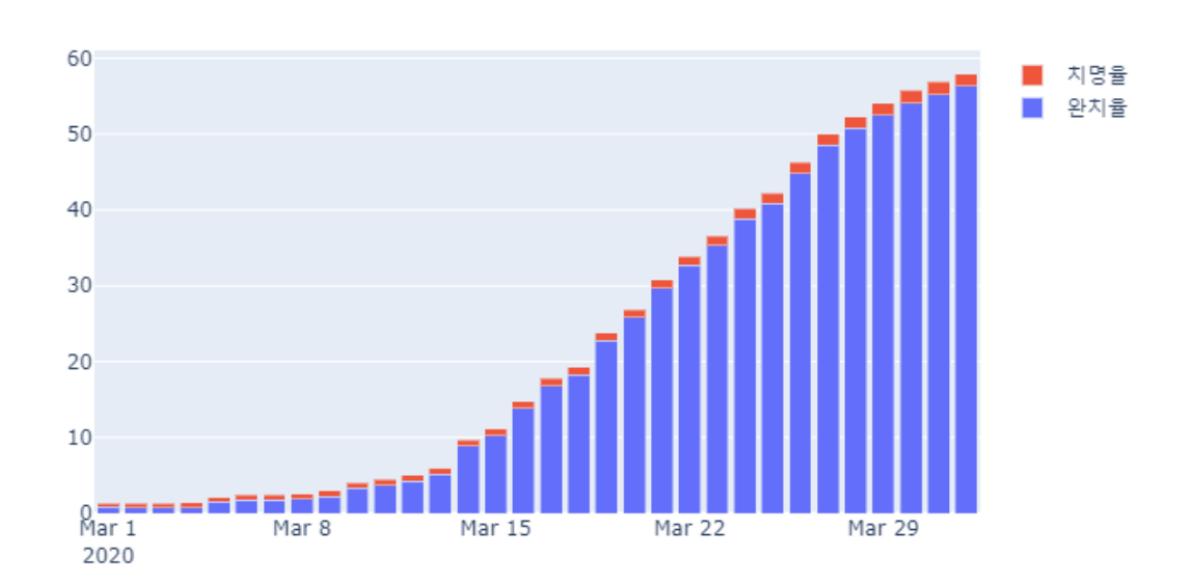

### 치명율-완치율그래프

```
fig = go.Figure()fig.add_trace(go.Scatter(x=d.index,
                         y = d.iloc[:, 7],mode = 'lines + markers',name='치명율'))
fig.add_trace(go.Scatter(x=d.index,
                         y = d.iloc[:, 8],mode = 'lines + markers',name='완치율'))
fig.update_layout(title='치명율-완치율 그래프',
                  xaxis_title='Day',
                  yaxis_title='count')
fig.show()Python \vee
```
 $Out[-]$ 

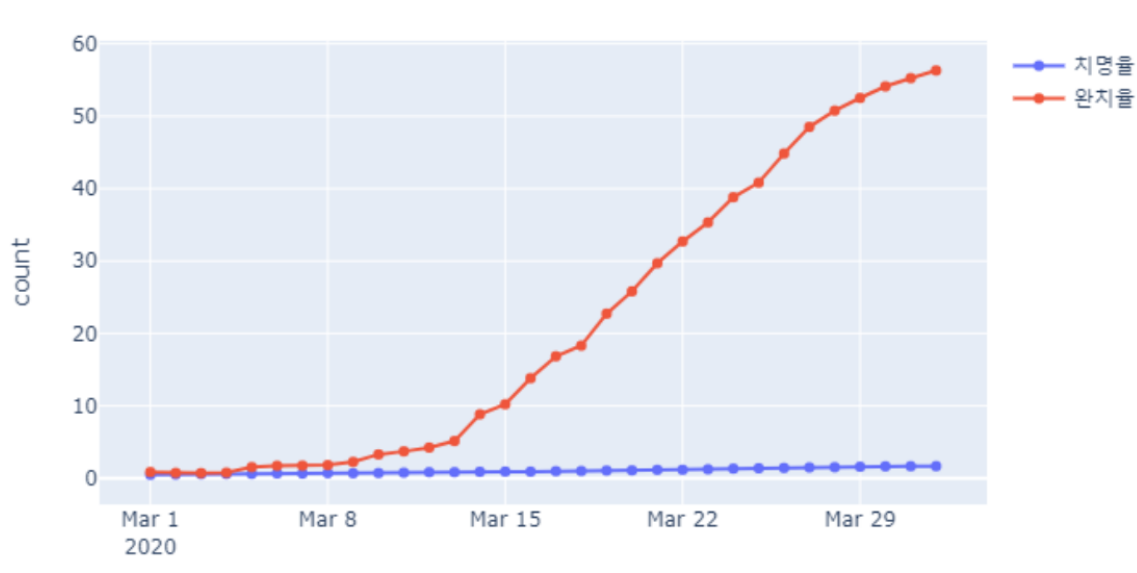

```
치명율-완치율 그래프
```
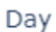

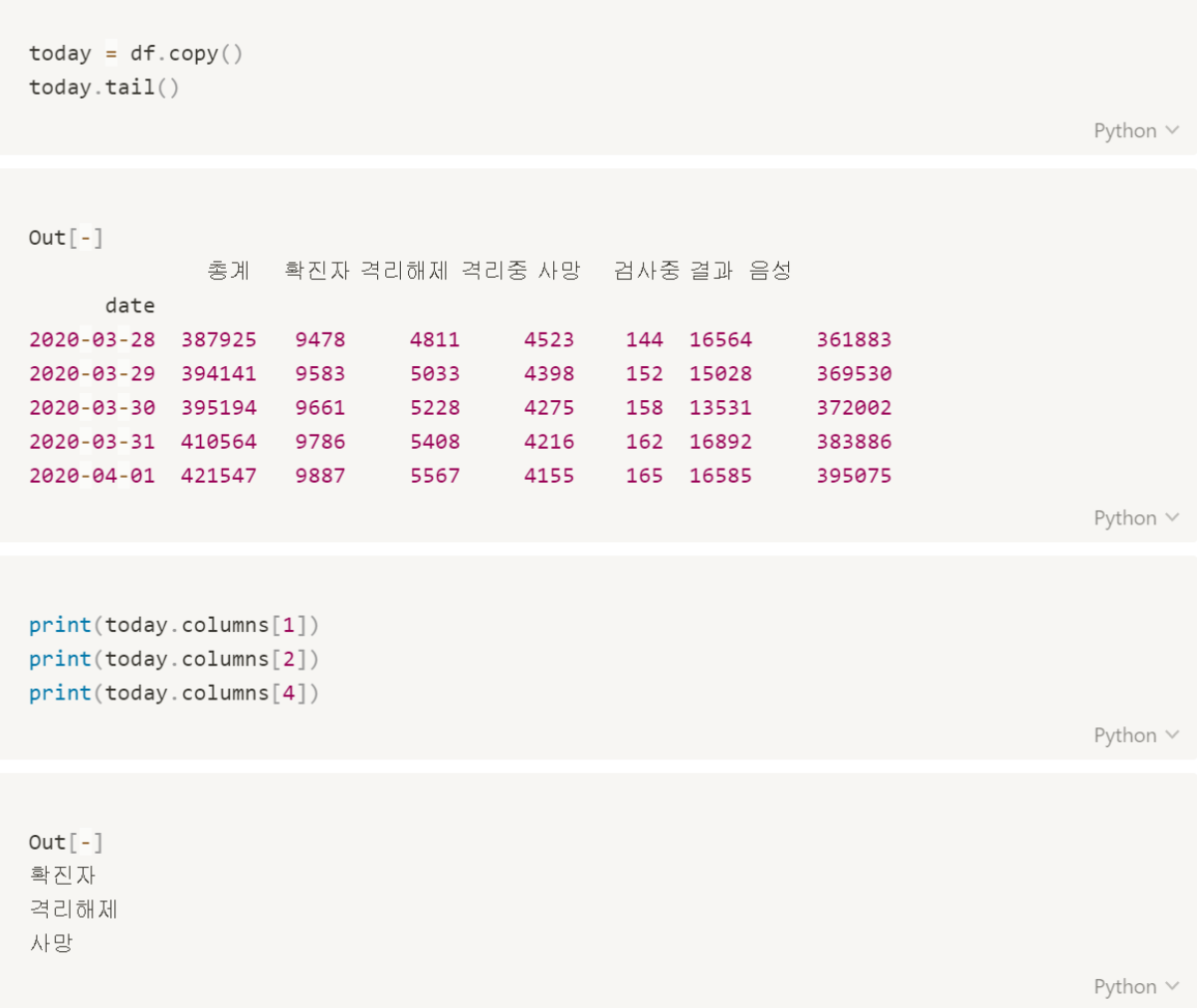

2020-03-31 410564

2020-04-01 421547

 $\overline{4}$ 

 $\overline{\mathbf{z}}$ 

180

159

9786

9887

5408

5567

4216

4155

162

16892

165 16585

383886

395075

125

101

```
일일확진자 = []
일일격리해제 = []
일일사망자 = [1
일일확진자.append(595)
일일격리해제.append(3)
일일사망자. append(1)
for i in range(len(today)-1):
   일일확진자.append(today.iloc[:, 1][i+1]-today.iloc[:, 1][i])
   일일격리해제.append(today.iloc[:, 2][i+1]-today.iloc[:, 2][i])
   일일사망자.append(today.iloc[:, 4][i+1]-today.iloc[:, 4][i])
일일확진자 = pd.DataFrame(일일확진자, index=today.index)
일일격리해제 = pd.DataFrame(일일격리해제, index=today.index)
일일사망자 = pd.DataFrame(일일사망자, index=today.index)
일일확진자 = 일일확진자.rename(columns={0:'일일확진자'})
일일격리해제 = 일일격리해제 rename(columns={0:'일일격리해제'})
일일사망자 = 일일사망자. rename(columns={0:'일일사망자'})
today = pd.concat([today, 일일확진자, 일일격리해제, 일일사망자], axis=1)
today
                                                                           Python \
Out[-]총계
                확진자 격리해제 격리중 사망
                                         검사중 결과 음성 일일확진자 일일격리해제
                                                                            일일
사망자
     date
2020-03-28 387925
                  9478
                          4811
                                  4523
                                          144 16564
                                                       361883
                                                                    146
283
           \overline{5}2020-03-29 394141
                  9583
                          5033
                                  4398
                                          152 15028
                                                       369530
                                                                    105
222
           \mathbf{g}158 13531
2020-03-30 395194
                  9661
                          5228
                                  4275
                                                       372002
                                                                     78
195
           6
```
Python V

```
# 일일확진자-격리해제 그래프
fig=go.Figure()
fig.add_trace(go.Scatter(x=today.index,
                        y =today.iloc[:, 7],
                        mode = 'lines + markers',name='일일확진자'))
fig.add_trace(go.Scatter(x=today.index,
                        y =today.iloc[:, 8],mode = 'lines + markers',name='일일격리해제'))
fig.update_layout(title='일일확진자-격리해제 그래프',
                 xaxis_title='Day',
                 yaxis\_title='count')fig.show()Python \vee
```
 $Out[-]$ 

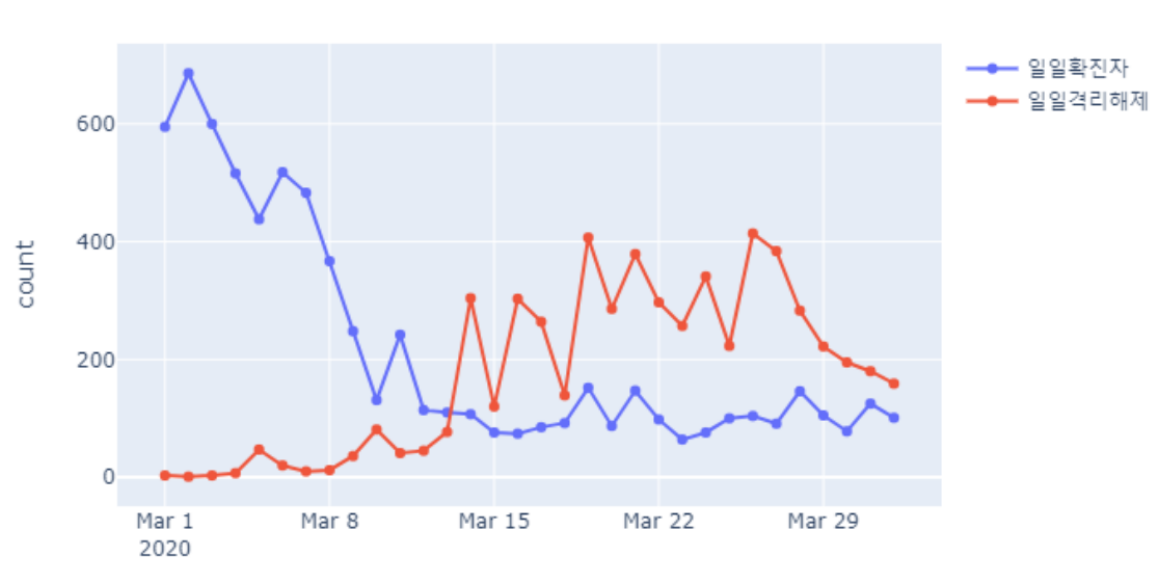

일일확진자-격리해제 그래프

Day

306

```
fig=go.Figure()
t1 = go.Bar(x=today.index)y =today.iloc[:, 7],
           name='일일확진자')
t2 = go.Bar(x=today.index)y =today.iloc[:, 8],
           name='일일격리해제')
data = t2, t1layout = go.Layout(title='일일확진자-격리해제 그래프', barmode='stack')
fig = go.Figure(data=data, layout=layout)
fig.show()
```
Python  $\vee$ 

 $Out[-]$ 

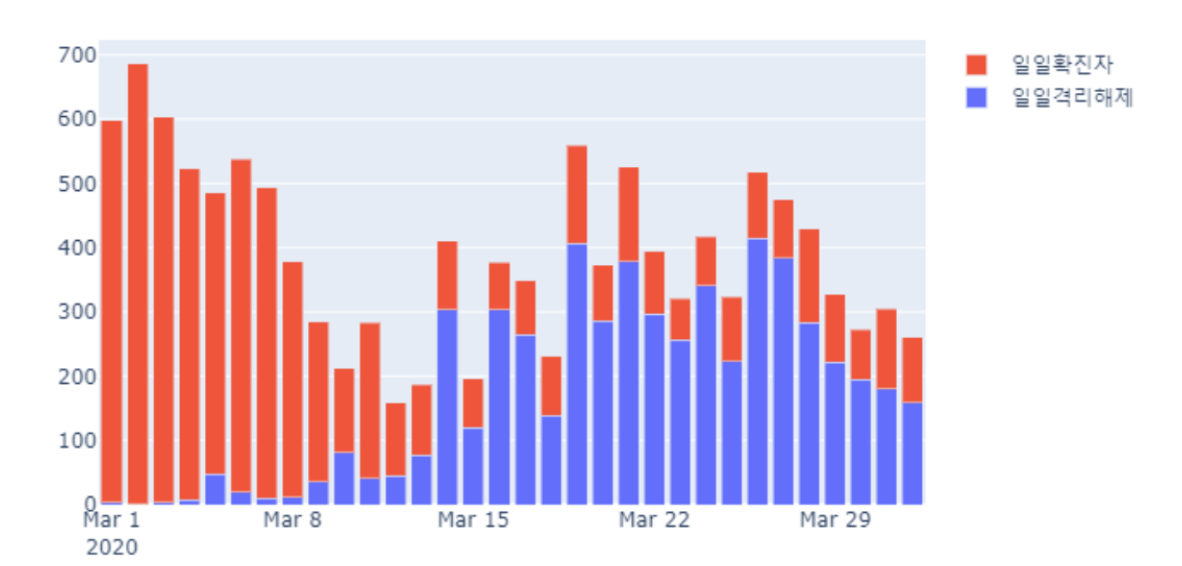

### 일일확진자-격리해제 그래프

```
일일사망자 = today.iloc[:,-1] # 일일사망자
치명률 = d.iloc[ : , -2] # 치명률
치명률
```
Python  $\vee$ 

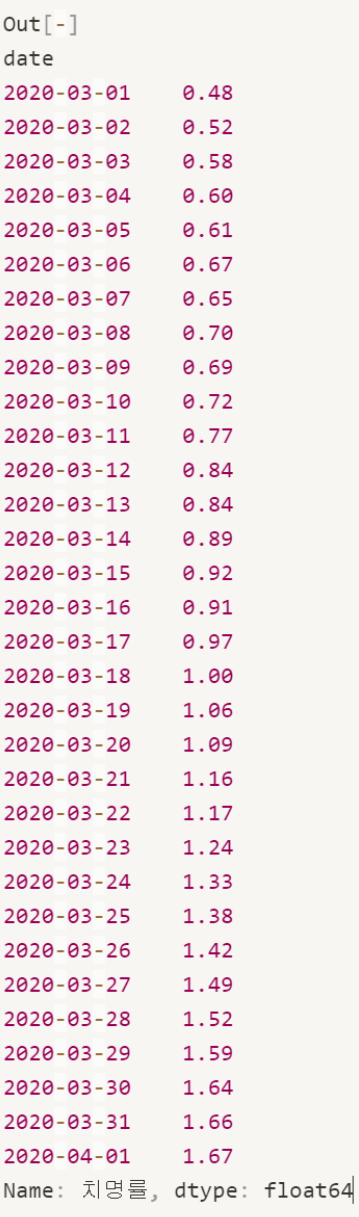

```
import matplotlib.pyplot as plt
plt.rcParams['figure.figsize']=15,8 # 그래프 크기
fig, ax = plt.subplots()plt.xticks(rotation=90)
# ax 막대그래프
ax.bar(death_1.index ,death_1.values,
        color = 'gray')ax.set_xlabel("년/월/일")
ax.set_ylabel('사망자(수)')
ax.set\_ylim(0, 10)# ax1 선그래프
ax1 = ax.twinx()ax1.plot(death,
        color = 'r',label = '치명율')
ax1.set\_ylim(0.0, 2)ax1.set_ylabel('치명율')
plt.title('일일 사망자 현황')
plt.grid(True)plt.show()
```
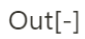

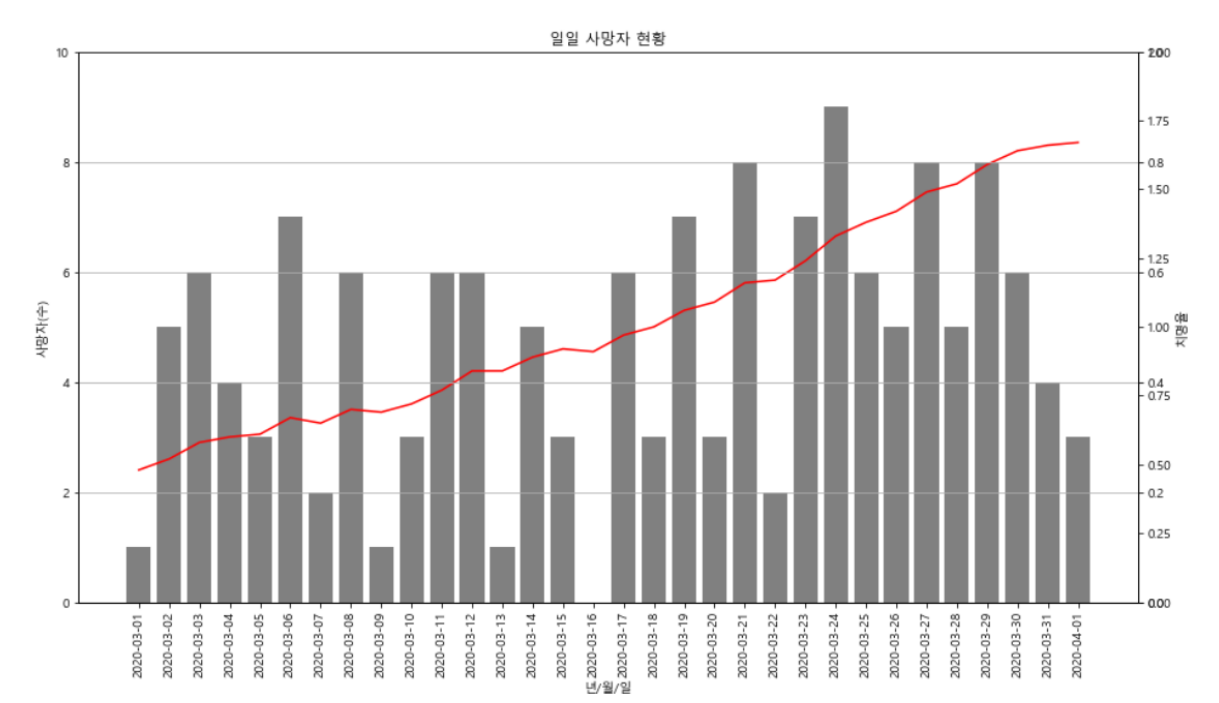

## 4. 세계 코로나 현황

- 자료 출처 : kaggle https://www.kaggle.com/sudalairajkumar/novel-corona-virus-2019dataset#time series covid 19 confirmed.csv
- 참고자료 : https://github.com/CSSEGISandData/COVID-19

```
import pandas as pd
```

```
confirmed = pd.read_csv('./data/time_series_covid_19_confirmed.csv')
deaths = pd.read_csv('./data/time_series_covid_19_deaths.csv')
recovered = pd.read_csv('./data/time_series_covid_19_recovered.csv')
```
Python  $\vee$ 

```
confirmed.info()
```
Python v

```
Out[-]<class 'pandas.core.frame.DataFrame'>
RangeIndex: 258 entries, 0 to 257
Data columns (total 76 columns):
               Non-Null Count Dtype
# Column
   Secure
                 0 Province/State 80 non-null
                             object
1 Country/Region 258 non-null object
2 Lat
                258 non-null float64
                258 non-null float64
3 Long
               258 non-null int64
4 1/22/20258 non-null
5 \frac{1}{23/20}int64
6 1/24/20258 non-null int64
7 1/25/20258 non-null int64
8 1/26/20
               258 non-null int64
9 1/27/20258 non-null int64
                258 non-null int64
10 1/28/20
11 1/29/20
                258 non-null int64
12 1/30/20
                258 non-null int64
13 1/31/20
                258 non-null int64
14 2/1/20258 non-null int64
15 2/2/20
                258 non-null int64
                258 non-null int64
 16 2/3/2017 \t2/4/20258 non-null int64
18 2/5/20
              258 non-null int64
```
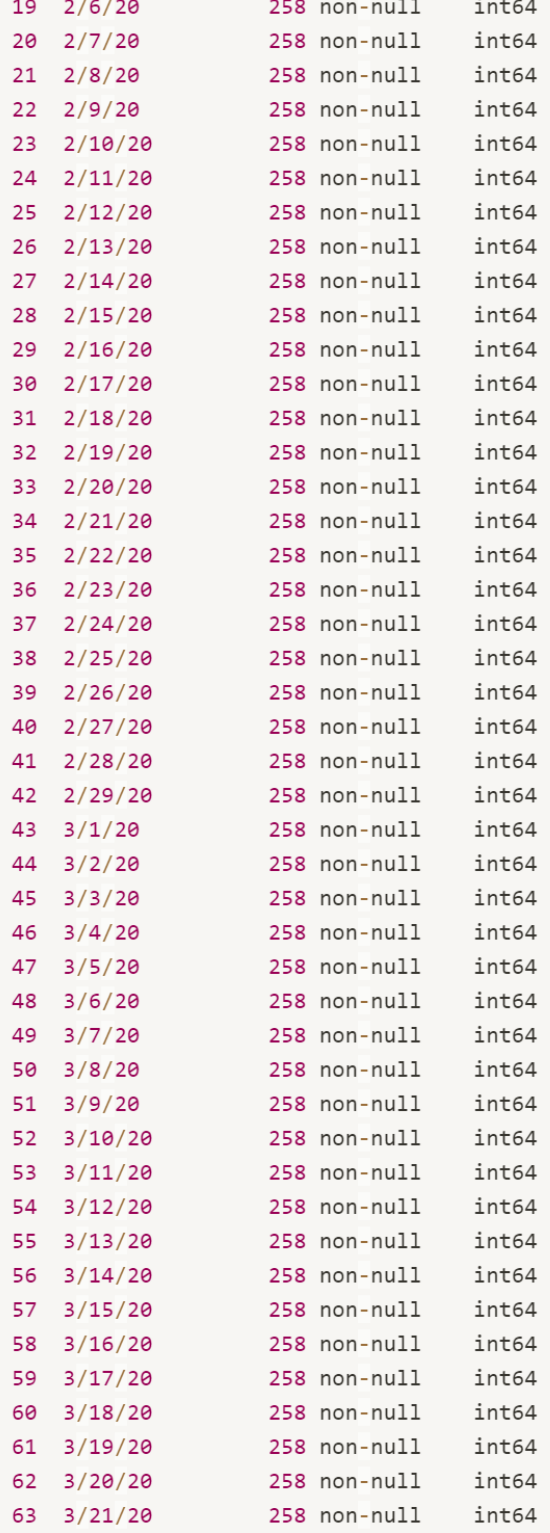

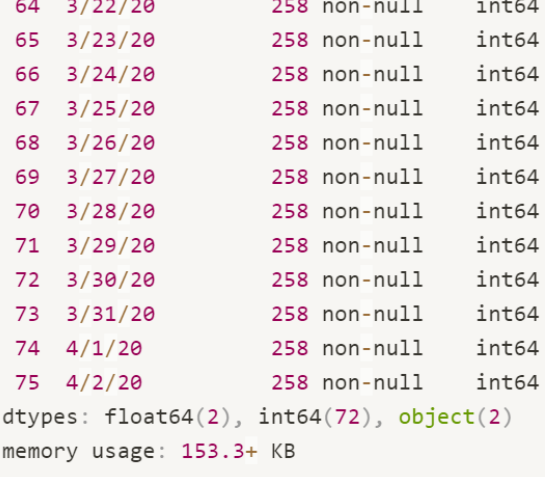

Python  $\vee$ 

```
confirmed.head()
```
Python  $\vee$ 

#### $Out[-]$

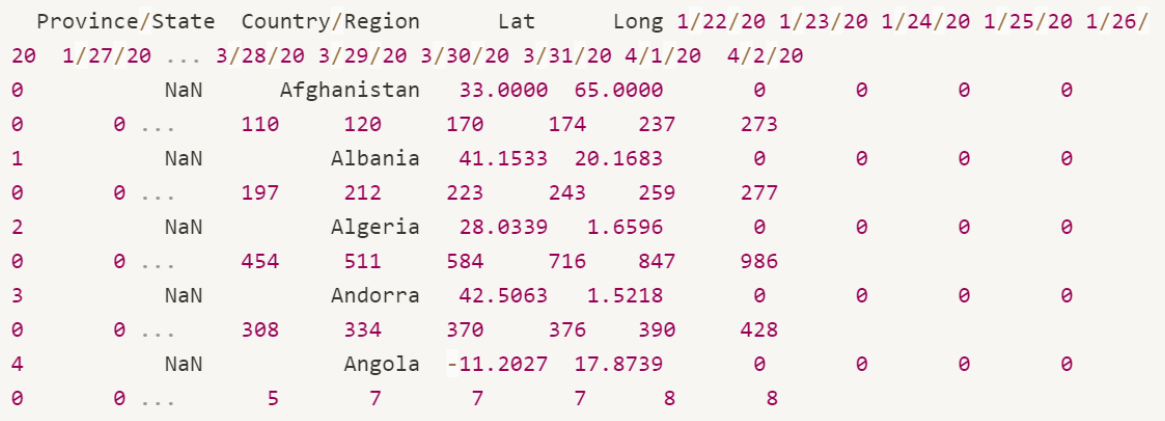

5 rows  $\times$  76 columns

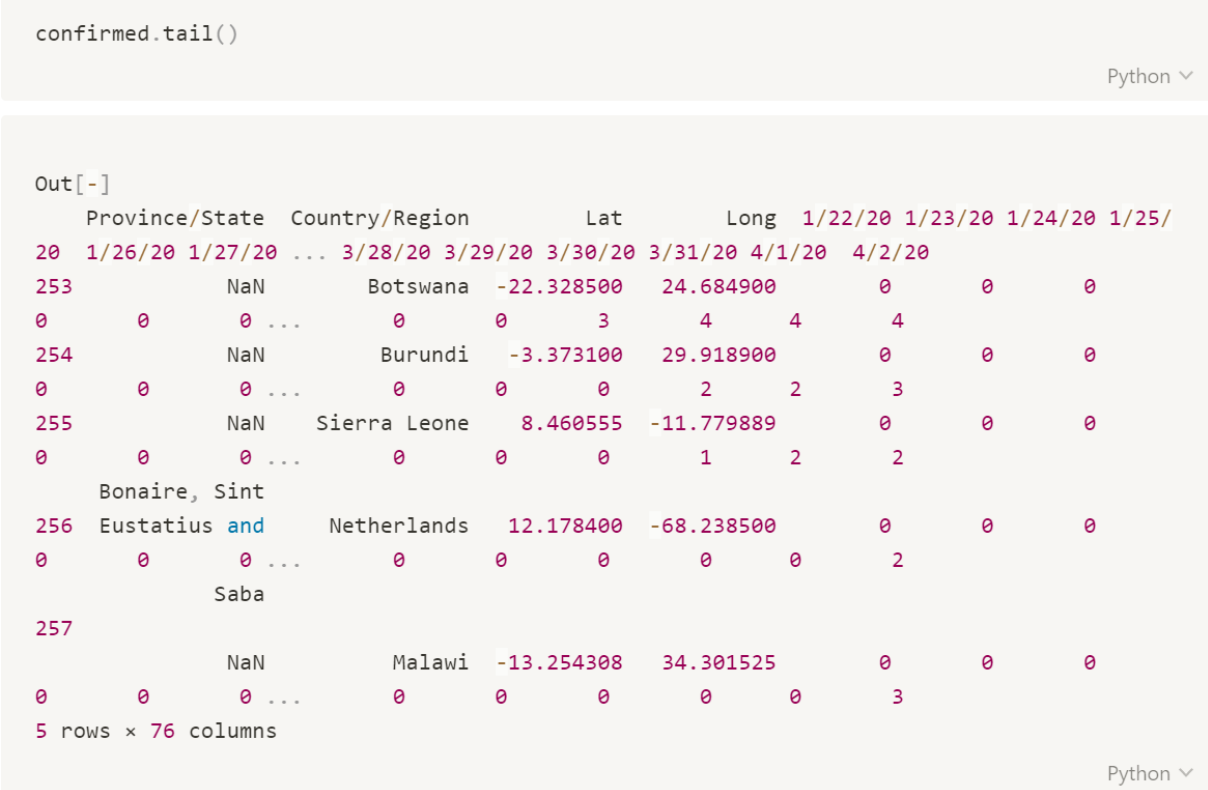

### 데이터 전처리

```
# 데이터 전처리 (Province/State) 제거
confirmed_1 = confirmed.drop([ 'Province/State'] , axis = 1)deaths_1 = deaths.drop([ 'Province/State ' ], axis = 1)record_1 = recovered.drop([ 'Province/State'] , axis = 1)
```
Python V

```
confirmed_1.head()
```
Python v

 $Out[-]$ 

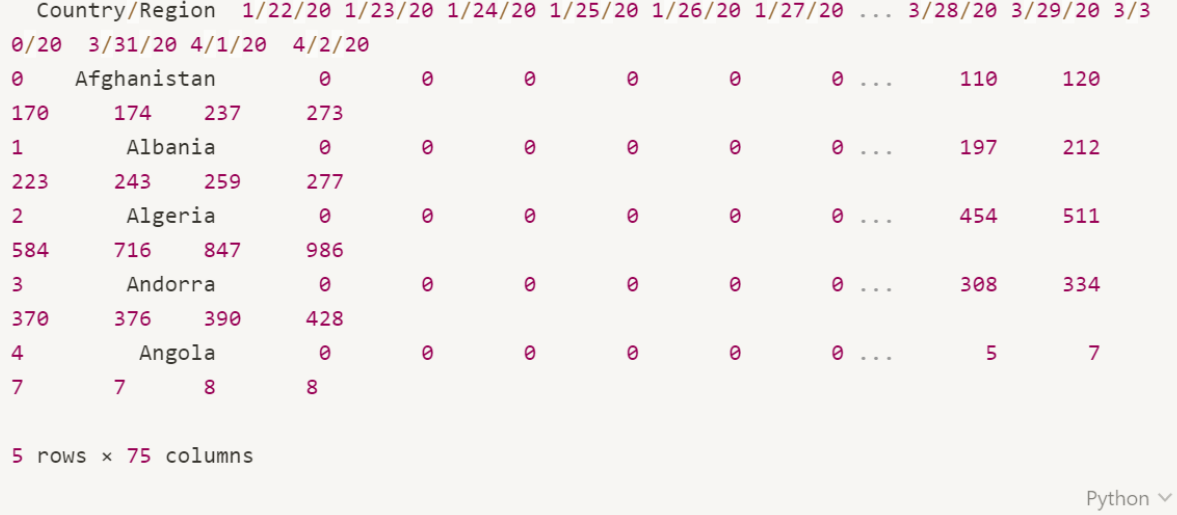

## 중복된 Country를 찾고 그룹화 하기

```
# 중복된 나라 찾기
country = confirmed_2.io[]df = country.value_counts()df.index[1]df[0]# 중복된 나라 1개 초과일 경우
for i in range(len(df)):
   temp = df[i]if temp > 1:
      print(df.index[i])
```
Python  $\vee$ 

 $Out[-]$ China Canada France United Kingdom Australia Netherlands Denmark

```
# 중복된 나라 출력하기
confirmed_2.iloc[:,0]confirmed_2.ioc[:,0].value_counts()
```
Python V

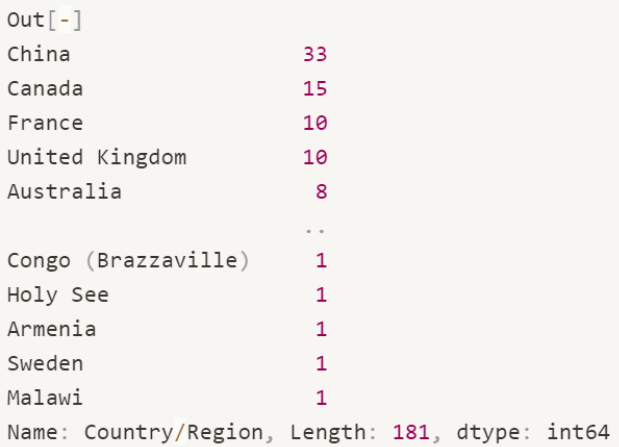

Python  $\vee$ 

중복된 나라 : China, Canada, United Kingdom, France, Australia, Netherlands, Denmark  $\bullet$ 

```
# 중복된 나라 그룹화 해서 값을 합함
```

```
confirmed_3 = confirmed_2.groupby('Country/Region').sum()
deaths_3= deaths_2.groupby('Country/Region').sum()
recovered_3= recovered_2.groupby('Country/Region').sum()
```

```
Copy to clipboard
```

```
confirmed_3.loc[['China']].T
confirmed_3.loc[['United Kingdom']].T
```
Python  $\vee$ 

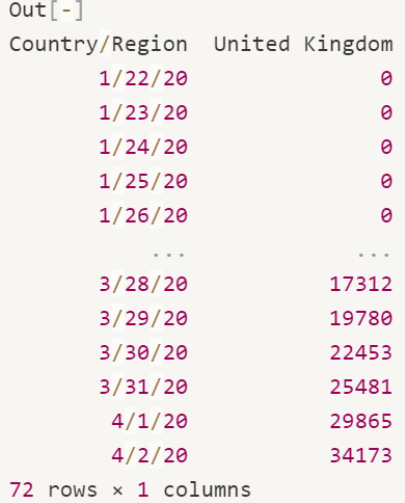

### 시각화

```
confirmed_3.iloc[:, -1]confirmed_3.iloc[:, -1]['China']Python V
Out[-]82432
                                                                                                Python \vee# 4월 2일 기준으로 누적 확진자 데이터
confirmed_4 = confirmed_3.iloc[:, -1]deaths 4 = deaths 3 iloc[:, -1]
recovered_4 = recovered_3.iloc[:, -1]Python \veedf = confirmed_4.sort_values(ascending=False)df
                                                                                                Python \veeOut[-]Country/Region
US
                                         243453
Italy
                                         115242
Spain
                                         112065
Germany
                                          84794
China
                                          82432
                                          \sim \sim \simBurundi
                                              \overline{3}Sierra Leone
                                              \overline{2}Saint Vincent and the Grenadines
                                             \overline{\phantom{0}} 2
Papua New Guinea
                                              \mathbf{1}Timor-Leste
                                              \mathbf 1Name: 4/2/20, Length: 181, dtype: int64
                                                                                                Python \vee
```

```
import plotly.graph_objects as go
import plotly.express as px
fig = px.bar(confirmed_4)x = \text{confirmed}_4.\text{index}y = \text{confirmed}_4.\text{values},
              height = 600)
fig.update_layout(title_text='Covid19 : Confirmed',
                    xaxis_title='Country',
                    yaxis_title='confirmed')
```
 $fig.show()$ 

Python  $\vee$ 

#### $Out[-]$

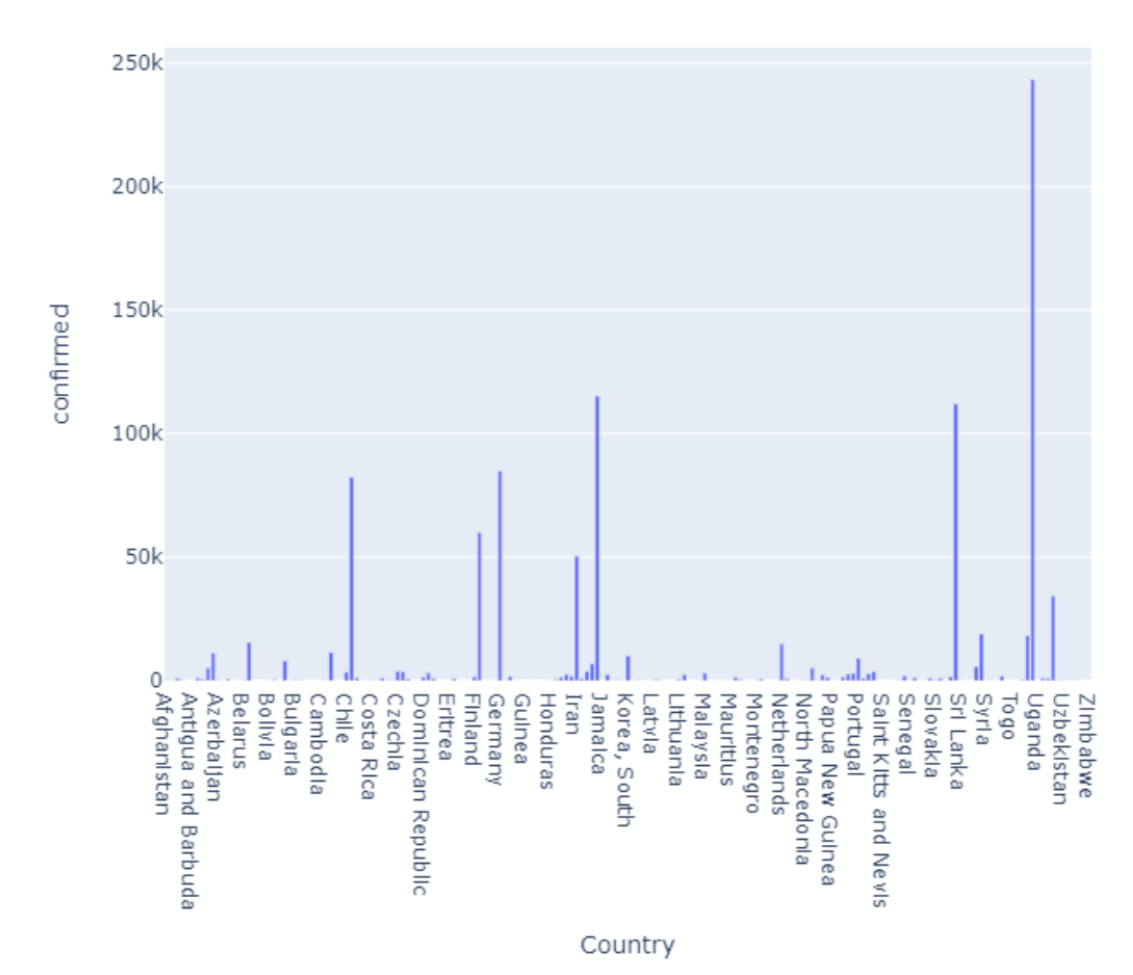

### Covid19: Confirmed

```
import plotly.graph_objects as go
import plotly express as px
fig = px.bar(df,x = df.index,y = df.values,
             height = 600)
fig.update_layout(title_text='Covid19 : Confirmed',
                   xaxis_title='Country',
                   yaxis_title='confirmed',
                   yaxis_type='log',
                  \left( \right)
```
 $fig.show()$ 

Python V

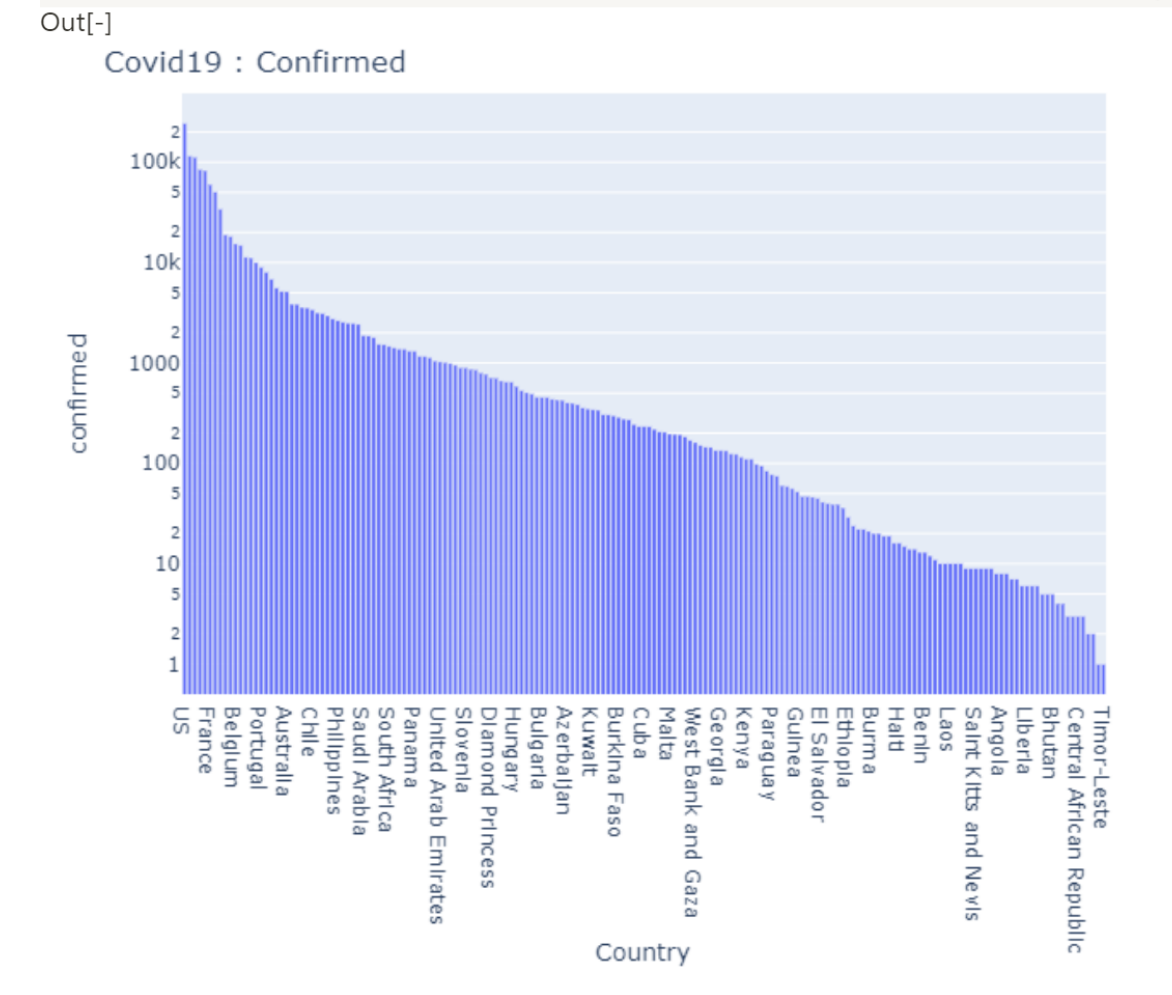

```
import plotly.graph_objects as go
df1 = confirmed_4.sort_values(ascending=False)df2 = deaths_4.sort_values(ascending=False)
df3 = recovered_4.sort_values(ascentings=False)fig = go,Figure(data = [go.Bar(name = 'confirmed',x = df1.index,y = df1.values),
            go.Bar(name = 'deaths',x = df2.index,
                   v = df2. values ).
            go.Bar(name = 'recovered'.x = df3.index,
                   y = df3.values)])
fig.update_layout(barmode = 'stack',
                  title_text = '4월 2일 코로나 확진자, 사망자, 완치자',
                  yaxis_type='log',
                 \lambdafig.show()Python \vee
```
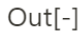

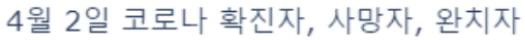

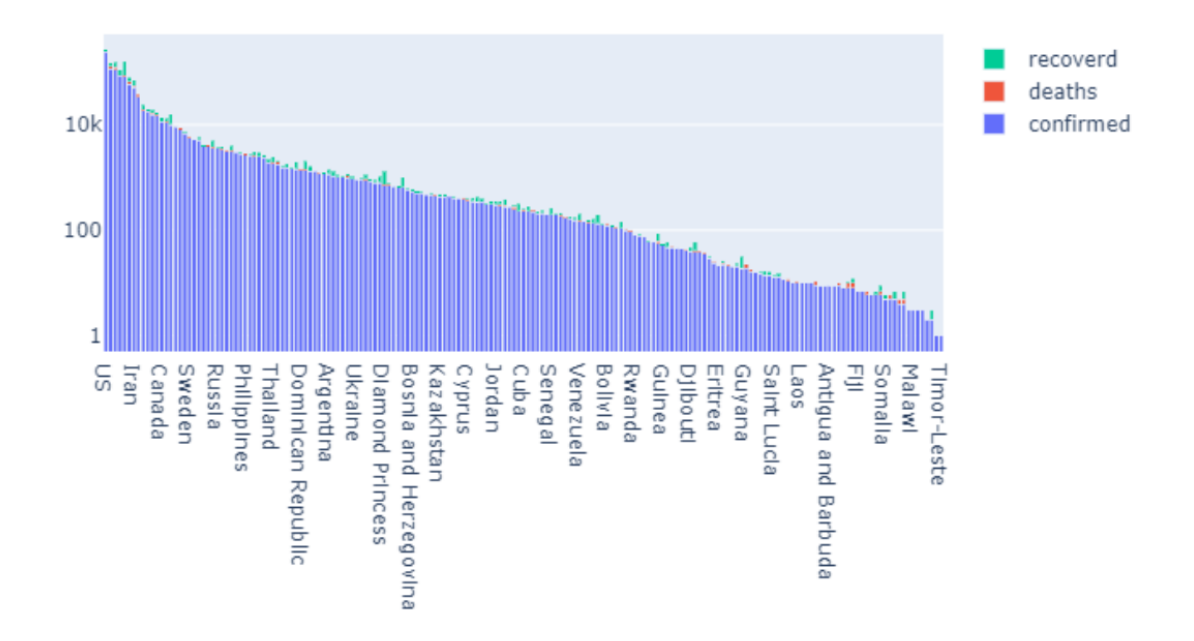

### Top 15

```
# 누적 확진자 기준으로 나라 top15를 구한다
# 사망자 데이터, 완치자 데이터 에서 위에 나라의 변수 값을 추출한다.
confirmed 5 = \text{confirmed}_4.\text{sort}_values(\text{ascending} = \text{False}).\text{head}(15)# confirmed_5
confirmed_list15 = []for i in confirmed_5.index:
   confirmed\_list15.append(i)confirmed_list15
```
Python V

```
Out[-]['US','Italy',
'Spain',
'Germany',
'China',
 'France',
 'Iran',
 'United Kingdom',
 'Switzerland',
 'Turkey',
 'Belgium',
 'Netherlands',
 'Canada',
 'Austria',
 'Korea, South']
```
Python V

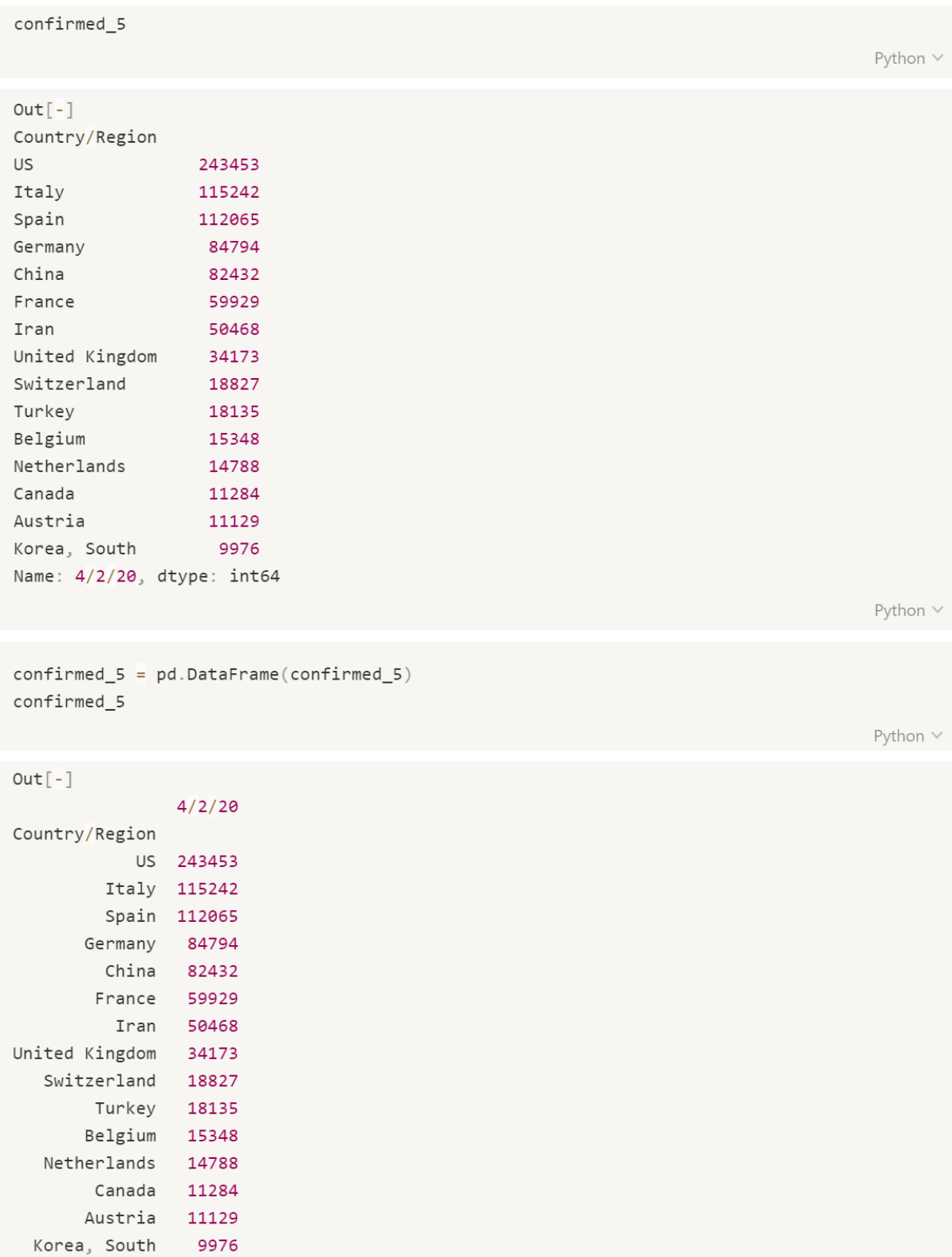
```
confirmed_list15
# top 15 누적사망자
deaths_5 = []for i in confirmed_list15:
   for index, values in enumerate(deaths_4.index):
       if i == values:deaths_5.append(deaths_4[index])deaths_5 = pd.DataFrame(deaths_5,index=confirmed_5.index,
                      columns=confirmed_5.columns)
```
deaths\_5

Python  $\vee$ 

#### $Out[-]$

 $4/2/20$ Country/Region US 7087 Italy 14681 Spain 11198 Germany 1275 China 3326 France 6520 Iran 3294 United Kingdom 3611 Switzerland 591 Turkey 425 Belgium 1143 Netherlands 1490 Canada 179 Austria 168 Korea, South 174

```
deaths_4# deaths_4.index
deaths_4[2]Python \veeOut[-]105
                                                                                       Python \veefor index, values in enumerate(confirmed_list15):
    print(int, values)Python \veeOut[-]0 US
1 Italy
2 Spain
3 Germany
4 China
5 France
6 Iran
7 United Kingdom
8 Switzerland
9 Turkey
10 Belgium
11 Netherlands
12 Canada
13 Austria
14 Korea, South
                                                                                       Python \vee
```

```
# top 15 누적완치자
recovered_5 = []for i in confirmed list15:
   for index, values in enumerate(recovered_4.index):
       if i == valuerecovered_5.append(recovered_4[index])
recovered_5 = pd.DataFrame(recovered_5)index = confirmed_5.index,columns = confirmed_5.columns)recovered_5
```
Python  $\vee$ 

#### $Out[-]$

 $4/2/20$ Country/Region US 9707 Italy 19758 Spain 30513 Germany 24575 China 76760 France 14135 Iran 17935 United Kingdom 208 Switzerland 4846 Turkey 484 Belgium 2872 Netherlands 260 Canada 2175 Austria 2022 Korea, South 6021

```
import plotly graph objects as go
fig = go.Figure(data = [go.Bar(name = 'confirmed',x = \text{confirmed}_5.\text{index}y = \text{confirmed}_5['4/2/20'],
       go.Bar(name = 'deaths',x = deaths_5.index,
              y = deaths_5['4/2/20']),
       go.Bar(name = 'recovered',x = recovered_5.index,
              y = recovered_5['4/2/20'])])
fig.update\_layout(barmode = 'stack',title_text = ' top 15 : 4월 2일 코로나 확진자, 사망자, 완치자 (수)')
fig.show()Python \vee
```
 $Out[-]$ 

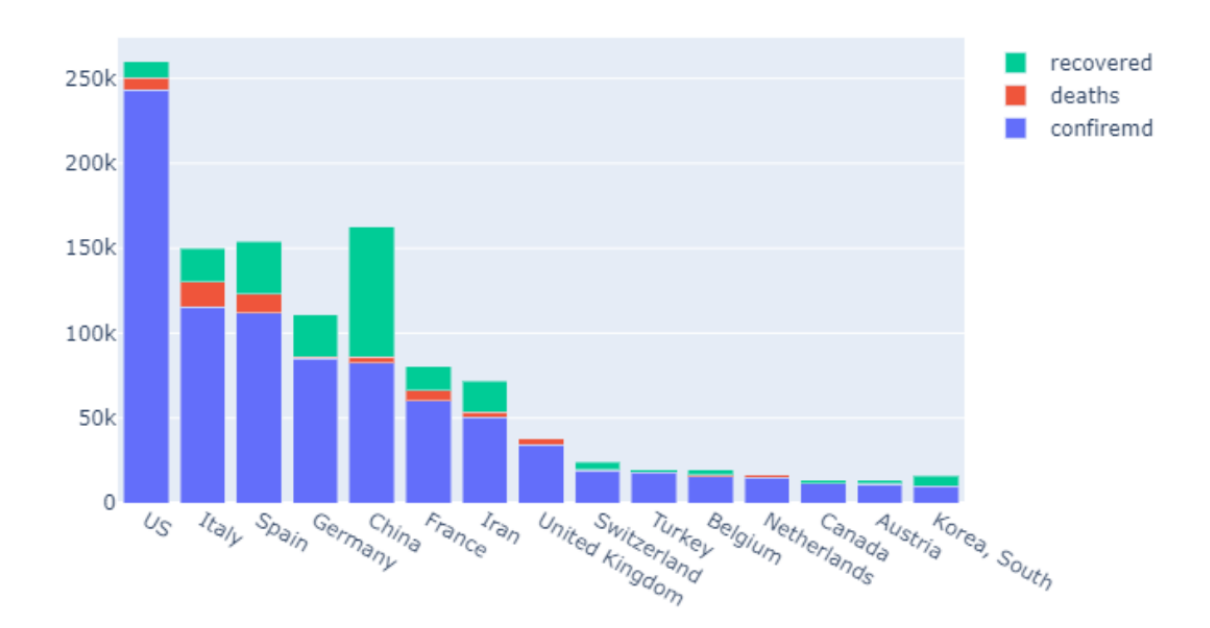

#### top 15 : 4월 2일 코로나 확진자, 사망자, 완치자 (수)

# US covid - 19

confirmed\_3.loc["US", ]

Python  $\vee$ 

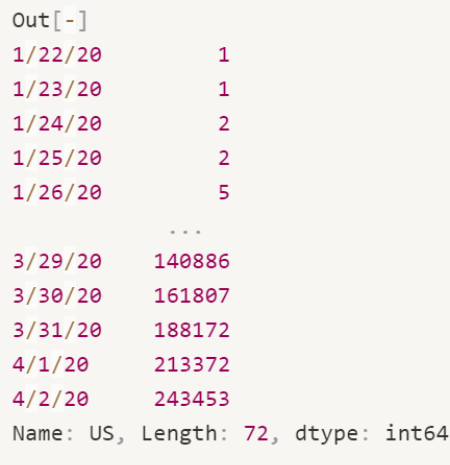

```
# 확진자 , 사망자 , 완치자 시계열 막대그래프
fig = go.Figure()fig.add_rate(go.Bar(x = confirmed_3.loc["US",].index,y = \text{confirmed}_3.\text{loc}["US", ],name = 'confirmed')fig.add_rate(go.Bar(x = deaths_3.loc["US",].index,y = deaths_3.loc["US",],
                    name = 'deaths'))fig.add_rate(go.Bar(x = recovered_3.loc["US",].index,y = recovered_3.loc["US",],
                    name = 'recovered_3'))fig.update_layout(yaxis_type='log')
fig.show()
```
Python V

 $Out[-]$ 

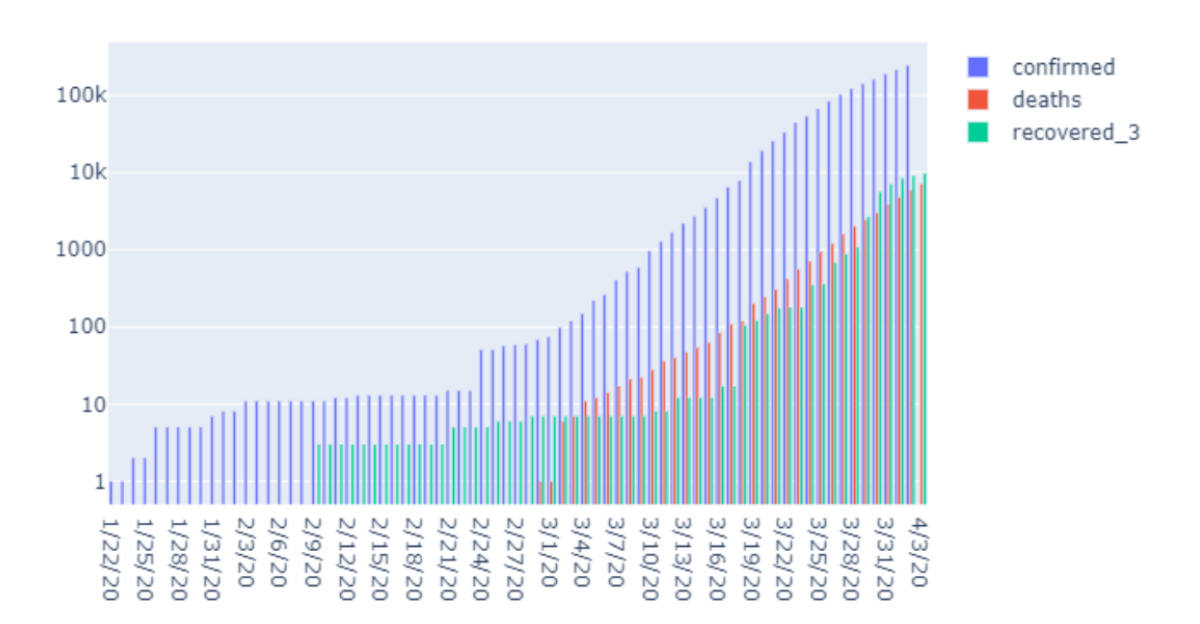

```
# 확진자 , 사망자 , 완치자 시계열 선그래프
fig = go.Figure()fig.add\_trace(go.Scatter(x = confirmed_3.loc["US",].index,y = \text{confirmed_3.doc}['US", ],mode = 'lines + markers',name = 'confirmed')fig.add\_trace(go.Scatter(x = deaths_3.loc["US",].index,y = deaths_3.loc["US",],
                     mode = 'lines + markers',name = 'deaths'))fig.add\_trace(go.Scatter(x = recovered_3.loc["US",].index,y = recovered_3.loc["US",],
                    mode = 'lines + markers',name = 'recovered_3')fig.update_layout(yaxis_type='log')
fig.show()Python \vee
```
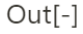

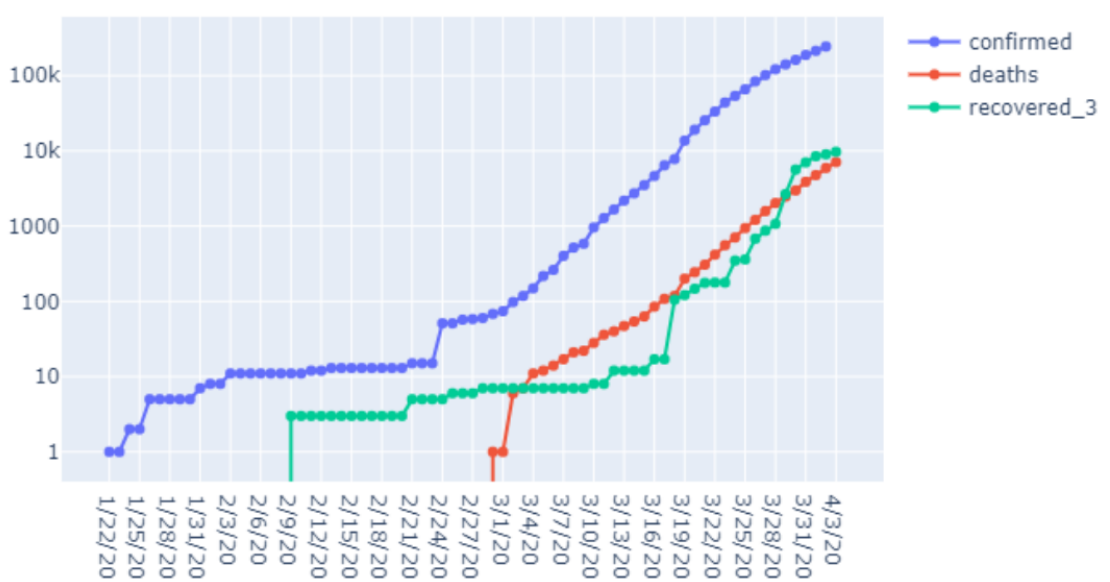

# 7일차 데이터 분석을 위한 수학적 이론

[ 이장에서 다루는 내용

- 통계 이론
- 확률 이론
- 미분
- 선형 회귀

행렬

332

통계이론

- 모수(parameter) : 모집단의 특성을 수치로 표현한 수
- 통계량/추정량(statistic) : 표본을 통해서 계산되어진 양
	- 표본평균 : 표본의 평균

$$
\overline{X} = \frac{X_1 + X_2 + \dots + X_n}{n} = \frac{1}{n} \sum_{k=1}^n X_k
$$

• 표본 분산 : 표분의 분산

$$
s^{2} = \frac{1}{n-1} \left[ (X_{1} - \overline{X})^{2} + (X_{2} - \overline{X})^{2} + \cdots + (X_{n} - \overline{X})^{2} \right]
$$

$$
= \frac{1}{n-1} \sum_{k=1}^{n} (X_{k} - \overline{X})^{2}
$$

평균

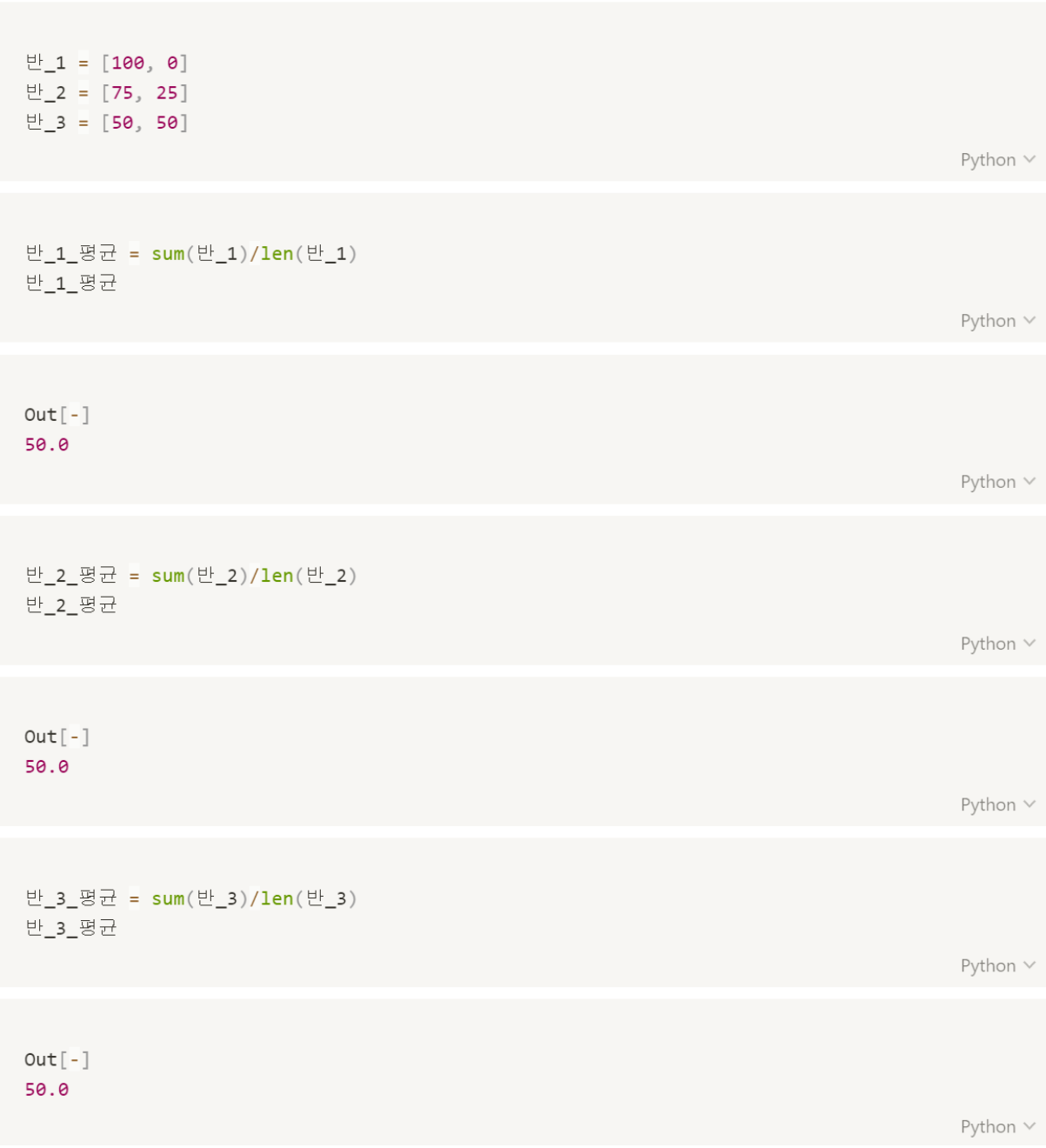

분산

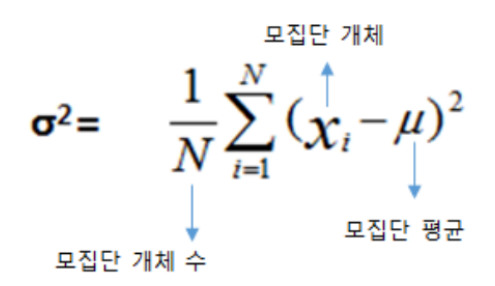

● 평균으로부터 각 숫자들의 거리 편차를 제곱한 값의 평균 ⇒ 편차의 제곱의 평균

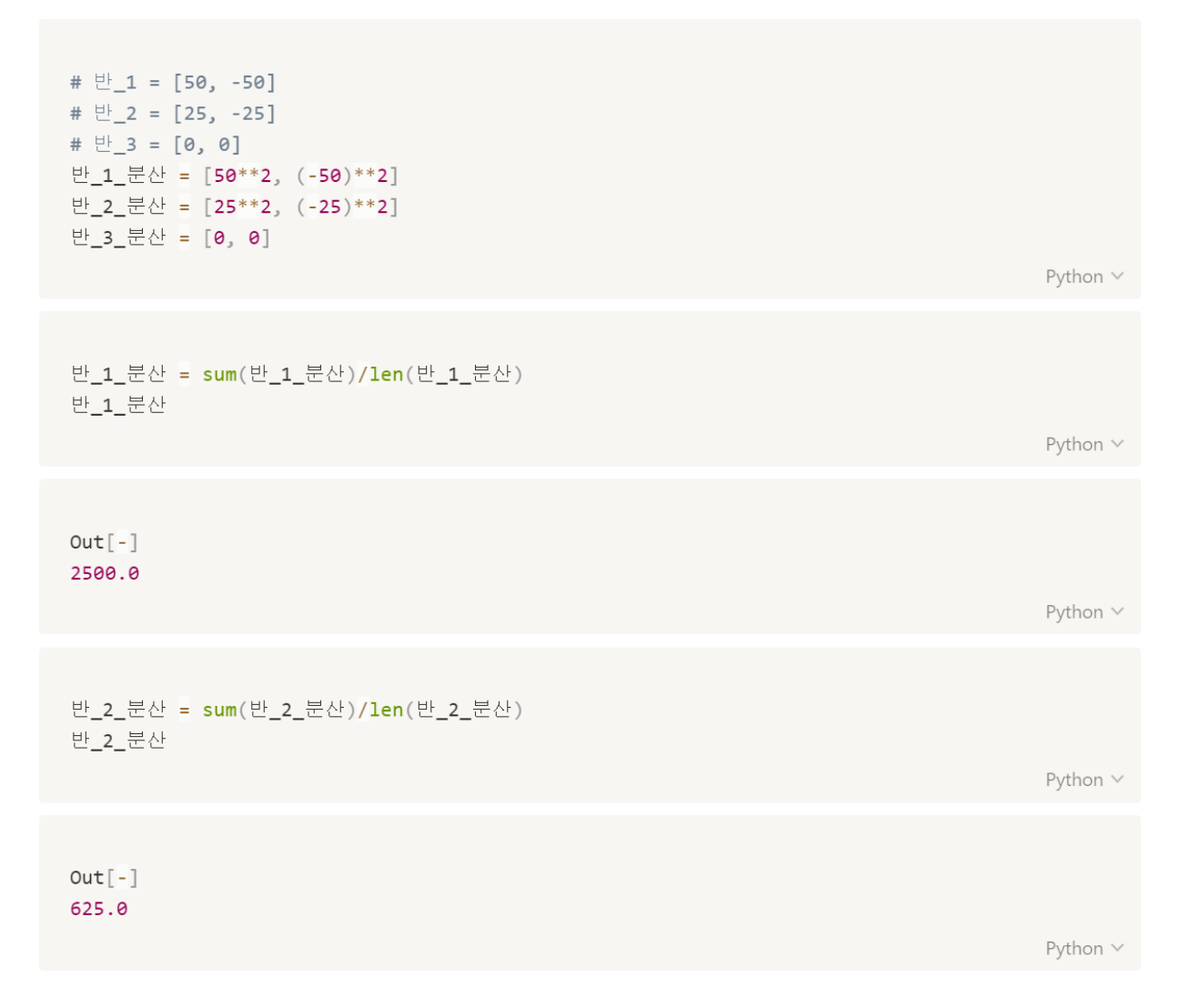

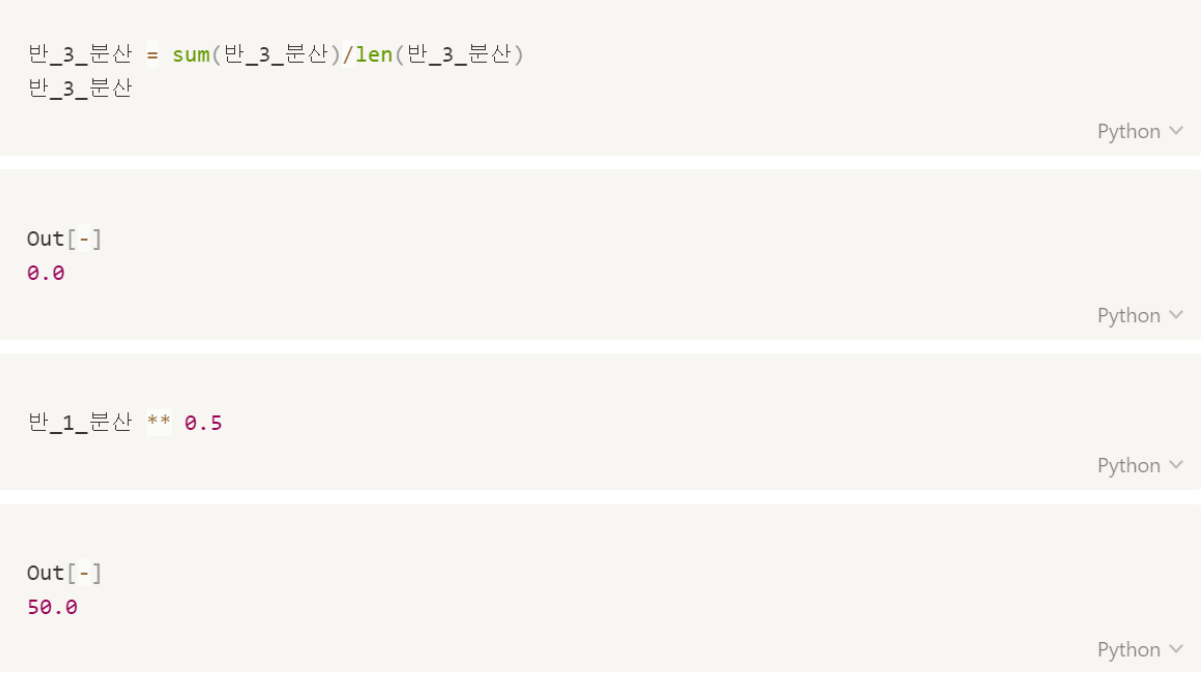

## 표준편차

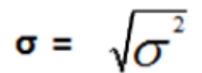

- 데이터의 산포도(퍼진 정도)를 나타내는 값
- 데이터가 밀집되지 않고 넓게 분포되어지면 표준편차의 값은 커짐

import math

반\_1\_표준편차 = math.sqrt(반\_1\_분산) 반\_2\_표준편차 = math.sqrt(반\_2\_분산) 반\_3\_표준편차 = math.sqrt(반\_3\_분산)

Python  $\vee$ 

Python  $\vee$ 

print(반\_1\_표준편차, 반\_2\_표준편차, 반\_3\_표준편차)

 $Out[-]$ 50.0 25.0 0.0

# 확를 이론

- 확률 실험/확률 시행(Random Experiment) : 이론적으로 동일한 조건에서 여러 번 반복할 수 있고 그 결과는 우연에 의해서 결정되는 실험
- 표본 공간(Sample space) : 나올 수 있는 모든 경우의 결과들의 모임, 시행의 결과들의 집합
- 근원 사건(Sample outcome) : 표본 공간의 원소
- 사건(Event) : 표본 공간의 부분집합이자 근원 사건의 집합
- 곱 사건 : 두 사건의 교집합으로 표현
- 배반 사건 : 두 집합의 교집합이 공집합인 사건
- 확률 변수 : 사건의 확률을 수치적 변수로 표현

# 동전 2개를 던졌을 때 앞면의 개수

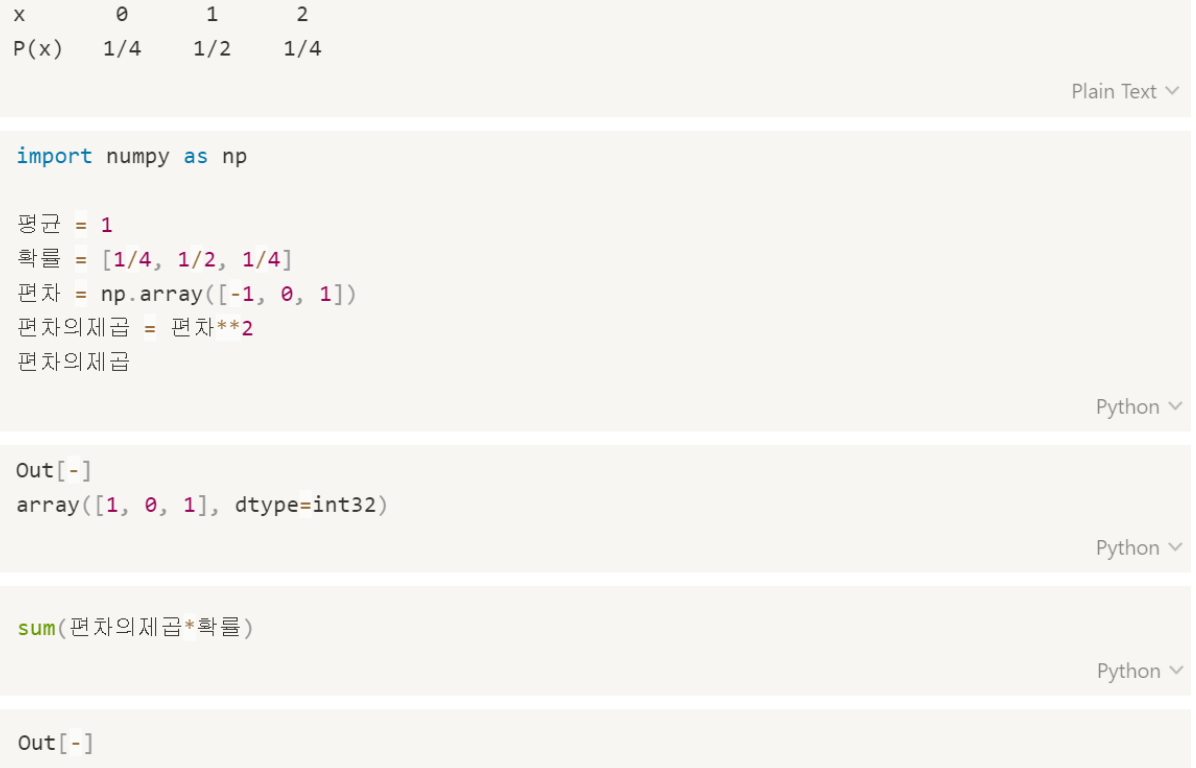

 $0.5$ 

## 공분산

# $Cov(X, Y) = E(X - \mu_X)(Y - \mu_Y) = \sum_{i=1}^n (x_i - \mu_X)(y_i - \mu_Y)f(x_i, y_i)$

- 두 변수(x, y)의 어떤 관계를 가지고 변화하는 측도를 나타냄
- 공분산이 양수이면 두 변수가 같은 방향이고, 음수일 경우 서로 다른 방향
- 공분산이 0이면 서로가 독립을 의미

```
수학점수 = []
컴퓨터점수 = []
for i in range(100):
   if i > 20 and i < 80:
       수학점수.append(i + np.random.randint(1, 30))
       컴퓨터점수.append(i + np.random.randint(1, 30))
   else:
       수학점수.append(i + np.random.randint(1, 10))
       컴퓨터점수.append(i + np.random.randint(1, 10))
```
Python v

```
import matplotlib.pyplot as plt
%matplotlib inline
```

```
plt.scatter(수학점수, 컴퓨터점수)
plt.xlabel('math')
plt.ylabel('computer')
plt.show()
```
 $Out[-]$ 

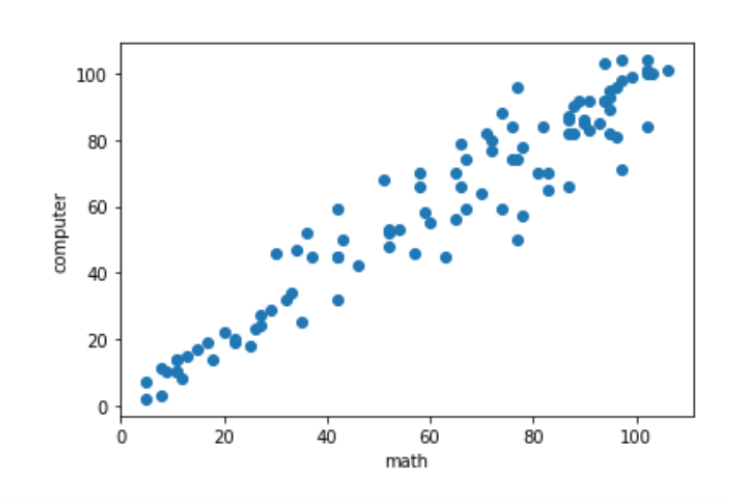

```
# 평균(mean): np.mean(x)
# 표준편차(standard deviation) : np.std(x)
# 분산(variance) : np.var(x)
# 1사분면 = (x - np.mean(x)(y - np.mean(y))
\#(90 - 50)(90 - 50) = 1600# 2사분면 = (x - np.mean(x)(y - np.mean(y))
         (40 - 50)(60 - 50) = -100## 3사분면 = (x - np.mean(x)(y - np.mean(y))
#(20 - 50)(20 - 50) = 900# 4사분면 = (x - np.mean(x)(y - np.mean(y))
          (70 - 50)(40 - 50) = -200\#
```
Python V

# 미분

- 함수가 주어졌을 때 도함수를 구하는 과정
	- 도함수 : x가 바뀔 때마다 생기는 순간 변화율을 구하는 함수
- 함수의 극대값, 극소값을 구할 수 있음
- 평균 변화율 : x가 변할 때 v의 변화량을 말함  $\bullet$
- 순간 변화율 : 평균 변화율의 극한값으로 접선의 기울기  $\bullet$

```
import numpy as np
import matplotlib.pyplot as plt
%matplotlib inline
x = np.arange(0, 10, 0.1)y = np \sin(x)plt.figure(figsize=(12,6))
plt.plot(x, y);Python \vee
```
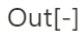

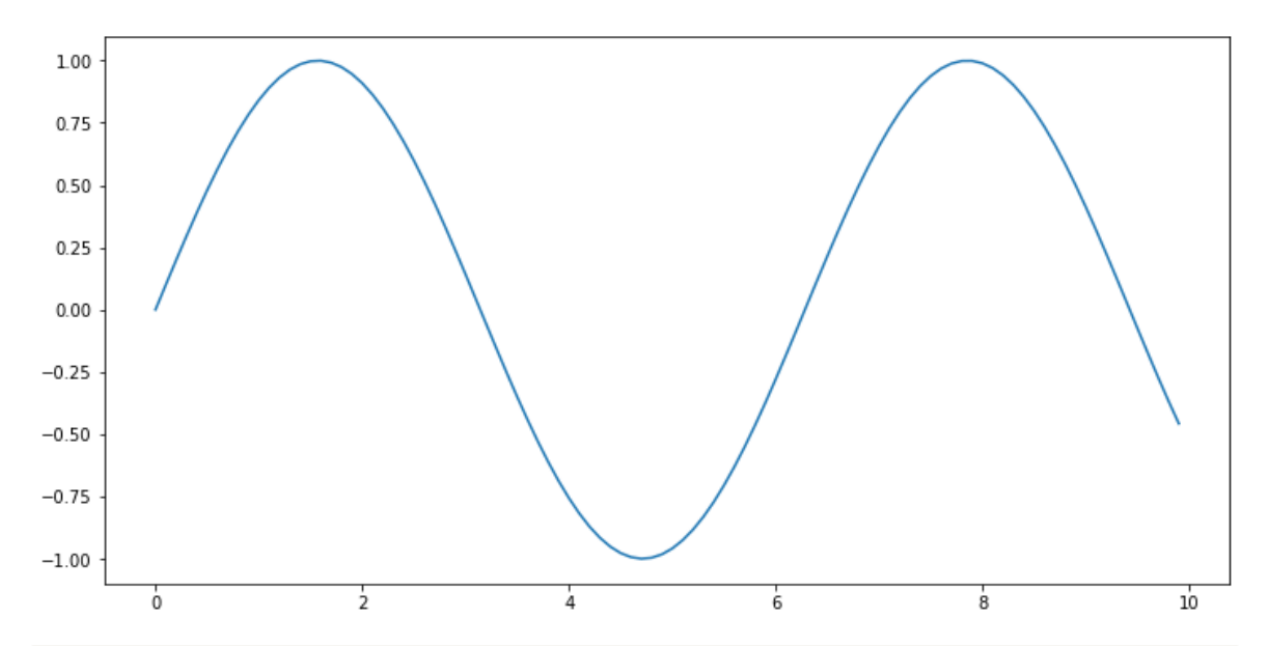

```
plt.figure(figsize=(12,6))plt.plot(x, y, 'k', label='Original')plt.plot(x, npicos(x), 'b', label='True Cos')plt.plot(x, np.r_{0}, np.diff(y)]/0.1, 'r.', label='Calculated Diff')
\texttt{plt.length}(\texttt{loc='best'})
```

```
plt.show()
```
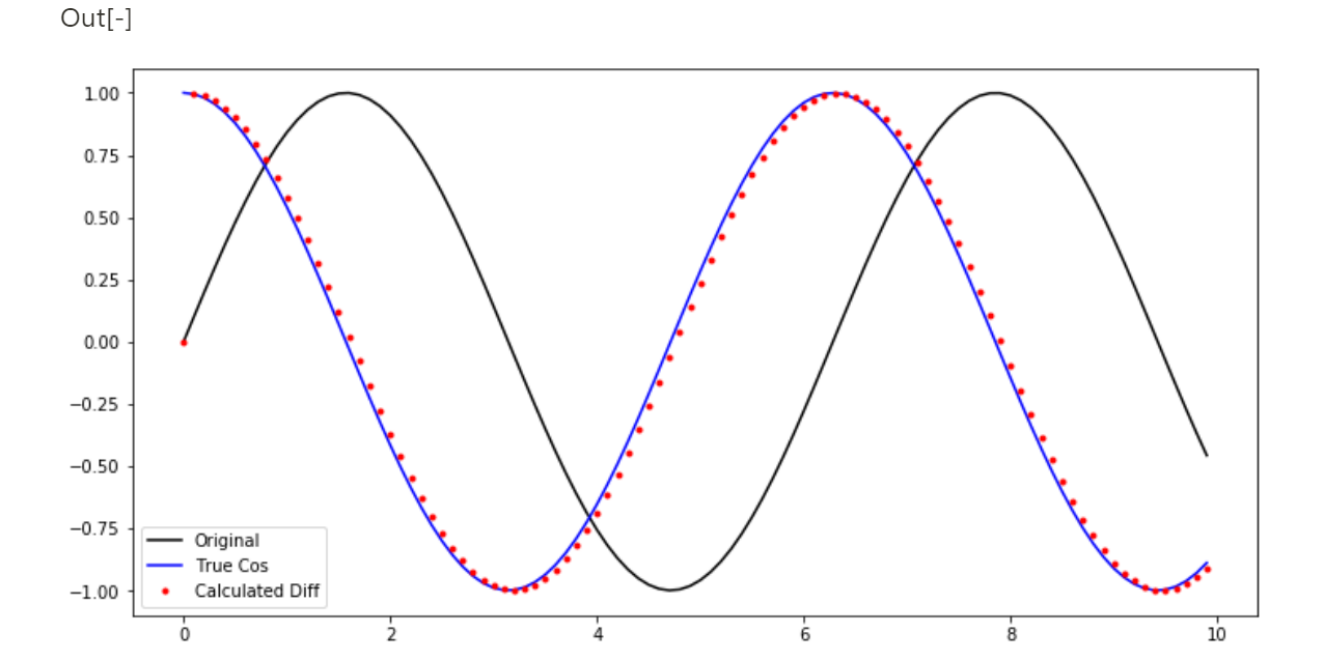

선형 회귀

- Modeling : 모델을 만들어 내는 과정
- 지도 학습 : 정답을 제공하고 학습을 시키는 것
	- 회귀 분석 : 입력 변수 x에 대해서 연속형 출력 변수 Y를 예측하는 분석
- 기본 가정
	- 1. 선형성 : 독립 변수 x와 종속변수 y가 선형적이어야 함
	- 2. 독립성 : 종속변수는 다른 종속변수의 값에 영향 받지 않음
	- 3. 정규성 : 잔차는 기대값이 0인 정규분포를 따라야 함
	- 4. 등분산성 : 잔차의 분산은 일정해야 함

#### 정규분포

$$
f(x) = \frac{1}{\sqrt{2\pi\sigma^2}}e^{-\frac{(x-\mu)^2}{2\sigma^2}}
$$

```
import numpy as np
# x정의
x = npu. linspace (-5, 5, 101)\mathsf X
```

```
Python v
```
 $Out[-]$  $array([-5. , -4.9, -4.8, -4.7, -4.6, -4.5, -4.4, -4.3, -4.2, -4.1, -4. ,$  $-3.9, -3.8, -3.7, -3.6, -3.5, -3.4, -3.3, -3.2, -3.1, -3.$ ,  $-2.9,$  $-2.8, -2.7, -2.6, -2.5, -2.4, -2.3, -2.2, -2.1, -2.$ ,  $-1.9, -1.8,$  $-1.7, -1.6, -1.5, -1.4, -1.3, -1.2, -1.1, -1.$ ,  $-0.9, -0.8, -0.7,$  $-0.6, -0.5, -0.4, -0.3, -0.2, -0.1, 0.$ , 0.1, 0.2, 0.3, 0.4, 0.5, 0.6, 0.7, 0.8, 0.9, 1., 1.1, 1.2, 1.3, 1.4, 1.5, 1.6, 1.7, 1.8, 1.9, 2., 2.1, 2.2, 2.3, 2.4, 2.5, 2.6,  $2.7, 2.8, 2.9, 3.$ ,  $3.1, 3.2, 3.3, 3.4, 3.5, 3.6, 3.7,$ 3.8, 3.9, 4, 4.1, 4.2, 4.3, 4.4, 4.5, 4.6, 4.7, 4.8,  $4.9.5.1$ 

#### 제 주 하 간 디 이 신 데 이 터 들 P y t h o n 으 로 몬 딱 분 석 해 불 게

```
# 정규분포식
y = (1/np.sqrt(2*np.pl))*np.exp(-x**2 / 2)\veePython V
Out[-]array([1.48671951e-06, 2.43896075e-06, 3.96129909e-06, 6.36982518e-06,
       1.01408521e-05    1.59837411e-05    2.49424713e-05    3.85351967e-05
       5.89430678e-05, 8.92616572e-05, 1.33830226e-04, 1.98655471e-04,
       2.91946926e-04, 4.24780271e-04, 6.11901930e-04, 8.72682695e-04,
       1.23221917e-03, 1.72256894e-03, 2.38408820e-03, 3.26681906e-03,
      4.43184841e-03, 5.95253242e-03, 7.91545158e-03, 1.04209348e-02,
       1.35829692e-02, 1.75283005e-02, 2.23945303e-02, 2.83270377e-02,
       3.54745928e-02, 4.39835960e-02, 5.39909665e-02, 6.56158148e-02,
      7.89501583e-02, 9.40490774e-02, 1.10920835e-01, 1.29517596e-01,
      1.49727466e-01, 1.71368592e-01, 1.94186055e-01, 2.17852177e-01,
       2.41970725e-01, 2.66085250e-01, 2.89691553e-01, 3.12253933e-01,
      3.33224603e-01, 3.52065327e-01, 3.68270140e-01, 3.81387815e-01,
      3.91042694e-01, 3.96952547e-01, 3.98942280e-01, 3.96952547e-01,
       3.91042694e-01, 3.81387815e-01, 3.68270140e-01, 3.52065327e-01,
      3.33224603e-01, 3.12253933e-01, 2.89691553e-01, 2.66085250e-01,
       2.41970725e-01, 2.17852177e-01, 1.94186055e-01, 1.71368592e-01,
      1.49727466e-01, 1.29517596e-01, 1.10920835e-01, 9.40490774e-02,
       7.89501583e-02, 6.56158148e-02, 5.39909665e-02, 4.39835960e-02,
       3.54745928e-02 2.83270377e-02 2.23945303e-02 1.75283005e-02
       1.35829692e-02, 1.04209348e-02, 7.91545158e-03, 5.95253242e-03,
      4.43184841e-03, 3.26681906e-03, 2.38408820e-03, 1.72256894e-03,
       1.23221917e-03, 8.72682695e-04, 6.11901930e-04, 4.24780271e-04,
       2.91946926e-04, 1.98655471e-04, 1.33830226e-04, 8.92616572e-05,
       5.89430678e-05, 3.85351967e-05, 2.49424713e-05, 1.59837411e-05,
      1.01408521e-05, 6.36982518e-06, 3.96129909e-06, 2.43896075e-06,
       1.48671951e-06])
```

```
# 정규분포 그리기
import matplotlib.pyplot as plt
%matplotlib inline
plt.figure(figsize = (10, 6))
```

```
plt.plot(x, y)plt.ylabel("y")plt.show()
```
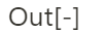

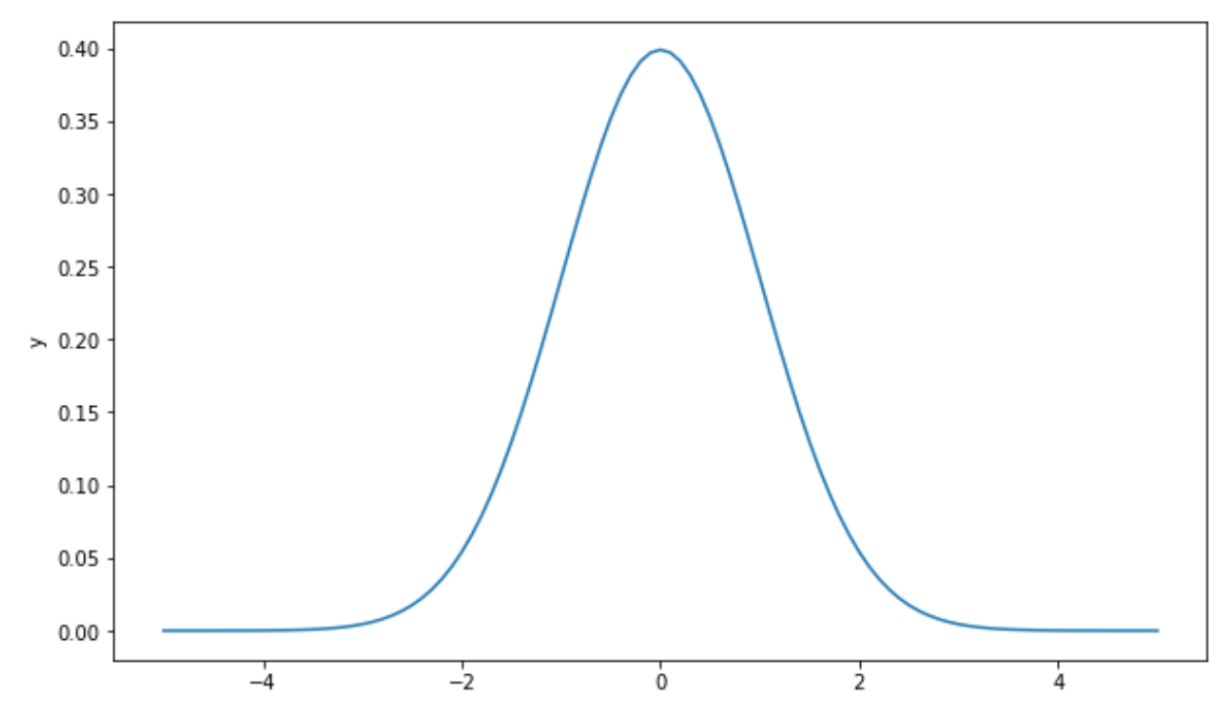

#### 선형 회귀 분석

- 결정 계수
	- 선형 회귀 분석에서 모델이 얼마나 적합한지 평가
	- 범위는 [0,1]
	- 1에 가까울 수록 독립변수와 종속변수를 잘 설명하고 있음

$$
R^2:=\frac{SSR}{SST}=1-\frac{SSE}{SST}
$$

- SST : 실제값과 종속변수의 표본평균의 차의 제곱합
- SSR : 예측값과 종속변수의 표본평균의 차의 제곱합
- SSE : 예측값과 실제값의 차의 제곱합
- $\bullet$  SST = SSR + SSE

import numpy as np import matplotlib.pyplot as plt from sklearn.linear\_model import LinearRegression

Python V

```
# 랜덤한 임의의 X, Y 값 생성
np.random.seed(1200)
X = 2 * np. random. rand(100, 1)print('X shape : ', X.shape)
Y = 3 + 2*X + np.random.randn(100, 1)print('Y shape : ', Y.shape)
plt.setiter(X,Y)plt.show()
```
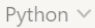

#### $Out[-]$

X shape: (100, 1) Y shape: (100, 1)

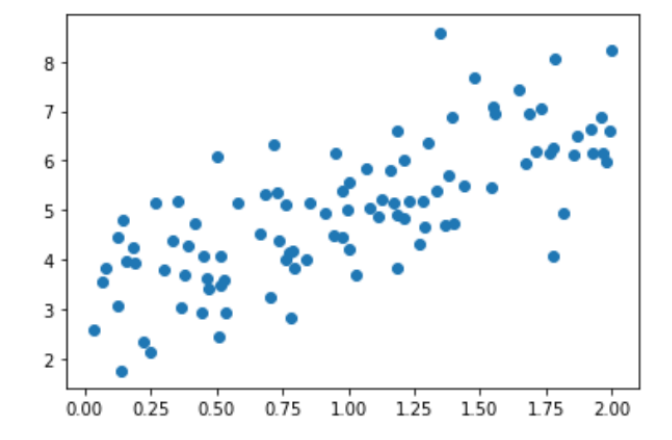

```
lin_reg = LinearRegression()lin\_reg.fit(X,Y)print(f'y절편: {lin_reg.intercept_}, 기울기: {lin_reg.coef_}')
```
Python  $\vee$ 

```
Out[-]y절편: [3.18198669], 기울기: [[1.81375875]]
```
 $X_test = npuinspace(0, 2, 100)$ . reshape $(100, 1)$ 

 $\verb|predictions = lin_reg.predict(X_test)| \\$  $print('prediction : ', prediction.[:6])$ 

# X\_test 생성

# 예측

print('X\_test')  $print(X_test[:6])$  $print(X_test[-6:])$  Python V

Python v

```
Out[-]X_test
[[0.
       \sim 1
[0.02020202][0.04040404][0.06060606][0.08080808][0.1010101][1.8989899][1.91919192][1.93939394][1.95959596][1.97979798]\left[\begin{array}{cc} 2 \end{array}\right]\Boxprediction : [[3.18198669]
 [3.21862828][3.25526987][3.29191146][3.32855306][3.36519465]
```

```
# 그래프 그리기
plt.setater(X, Y)plt.plot(X_test, predictions,'r')
plt.show()
```
 $Out[-]$ 

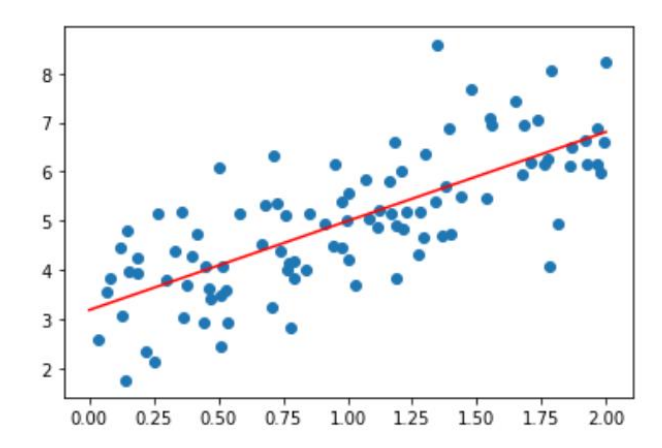

## 비선형 회귀 분석

%matplotlib inline import numpy as np import matplotlib.pyplot as plt from sklearn.linear\_model import LinearRegression from sklearn.preprocessing import PolynomialFeatures

Python  $\vee$ 

```
# training Set 만들기
# range : -3 <= x < 3 의 x값 100개
np.random.seed(1216)
X = 6 * np. random. rand (100, 1) - 3print('X = ', X[:6])
```

```
# y값 랜덤 생성
Y = 0.3 + 2 *X + X^{*+}2 + np.random.randn(100,1)print('Y = ', Y[:6])
```
Python v

```
Out[-]X = [[2.9735891 ][0.74046546][2.25656212][2.33626717][-0.67942513][1.13951938]Y = [[17.94142067]][1.59013283][9.77487261][8.76874343][-0.83438259][5.68952924]
```
Python V

```
# 그래프 구현
plt.setiter(X,Y)\texttt{plt} . \texttt{show}()
```
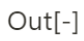

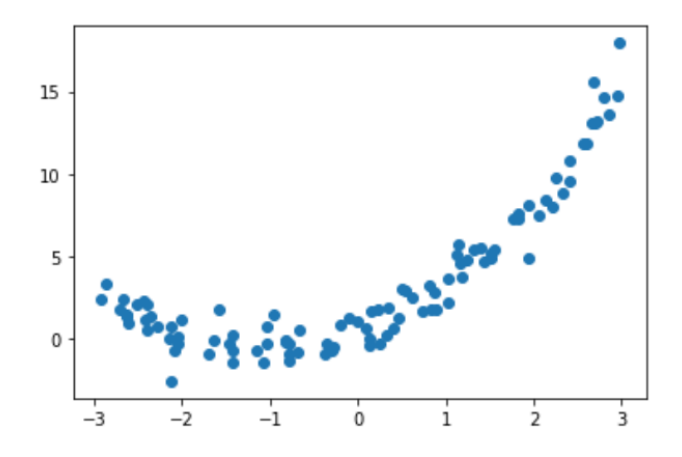

```
# poly_feature 생성하기
poly_feature = PolynomialFeatures(degree=2, include_bias = False)
# X에 poly_featrue 적용
X_poly = poly_features.fit_transform(X)print('X poly = ', X-poly[:6])Out[-]X poly = [[ 2.9735891 8.84223212]
[ 0.74046546  0.5482891 ][2.25656212 \t 5.09207262][2.33626717 \quad 5.45814428][-0.67942513 \quad 0.46161851][1.13951938 1.29850441]]# LinearRegression 객체 생성
lin_reg = LinearRegression()# 회귀분석 실행 매소드
lin_reg.fit(X_poly, Y)\verb|print('intercept : ', lin_reg.interept])| \\
```
 $\verb|print('coefficients : ', lin_reg.coef_)| \\$ 

#  $y = b + a1 * x + a2 * x^2$ 

Python  $\vee$ 

Python  $\vee$ 

Python  $\vee$ 

```
Out[-]intercept : [0.33611387]
coefficients : [[2.02456163 0.97973891]]
```

```
# X_test 만들기
# linspace 함수 : - 3~3사이에서 100개의 균일한 간격으로 점 생성
# reshape 함수 : 데이터 타입을 100,1 의 행렬로 변환
X_t = npuinspace(-3, 3, 100). reshape(100, 1)print(X_test[:6])print(X_test[-6:])
```
Python  $\vee$ 

```
Out[-][\begin{bmatrix} -3 \\ 0 \end{bmatrix}][-2.93939394][-2.87878788][-2.81818182][-2.75757576][-2.6969697][[2.6969697]
[2.75757576][2.81818182][2.87878788][2.93939394][\begin{array}{ccc} 3 & 1 \\ 3 & 1 \end{array}]
```

```
# X_test를 회귀분석에 맞게 핏하기
X_test_poly = poly_feature.fit_transform(X_test)
```

```
# X_test로 예측해보기
y pred = lin\_reg.predict(X_test_poly)
```

```
#예측 그래프 그리기
plt.scatter(X,Y)plt.plot(X_test, y_pred, 'r')
plt.show()
```
 $Out[-]$ 

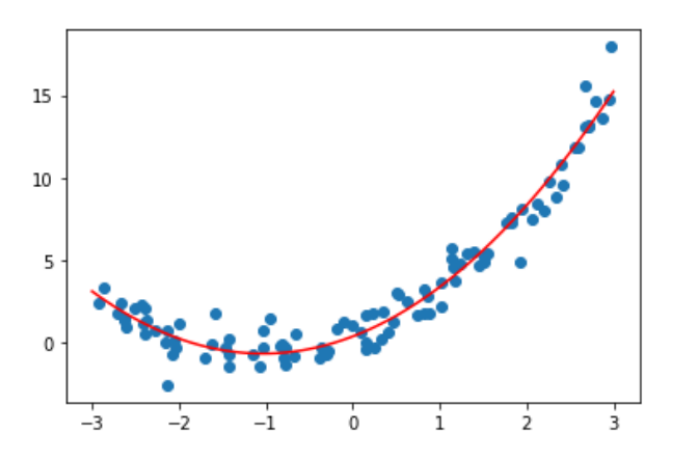

# 선형 회귀 분석 실습

from sklearn.datasets import make\_regression from sklearn.metrics import r2\_score from sklearn.linear\_model import LinearRegression from sklearn.model\_selection import train\_test\_split import matplotlib.pyplot as plt %matplotlib inline

Python  $\vee$ 

```
# 데이터 생성하기
x, y = make_regression(n_samples = 500, n_features=1, n_informative = 1, noise = 25,
                    random\_state = 10)
```

```
# train data 와 test data 분류 (7:3)
x_ttrain, x_ttest, y_ttrain, y_ttest = train_test_split(x,y), test_size = 0.3,
                                                    random\_state = 10)
```
Python  $\vee$ 

```
# 선형회귀에 적용하기
line = LinearRegression().fit(x_train, y_train)
```

```
# 예측하기
pred = line.predict(x_test)
```

```
# 그래프 그리기
fig, ax = plt.subplots()ax.\text{scatter}(x\_test, y\_test, alpha = 0.6)ax.plot(x_test, pred, color = 'red')
```
Python v

## $Out[-]$

[<matplotlib.lines.Line2D at 0x1633d205c08>]

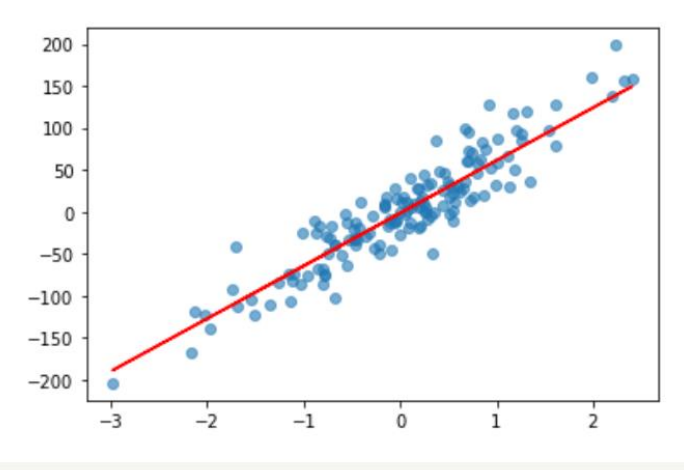

```
#평가하기
print('R2 : ', r2_score(y_test, pred))
```
 $Out[-]$ R2: 0.8535702276418713 Python V

Python v

# 행렬

- 수 또는 문자를 직사각형 모양으로 배열하여 괄호로 묶은 것
- 차원 : 행렬의 크기

 $1 = [[1, 2, 3],$  $\begin{bmatrix}4, & 5, & 6\end{bmatrix}$  $[7, 8, 9]$ 

 $1[1][2]$ 

Python  $\vee$ 

 $Out[-]$  $6\overline{6}$ 

Python  $\vee$ 

```
import numpy as np
matrix = np.array(1)print(matrix.ndim)
print(maxrix.shape)# test = 3 # 스칼라
test= [[[[3, 2, 1, 3, 5, 4, 2]]]] # 괄호 개수 = 차원 수
test_matrix = np.array(test)print(test_matrix.ndim)print(test_matrix.shape)
```
Python  $\vee$ 

 $Out[-]$  $2<sup>7</sup>$  $(3, 3)$  $\overline{4}$  $(1, 1, 1, 7)$ 

```
matrix = np.arange(30).reshape(2, 3, 5)print(matrix)print(maxrix[0][1][3])Python \veeOut[-][[[ 0 1 2 3 4]\begin{bmatrix} 5 & 6 & 7 & 8 & 9 \end{bmatrix}[10 11 12 13 14]][15 16 17 18 19][20 21 22 23 24][25 26 27 28 29]]]\overline{8}Python V
matrix + matrixPython \veeOut[-]array([[0, 2, 4, 6, 8],[10, 12, 14, 16, 18],[20, 22, 24, 26, 28]][[30, 32, 34, 36, 38],[40, 42, 44, 46, 48],
       [50, 52, 54, 56, 58]]Python \vee
```
# 행렬의 연산

```
matrix = np.arange(15) .reshape(3, 5)print(matrix)Python V
Out[-][\begin{bmatrix} 0 & 1 & 2 & 3 & 4 \end{bmatrix}]\begin{bmatrix} 5 & 6 & 7 & 8 & 9 \end{bmatrix}[10 11 12 13 14]]Python \veeprint(matrix * 2)print(matrix / 2)print(matrix + 2)print(matrix - 2)Python \veeOut[-][\begin{bmatrix} 0 & 2 & 4 & 6 & 8 \end{bmatrix}][10 12 14 16 18][20 22 24 26 28]][[0. 0.5 1. 1.5 2. ][2.5 \ 3. \ 3.5 \ 4. \ 4.5][5. 5.5 6. 6.5 7. ][[2 3 4 5 6][7 \t8 \t9 \t10 \t11][12 13 14 15 16]][[ -2 -1 0 1 2][3 \ 4 \ 5 \ 6 \ 7][ 8 9 10 11 12 ]]Python \vee
```

```
test = np.zeros((3, 4))test
Out[-]array([[0., 0., 0., 0.],[0, 0, 0, 0, 0.[0., 0., 0., 0.]
```
Python  $\vee$ 

Python  $\vee$ 

## 행렬의 곱셈

키보드 마우스 S 5000 8000 L 7000 3000 바울랩 키보드 31 마우스 40  $5000*31 + 8000*40$ 7000\*31 + 3000\*40  $x = np.array([[5000, 8000],$  $[7000, 3000]]$  $y = np.arange([[31],$  $[40]$  $print(x \ @y)$ 

```
print(5000*31 + 8000*40)print(7000*31 + 3000*40)
```
Python  $\vee$ 

Plain Text  $\vee$ 

 $Out[-]$  $[$ [475000]  $[337000]$ 475000 337000
## 행렬의 유형

- 1. 단위 행렬: 주 대각원소가 모두 1이고 나머지 원소가 0으로 이루어진 정사각행렬
- 2. 정방 행렬 : 행과 열의 수가 같은 행렬
- 3. 영행렬
	- 모든 원소가 0으로 이루어진 행렬
	- 반드시 정방행렬일 필요는 없음
	- 대수법칙의 덧셈의 항등원에 해당
- 4. 전치 행렬 : 원래의 행렬의 행과 열을 바꾼 행렬
- 5. 역행렬
	- 단위 행렬이 나오도록 특정 행렬에 곱하여진 정방 행렬
	- 행렬 A X B가 단위 행렬이 되면 A의 역행렬은 B
	- A와 B는 정방 행렬이어야 함. 단, 모든 정방 행렬이 역행렬을 가지는 것은 아님

오리와 양의 머리수 7 오리와 양의 다리수 22

이 문제를 행렬로 풀어보세요.

 $1x + 1y = 7$  $2x + 4y = 22$ 

 $11 \times 7$ 24 y 22

```
x = np.random.randnint(1, 10, size=[3, 3])print(x)y = npulinalg.inv(x)
print(x \ @ y)
```
Python  $\vee$ 

```
Out[-][[5 6 5][8 4 6][5 \ 1 \ 4]][[1.00000000e+00 -4.44089210e-16 2.22044605e-16][ 0.00000000e+00 1.0000000e+00 -4.44089210e-16]
```
Python  $\vee$ 

```
x = np.array([\lbrack 1, 1], \lbrack 2, 4 \rbrack])y = np.linalg.inv(x) # np.linalg : 선형 대수 함수, inv : 역행렬
z = np.array([\lceil 7 \rceil, [22 \rceil])
```
 $print(y \ @ \ z)$ 

Python  $\vee$ 

 $Out[-]$  $[3.]$  $[4.]$ 

Python  $\vee$ 

```
%matplotlib inline
import matplotlib.pyplot as plt
```

```
print(sum(maxrix))print(np.sum(matrix))print(np.sum(matrix, axis=0))print(np.sum(maxrix, axis=1))
```

```
student = np.sum(matrix, axis=1)plt.bar([1,2,3], student)plt.show()
```
Python  $\vee$ 

```
Out[-][15 18 21 24 27]105
[15 18 21 24 27][10 35 60]
```
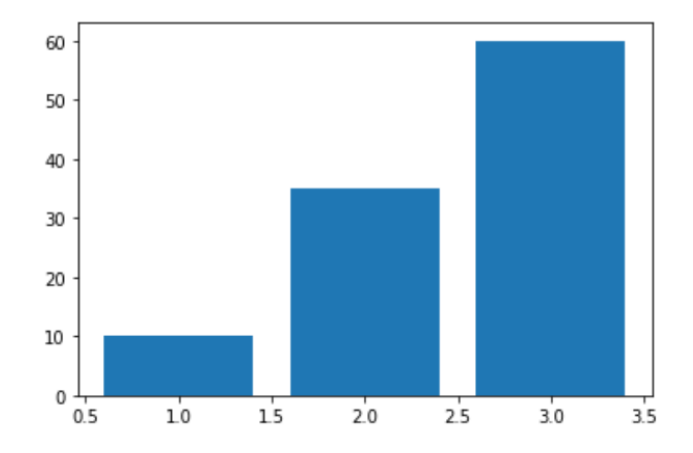

Python  $\vee$ 

```
print(matrix[matrix > 5])print(matrix[matrix % 2 == 0])Python \veeOut[-][ 6 7 8 9 10 11 12 13 14 ][ 0 2 4 6 8 10 12 14 ]Python V
print(matrix[matrix > 5])print(matrix[matrix % 2 == 0])print(maxrix[1][2])print(maxrix[1, 2])mask = matrix % 2 == 0print(maxk)print(maxrix[\text{mask}])Python \veeOut[-][6 \t 7 \t 8 \t 9 \t 10 \t 11 \t 12 \t 13 \t 14][ 0 2 4 6 8 10 12 14 ]\overline{7}\overline{7}[[ True False True False True]
[False True False True False]
[ True False True False True]]
[ 0 2 4 6 8 10 12 14 ]Python \vee
```
초판 1쇄 발행 | 2020년 4월 7일

지은이 Ⅰ 이호준 김유진 김혜원 이현창 장하림 차경림 이숭신 김대현

편 집 | 이호준

총 괄 | 이호준

펴낸곳 | 사도출판

주 소 | 제주특별자치도 제주시 동광로 137 대동빌딩 2층

표지디자인 | 차경림

홈페이지 | http://www.paullab.co.kr

E - mail | paul-lab@naver.com

ISBN 979-11-88786-31-2

Copy right ⓒ 2020 by. 사도출판

이 책의 저작권은 사도출판에 있습니다.

저작권법에 의해 보호를 받는 저작물이므로 무단 복제 및 무단 전재를 금합니다. 이 책에 대한 의견을 주시거나 오탈자 밓 잘못된 내용의 수정 정보는 사도출판의 이메일로 연락을 주시기 바랍니다.

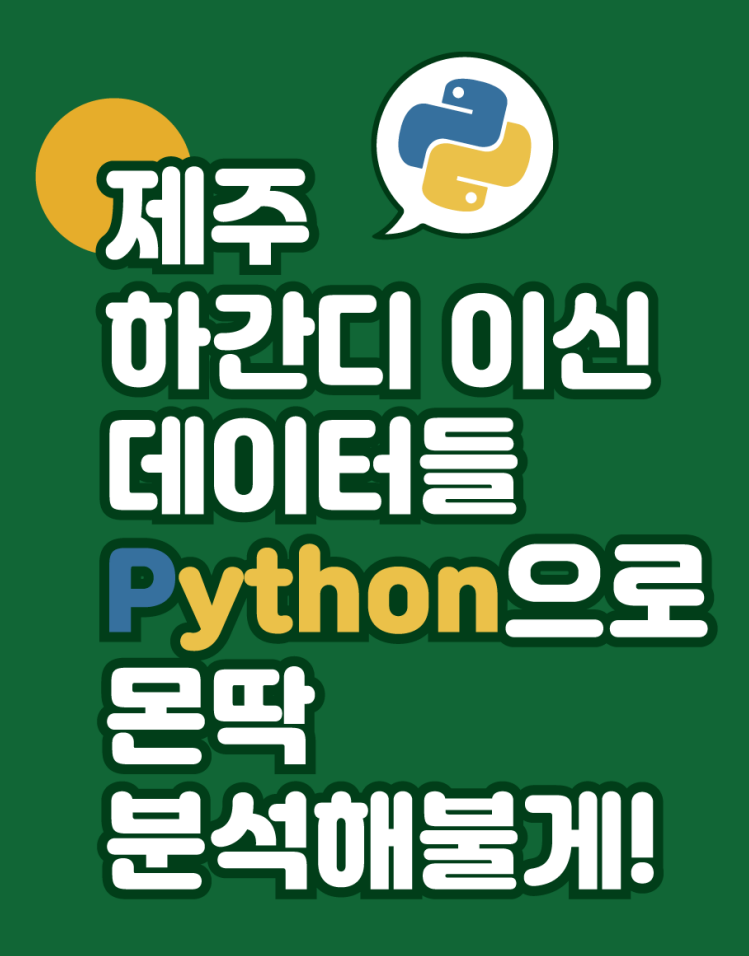

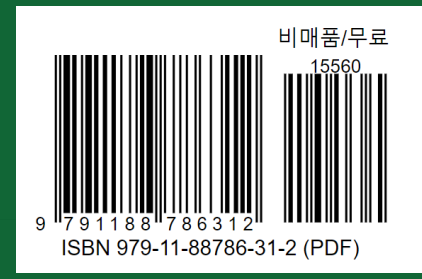